Université Abderrahmane MIRA de Bejaia

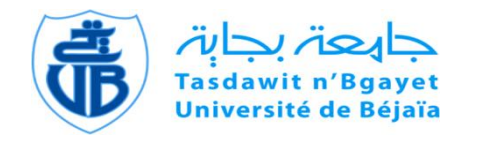

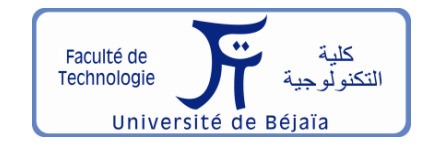

Faculté de Technologie Département d'**Hydraulique** *Laboratoire de Recherche en Hydraulique Appliquée et Environnement* **(LRHAE) MÉMOIRE DE FIN D'ÉTUDES**

Présenté par :

**Recham Lyes Toum Boualem**

En vue de l'obtention du diplôme de **MASTER en Hydraulique** Option : **Hydraulique urbaine**

# **INTITULE:**

# **ETUDE ET GESTION INFORMATISÉES DES RESEAUX D'ALIMENTATION EN EAU POTABLE**

Soutenu le **04 /07 /2019** devant le jury composé de :

- **-** Président : **BEDJOU A/H**
- **-** Promoteur : **HAMCHAOUI S.**
- **-** Co promoteur : **HAMIDOU M.**
- **-** Examinateur : **HAMMOUCHE A/R**

# *Remerciements*

*Avant tout propos, nous remercions « Dieu » le tout puissant qui nous a donné sagesse et santé pour faire ce modeste travail.*

*Merci à notre très cher promoteur Mr HAMCHAOUI. S, pour tout le temps qu'il nous a consacré, et tout l'intérêt qu'il nous a accordé, pour tous les conseilles qu'il nous a donné, et les remarques qu'il nous a faits. Ainsi qu'un très grand remerciement à notre Co-promoteur monsieur HAMIDOU.M.*

*C'est avec un plaisir particulier que nous remercions tous les enseignants du Département hydraulique pour tout l'intérêt qu'ils nous ont accordé.*

*Nous tenons à remercier les membres de jury qui ont accepté de juger notre travail.*

*Nous remercions très chaleureusement toutes les personnes ayant contribué, de prés ou de loin, à la réalisation de ce travail.*

*Lyes/Boualem*

# *Dédicaces*

*Je dédie ce travail :*

*A la mémoire de mon père et a la femme de mon oncle, que Dieu le tout puissant les accueille dans son vaste Paradis.*

*A ma mère et ma soeur les plus chères au monde. A mes très chers frères, Ghani et Hocine. A mon cher oncle, Ali.*

*A mes cousines surtout Hanane et ma tante Noura*

*A mes cousins, Ahmed, Abdenour, Hassen, Slimane et surtout Alilo et Raouf.*

*A tous mes amis.*

 *LYES*

# *Dédicaces*

*Je dédie ce travail :*

*A l'homme de ma vie, mon exemple éternel, mon soutien moral et source de joie et de bonheur, celui qui s'est toujours sacrifié pour me voir réussir ; mon père.*

*A la lumière de mes jours, la source de mes efforts, la flamme de mon cœur, ma vie et mon bonheur ; maman que j'adore*. *A mes très chers frères, sans oublier mon frère « Samir » qui est parti à la vie éternel mais il est toujours vivant dans nos cœur.* 

*A mes sœurs les plus précieux.*

*A tous mes amis et tous la famille Toum et Recham*

*Boualem*

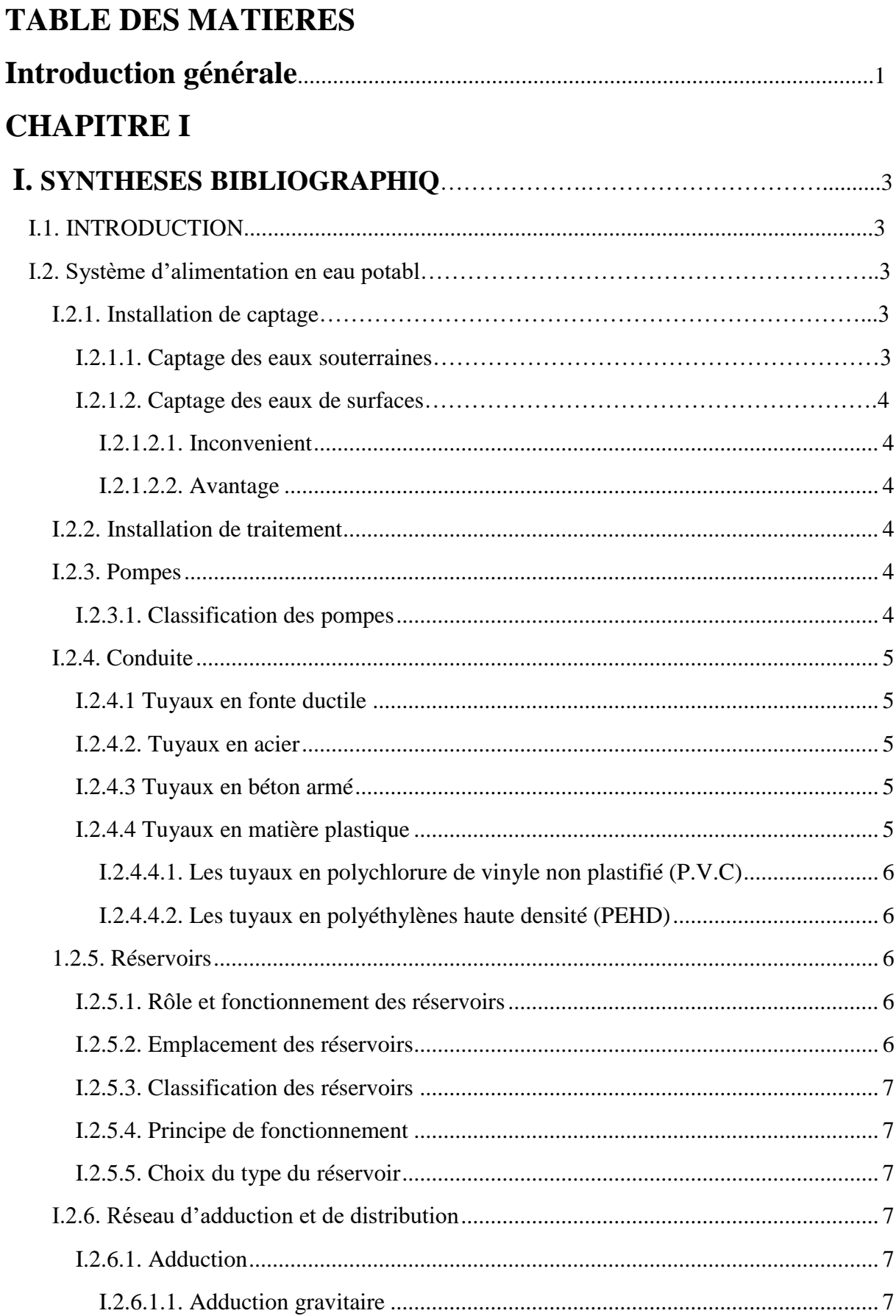

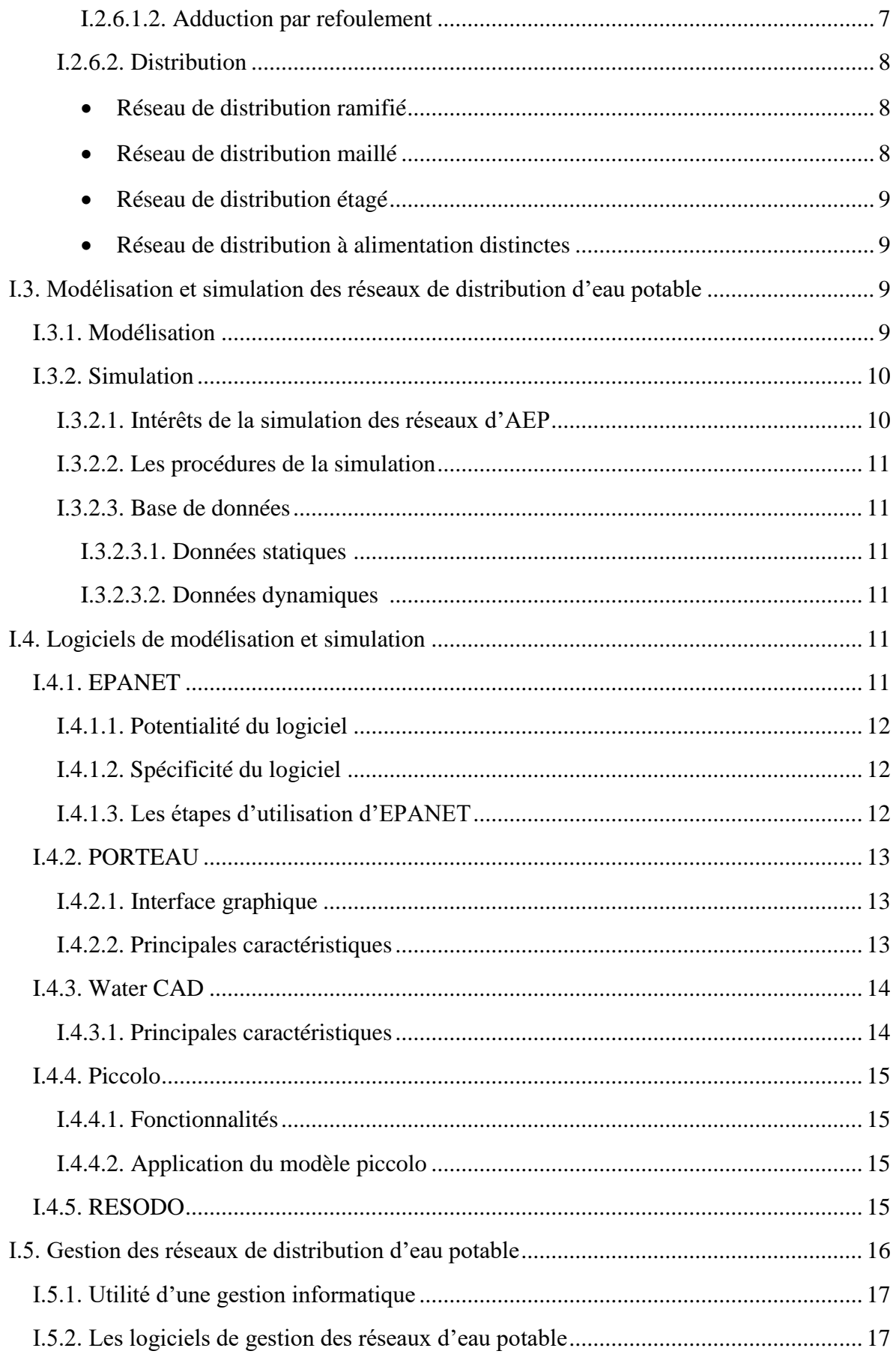

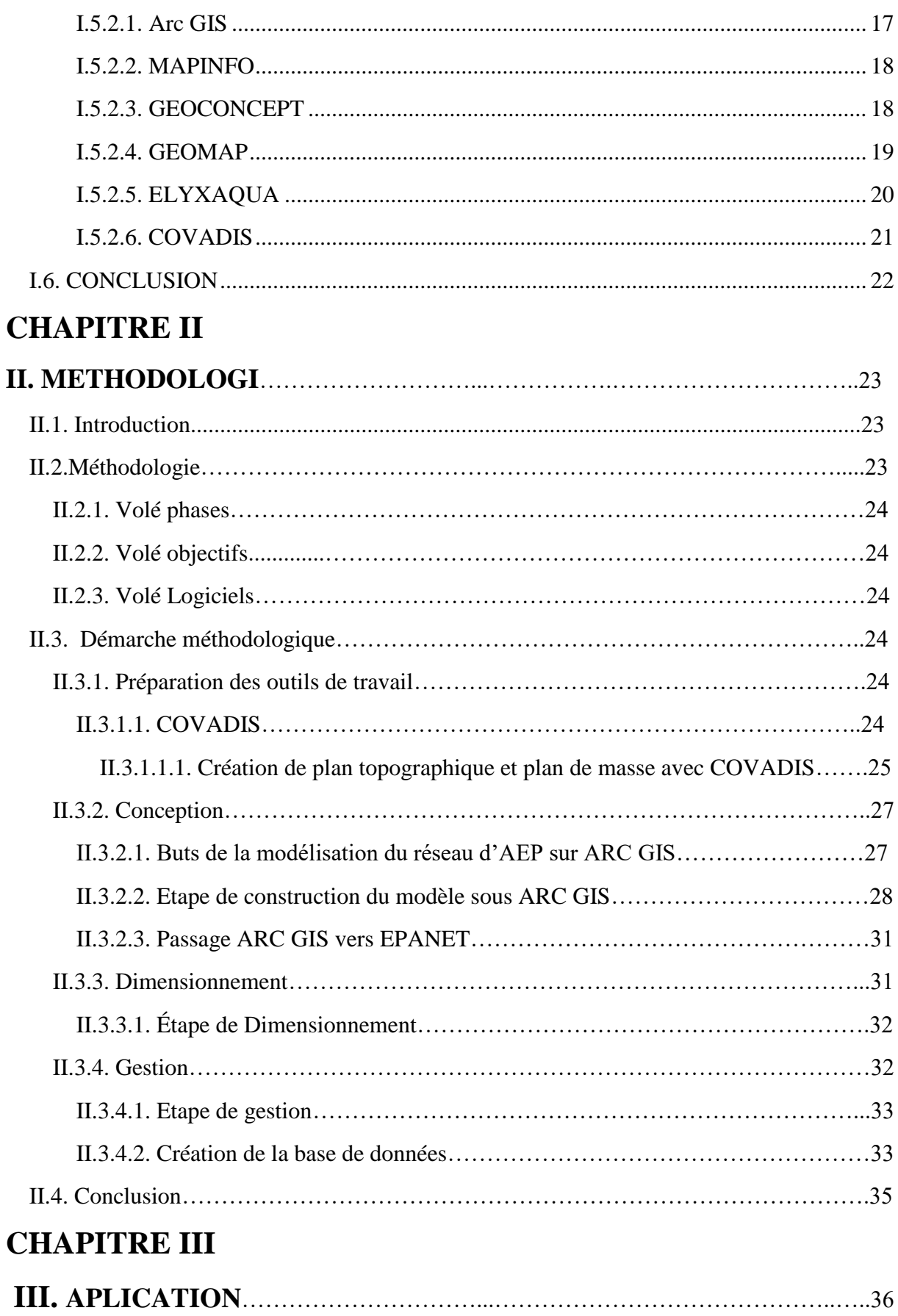

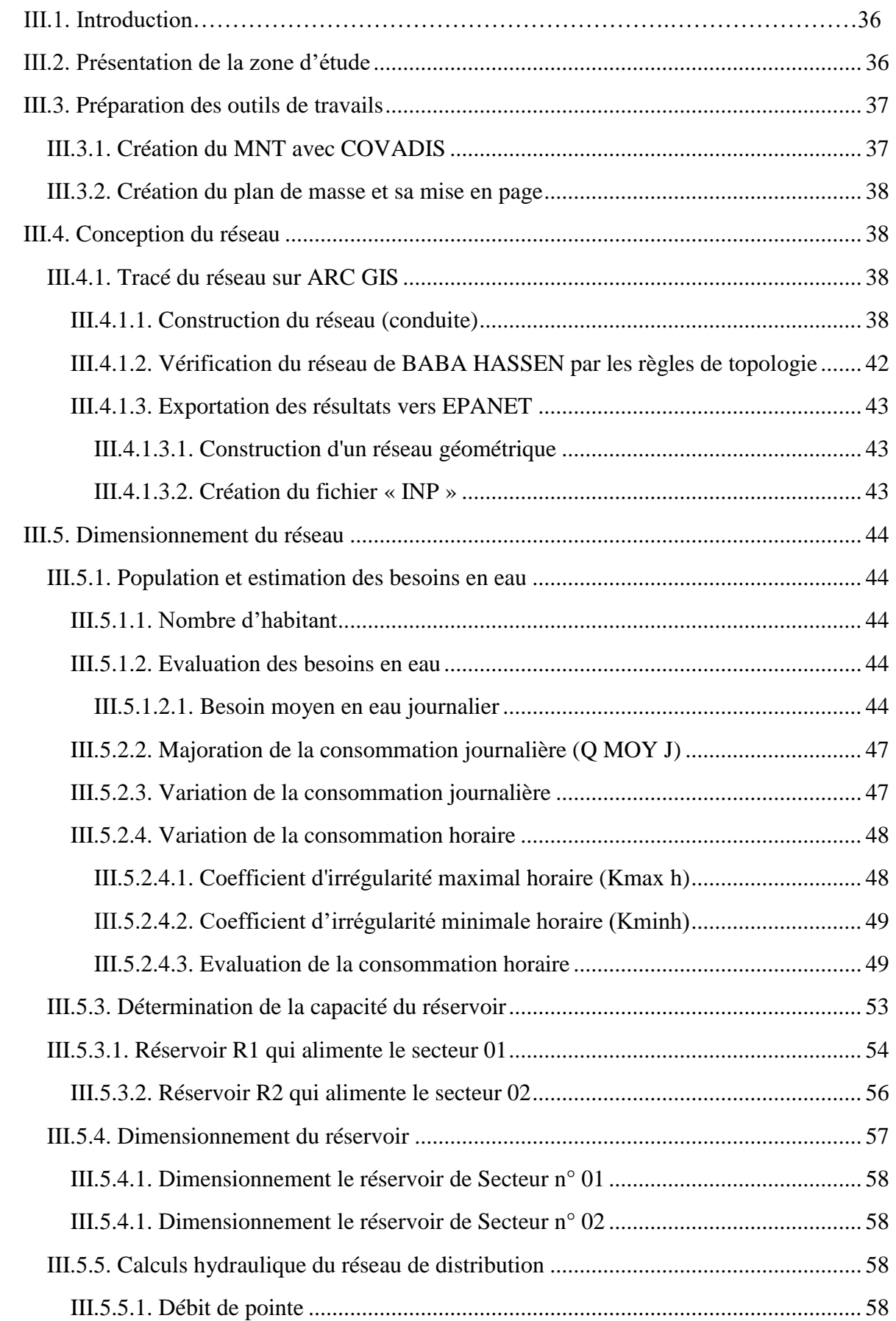

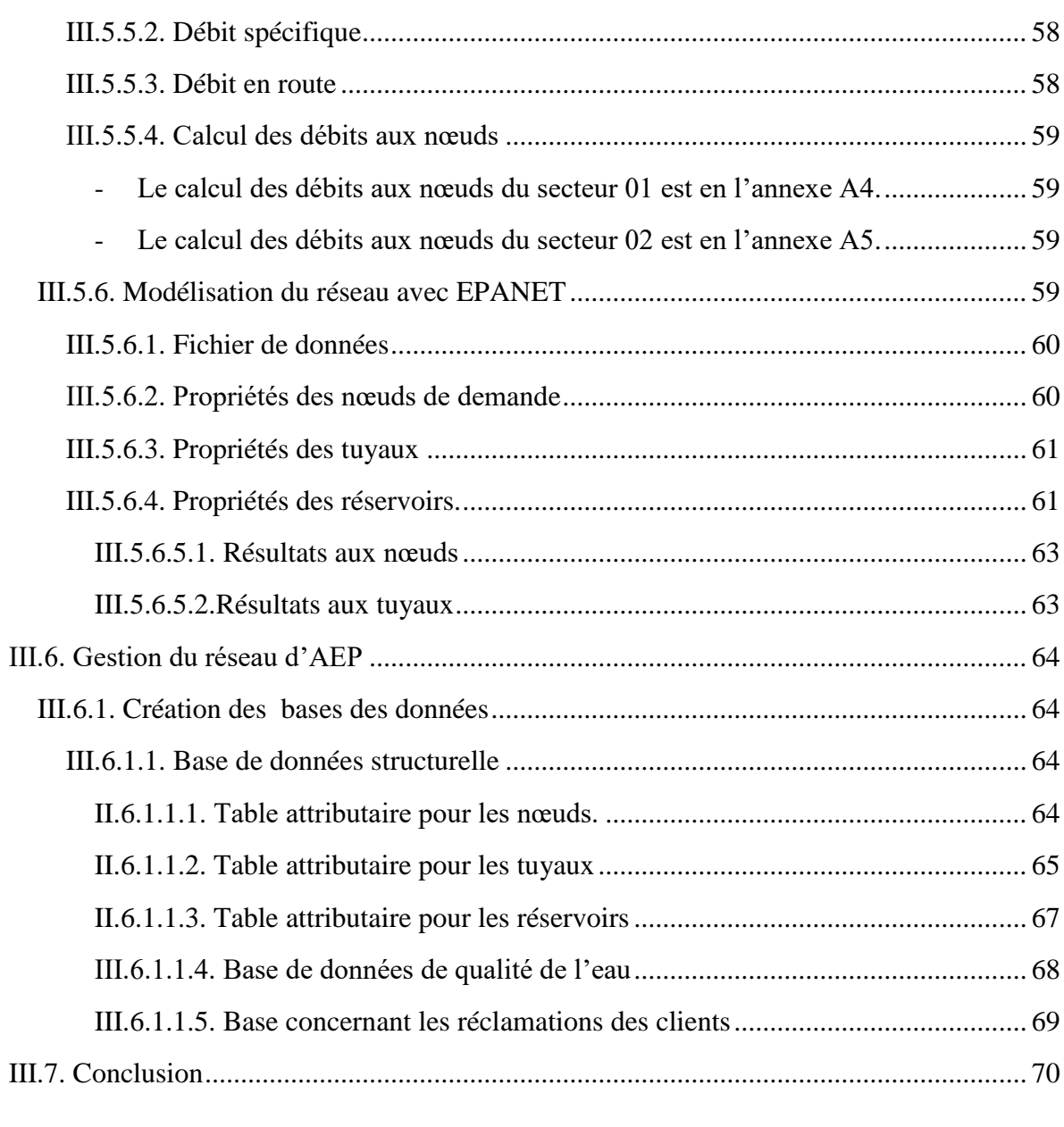

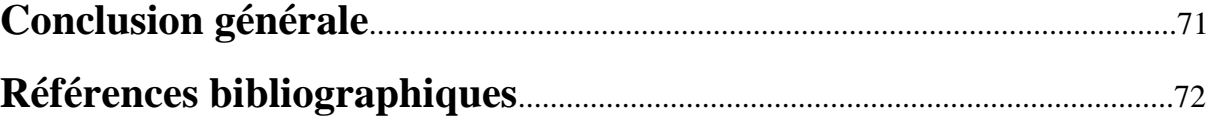

# **Liste des figures**

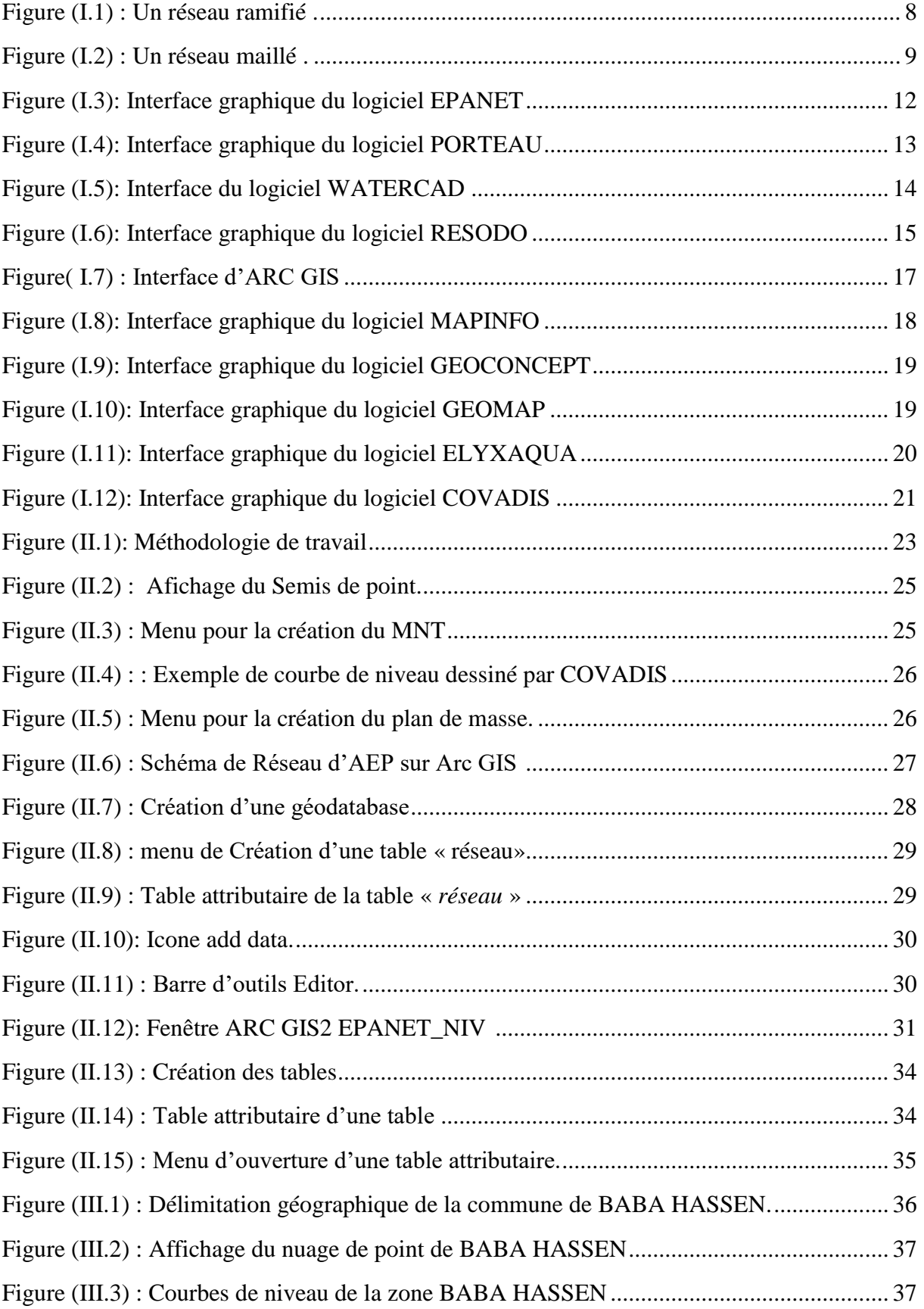

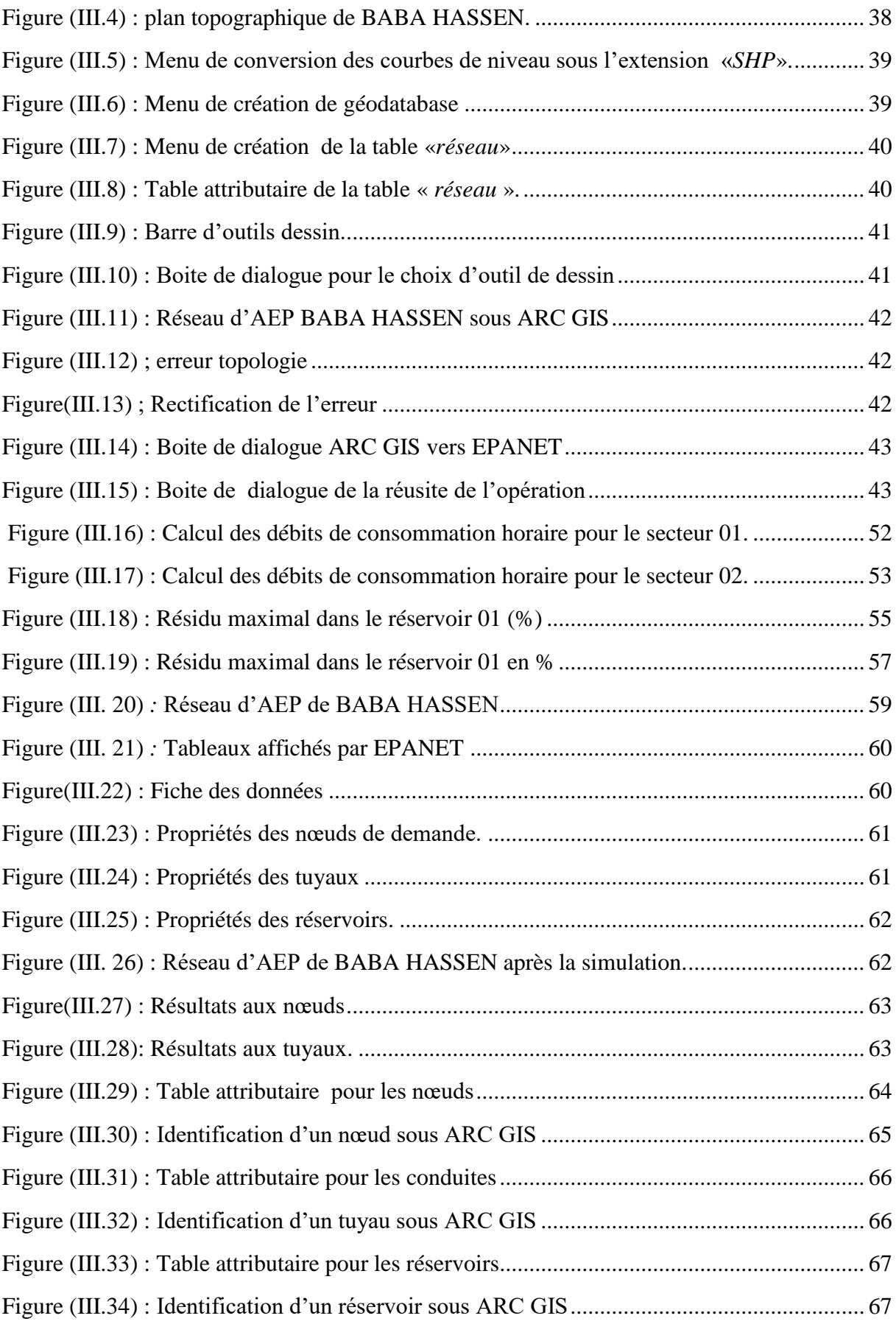

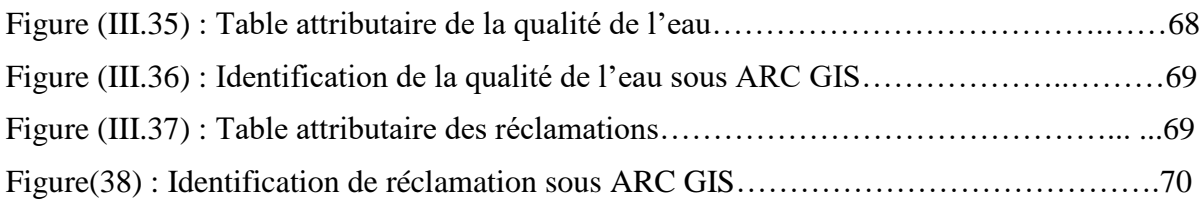

# **Liste des Tableaux**

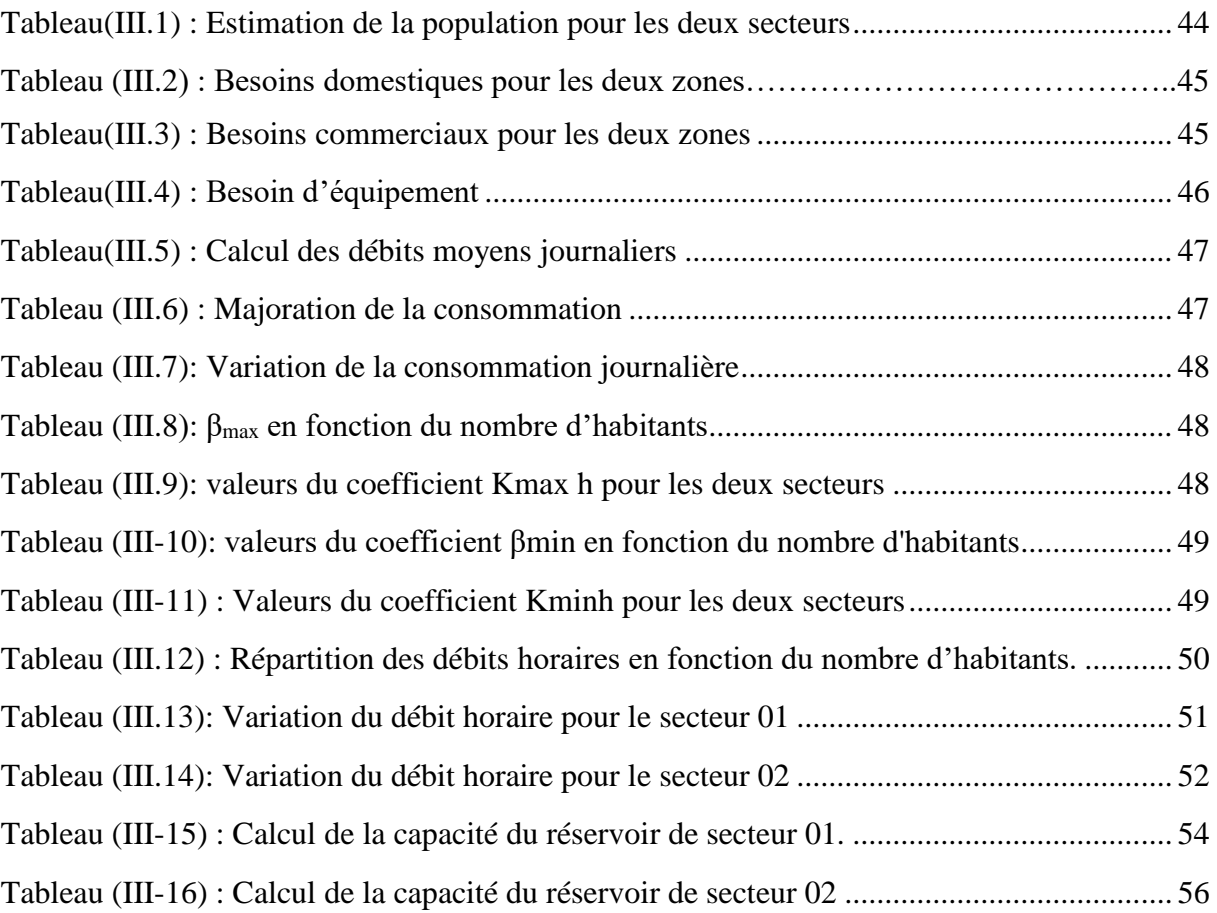

# **LISTE DES SYMBOLES**

**AEP** : Alimentation en eau potable.

**SIG** : Système d'information géographique.

**SIRE**: Système d'Information des Réseaux d'Eaux.

**ECA**: Etablissement Cantonal d'Assurance.

**PVC** : polychlorure de vinyle non plastifié.

**PEBD** : polyéthylène basse densité.

**PEHD** : polyéthylène haute densité (P.E.H.D).

**EPA** : Environnemental Protection AGENCY.

**MNT :** modèle numérique du terrain.

**P :** nombre d'habitant

**N :** nombre de logement

**TOL :** taux d'occupation par logement

**Q moy j** : consommation moyenne journalier.

**Q moy j dom** : consommation moyenne journalier domestique.

**Q moy j com** : consommation moyenne journalier commercial. :

**Q moy j equi** : consommation moyenne journalier des équipements.

**D** : dotation journalier.

**Q moy j maj** : débit moyenne journalier majoré.

**Kf** : coefficient de fuite.

**Q max j** : consommation maximal journalier.

**K max** : coefficient d'irrégularité maximal.

**Q min j** : consommation minimal journalier.

**K min** : coefficient d'irrégularité m.

**K max h** : coefficient de consommation maximal horaire.

**K min h** : coefficient de consommation minimal horaire.

**α :** coefficient dépend du niveau de vie et du confort.

**β** : coefficient étroitement lie a l'accroissement de la population.

**Q p**: débit de point (l/s).

**VT**: volume total de réservoir. (m3).

**Vu**: volume utile. (m3).

**V inc**: volume d'incendie a estimé à 120 (m3).

- **P max**: résidu maximal dans le réservoir (%).
- **D** : Diamètre de la cuve (m)
- **h:** Hauteur d'eau (m)
- **qs :** Débit spécifique (l/s/ml).
- Σ **:** Somme de longueurs alimentées par le réseau.
- **Qr :** Débit en route (l/s).
- Li : Longueur alimenté par tronçon concerné (m)
- **Q nœud:** Débit de nœud concerné (l/s).
- **Σ q** : somme de débit localisé au nœud. (l/s).
- **PN 16**: press ion nominal 16 bars.

# Introduction GÉNÉRALE

# **Introduction générale**

L'eau représente aujourd'hui un enjeu crucial pour toutes les sociétés. En effet, il est reconnu que l'eau est un facteur limitant majeur et un élément clé dans le développement humain **[1].** Pour cela, toutes les sociétés essayent d'optimiser la gestion de leur ressource en eau.

Dans ce contexte, l'Algérie a adopté une nouvelle politique orientée vers le développement durable **[2].** Au préalable un constat a été effectué. Il ressort qu'au niveau des besoins, la demande ne cesse d'augmenter. Elle est due à une démographie galopante. Ce qui a engendré des besoins en eau domestique, industrielle et agricole de plus en plus élevés. Au niveau de la gestion, il est reconnu que la gestion des réseaux est difficile est mal maitrisé par les services d'eau **[3].** C'est la conséquence de l'exode rurale et d'une urbanisation rapide et anarchique des villes **[4]**. Une situation difficile à laquelle nos ville n'arrive plus à satisfaire les besoins des populations en matière de transport, d'hygiène, de qualité de vie et d'alimentation en eau potable, …etc.

Actuellement, il est demandé aux gestionnaires d'identifier des stratégies permettant le développement et la transformation positive des services d'eau potable **[5].** Ce qui nécessite des efforts à accomplir en investissant dans les moyens humains et matériels. Donc, vue la complexité des réseaux d'eau potable et les difficultés rencontrées par les gestionnaires ; il ressort que la gestion informatisée est une opération indispensable. Elle est rendue possible grâce aux progrès qu'a connus l'informatique. En effet, le développement des moyens informatiques à contribuer au développement de logiciels permettant la modélisation dans le domaine des réseaux d'eau potable.

Effectivement, les ingénieurs et les gestionnaires des services d'eau potable, conscients de ces difficultés font appel à la modélisation de ces réseaux. Le but est d'assurer une bonne et meilleure gestion hydraulique des réseaux soit pendant la conception et durant le fonctionnement du réseau.

Dans le contexte de notre étude, nous allons proposer une méthodologie permettant une étude d'un réseau d'alimentation en eau potable ceci en exploitant les différents logiciels disponibles. Cette étude englobe quatre aspects important à savoir : le développement des outils de travail, la conception du réseau, le dimensionnement du réseau et la gestion du réseau. Chaque aspect sera effectué par un logiciel.

Pour mener à bien notre étude, le travail est divisé en trois parties importantes.

Dans la première partie, une synthèse bibliographique sera présentée. Elle sera initiée par une présentation générale des systèmes d'alimentation en eau potable. Elle sera suivie par la définition des mots clé utilisés dans le domaine de l'informatique à savoir : modélisation, simulation et gestion des réseaux de distribution d'eau potable. Aussi, un aperçu sera donné sur les différents logiciels utilisé dans le domaine de l'alimentation en eau potable.

La deuxième partie sera consacrée au développement de la méthodologie proposée. Dans cette partie des éclaircissements seront données concernant les objectifs et les outils informatiques choisis afin de les atteindre.

La troisième partie sera consacrée à un cas d'étude. En effet, l'application sera réalisée sur le groupement urbain de Baba Hassen wilaya d'Alger. L'application nécessitera le développement des outils de travail. La conception du réseau de la ville. Le dimensionnement des ouvrages composant le réseau. Le développement des bases de données afin de mieux gérer le réseau.

# CHAPITRE I: SYNTHÈSE bibliographique

# **I. SYNTHESES BIBLIOGRAPHIQUE**

# **I.1. INTRODUCTION**

La distribution de l'eau potable a pour objectif de couvrir les besoins en eau des consommateurs en qualité et quantité suffisantes. Cette tache nécessite l'élaboration de réseau qui couvre des surfaces importantes et des ramifications avec d'autres réseaux rendant cette tache difficile. En effet, la complexité des réseaux d'eau potable et la difficulté éprouvée par les gestionnaires de prévoir les phénomènes hydrauliques qui s'y déroulent, fait de la gestion informatisée une opération indispensable. Elle est rendue possible grâce aux progrès de l'informatique qui propose une panoplie de logiciels présentant des spécificités et des finalités différentes. En effet ces outils permettent de substituer certaines expériences par les simulations numériques. Ainsi, la modélisation et la simulation est devenue une attitude commune à la recherche scientifique.

L'objet de ce chapitre s'articule sur quelques définitions nécessaires que l'on rencontra au cours de cette étude. Exemples : la définition du réseau d'alimentation en eau potable ; les différents types de réseaux ; les logiciels de modélisation, de simulation et de gestion des réseaux d'AEP.

#### **I.2. Système d'alimentation en eau potable**

#### **I.2.1. Installation de captage**

Les captages sont les travaux effectués pour prélever les eaux naturelles en vue de l'alimentation. Ils peuvent concerner soit l'eau présente dans le sous-sol, sous forme de nappes aquifère, soit celle qui surgit du sous-sol à la surface par des sources, soit encore celle que l'on trouve à la surface du sol, dans les rivières ou dans des étangs naturels ou artificiels **[6].**

#### *I.2.1.1. Captage des eaux souterraines*

En l'absence d'eau de surface en quantité suffisante et de qualité acceptable, on peut utiliser les eaux souterraines. Ces eaux sont captées soient :

- à leurs sources.
- au cœur même de la nappe.
- dans le gisement pour les eaux circulant en terrains fissurés.

Parfois, on sera amené, à capter les eaux circulant à grande profondeur. Les procédés de captage varient selon configuration du site.

Les eaux souterraines sont en général limpides, mais leurs caractéristiques physico-chimiques varient en fonction du site. Afin d'assurer une eau de bonne qualité, on doit effectuer une étude pour déterminer quel traitement sera nécessaire pour rendre l'eau potable.

#### *I.2.1.2. Captage des eaux de surfaces*

Le captage des eaux de surface comporte les inconvénients et les avantages suivants :

#### *I.2.1.2.1. Inconvenient*

- Température variable.
- Composition chimique variable.
- Contamination et pollution.
- Vulnérabilité aux sècheresses.

#### *I.2.1.2.2. Avantage*

- Possibilité de rétention, sureté de débit.
- Facilite de captage.

En cours d'eau, on situe les prises d'eau de façon à assurer la stabilité de la qualité et des rejets de matières polluantes **[6]**.

#### **I.2.2. Installation de traitement**

Les eaux captées dans la nature, particulièrement les eaux de surface, ne présentent pas les qualités physico-chimique et bactériologique désirables pour la consommation humaine **[6]**. Pour rendre ces eaux potables un traitement est nécessaire. En effet, le choix du procédé de traitement d'une eau brute dépend de sa qualité. Cette dernière est fonction de son origine et peut varier dans le temps.

L'eau à traiter doit donc être en permanence analysée car il est primordial d'ajuster le traitement d'une eau à sa composition et si nécessaire, de le moduler dans le temps en fonction de la variation observée de ses divers composants. Il peut arriver cependant qu'une pollution subite ou trop importante oblige l'usine à s'arrêter momentanément.

Les aspects de traitement des eaux sont :

- La clarification ou l'élimination des matières solides par décantation ou par filtration.
- La stérilisation par des oxydants tels que le chlore et l'ozone.
- L'amélioration qui corrige les propriétés chimiques de l'eau ceci par l'addition de corps chimiques appropriés ou par adsorption de corps nuisibles à supprimer.

## **I.2.3. Pompes**

Les pompes sont des machines hydrauliques qui aspirent un fluide d'une région à basse pression, pour le refouler vers une région à plus haute pression. Par conséquent le rôle de la pompe, est de transformer l'énergie mécanique en énergie hydraulique.

## *I.2.3.1. Classification des pompes*

Suivant le mode de déplacement du liquide à l'intérieur de la pompe, le classement des pompes se fait selon deux grandes catégories **[6]** :

- *Les pompes volumétriques :* appelées aussi pompes à déplacement, c'est le cas des pompes à piston et les vis d'Archimède.
- Les Turbopompes : le principe de fonctionnement des Turbopompes, consiste en un déplacement du liquide de l'aspiration vers le refoulement, au moyen de l'élément actif de la pompe appelé « La roue » ou « Rotor ». Par contre, le principe de fonctionnement des pompes volumétriques consiste en un déplacement d'un volume élémentaire de liquide de l'aspiration vers le refoulement.

Les Turbopompes sont généralement utilisées dans l'alimentation d'eau potable (A.E.P) et l'irrigation. Par ailleurs les pompes volumétriques sont surtout utilisées pour les hydrocarbures (pompe à piston) et pour l'épuration (vis d'Archimède).

#### **I.2.4. Conduite**

Une canalisation sous pression est constituée par des tuyaux assemblés les uns aux autres. Les divers tuyaux peuvent être :

- Métalliques : fonte ductile, acier.
- A base de ciment : béton armé.
- En matière plastique **[7].**

#### *I.2.4.1 Tuyaux en fonte ductile*

Les tuyaux de diamètre inférieur à 250 mm sont zingués à l'extérieur, en exécution normal. Ces tuyaux comportent un revêtement intérieur au mortier de ciment exécuté par centrifugation **[7]**.

#### *I.2.4.2. Tuyaux en acier*

Les tuyaux en acier sont plus légers que les tuyaux en fonte, d'où économie sur le transport, mais plus lourds que les tuyaux en matières plastique. Leur résistance aux contraintes est supérieure à celle des tuyaux en matière plastique. Par contre leur résistance à la corrosion est due à la qualité de ses revêtements intérieur et extérieurs mais le passage au halai électrique permet la détections, suivi d'une réparation, des éventuelles détériorations du revêtement extérieur au moment de la pose **[7]**.

#### *I.2.4.3 Tuyaux en béton armé*

Parmi ceux-ci, il y a lieu de distinguer :

- Les tuyaux en béton armé centrifugé ou vibré.
- Les tuyaux à tube médian en tôle d'acier et double revêtement en béton armé.
- Les tuyaux en béton précontraint [7].

#### *I.2.4.4 Tuyaux en matière plastique*

On distingue quatre catégories :

- Les tuyaux en polychlorure de vinyle non plastifié (P.V.C).
- Les tuyaux en polyéthylène basse densité (P.E.B.D).
- Les tuyaux en polyéthylène haute densité (P.E.H.D).

Les tuyaux en matériaux composites verre thermodurcissable [7].

#### *I.2.4.4.1. Les tuyaux en polychlorure de vinyle non plastifié (P.V.C)*

. Les conduites en PVC sontrésistantes à la corrosion, disponible sur le marché.Aujourd'hui la part de marché des canalisations PVC en adduction d'eau potable représente plus de 50% **[8].**

#### *I.2.4.4.2. Les tuyaux en polyéthylènes haute densité (PEHD)*

Les conduites en PEHD sont plus résistantes et plus solides. Ce type de tuyauterie est semicristallin et a tendance à être plus disponible que les tuyaux en PVC. De plus, les tuyaux en PEHD sont capables de résister à des températures plus élevées, les joints offrent une plus grande résistance à la pression, et sont plus résistants à l'abrasion. Elles ont la capacité d'amortir et d'absorber les chocs, ce qui a pour effet de minimiser les variations de puissance lorsque le système est utilisé. Ce qui fait qu'elles sont souvent un choix de prédilection pour les applications souterraines **[8].**

#### **1.2.5. Réservoirs**

#### *I.2.5.1. Rôle et fonctionnement des réservoirs*

Les réservoirs sont des ouvrages de stockages qui présentent les fonctions suivants **[9]:**

- **Régulateur et accumulateur :** dans une agglomération le débit refoulé par la station de pompage n'est pas dans tous les cas égal au débit consommé. Donc un réservoir s'avère indispensable pour assurer la régulation entre le débit refoulé et celui consommé.
- **Augmentation des pressions :** il s'agit dans ce cas d'un réservoir d'équilibre. Le réservoir est placé à un point et à une altitude de telle sorte qu'il puisse assurer la pression nécessaire dans des points très éloignés.
- **Gain d'énergie au niveau de la station de pompage :** ce réservoir permet de réduire les dépenses d'énergie (stockage la nuit et distribution gravitaire pendant les heures de pointe).
- **Briser la charge :** si le terrain pressente un relief accidenté, en certains points du réseau, on peut avoir des pressions non admissibles, ce type de réservoir nous permet de briser la charge.

Stockage de la réserve d'incendie : on peut avoir deux cas.

- Un réservoir à part qui emmagasine la réserve d'incendie, ceci est rare dans la pratique du fait du coût de réalisation de cette variante.
- La réserve d'incendie est accumulée dans le réservoir d'accumulation.

#### *I.2.5.2. Emplacement des réservoirs*

Malgré l'existence du réservoir, son site doit respecter les aspects suivants **[9,10].**

- Soit au centre de l'agglomération (château d'eau) pour réduire les pertes de charge.
- Soit en altitude en réduisant le diamètre. La perte de charge est compensée alors par une pression plus grande.

- L'altitude du réservoir, plus précisément du radier, doit se situer à un niveau supérieur à la plus haute cote piézométrique exigée sur le réseau.

#### *I.2.5.3. Classification des réservoirs*

Les réservoirs peuvent être classés selon **[9] :**

- Leurs positions par rapport au sol.
- Leurs formes.
- La nature du matériau de construction.

#### *I.2.5.4. Principe de fonctionnement*

La régularisation des débits (demande et apport), est basée sur les points suivants *:*

- Les installations et accessoires d'adduction permettant d'amener l'eau avec une régularisation importante.
- Le réservoir permet de stocker pendant les heures de faible consommation les différences entre les débits (adduction- distribution) et pendant lors des heures de consommation maximum (heure de pointe) le déficit transitera du réservoir vers le réseau de distribution.

#### *I.2.5.5. Choix du type du réservoir*

Le choix du type de réservoir dépend des facteurs économiques. On opte pour les réservoirs semi-enterrés qui présentent, les avantages suivants :

- Économie sur les frais de construction.
- Étanchéité plus facile à réaliser.
- Construction à une température constante de l'eau ainsi emmagasinée.

#### **I.2.6. Réseau d'adduction et de distribution**

#### *I.2.6.1. Adduction*

L'adduction d'eau regroupe les techniques permettant d'amener l'eau depuis sa source à travers un réseau de conduites ou d'ouvrages architecturaux (aqueducs) vers les lieux de consommation. Il existe deux types d'adduction.

#### *I.2.6.1.1. Adduction gravitaire*

Où l'écoulement de l'eau à des pressions importantes est causé par la différence des niveaux hydrauliques : l'altitude de la source est supérieure à l'altitude du point de consommation, et se déplace donc grâce à la force de gravitation d'où son nom. C'est le principe du Château d'eau.

#### *I.2.6.1.2. Adduction par refoulement*

Dans ce cas le captage se trouve à un niveau inférieur au réservoir d'accumulation. Les eaux sont relevées par une station de pompage a travers une conduite de refoulement.

La conduite de refoulement et son diamètre sont liés. Plus le diamètre de la conduite est petit pour un débit donnée plus la perte de charge est grande, plus le moteur d'entrainement doit être puissant, plus l'énergie dépensée sera importante. En augmentant le diamètre de la

canalisation cela induit une augmentation des dépenses d'investissement, mais on diminue les pertes de charge, et par conséquent les dépenses en énergie diminuent. Ceci nous laisse penser qu'il existe un diamètre de refoulement optimum ou un diamètre économique **[11].**

#### *I.2.6.2. Distribution*

Un réseau d'alimentation en eau potable a pour fonction principale de desservir un ensemble de points tels que : Compteurs d'abonnés, Bouches de lavage, Poteaux d'incendie **[12].** En effet, il conditionne l'activité et le développement des agglomérations **[3].**

Le réseau d'eau potable est un ensemble de circuits hydrauliques qui permettent de véhiculer l'eau potable depuis le réservoir jusqu'aux abonnés. Ce circuit peut comporter des :

- Réservoir(s).
- Conduites de différents diamètres et natures.
- Accessoires et pièces spéciales : Vannes, Té ; Coudes, Cônes de réduction, ventouses, … etc.
- Branchements.
- Ouvrages annexes (regards, bouches à clé, etc.…) **[13].**

On peut distinguer les types de réseaux suivants.

#### • *Réseau de distribution ramifié*

Composé de conduites qui vont toujours en se divisant à partir du point d'alimentation sans jamais refermer pour former une boucle.

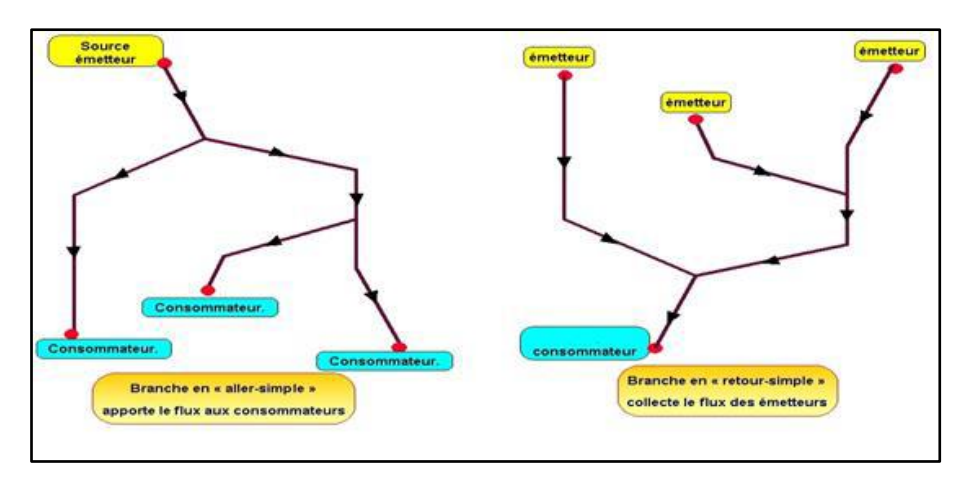

 **Figure (I.1) :** Un réseau ramifié **[14].**

Dans le réseau ramifié les conduites ne comportent aucune alimentation en retour. Il présente l'avantage d'être économique, mais manque de sécurité et de souplesse en cas de rupture : un accident sur la conduite principale prive d'eau tous les abonnés à l'aval **[12].**

#### • *Réseau de distribution maillé*

Composé de conduites suivant des contours fermés formant ainsi plusieurs mailles.

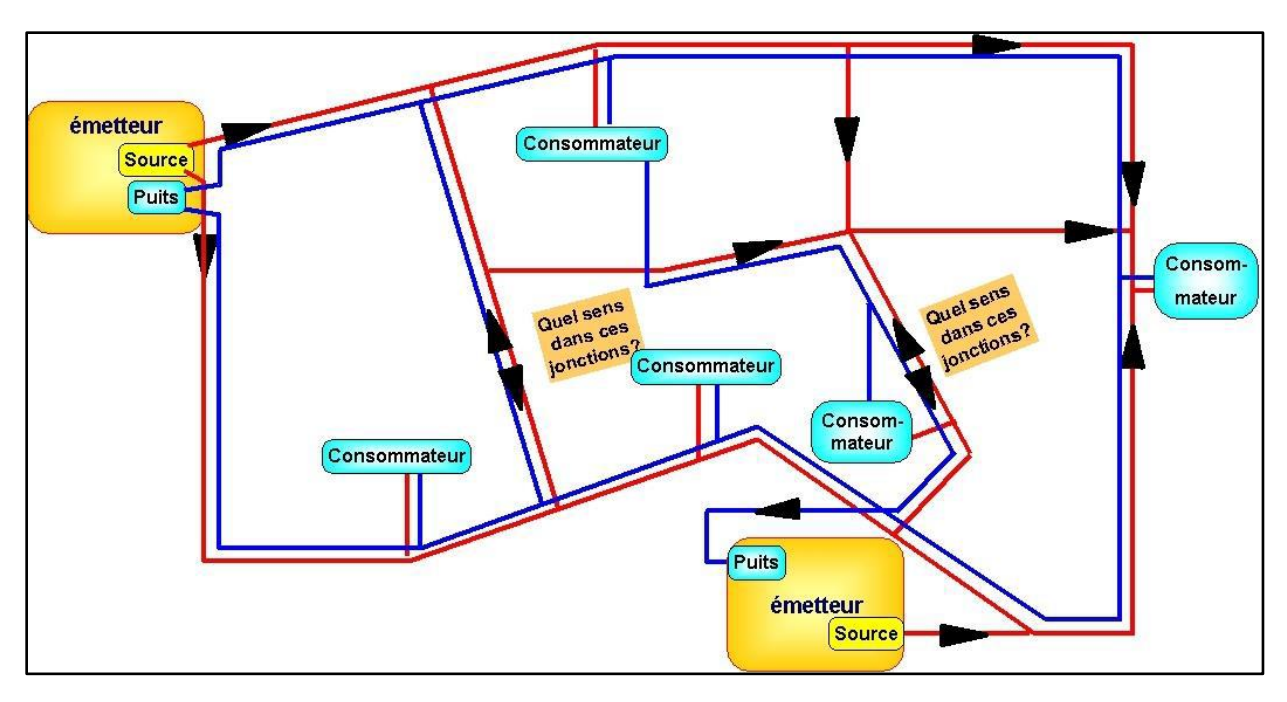

**Figure (I.2) :** Un réseau maillé **[14].**

Le réseau maillé permet une alimentation en retour. Il permet d'éviter l'inconvénient du réseau ramifié. Une simple manœuvre de robinets permet d'isoler le tronçon accidenté et de poursuivre néanmoins l'alimentation des abonnés à l'aval (figure I.5). Il est plus coûteux mai sen raison de la sécurité qu'il procure, il doit être toujours préféré au réseau ramifié **[12].**

## • *Réseau de distribution étagé*

Conseiller dans le cas d'agglomération présentant des différences de niveaux importantes **[9].**Il évite les problèmes énormes posés par les fortes pressions pour assurer une pression de service acceptable par contre la maintenance des équipements de sectionnement est fréquente.

#### • *Réseau de distribution à alimentation distinctes*

Ils distribuent l'un l'eau potable destinée à tous les besoins domestiques et l'autre une eau non potable réservée aux usages industriels et aux lavages et arrosage des rues et plantations. Ces réseaux ne se justifient que dans les installations extrêmement importantes **[12].**

# **I.3. Modélisation et simulation des réseaux de distribution d'eau potable**

## **I.3.1. Modélisation**

Le terme « *modèle* » est un terme générique ; on le défini comme étant une conceptualisation de la réalité, une certaine image de la réalité que nous nous créons. Une image comprenant des caractéristiques, des attributs de la réalité qui nous intéressent en particulier ou que nous avons la possibilité de connaître **[15].**

Le modèle prend dans la majorité des cas la forme d'une série d'hypothèse concernant le fonctionnement du système et qui sont exprimé à l'aide de la relation mathématique, logique ou symbolique entre les entités. Ces modèles sont dit analytiques, lorsque le système est assez complexe à simuler de manière analytique. Les praticiens utilisent un modèle descriptif qui détaille les différents évènements et actions décrivant son comportement **[16].**

Dans notre cas, un modèle hydraulique est une représentation mathématique du réseau de distribution permettant la simulation de son fonctionnement hydraulique. Il regroupe les différents éléments constitutifs d'un réseau : les conduites, vannes et appareils de régulation, les pompes, les réservoirs et les interconnexions **[17].**

Le modèle sera basé sur une représentation schématique du réseau sous forme de nœuds et de tronçons.

Il y aura un nœud à chaque discontinuité dans le réseau. C'est ainsi qu'on trouvera :

- des nœuds passifs : à chaque bifurcation, changement de diamètre de conduite. On les utilisera également pour positionner une singularité (pompe, réducteur de pression) qui devra avoir un nœud d'entrée et un nœud de sortie ;
- des nœuds de consommation : ce sont les nœuds par lesquels le réseau perd de l'eau (consommation) ;
- des nœuds de piézométrie : il s'agit de nœuds auxquels on impose une cote piézométrique. Le cas typique est celui d'un réservoir.

Il y aura un élément reliant deux nœuds entre eux. On retrouvera :

- une conduite avec un nœud à chaque extrémité ;
- une singularité telle que la pompe, le régulateur de pression ou autre appareil de fontainerie.

Chaque singularité aura un nœud d'entrée et un nœud de sortie. Tous les nœuds et éléments sont numérotés et renseignés par des paramètres nécessaires à chaque type. Exemple : pour la conduite il s'agit de préciser : sa longueur, son diamètre, son matériau, sa rugosité **[15].**

#### **I.3.2. Simulation**

La simulation est une représentation logique et mathématique du comportement du système réel dans un contexte donnée et une problématique donnée.

#### *I.3.2.1. Intérêts de la simulation des réseaux d'AEP*

La simulation des données est une étape fondamentale dans la conception des bases des données qui seront utiles pour la gestion du réseau d'eau potable. Elle permet de traduire le monde réel par toute sa complexité, et par des structures de données. Elle a pour objet d'abstraire la réalité en mettant l'emphase sur les phénomènes d'intérêt et en éliminant ce qui ne concerne pas l'objectif poursuivi.

Ce qui permet du point de vue hydraulique, connaitre le fonctionnement hydraulique du réseau sur les différents horizons actuelle et future. Aussi d'estimer les besoins en renforcement et en extension du réseau entre les infra structures, d'obtenir une vision du fonctionnement du réseau en toute condition au degré de précision désiré. Elle permet de déterminer les défaillances et les points noirs non apparents sur notre réseau qui serait la base pour l'établissement des plannings de gestion et de renforcement à court et à long termes **[16].**

#### *I.3.2.2. Les procédures de la simulation*

On distingue deux régimes de simulation :

- Simulation en régime statique : c'est la représentation d'une situation stationnaire pour des conditions définies déterminées et constantes dans le temps ;
- Simulation en régime dynamique : c'est la représentation dans l'espace et dans le temps du fonctionnement de l'ensemble des éléments du réseau **[18].**

La construction d'un modèle hydraulique pour les réseaux d'eau potable se réalise selon les phases présentées ci-dessous :

- Choix du réseau à simuler
- Construction de la base de données
- Compagne de mesures en vue de calage pour ajuster les paramètres du modèle (rugosité des conduites, pertes de charges singulières, profils de demande, ...).

#### *I.3.2.3. Base de données*

La construction de la base de données s'articule autour de 2 types de données.

#### *I.3.2.3.1. Données statiques*

- le réseau : conduite (Longueur, Diamètre, Rugosité, …), altimétrie des nœuds.
- les ouvrages : pompes, réservoirs, appareils de régulation.

#### *I.3.2.3.2. Données dynamiques*

- les profils journaliers de consommation des différents usagers considérés (domestiques, industriels, …etc.) ;
- les règles de contrôle et d'asservissement des pompes, des réservoirs, des appareils de régulation **[17].**

# **I.4. Logiciels de modélisation et simulation**

## **I.4.1. EPANET**

EPANET est né suite à une initiative du Congrès des États-Unis qui visait à protéger les ressources naturelles du pays. Dès lors, l'EPA (US Environnemental Protection AGENCY) a été chargée de développer des techniques permettant de mieux appréhender les écoulements et les transformations de l'eau dans un réseau d'adduction d'eau potable. Depuis 1993, le logiciel est disponible gratuitement pour tous les bureaux d'études. Enfin, le logiciel a connu des améliorations depuis sa création. La dernière version date de l'année 2001**[19].**

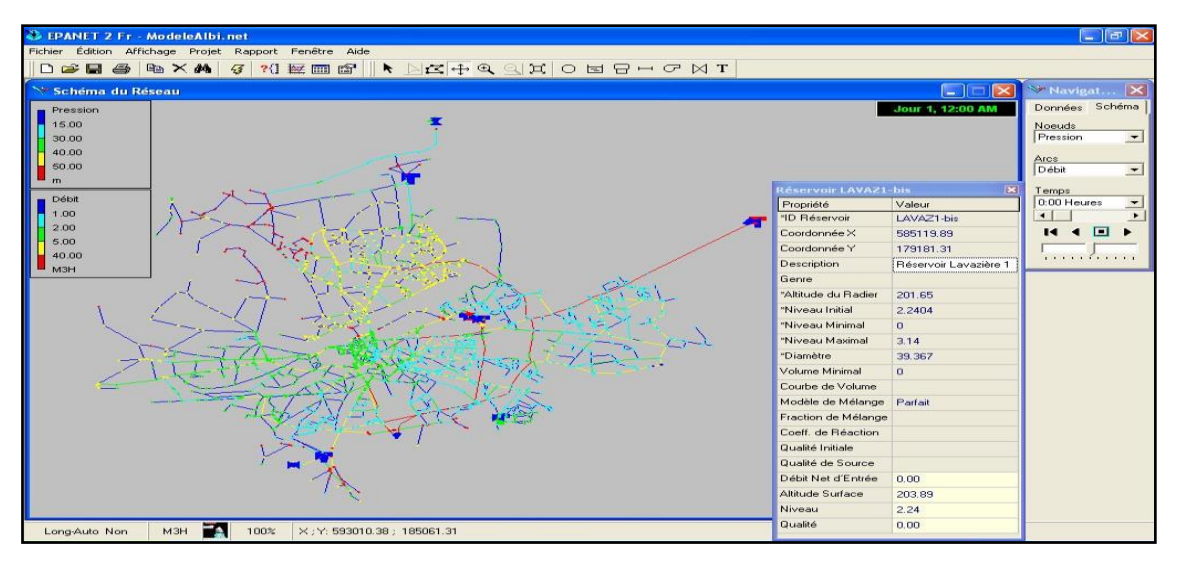

**Figure (I.3)**: Interface graphique du logiciel **EPANET**

# *I.4.1.1. Potentialité du logiciel*

EPANET est un logiciel de simulation du comportement hydraulique et de simulation de la qualité de l'eau dans les réseaux d'eau potable. Un réseau d'eau potable sur un logiciel se définit par des Arcs et des Nœuds. Le logiciel permet de calculer le débit parcourant chaque tuyau, la pression à chacun des nœuds mais également le niveau de l'eau à n'importe quel moment de la journée, …etc. Le moteur de calcul hydraulique intégré permet de traiter des réseaux de taille illimitée. Il dispose de plusieurs formules de calcul de pertes de charges. Il inclut les différentes pertes de charge singulières et simule les pompes à vitesse fixe et variable. Le logiciel présente tous les outils pour remplir les objectifs suivants :

- Régulation des pressions dans le réseau.
- Détection des zones de fonctionnement déficitaire.
- Dimensionnement de réseaux ;
- Amélioration de la gestion des équipements d'eau.

Le logiciel présente également un module qualité qui permet de calculer les concentrations en substances chimiques, les temps de séjour de l'eau dans différentes parties du réseau. Il permet également de suivre l'origine de l'eau **[19].**

#### *I.4.1.2. Spécificité du logiciel*

Il présente une convivialité au niveau de son interface qui permet de le rendre assez facilement accessible. Cependant, une formation était nécessaire pour ne pas tomber dans le piège représenté par cette facilité de manipulation des éléments d'EPANET **[19].**

#### *I.4.1.3. Les étapes d'utilisation d'EPANET*

Les étapes d'utilisation d'EPANET pour simuler un système de distribution d'eau sont les suivantes :

- Dessiner un réseau représentant le système de distribution ou importer une description de base du réseau enregistrée dans un fichier au format texte.

- Saisir les propriétés des éléments du réseau.
- Décrire le fonctionnement système.
- Sélectionner un ensemble d'options de simulation.
- Lancer une simulation hydraulique.
- Visualiser les résultats d'une simulation **[19].**

#### **I.4.2. PORTEAU**

PORTEAU est un outil de simulation du comportement d'un réseau de distribution ou de transport d'eau sous pression. Il constitue une aide à la décision pour le dimensionnement et la gestion d'un réseau de distribution ou d'adduction d'eau potable **[20].**

#### *I.4.2.1. Interface graphique*

L'interface graphique du logiciel permet de schématiser le réseau étudié par l'emploi de tronçons pour les conduites et les nœuds pour les intersections. Ces éléments sont documentés de telle sorte que toutes les infrastructures présentes sur le réseau et toutes puissent être représentées afin de rendre compte le plus fidèlement possible à la réalité.

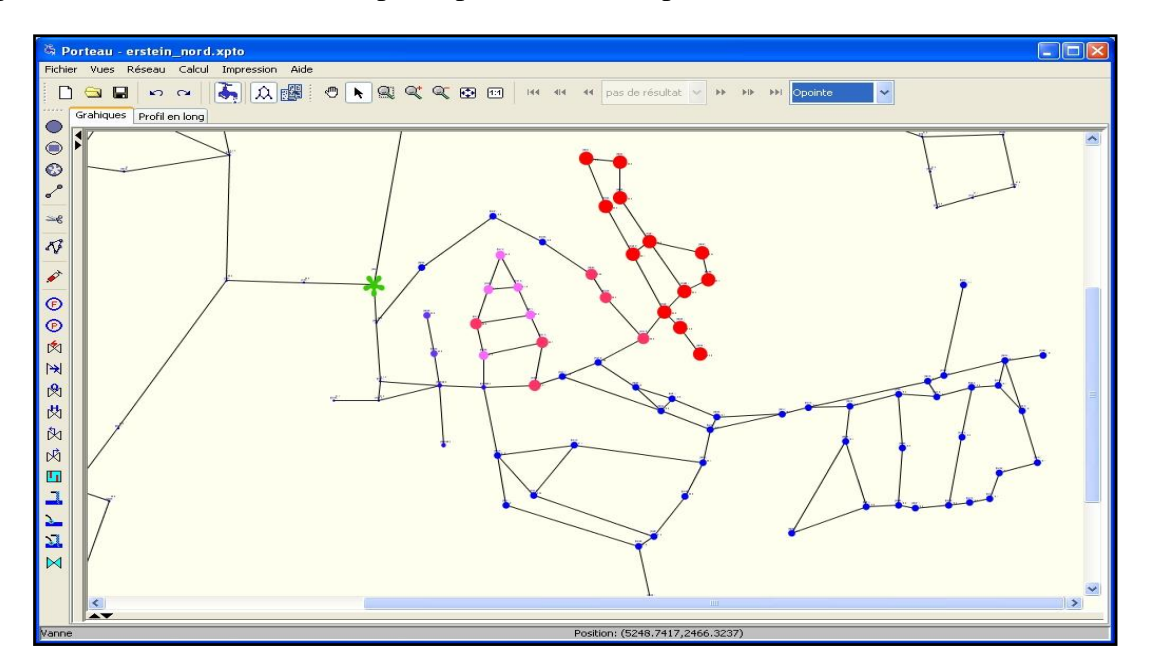

**Figure (I.4)**: Interface graphique du logiciel **PORTEAU**

#### *I.4.2.2. Principales caractéristiques*

PORTEAU permet la visualisation de schémas de réseaux de distribution d'eau potable. Dans la phase d'impression, PORTEAU permet l'impression des schémas au traceur jusqu'au format A0.

Avec ce logiciel, on peut visualiser et imprimer des résultats sous forme de tableau ou sur le schéma même du réseau. Aussi, on peut visualiser et imprimer des résultats sous forme de profils hydrauliques.

PORTEAU est dotée d'outil qui permet l'exportation des données et des résultats vers d'autre logiciel et tableur comme Excel afin d'effectuer d'autres analyses **[20].**

## **I.4.3. Water CAD**

Water CAD est un logiciel qui permet de simuler le comportement hydraulique et la qualité de l'eau dans les réseaux de distribution. Water CAD aide à analyser, concevoir et optimiser les réseaux de distribution d'eau. Grâce à ces fonctions intégrées ce logiciel permet d'analyser les constituants de l'eau, son âge, son mélange dans les réservoirs et la traçabilité des sources. Il est ainsi possible de programmer la chloration, de simuler des contaminations, de visualiser les zones d'influences des différentes sources.

Water CAD est produit et commercialisé par « BENTLEY ». La première version sous Windows est apparue en 1996.

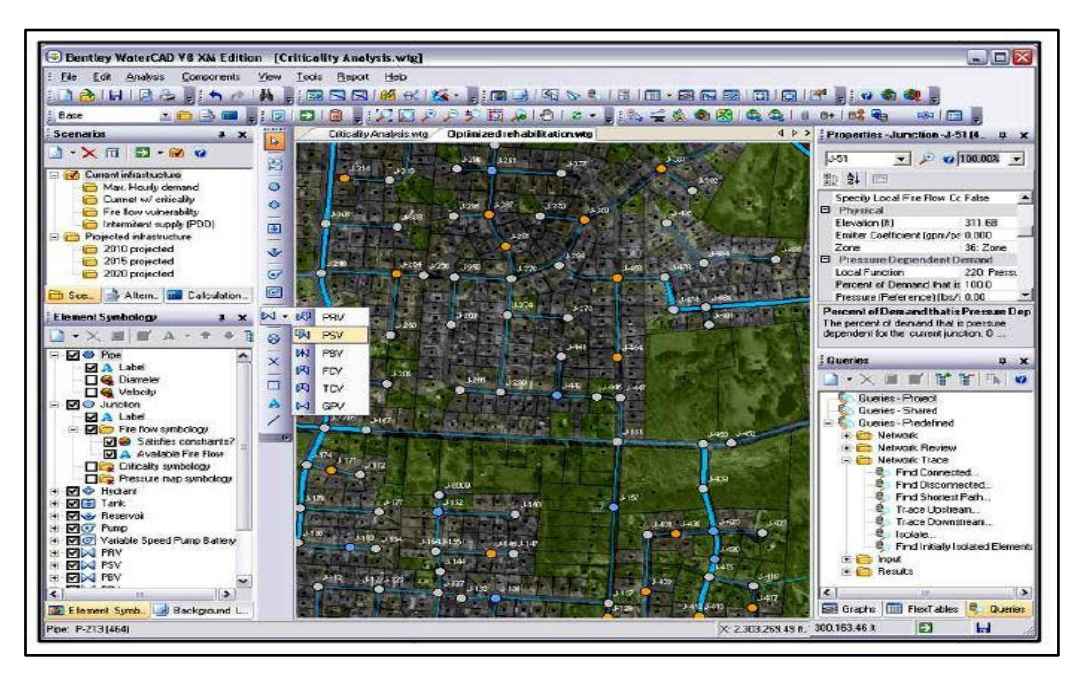

**Figure (I.5):** Interface du logiciel **WATERCAD**

## *I.4.3.1. Principales caractéristiques*

Water CAD permet d'analyser la criticité et le mélange de l'eau dans les réservoirs. Concernant les pompes, Water CAD peut modéliser les pompes qui fonctionnent à des vitesses variables. Pour ce qui est de la gestion, Water CAD permet la gestion de la consommation d'énergie, les coûts d'infrastructure et l'analyse de la consommation en fonction de la pression. Aussi, Water CAD peut simuler des fuites.

Water CAD prend en charge divers arrière-plans, intègre des utilitaires de conversion à partir de logiciels CAO ou SIG et de bases de données et permet une utilisation illimitée de la fonction annuler/rétablir mise en forme.

## **I.4.4. Piccolo**

Piccolo est un outil général de simulation des écoulements en charge dans les réseaux maillés. A partir des données du réseau, Piccolo calcule les vitesses, les pressions, les débits, l'évolution des niveaux de réservoirs. Les calculs peuvent concerner un régime statique ou dynamique.

#### *I.4.4.1. Fonctionnalités*

La conception et le calage d'un modèle avec Piccolo permet de mieux connaître et mieux comprendre le fonctionnement du réseau, des réservoirs, de la variation des pressions et des vitesses ce qui permet de détecter des anomalies.

#### *I.4.4.2. Application du modèle piccolo*

Piccolo possède, outre une configuration de base, des modules complémentaires optionnels de simulation de la qualité de l'eau, de prévision des dépôts, de calcul des coûts de fonctionnement, et d'aide au dimensionnement **[20],** les applications d'un modèle Piccolo sont : l'étude de schéma directeur pour prévoir en fonction des demandes en eau futures, l'étude de la qualité de l'eau et l'étude économique.

#### **I.4.5. RESODO**

Il permet le calcul hydraulique dynamique des réseaux d'eau potable, depuis les captages jusqu'à la distribution. RESODO permet aussi des calculs dits de qualité. Ils englobent : le temps de séjour, le traçage ou origine de l'eau et l'évolution temporelle d'une substance réactive dans le réseau.

RESODO possède divers outils performants à savoir :

- Le calcul de défense contre l'incendie.
- La sectorisation des réseaux et l'estimation des fuites.
- Calculs des bilans aux pompes et aux réservoirs, …etc. **[19].**

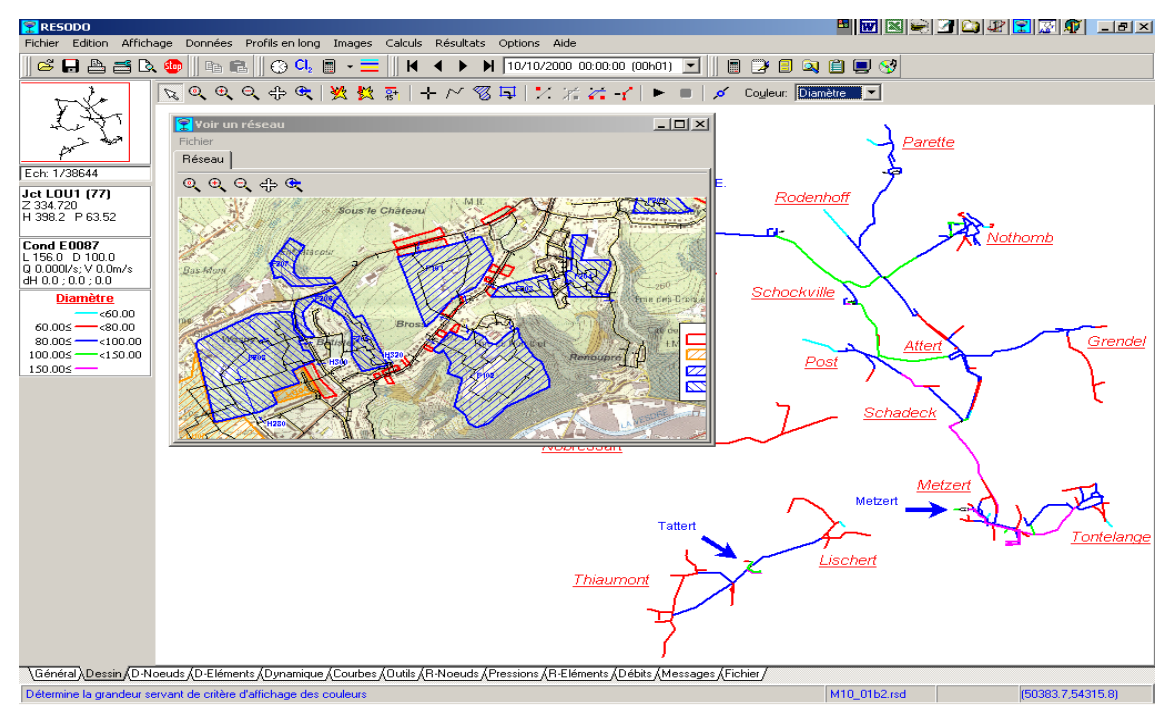

**Figure (I.6)**: Interface graphique du logiciel **RESODO**

# **I.5. Gestion des réseaux de distribution d'eau potable**

La gestion technique d'un réseau d'AEP à pour objectif de distribuer une eau qui répond aux normes de qualité et de quantité et en continuité permanente, a un prix le plus abordable possible. La gestion des réseaux d'AEP vise principalement une meilleure gestion du patrimoine, un meilleur service rendu au client et la réalisation des travaux d'entretien et d'extension, y compris la modélisation des données et les calculs techniques **[21].**

Mais l'exploitant d'un réseau d'AEP se trouve généralement confronté à la difficulté de connaitre avec précision son réseau compte tenu de sa diversité (les multiples tranches de travaux réalisée selon des techniques différentes et sur plusieurs années) de son étendue et des difficultés d'accès. Pour cela, plusieurs logiciels ont été développés pour mener à bien cette tache.

Donc, pour mieux géré un réseau d'AEP il faut une bonne connaissance de toutes les infrastructures, et un entretien du réseau. Avec le temps le réseau vieilli et connait des perturbations. Autre conséquence, la dégradation de la qualité de l'eau due soit a des origines internes (matériaux, la résistance du matériau contre la corrosion), soit à des origines externe (le sol, le mouvement de sol, les infiltrations).La dégradation du réseau est liée aussi à la sur exploitation du réseau (débit, pression, vitesse).

L'établissement d'un inventaire détaillé des réseaux est une des conditions à remplir pour passer d'une logique curative de remplacement des ouvrages, à une planification préventive des travaux de modernisation sur la base de la simulation de l'évolution du patrimoine.

#### **I.5.1. Utilité d'une gestion informatique**

L'utilité d'une gestion informatique vise plusieurs objectifs. Le premier est d'éviter les pertes de temps pour chercher les cartes et les informations des réseaux. Le deuxième est de permettre le développement d'indices qui vont témoigner le dysfonctionnement du réseau à savoir les pompes, les zones de faible pression, …etc. Le troisième est de simuler sur une période d'au moins d'une journée le comportement du réseau (ressources, stockages, distribution, …etc.).Le quatrième est de pouvoir dimensionner les extensions pour satisfaire les nouveaux besoins, d'établir un schéma directeur du réseau et d'adapter des installations pour faire face a des situations de crise.

#### **I.5.2. Les logiciels de gestion des réseaux d'eau potable**

#### *I.5.2.1. Arc GIS*

Arc Gis est un logiciel d'information géographique qui a été développé par la société américaine ESRI. Arc GIS est un système complet qui permet d'organiser, gérer, analyser, communiquer et diffuser des informations géographiques. Il est considéré comme étant la principale plateforme de développement et d'utilisation des systèmes d'informations géographiques (SIG) au monde.

Arc GIS est utilisé dans le monde entier pour mettre les connaissances géographiques au service du gouvernement, des entreprises, de la science, de l'éducation et des médias. Arc GIS permet la publication des informations géographiques afin qu'elles puissent être accessibles et utilisables par tout le monde. Le système est disponible partout au moyen de navigateurs Web, d'appareils mobiles tels que des Smartphones et d'ordinateurs de bureau **[22].**

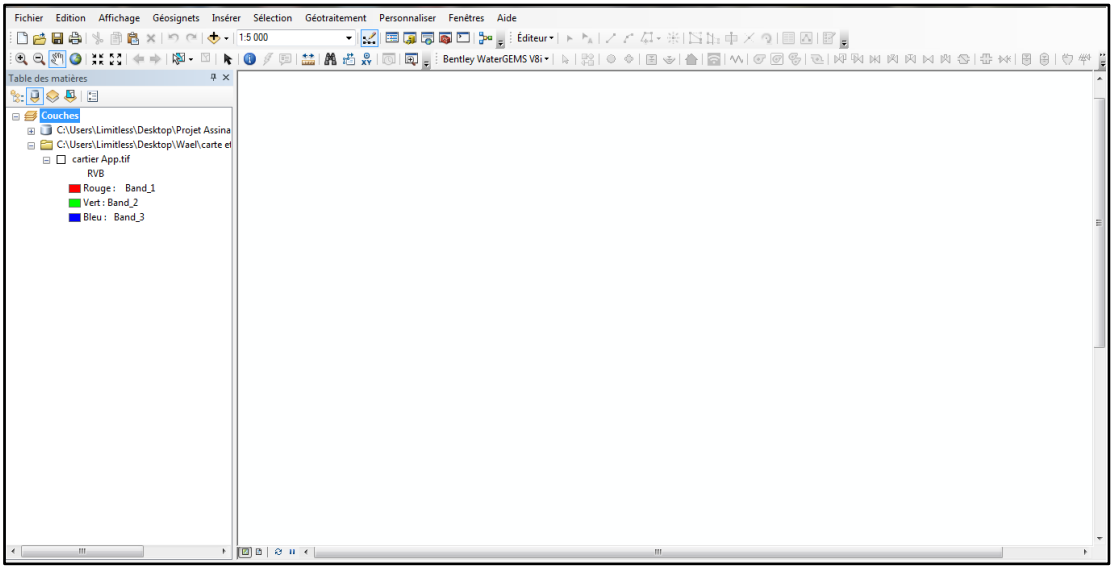

# **Figure (I.7)** : Interface d**'Arc Gis**

Arc Gis a développé différentes gammes de produits à savoir :

- SIG Bureautique: Arc View, Arc Editor, Arc Info.
- SIG Serveur: Arc IMS, Arc GIS Server, Arc GIS Image Server.
- SIG pour développeurs : Extensions afin de développer SIG Bureautique.
- SIG Nomade : Arc Pad et Arc Gis pour travail de terrain.

Avec Arc GIS, on peut effectuer plusieurs taches, exemples :

- [Créer, partager et utiliser des cartes intelligentes.](mhtml:file://C:/Users/lyse/Desktop/mem/Nouveau%20dossier/s%20l/Qu)
- [Rassembler les informations géographiques.](mhtml:file://C:/Users/lyse/Desktop/mem/Nouveau%20dossier/s%20l/Qu)
- [Créer et gérer des bases de données géographiques.](mhtml:file://C:/Users/lyse/Desktop/mem/Nouveau%20dossier/s%20l/Qu)
- [Résoudre des problèmes avec l'analyse spatiale.](mhtml:file://C:/Users/lyse/Desktop/mem/Nouveau%20dossier/s%20l/Qu)
- [Créer des applications basées sur la carte.](mhtml:file://C:/Users/lyse/Desktop/mem/Nouveau%20dossier/s%20l/Qu)
- [Communiquer et partager des informations grâce à la puissance de](mhtml:file://C:/Users/lyse/Desktop/mem/Nouveau%20dossier/s%20l/Qu) la géographie et de [la visualisation](mhtml:file://C:/Users/lyse/Desktop/mem/Nouveau%20dossier/s%20l/Qu) **[22].**

#### *I.5.2.2. MAPINFO*

MAPINFO est un éditeur qui offre et propose une solution orientée micro-ordinateur et plutôt monoposte. Son produit de référence MAPINFO Professional est complété par une offre de modules spécialisés :

- CHRONOMAP permet les calculs d'éloignement.
- CHRONOVIA permet le calcul d'itinéraires, l'optimisation de tournées.
- Vertical Mapper permet l'analyse 3D, la construction de modèle numérique de terrain, la détermination de la répartition des richesses sur une agglomération, l'optimisation de l'implantation des relais de transmission.
- GEOCODEUR Universel permet le géocodage de gros volumes d'adresses.

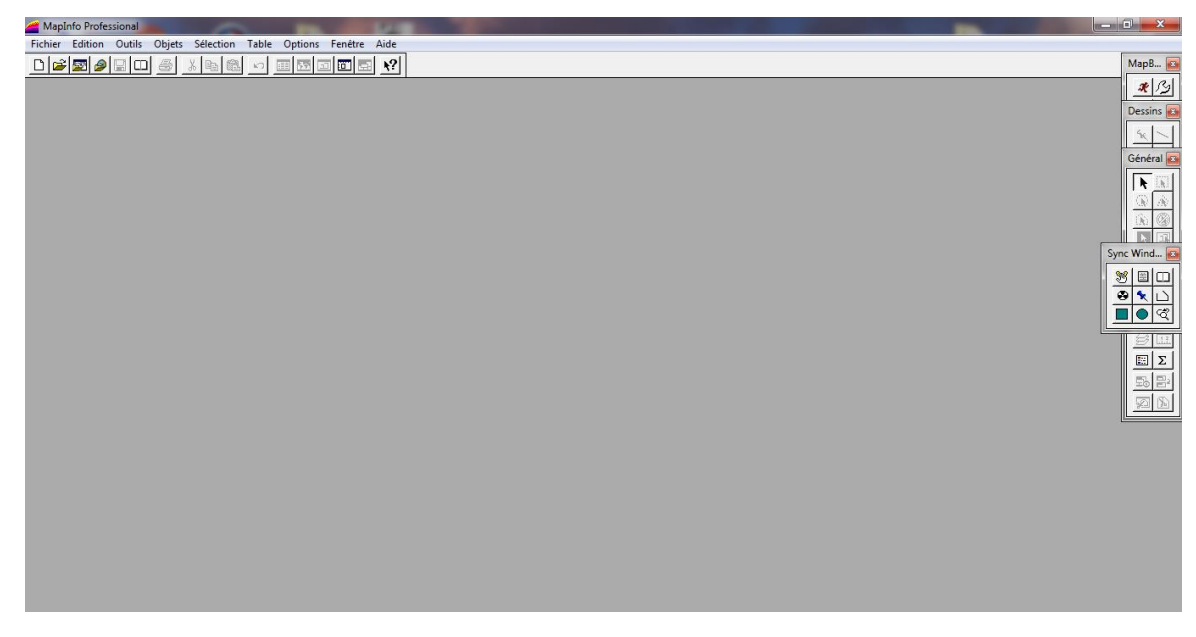

**Figure (I.8)**: Interface graphique du logiciel **MAPINFO**

# *I.5.2.3. GEOCONCEPT*

GEOCONCEPT est un éditeur qui a développé un concept conforme à ses concurrents. Sa particularité tient à la fois dans un ensemble d'outils classiques d'un SIG et d'un cœur applicatif ouvert sur des développements. Il dispose lui-même de modules complémentaires à savoir :

- Virtual Géo qui permet la représentation 3D en temps réel des données du SIG.
- Publisher for GEOCONCEPT qui offre des fonctionnalités complémentaires d'édition cartographique.

Ce module génère des fichiers SWF et XML permettant d'intégrer les données dans d'autres applications (Web en particulier).

Une version tournée vers l'Internet a été conçue avec GEOCONCEPT Internet Server.

L'ensemble des produits s'intègre totalement avec les produits Microsoft. L'éditeur commercialise aussi des solutions orientées métier avec des applications tournés vers la logistique, la défense, la gestion des territoires.

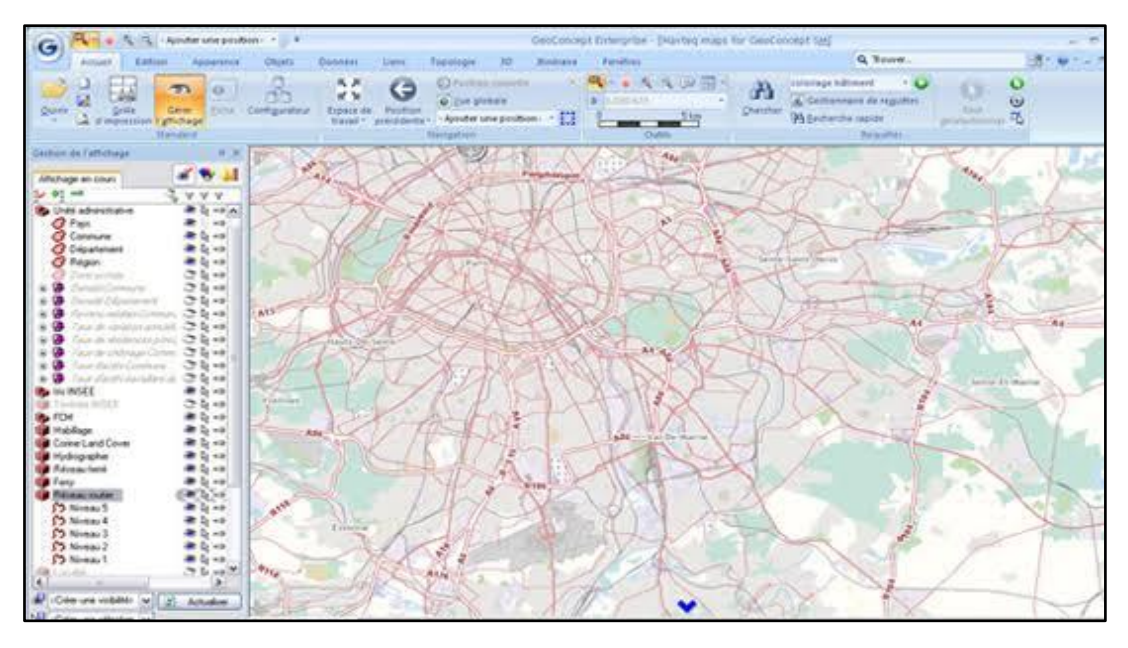

**Figure (I.9)**: Interface graphique du logiciel **GEOCONCEPT**

# *I.5.2.4. GEOMAP*

GEOMAP est un éditeur qui a choisi une technologie objets. Pour l'ensemble de ces modules il a choisi l'environnement des produits AUTODESK, en particulier AUTOCAD MAP.

L'applicatif central GEOMAP Gis contient toutes les fonctions nécessaires à l'exploitation des données. Il est ouvertement orienté réseau avec une architecture produit Microsoft.

Les interfaces administrateur et utilisateur utilisent MAPGUIDE, VIEWER compatible AUTODESK.

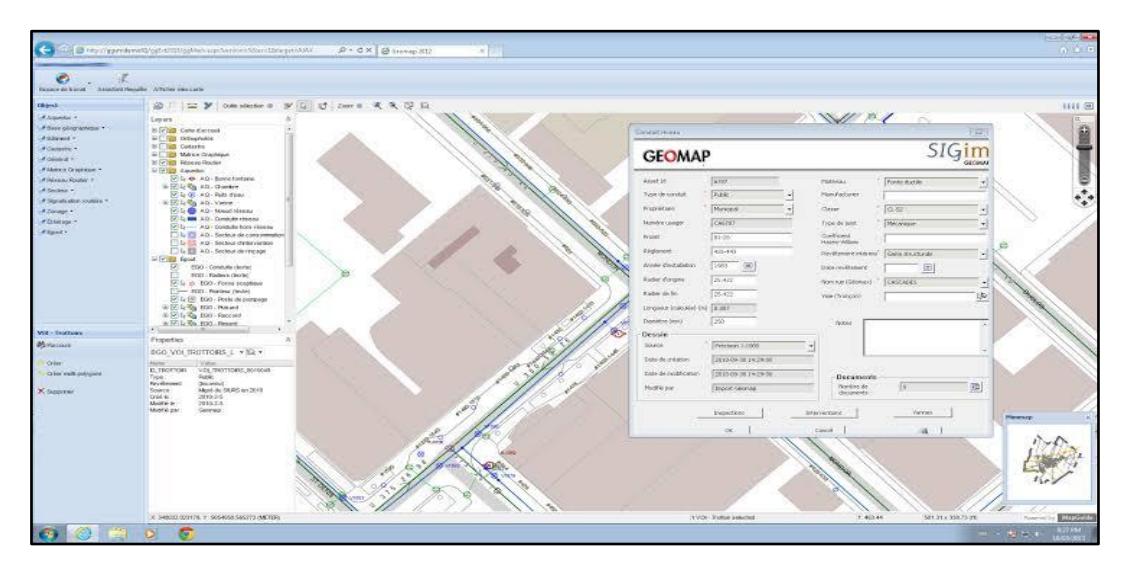

**Figure (I.10)**: Interface graphique du logiciel **GEOMAP**

Cette solution est remarquable pour son ouverture sur de nombreux formats à savoir :

- Donnés raster : TIF NB et Couleur, SUN, SPOT, RLC, HRF, PCX, BMP.
- Donnés vecteur : DWG, DXF, EDIGEO, DGN, MIF-MID (MAPINFO), ARC Info.
Des solutions métier ont aussi été développées dans le domaine de la gestion de réseau, des télécommunications de l'immobilier et de l'urbanisme.

## *I.5.2.5. ELYXAQUA*

La gestion des réseaux d'eau et d'assainissement est l'un des métiers phares développés par le groupe STAR-APIC. Construite sur plus de 20 années d'expérience acquise auprès de grands opérateurs comme la Lyonnaise des Eaux en France, Northumbrien Water au Royaume-Uni ou AYSA en Argentine. L'expertise de STAR-APIC est aujourd'hui retranscrite dans une solution métier de tout premier plan : ELYXAQUA.

ELYXAQUA est une application de gestion cartographique des réseaux, développée et maintenue par une équipe de spécialistes, dédiée aux métiers de l'eau et de l'assainissement.

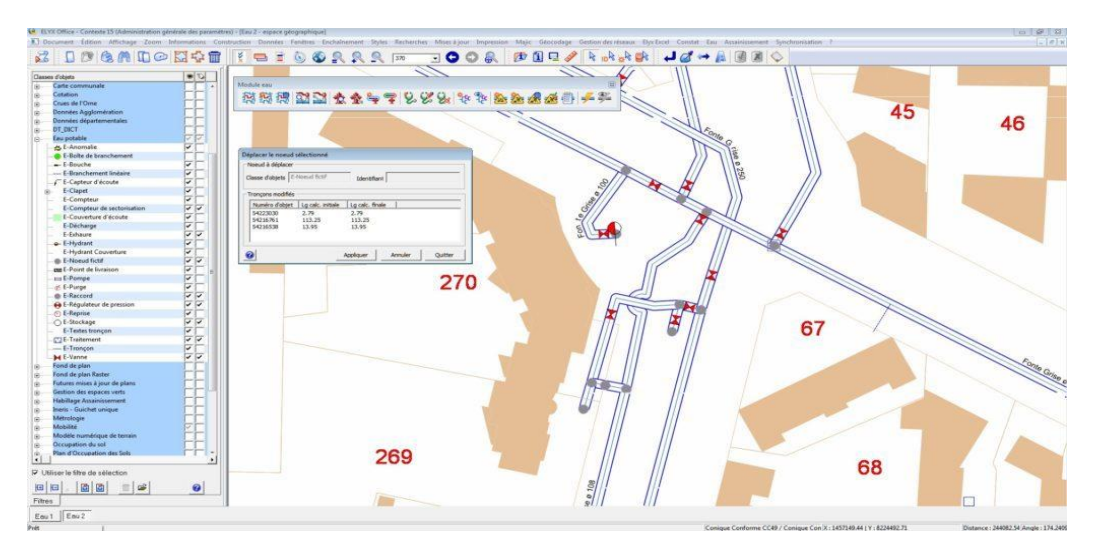

**Figure (I.11)**: Interface graphique du logiciel **ELYXAQUA**

ELYXAQUA s'appuie sur un modèle de données complet et adaptable afin d'intégrer toutes les données et ainsi répondre aux besoins fonctionnels exprimés.

La solution ELYXAQUA propose toutes les fonctionnalités utiles : de la simple consultation aux fonctions les plus expertes de mise à jour topologique et de gestion des graphes.

De nombreuses fonctionnalités de base sont disponibles dans la version standard et s'appliquent aussi bien aux métiers de l'eau qu'aux métiers de l'assainissement. Exemples :

- La fourniture de bibliothèques métier pour les réseaux.
- La visualisation des réseaux disponibles : eau potable, assainissement.
- L'intégration possible de la couche cadastrale en tant que référentiel cartographique.
- La superposition de fonds de plans divers.
- La création de liens avec des documents multimédias (photos, vidéos, croquis, ...).
- La navigation dans les bases de données.
- L'affichage sélectif des informations descriptives des réseaux.
- La création de zonages et d'annotations à l'écran et sur impression papier.
- La production de plans cartographiques à partir de mises en page définies par l'utilisateur.
- La recherche géographique multicritères sur valeurs d'attributs dans la base de Données.
- La création d'analyses thématiques.
- La possibilité d'importer/exporter dans le logiciel Excel pour la réalisation de bilans.
- Etc.

Certaines fonctions permettent d'optimiser le rendement des réseaux en améliorant la Statistiques comme la recherche des fuites. Grâce au suivi cartographique des tronçons inspectés, ELYX AQUA permet un gain de temps important dans la gestion des interventions.

Les logiciels du Groupe STAR-APIC sont considérés comme les meilleures solutions SIG pour la gestion des réseaux d'eau et d'assainissement et ce depuis de nombreuses années.

En France et ailleurs, de très nombreux gestionnaires de réseaux ont opté pour cette Technologie **[23] [24].**

## *I.5.2.6. COVADIS*

COVADIS est un applicatif d'AUTOCAD. En matière de DAO, l'opérateur dispose donc, dans l'environnement AUTOCAD, des fonctionnalités de dessin orienté objet de COVADIS. Le fichier produit est un simple fichier DWG qui peut être exporté vers tous les formats reconnus par AUTOCAD, MAP, Civil ou par COVADIS (DXF, DWF, PISTE, MACAO, MOSS, …etc.).

Avec COVADIS, le dessin et la conception des projets sont encore plus simples et plus rapides. Les nouvelles palettes d'outils, les nouveaux assistants et menus contextuels accélèrent le travail du projeteur en le guidant lors des différentes phases de la conception. Par ailleurs, ces nouveaux outils sécurisent vos études en produisant à chaque étape une modélisation 3D du projet et les listings de calculs **[25].**

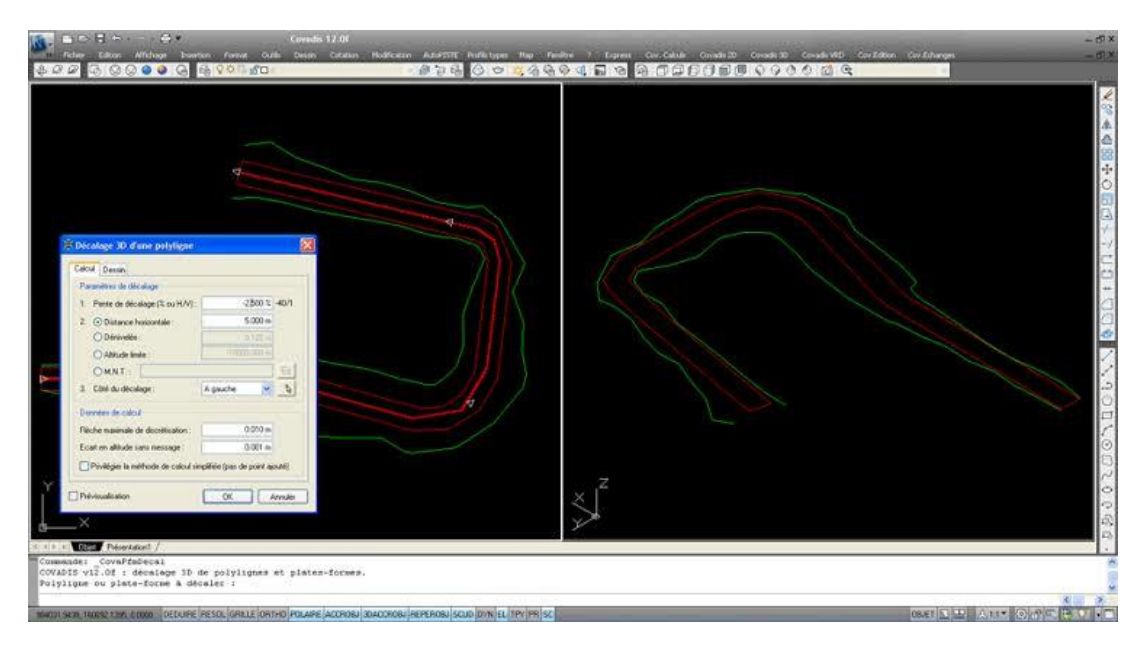

**Figure (I.12)**: Interface graphique du logiciel **COVADIS**

## **I.6. CONCLUSION**

La complexité des réseaux d'eau potable et l'essor qu'a connu l'informatique a fait émerger plusieurs logiciels. Ces derniers peuvent être exploités dans la conception, la modélisation, la simulation et la gestion des réseaux d'eau potable. Le choix d'une application à une autre dépondra surement de plusieurs critères exemples de la maitrise, la gratuité, l'accès, la langue, les objectifs visés, …etc.

# CHAPITRE II : METHODOLOGIE

# **II. METHODOLOGIE**

## **II.1. Introduction**

La méthodologie est une partie de la procédure de recherche (méthode scientifique) qui rend possible la systématisation des méthodes et des techniques nécessaire pour l'entreprendre. Pour cela, la réalisation d'un projet nécessite la définition des objectifs visés. Ce n'est qu'a partir de la que le choix d'une méthodologie permet de faciliter le travail.

Dans notre cas, l'objectif est de prendre en charge la question de l'étude et de la gestion d'un réseau d'AEP. Il nécessite le passage par plusieurs étapes. Pour cela, le travail préliminaire au démarrage d'un projet consiste à préparer le schéma du réseau qui sera pris en considération dans la phase de conception. Par la suite, ces plans seront pris en compte dans la phase de calcul ou de dimensionnement. Enfin, rassembler tous les éléments nécessaires pour une bonne gestion du réseau ceci dans la phase de gestion et de fonctionnement du réseau.

## **II.2. Méthodologie**

Pour mener a bien notre travail, une méthodologie est proposée **(Figure II.1).** Elle comporte trois volé importants : Phases, Objecifs et Logiciels.

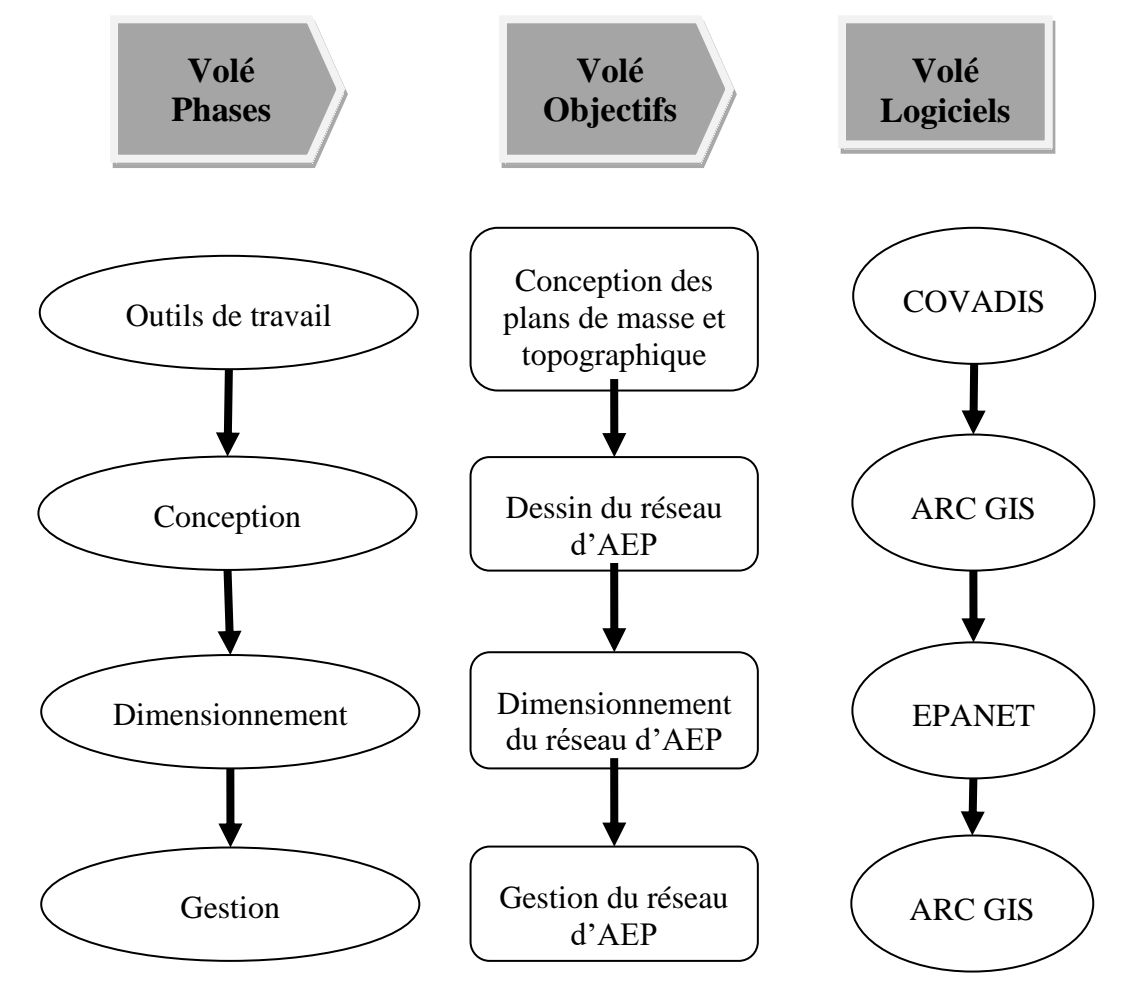

**Figure (II.1)**: Méthodologie de travail proposée

## **II.2.1. Volé phases**

La prise en charge efficace des réseaux d'AEP nécessitent le passage par quatre phases à savoir :

- la phase préparation des outils de travails ;
- la phase de conception;
- la phase de dimensionnement ;
- la phase de gestion.

## **II.2.2. Volé objectifs**

Comme nous l'avons déjà souligné dans le volé précédent, le passage par les quatre phases ont chaque une d'elle un objectif à atteindre. Ces objectifs sont :

- la conception du plan topographique et plan de masse;
- la conception du réseau d'AEP ;
- le dimensionnement du réseau d'AEP ;
- la gestion du réseau d'AEP.

## **II.2.3. Volé Logiciels**

Dans le dernier volé, le choix va se porté sur les logiciels à exploiter afin d'atteindre les objectifs visés. Il s'agit de :

- COVADIS pour la conception du plan topographique et plan de masse ;
- ARC GIS pour la conception du réseau d'AEP ;
- EPANET pour le dimensionnement du réseau d'AEP ;
- ARC GIS pour la gestion du réseau d'AEP.

## **II.3. Démarche méthodologique**

## **II.3.1. Préparation des outils de travail**

La réalisation de projet de distribution d'eau potable d'une zone donnée exige la connaissance de différentes caractéristiques climatiques et géologiques (température, précipitation, type de relief, … etc.), d'une part. D'autre part, la conception d'un réseau d'alimentation en eau potable nécessite la disponibilité du plan topographique et du plan de masse. En effet, la conception d'un levé topographique et plan de masse est nécessaire. Cette étape sera réalisée par le logiciel COVADIS.

## *II.3.1.1. COVADIS*

COVADIS est un applicatif d'Auto Cad. En matière de Dessin Assisté par Ordinateur, l'opérateur dispose de l'environnement Auto Cad et des fonctionnalités de dessin orienté objet de COVADIS. Le fichier produit est un fichier *\*.DWG* qui peut être exporté vers tous les formats reconnus par Auto Cad, MAP Civil ou par COVADIS (DXF, DWF, LAND XML, PISTE, MACAO, MOSS, …etc.).

Le choix de COVADIS se justifie par la simplicité et la rapidité dans le travail du dessin. Les palettes d'outils, les assistants et menus contextuels accélèrent le travail du projeteur en le guidant lors des différentes phases de réalisation des plans.

Par ailleurs, ces nouveaux outils sécurisent les études en produisant à chaque étape une modélisation 3D du projet et les listings de calculs **[26]**.

## *II.3.1.1.1. Création de plan topographique et plan de masse avec COVADIS*

## - *Chargement du semi de point*

Nous allons charger et afficher les points obtenus avec un appareil topographique. En affichant le menu Covadis 2D, on sélectionne Points topographiques, Chargement de semis.

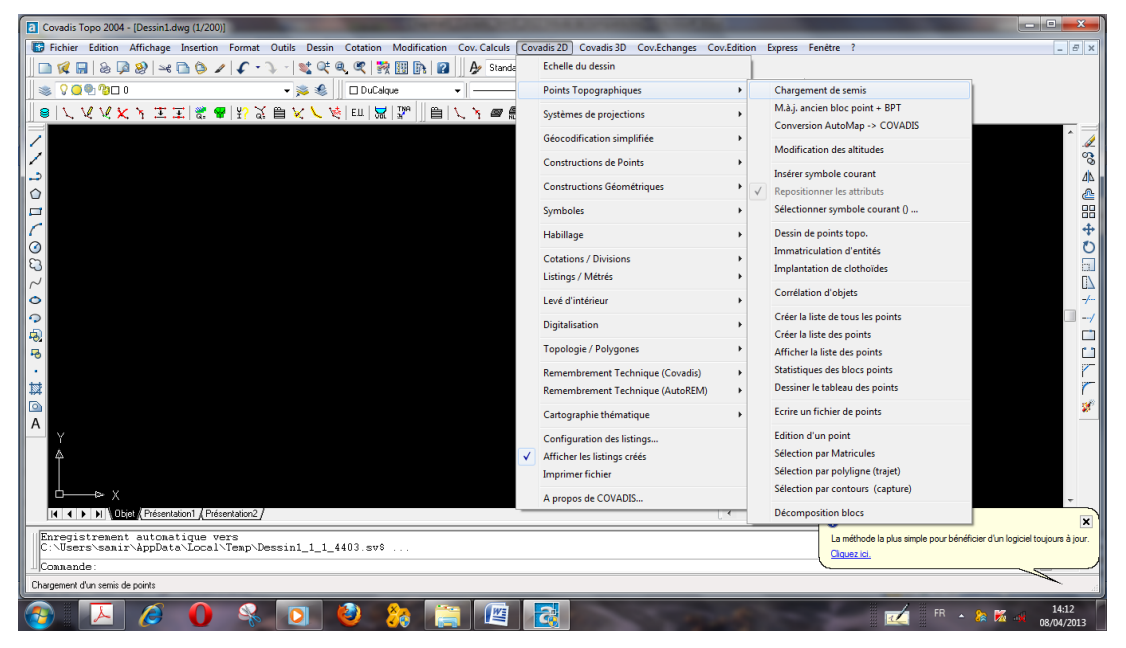

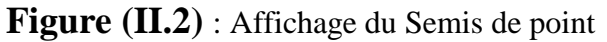

## - *Création du MNT et des courbes de niveau*

Création du Modèle Numérique de Terrain s'appuie sur des points levés, des points connus en XYZ. Le MNT calculé permet de connaître l'altitude de tous les points de la zone modélisée.

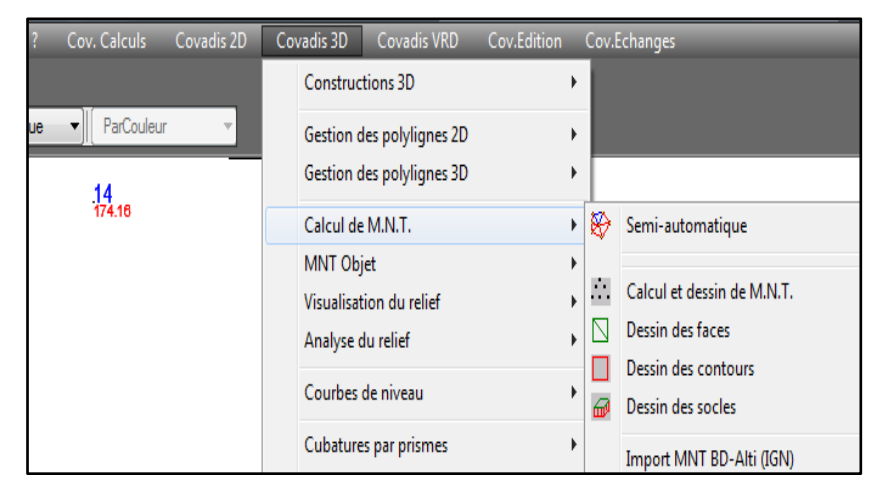

**Figure (II.3) :** Menu pour la création du MNT

COVADIS interpole, dessine et lisse automatiquement les courbes de niveau à partir du MNT. La plage altimétrique, l'équidistance, la méthode de lissage et la représentation graphique des courbes restent entièrement paramétrables. L'opérateur peut également choisir la méthode de cotation des courbes **[26]**.

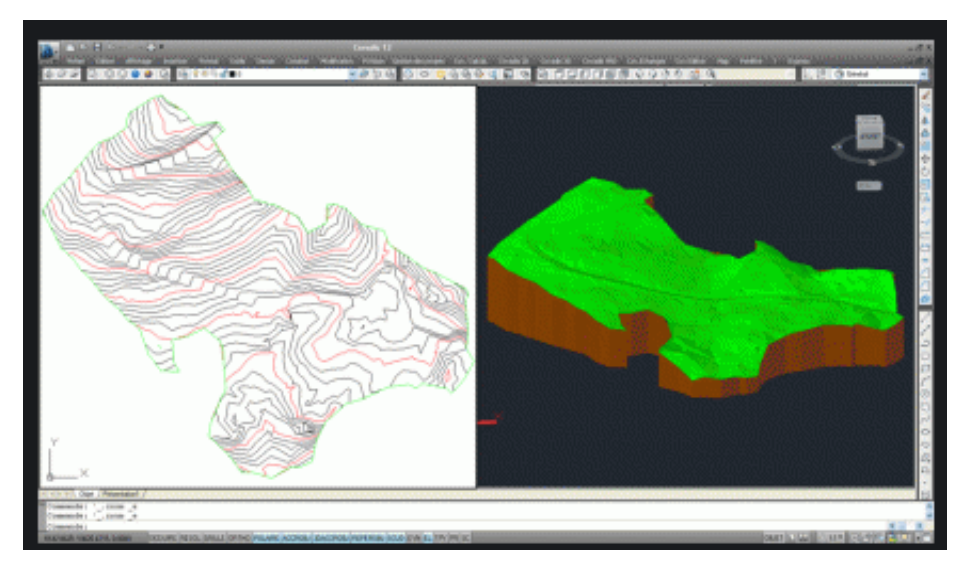

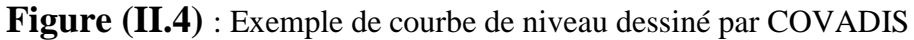

## - *Création du plan de masse*

La création du plan de masse est facilitée par un ensemble de commandes de divisions et de cotations de polygones. Le concepteur impose les contraintes géométriques lors de la création des lots et active ensuite la cotation de l'ensemble du projet. En effet, on peut ajouter des bâtiments avec les hachures directement en sélectionnant le menu Covadis 2D, Habillage, dessin des bâtiments.

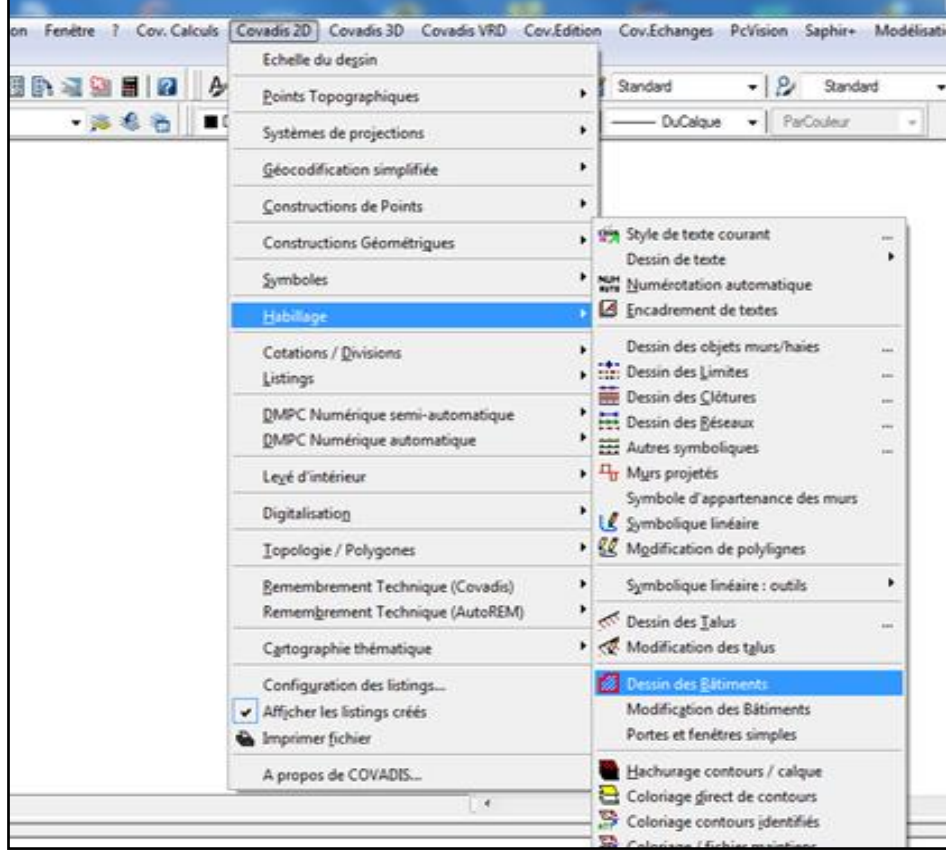

**Figure (II.5) :** Menu pour la création du plan de masse.

## **II.3.2. Conception**

L'autre étape suivie lors de réalisation d'un projet d'AEP est la conception du réseau ou le tracé du réseau. Pour y parvenir, on exploite les plans de masse et topographique. Cette étape peut se faire avec plusieurs logiciels exemples Auto Cad, EPANET, Arc Gis. Dans notre cas, on va exploiter Arc Gis.

Comme déjà indiqué au chapitre 1, le choix d'ARC GIS se justifie par la place occupé par ce logiciel dans le monde. En effet, il est l'une des principales plateformes de développement et d'utilisation des Systèmes d'Informations Géographiques (SIG) au monde. En plus, il est considéré comme un système complet qui permet de collecter, organiser, gérer, analyser, communiquer et diffuser des informations géographiques. Donc, Arc Gis est utilisé par des personnes du monde entier pour mettre les connaissances géographiques au service du gouvernement, des entreprises, de la science, de l'éducation et des médias. Aussi, il permet la publication des informations géographiques afin qu'elles puissent être accessibles et utilisables par quiconque.

Les professionnels dans de nombreux secteurs utilisent Arc Gis dans un large éventail d'applications, incluant la planification, l'analyse, la gestion d'actifs, la sensibilisation opérationnelle, les opérations sur le terrain telles que l'inspection mobile et le déploiement d'urgence, les études de marché, la gestion des ressources, la logistique et l'éducation.

-<br>Fichier Edition Affichage Géosignets Insérer Sélection Géotraitement Personnaliser Fenêtres Aide 日本日本以前良女的 (18.4130000) Table des  $\overline{\mathbb{R}:\mathbb{Q}}\otimes \mathbb{Q}$  is Couches<br>E C:\00.ARCGIS\01-ARCGIS □ Point topographie  $\Box$  vidange **BIR DJEDIDA PUITS VALL**  $\blacksquare$   $\blacksquare$  ventouse\_add  $\underline{\mathbf{r}}$  $\Box$  vanne\_disribu  $\otimes$ □ <u>Ø</u> vanne\_addt  $\infty$  $\Box$  Point topographic **E** POMPAGE  $\overbrace{E}$  réservoire  $\circledR$ D Forage **ONDUITE DE ADDUCTION**  $\Box$  route  $\equiv \boxed{2}$  Espace ver 321732,016 3973315,625 Mètres

La figure **(II.6)** est un exemple d'un réseau d'AEP avec Arc Gis.

**Figure (II.6)** : Schéma de Réseau d'AEP sur Arc Gis **[27]**

## *II.3.2.1. Buts de la conception du réseau d'AEP sur Arc Gis*

Notre choix du dessin du réseau d'AEP s'est porté sur le logiciel Arc Gis. Ce choix se justifie par les avantages que présente ce logiciel à savoir :

- Connaissance du fonctionnement hydraulique du réseau sur les différents horizons et d'estimer les besoins en renforcement en cas d'extension du réseau
- Obtention d'une vision du fonctionnement du réseau en toute condition au degré de précision désiré.
- Détermination des défaillances et les points noirs non apparents sur le réseau qui serait la base pour l'établissement des plannings de gestion et de renforcement à court et long termes**.**
- Coté exploitation, cette modélisation permet d'étudier les situations critiques liées à l'indisponibilité des ressources, d'ouvrages de stockages ou de pompages ou d'une canalisation maitresse, ou de rechercher les dispositions les mieux adaptées pour les coûts d'exploitation.
- Aide à la décision pour l'établissement des programmes de développement durable et des projets de mobilisation à l'échelle sectorielle.

#### *II.3.2.2. Etape de construction du modèle sous Arc Gis*

Les étapes essentielles pour la création d'un *modèle* sous ARC GIS sont les suivantes :

- Au préalable, on va importer le plan courbe de niveau sur Arc Gis sous l'extension *Shape FILE «SHP»*. Cette opération permettra à Arc Gis une reconnaissance directe des altitudes des différents nœuds que compte le réseau d'AEP.
- Par la suite, on va créer une géodatabase comme suit.

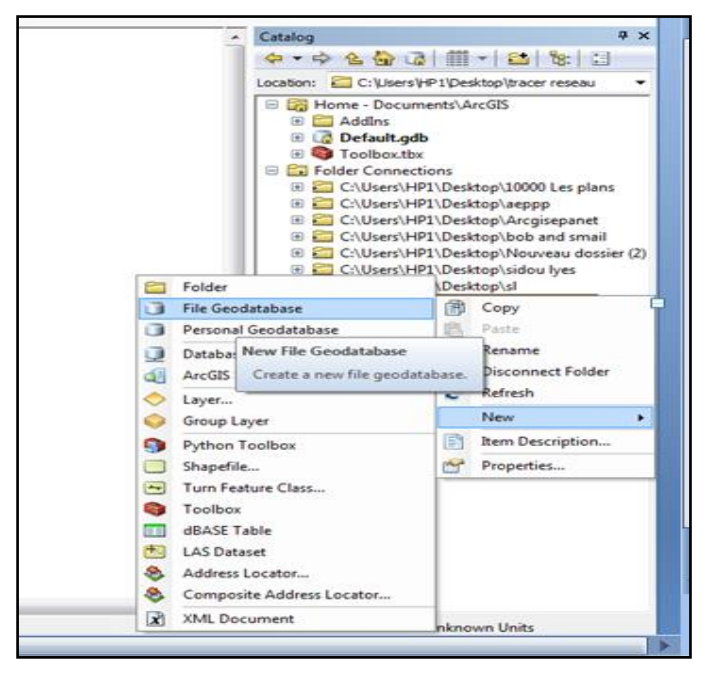

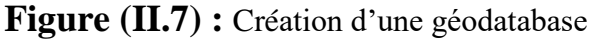

- Dans cette géodatabase, on va créer une table nommée « *réseau* », elle a pour but le dessin des conduites du réseau d'AEP.

## II. METHODOLOGIE

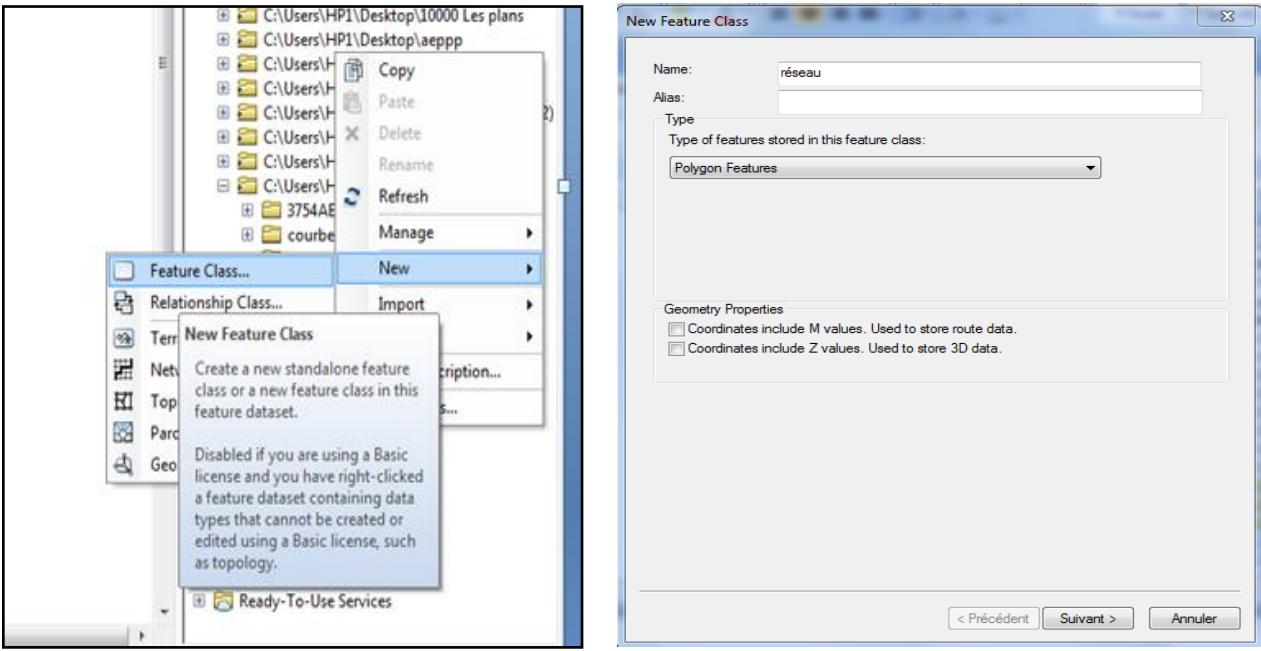

**Figure (II.8) :** Menu de création d'une table « *réseau* »

- En cliquant sur suivant, la fenêtre de dialogue suivante va s'afficher.

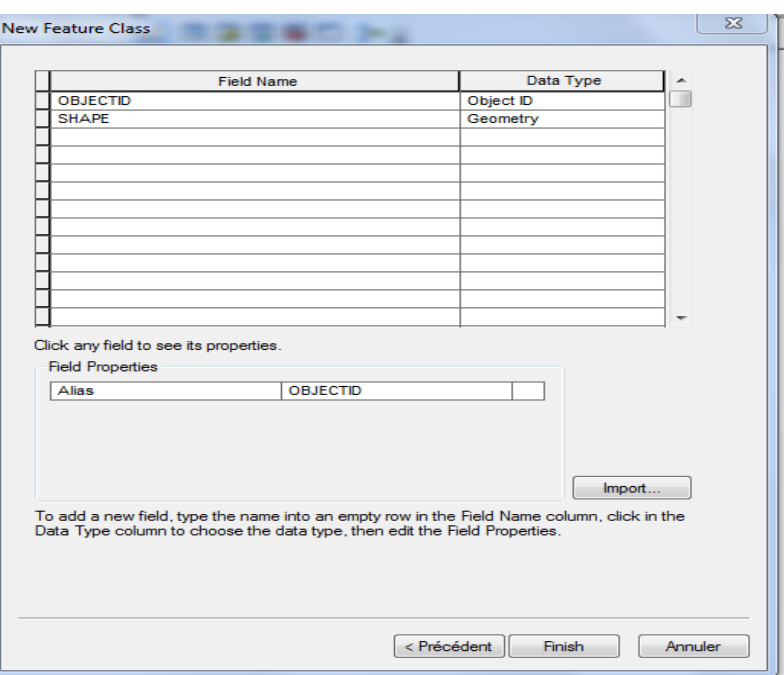

**Figure (II.9) :** Table attributaire de la table « *réseau* »

- La *New Feature Class* dispose de deux colonnes que l'on doit remplir. Dans la première colonne, il s'agit de l'introduction d'informations texte en relations avec les conduites (longueur, rugosité, diamètre, débit, vitesse, …etc.). Dans la deuxième colonne, il s'agit d'informations de type caractère (texte, numérique).
- Maintenant on va dessiner le réseau d'AEP dans la table « *réseau* » crée dans le répertoire géodatabase. Pour cela, on sélectionne *Add Data* pour ouvrir le plan de

masse et on clique une deuxième fois sur *Add Data* pour ouvrir la table « *réseau* ». A ce stade, on a le plan de masse sur lequel on peut dessiner le réseau d'AEP.

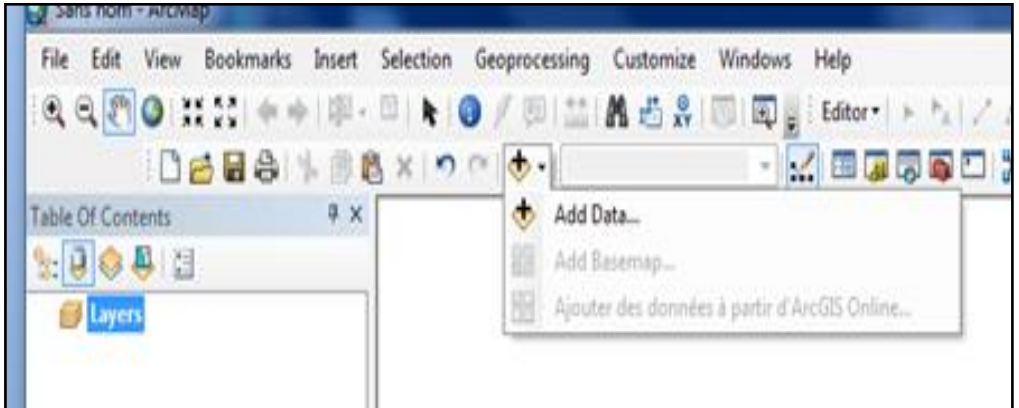

**Figure (II.10):** Icone *add data*

- Pour dessiner le réseau sur la table « *réseau* » on clique sur *Star Editing* de la barre d'outils *Editor*. Par la suite, une fenêtre de dialogue s'affiche et on sélectionne la table « *réseau* ».

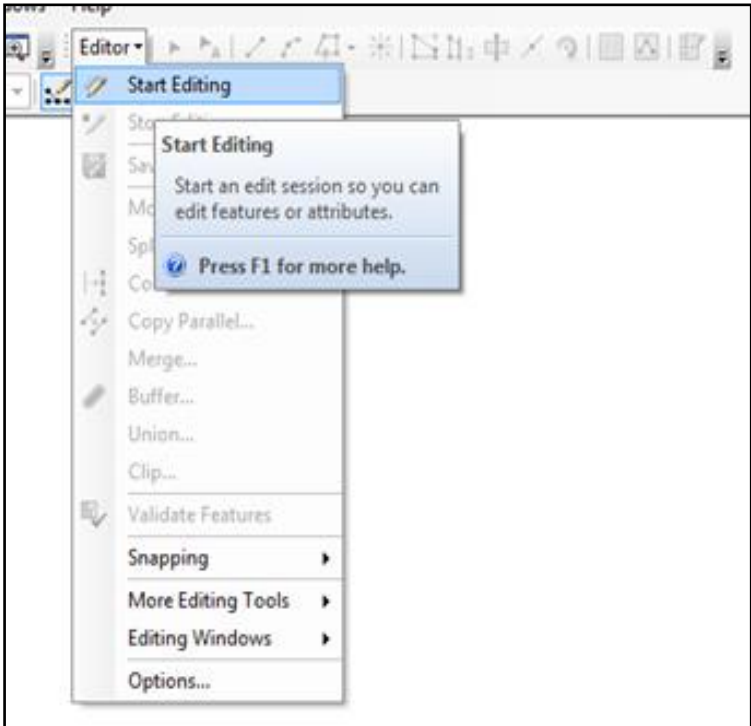

**Figure (II.11) :** Barre d'outils Editor.

- Une fois le dessin achevé, on clique sur *Save Edits* de la barre d'outils *Editor*. On termine par *Stop Editing*.
- La dernière étape a pour but la correction des erreurs de Topologie soulevé par le logiciel ARC GIS. Ceci étant un pré requis de disposer d'un réseau topologiquement propre de qualité irréprochable. Il est donc nécessaire de contrôler la

Topologie du réseau avant de lancer le géo traitement. En effet, EPANET ne tolère pas d'erreur de Topologie.

#### *II.3.2.3. Passage Arc Gis vers EPANET*

Afin d'effectuer la simulation hydraulique à partir de données SIG au sein d'EPANET, un géo traitement sous forme de script est réalisé.

Le script permet de générer un fichier texte «**\*.***INP*» pouvant être traité par EPANET. Le fichier va comporter les conduites et les nœuds composant le réseau. Le passage SIG - EPANET sera réalisé à l'aide de l'outil «*ARCGIS2Epanet\_NIV*». Ce script est disponible sur internet. Il est tiré du projet SIRE « **Système d'Information des Réseaux d'Eaux »** développé par le service de la consommation et l'Établissement Cantonal d'Assurance (ECA) du canton de Vaud, Suisse **[28]**.

La procédure de génération d'un fichier «*\*.INP*» pour EPANET à partir d'une *Feature Class* de polyligne dans l'environnement ARC GIS nécessite le lancement de l'application d'une **TOOLBOX** contenant le script. Une interface apparaît (Figure II.12). Elle permet de définir/choisir quelles sont les couches d'entrées ainsi que les attributs contenant les valeurs de diamètre, rugosité, longueur et altitude (altitude uniquement pour le script utilisant une couche de courbe de niveau) **[28]**.

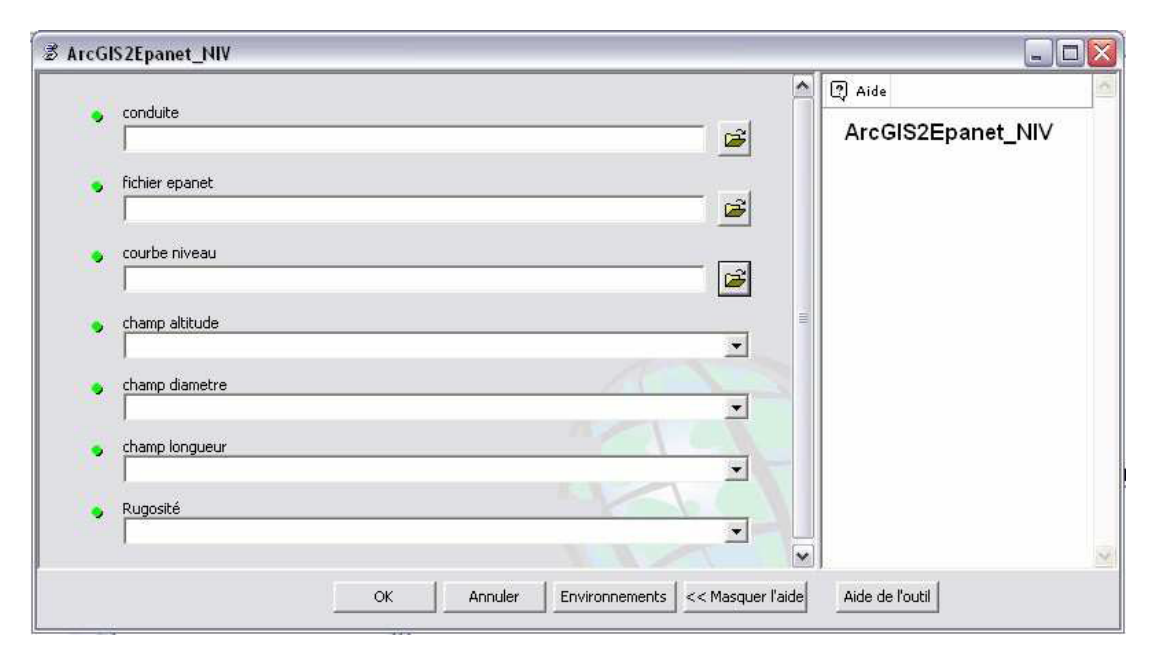

**Figure (II.12)** : Fenêtre *ARCGIS2Epanet\_NIV* **[25]**

#### **II.3.3. Dimensionnement**

Pour effectuer le dimensionnement des conduites le choix du logiciel est primordial. A cet effet, nous avons adopté EPANET. Ce choix est motivé par sa gratuité, sa disponible sur le Net, sa facilité d'utilisation et les bon résultats donnés. Ces avantages ont contribué à sa grande popularité.

Dans notre cas, les étapes d'utilisation d'EPANET, pour modéliser le système de distribution d'eau potable, sont les suivantes.

- Au préalable, on va importer et ouvrir le fichier «*\*.INP*» généré par l'outil **ARCGIS2Epanet\_NIV.** 

Par la suite, on va compléter les caractéristiques restantes des différents objets composant le réseau. Exemples :

Pour un tronçon de canalisation : diamètre, rugosité.

- Pour un nœud : demande de base.
- Pour un réservoir : altitude radier, diamètre, niveau maximal, niveau minimal, niveau initial.
- On va décrire le fonctionnement du système.
- On va sélectionner un ensemble d'options de simulation.
- On lance la simulation hydraulique.
- On va visualiser les résultats de la simulation hydraulique et on vérifie les conditions des vitesses et pressions.

## *II.3.3.1. Étape de Dimensionnement.*

Le calcul des diamètres des conduites est effectué comme suit :

- Le calcul du débit de point *Qp.*
- Le calcul du débit spécifique : il représente le volume d'eau consommé à travers un mètre linéaire de canalisation pendant une seconde. Il est donné par la formule

$$
s u vante : Q_S = \frac{Qp}{\sum L i}
$$

Avec :

 $Qp =$  débit de pointe  $(l/s)$ ;

 $\Sigma$  Li = somme des longueurs des tronçons du réseau.

- Le calcul du débit de route : il représente le débit consommé d'une façon uniforme le long d'un tronçon. Il est donné par la formule suivante *:*  $Q_r = Q_s * Li - j$  (l/s).
- Le calcul du débit de chaque nœud : il représente la moitié de la somme des débits en route autour du nœud en ajoutant les débits localisés en ce nœud. Il se calcule comme suit :  $Q_{noeuds} = \frac{1}{2}$  $\frac{1}{2} * \sum Q_{ri} + \sum Q_{li}$

Où

 $\Sigma$  q<sub>ri</sub>: somme des débits en route autour du nœud i.

 $\sum q_{li}$ : somme des débits localisés au nœud i.

- On introduit les débits nœud dans EPANET. Après simulation, on aura les débits tronçons.
- A partir des débits tronçons, on fixe une vitesse constante égale à 1 m/s. Par la suite, on détermine le diamètre de chaque tronçon.
- Les premières valeurs obtenues seront introduites dans notre réseau affiché sur EPANET.
- On effectue une deuxième simulation pour vérifier la condition des vitesses et des pressions

## **II.3.4. Gestion**

La gestion du réseau d'AEP a pour but d'assurer son bon fonctionnement. Cette étape nécessite le choix d'un logiciel adéquat permettant la création de base de données et leurs gestions d'une façon adéquate et performante. Dans notre cas, le choix s'est porté sur le logiciel ARC GIS. L'exploitation de ce dernier se justifie par les

avantages qu'il offre au niveau de la gestion. En effet**,** la gestion des réseaux d'AEP vise principalement :

- Une bonne gestion du patrimoine de la collectivité.
- Un meilleur service rendu à l'usager.
- Une optimisation dans la réalisation des travaux d'entretien et d'extension.
- Etc.

## *II.3.4.1. Etape de gestion*

Les notions de description, mémorisation, manipulation, traitement, sécurité, confidentialité et intégrité de données sont les actions spécifiques des systèmes de gestion de base de données.

Dans cette étape, nous allons créer des bases de données de notre réseau d'AEP. Ces bases de données sont en relation avec :

- Les conduites : comporte le nom de conduite, le diamètre interne et externe, la rugosité, la longueur, le débit, la vitesse et la matière de construction.
- Les nœuds : comporte les paramètres suivants le nom, la demande, l'altitude, la pression et la charge.
- Les réservoirs : comporte les paramètres suivants le nom, l'altitude radier, diamètre, le niveau initial, le niveau minimal et final, la pression et la charge.
- Les réclamations.
- Les travaux.
- Les fuites.
- La qualité de l'eau.
- Etc.

## *II.3.4.2. Création de la base de données*

Les données sont des observations brutes. Après leur traitement, on arrive à des informations utiles pour une gestion performante du réseau d'AEP. Elles sont de natures différentes (nature variable, structure variable, source variable, …etc).

Les données associées sont organisées sous forme de tables. Les noms d'attributs sont introduits champ par champ selon leurs types (caractère, entier, flottant, virgule fixe, date, …etc.).

Dans notre cas, on dispose d'élément crée dans la deuxième étape et d'éléments crée dans la quatrième étape. Ceux de la deuxième étape dispose déjà d'un ensemble de champ mais nécessite l'ajout d'autres champs. Par contre, ceux crée dans la quatrième étape ne dispose d'aucun champ. Il sera alors nécessaire de crée les champs en relations avec les nouveaux éléments.

Les étapes essentielles pour la création des bases des données sont les suivantes :

- On va créer une table dans la géodatabase.

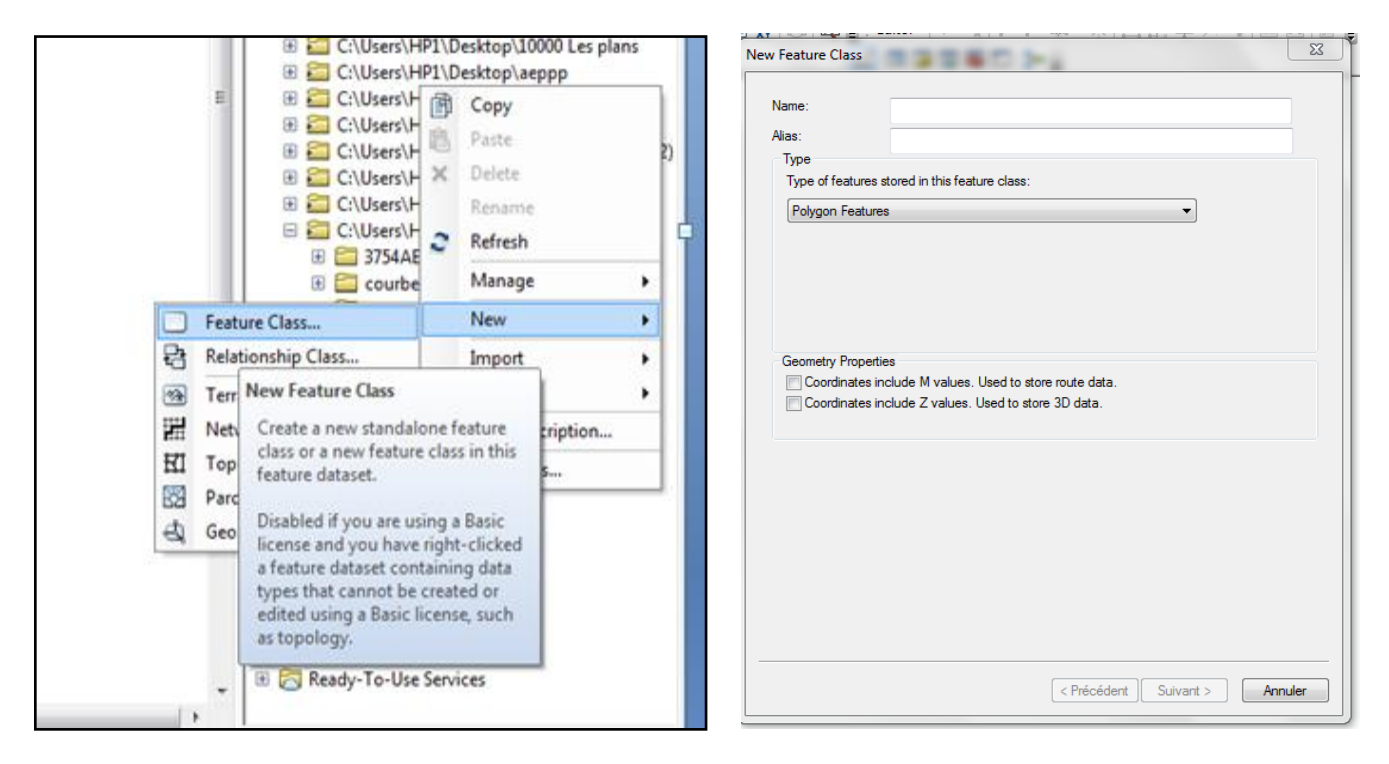

**Figure (II.13) :** Création des tables

- En cliquant sur suivant, la fenêtre de dialogue suivante s'affiche.

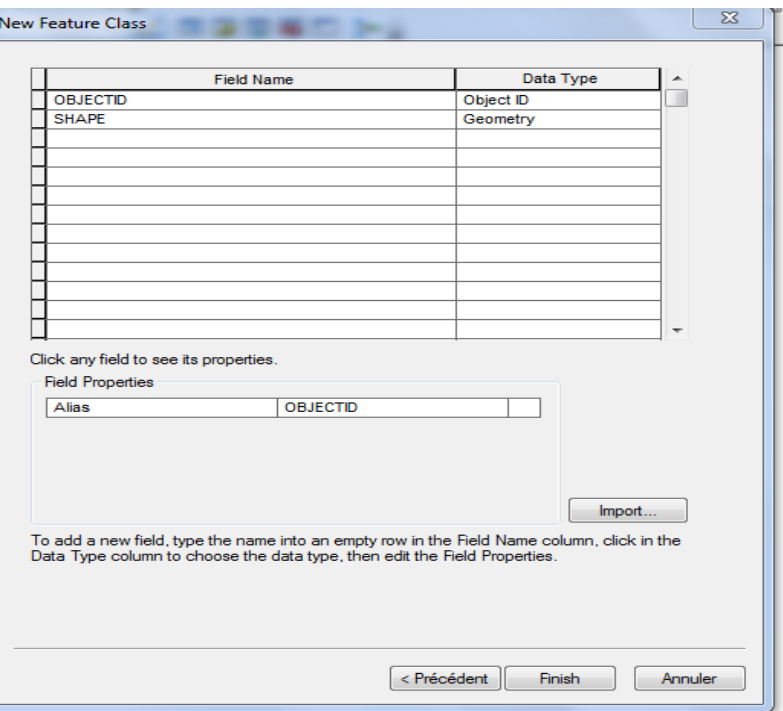

**Figure (II.14) :** Table attributaire d'une table

- **-** Par la suite, on va remplir les deux colonnes affichées. On termine par un clique sur *Star Editing* de la barre d'outils *Editor*. Ceci nous permet de remplir et de modifier les informations de la table.
- **-** On va ouvrir la table comme suit :

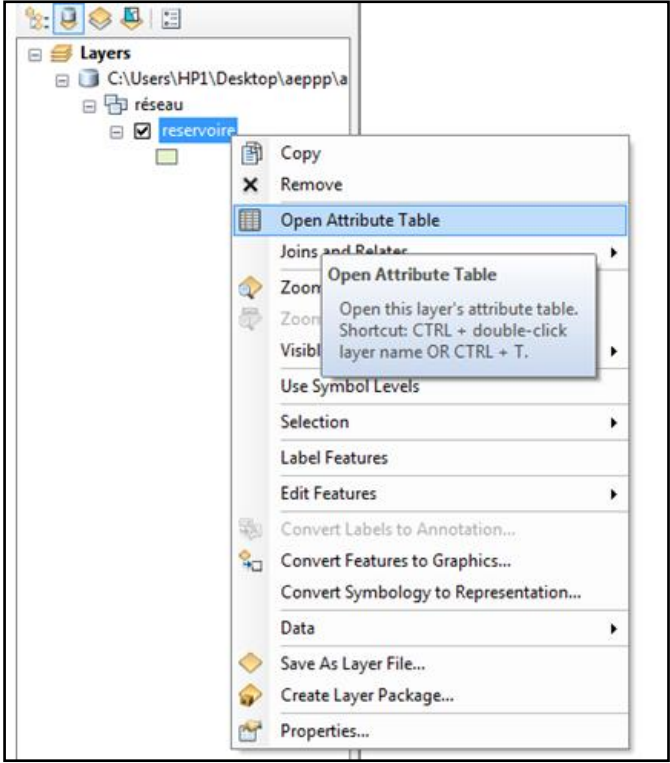

**Figure (II.15) :** Menu d'ouverture d'une table attributaire

**-** Enfin on introduit les données dans les champs.

## **II.4. Conclusion**

Dans ce chapitre, nous avons présenté et proposée méthodologie qui va contribuer à une meilleure conception en garantissant l'alimentation en eau de toutes les populations et en assurant des pressions convenables. Elle se base sur les différentes étapes nécessaires afin de mener à bien un projet d'AEP. Dans ce cas on propose une démarche de quatre étapes.

Donc, nous suggérons que la réussite d'un projet d'AEP passera par une bonne préparation des outils de travails. Ces derniers vont être réalise avec COVADIS. En important les plans sous l'extention shape file « *SHP* », la conception du réseau d'AEP sera réalisée avec Arc Gis, par la suite, la modélisation et la simulation du réseau par EPANET. En effet le passage Arc Gis-EPANET est réalisée à l'aide de l'outil « *ARCGIS2Epanet\_NIV »*. Par la suite et dans le domaine de la gestion, l'utilisation d'ARC GIS est d'une importance capitale. En effet il permet, la mémorisation, la manipulation et le traitement des bases de données spécifiques aux réseaux d'eau potable. Les bases de données que l'on peut créer sont relative aux réseaux (Conduites, Nœuds, Réservoirs, …etc.), à la gestion des réclamations, à la gestion des fuites, à la gestion des travaux de réhabilitations, …etc.

# CHAPITRE III : APPLICATION

# **III. APPLICATION**

## **III.1. Introduction**

Ce chapitre fera l'objet d'une application de la démarche méthodologique proposée dans le chapitre précédent. Pour mener à bien ce cas pratique, ce chapitre s'étalera sur cinq étapes principales, à savoir : la présentation de la zone d'étude ; la préparation des outils de travails ; la conception du réseau d'AEP ; le dimensionnement du réseau d'AEP et la gestion du réseau d'AEP.

## **III.2. Présentation de la zone d'étude**

La commune de **BABA HASSEN** est l'une des 57 communes de la wilaya d'Alger. Elle est située sur le sahel algérois à 20 km environ au Sud Ouest d'Alger. Son altitude est de 124 mètres en moyenne. Elle s'étend sur une superficie de 8.75 km et dépend administrativement de la daïra de **DRARIA [29].**

La commune de **BABA HASSEN** est délimitée :

- Nord par « DRARIA » et « EL ACHOUR ».
- Sud par la commune de « KHRAICIA».
- L'Est par la commune de « SAOULA ».
- L'Ouest par la commune de « DOUERA ».

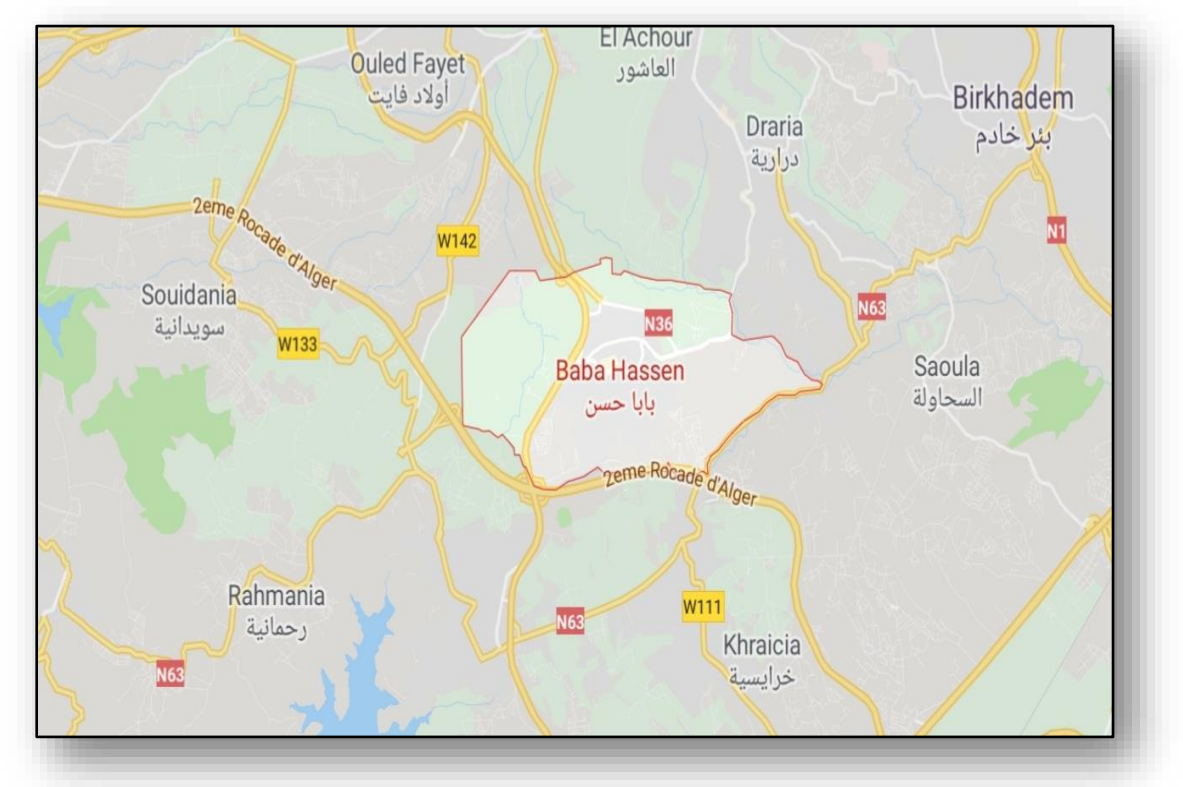

**Figure (III.1) :** Délimitation géographique de la commune de **BABA HASSEN**

## **III.3. Préparation des outils de travails**

## **III.3.1. Création du MNT avec COVADIS**

Le M.N.T est obtenu à partir un maillage surfacique triangulaire a partir d'un semis de points. Pour cela, on va importer les données de terrain obtenu avec un appareil topographique vers COVADIS. Par la suite on affiche les points comme suit.

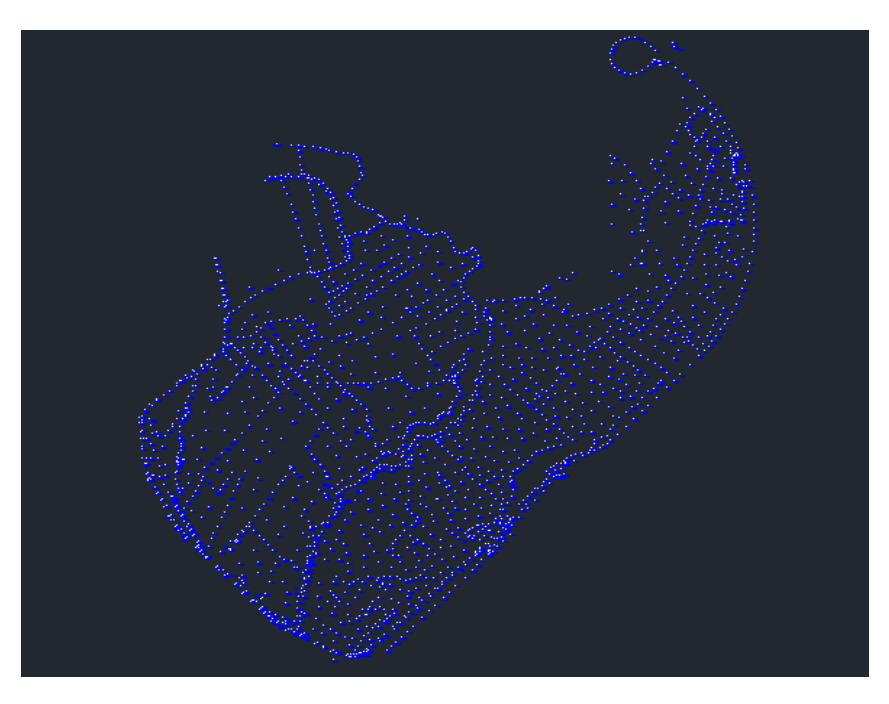

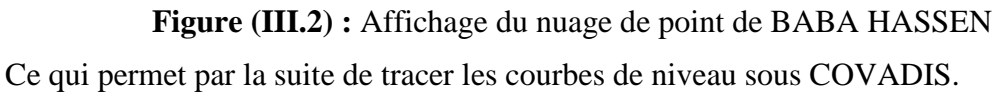

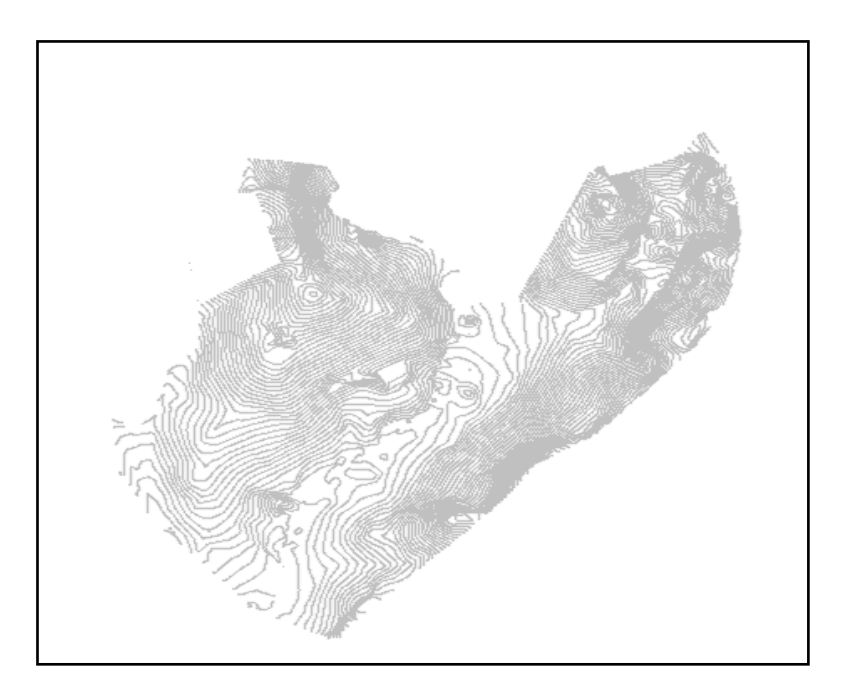

**Figure (III.3) :** Courbes de niveau de la zone BABA HASSEN

#### **III.3.2. Création du plan de masse et sa mise en page**

Après, on va dessiner le plan de masse en exploitant les différents outils dont dispose Auto Cad. Par la suite, on va associer à ce plan de masse une mise en page en exploitant l'outil carroyage de COVADIS. Le travail réalisé est présenté dans la figure suivante.

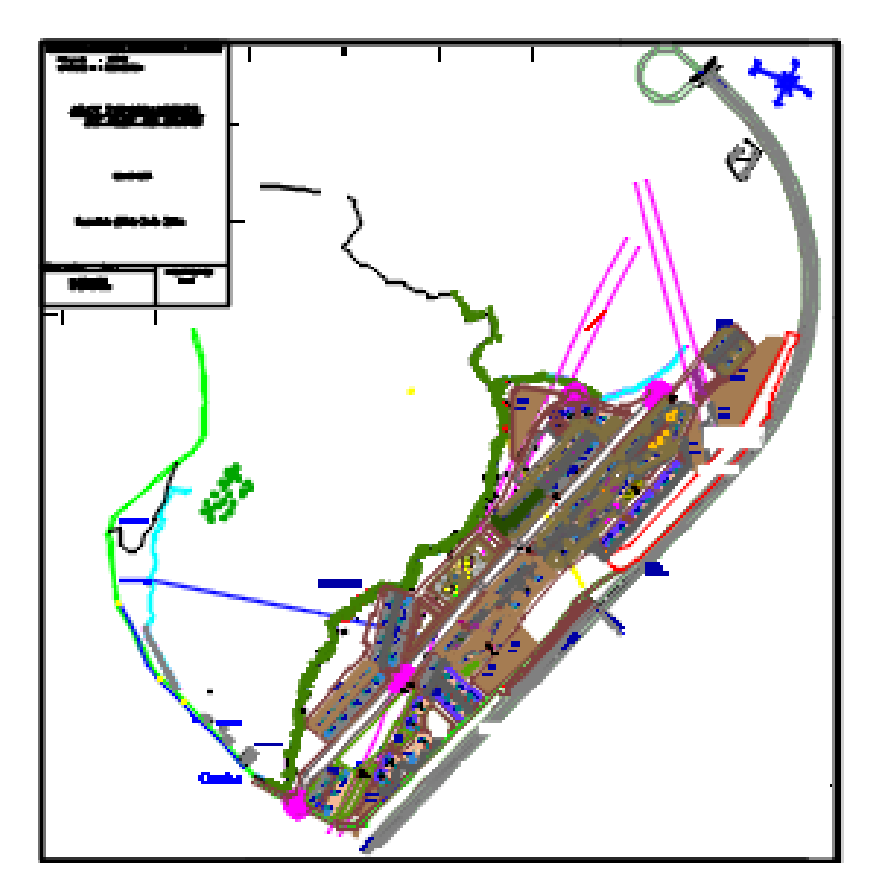

**Figure (III.4) :** plans de masse et topographique de BABA HASSEN.

## **III.4. Conception du réseau**

## **III.4.1. Tracé du réseau sur ARC GIS**

Dans cette partie on va générer le réseau de la zone d'étude de **BABA HASSEN**. Le réseau en question sera crée au sein d'une géodatabase sur ARC GIS. Le nom associé est «*AEP final*.». Par la suite, on va l'exporter via le script géo traitement (script python). Ce qui permet d'exploiter les données issues de la géodatabase pour effectuer une simulation hydraulique au sein du logiciel EPANET. Mais, une telle opération implique une qualité topologique irréprochable des données. Celles-ci sont contrôlées et corrigées par un processus complet mélangeant divers outils de contrôle d'ARC GIS.

## *III.4.1.1. Construction du réseau (conduite)*

Les étapes essentielles pour la création du réseau comportant les conduites de la zone **BABA HASSEN** sont les suivantes :

- On va importer les courbe de niveau de la zone **BABA HASSEN** sur ARC GIS sous l'extension Shape FILE «*SHP*».

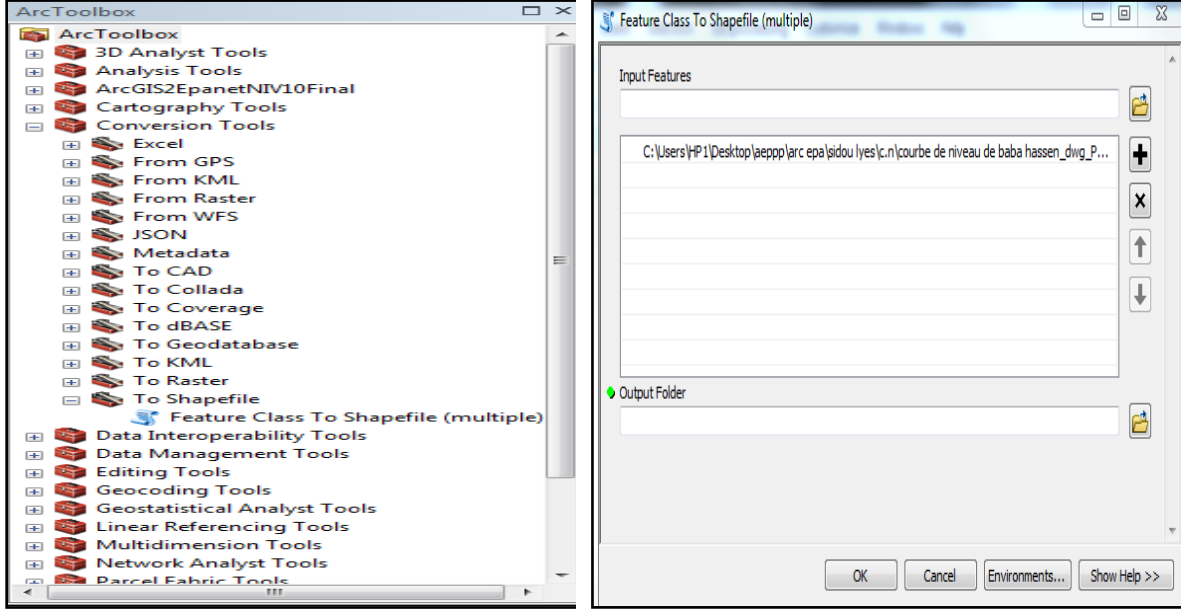

**Figure (III.5) :** Menu de conversion des courbes de niveau sous l'extension «*SHP*».

- En suite, on va crée une géodatabase «*AEP final*.».

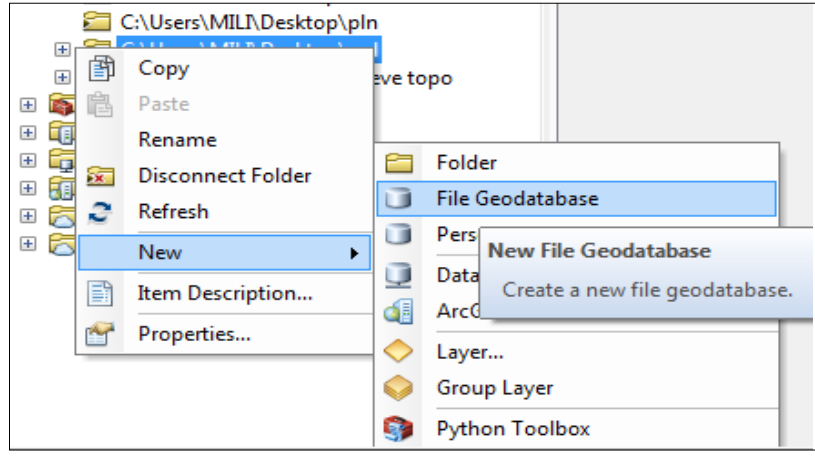

**Figure (III.6) :** Menu de création de géodatabase

- Par la suite, on va crée une table **«***réseau***»** dans la géodatabase

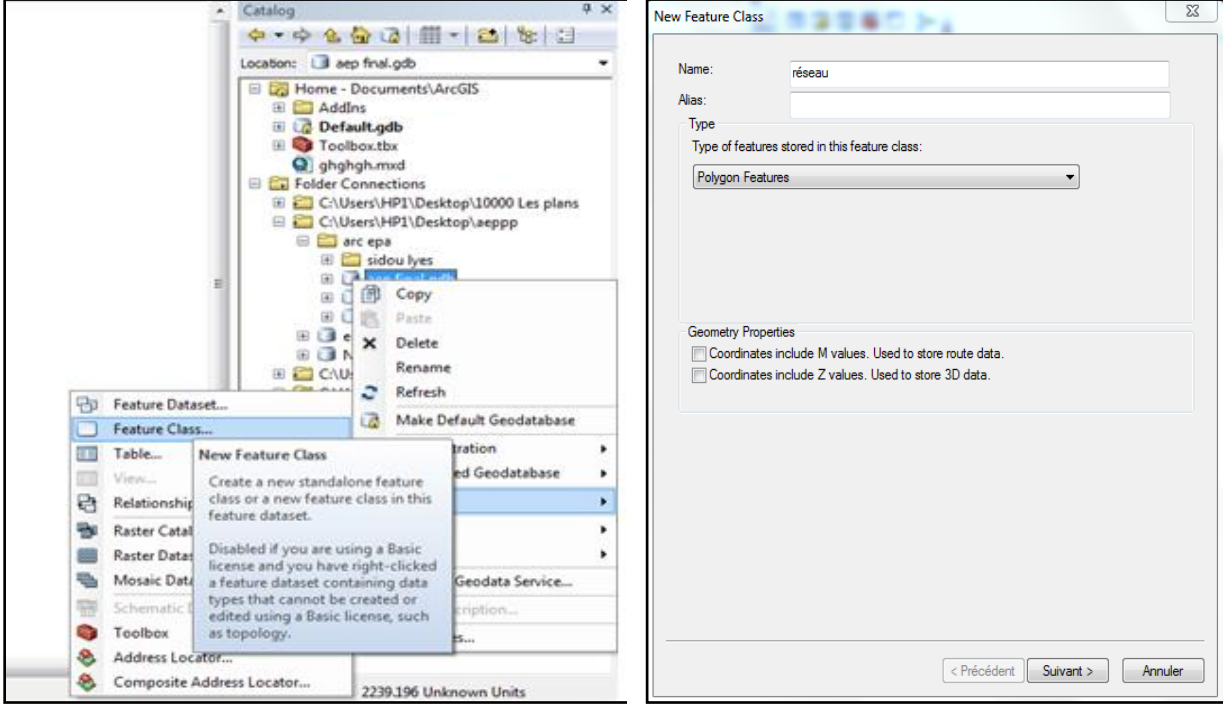

**Figure (III.7) :** Menu de création de la table **«***réseau***»**

- En cliquant sur suivant, la fenêtre de dialogue suivante va s'afficher :

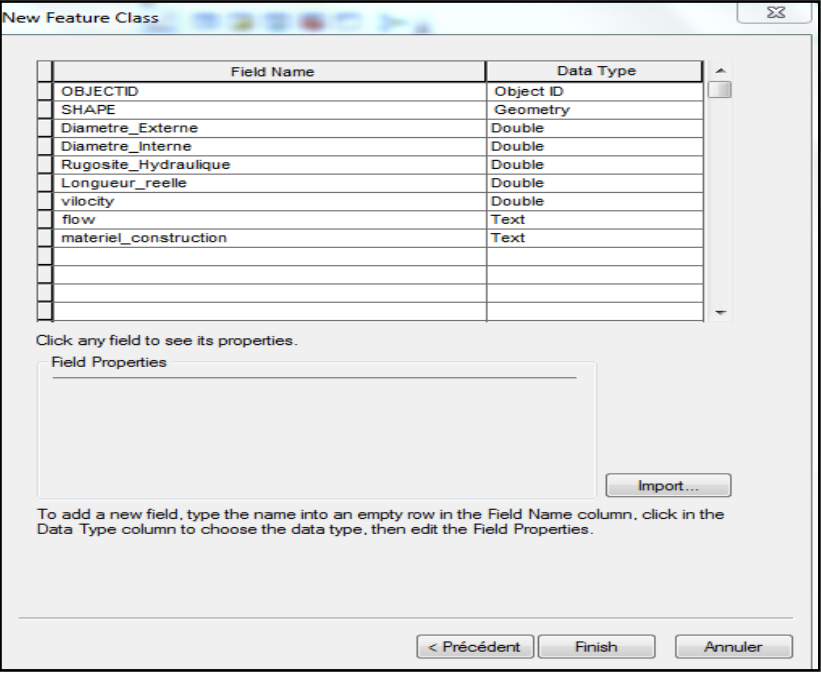

**Figure (III.8) :** Table attributaire de la table « *réseau* ».

- Par la suite, on va remplir les deux colonnes affichées. Dans la première colonne on va introduire des informations texte en relations avec les conduites de réseau **BABA HASSEN** (rugosité, débit, vitesse, diamètre interne, diamètre externe, longueur, matériel de construction). Dans la deuxième colonne on va introduire le type de caractère (texte, numérique).

- Maintenant, on va dessiner le réseau d'AEP de la zone **BABA HASSEN** dans la table « *réseau* » crée dans le répertoire géodatabase comme suit.
- ➢ Démarrer ARC MAP.
- ➢ Ajouter la couche *réseau* par Add Data
- ➢ Aller à la barre Editor

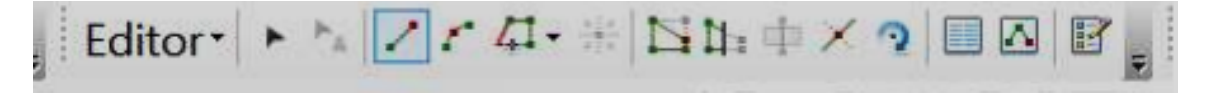

**Figure (III.9) :** Barre d'outils dessin.

- ➢ Cliques sur Editor /Start EDITING.
- ➢ Tracer le réseau par icone **CREATE FEATURES**

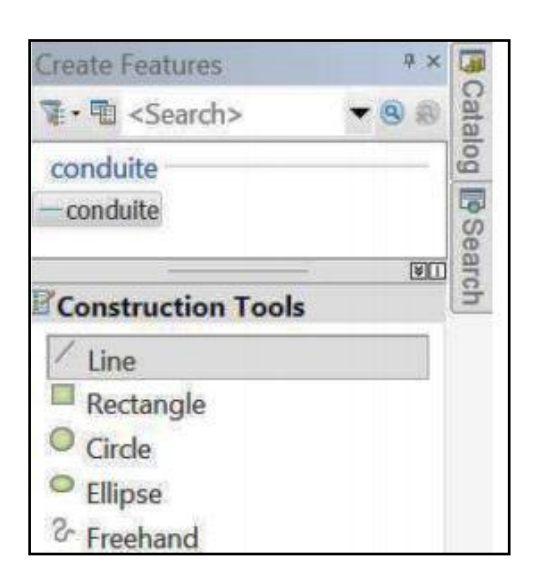

**Figure (III.10) :** Boite de dialogue pour le choix d'outil de dessin

- ➢ On cliquer sur la couche *réseau***.**
- ➢ On sélectionner dans la barre Construction Tools l'outil de dessin Line.
- ➢ On dessine le réseau de conduite ci-dessous dans la fenêtre ARC MAP.

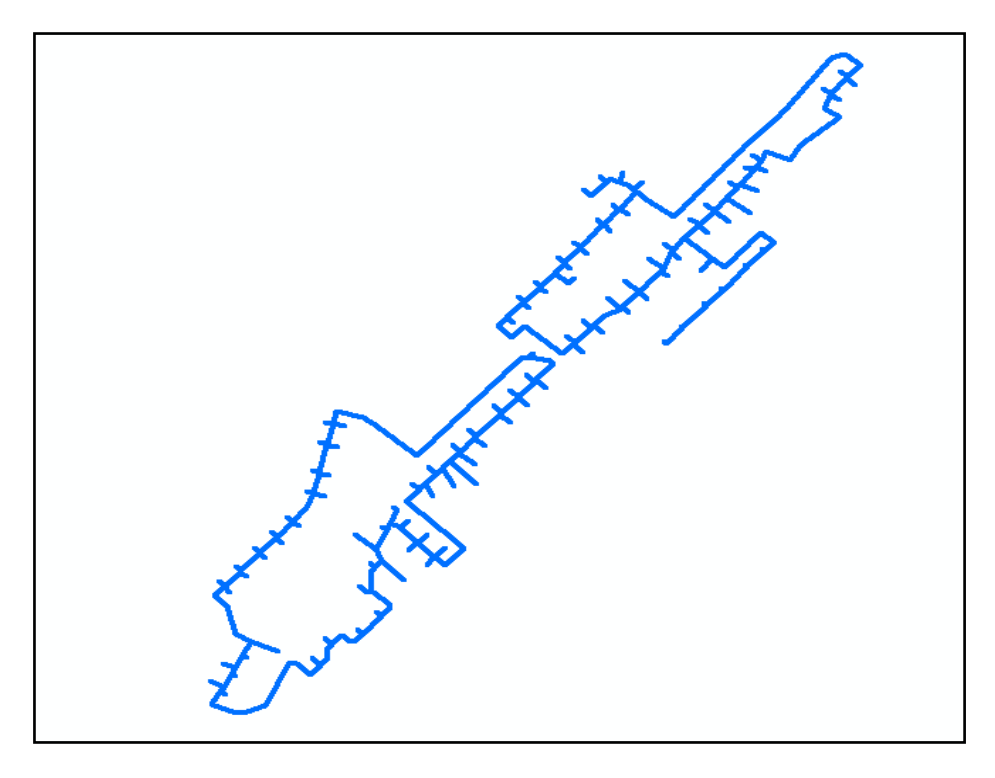

**Figure (III.11)** : Réseau d'AEP **BABA HASSEN** sous ARC GIS

- ➢ On enregistre le travail et on clique sur Editor /Save Edits.
- $\triangleright$  On termine par quittez ARC MAP.

## *III.4.1.2. Vérification du réseau de BABA HASSEN par les règles de topologie*

Le réseau de la zone **BABA HASSEN** crée au sein de la géodatabase «*AEP final*» sur ARC GIS peut être soumis à des nombreux erreurs de dessin. Pour cela on va vérifier le réseau par des règles de topologie. Ensuite on rectifie ces erreurs comme il est indiqué dans l'exemple suivant.

La figure (III.12) représente un exemple d'une erreur topologique du réseau d'AEP **BABA HASSEN**. Cette erreur a été rectifiée sur ARC GIS en exploitant la barre d'outils topologie (Figure III.13).

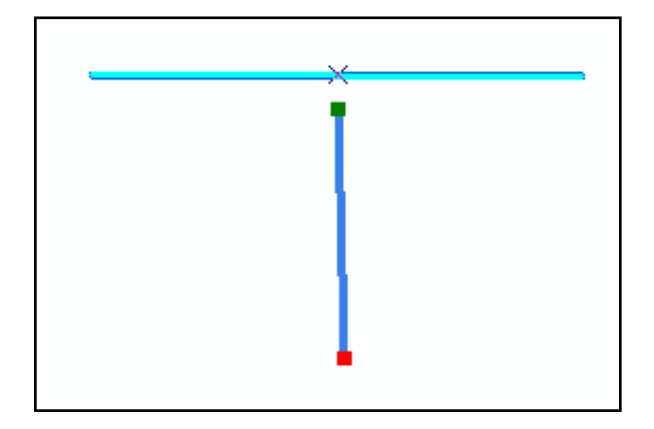

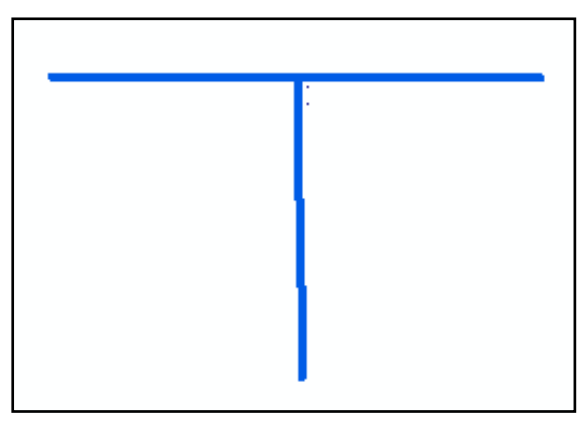

**Figure (III.12) :** Erreur topologique **Figure (III.13) :** Rectification de l'erreur.

## *III.4.1.3. Exportation des résultats vers EPANET*

## *III.4.1.3.1. Construction d'un réseau géométrique*

Dans ce travail on dispose d'une couche de courbe de niveau de la zone **BABA HASSEN** pour l'extraction des altitudes des nœuds du réseau.

## *III.4.1.3.2. Création du fichier « INP »*

On clique deux fois sur le script et on rempli les champs de la fenêtre affichée.

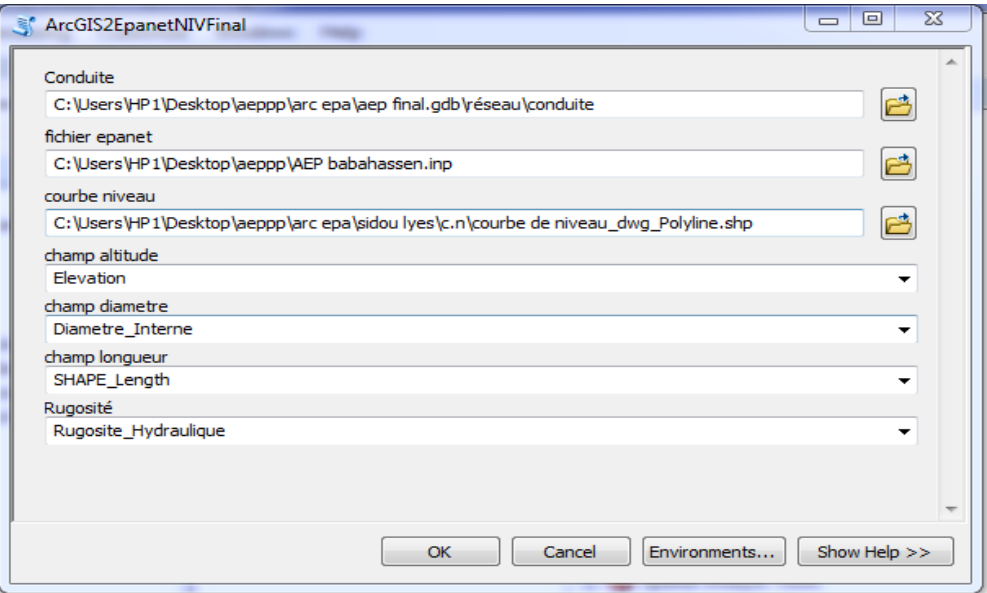

**Figure (III.14) :** Boite de dialogue ARC GIS vers EPANET

Ensuite, on clique sur **«***OK*» pour lancer l'opération de passage ARC GIS vers EPANET. Par la suite, la fenêtre suivante s'affiche.

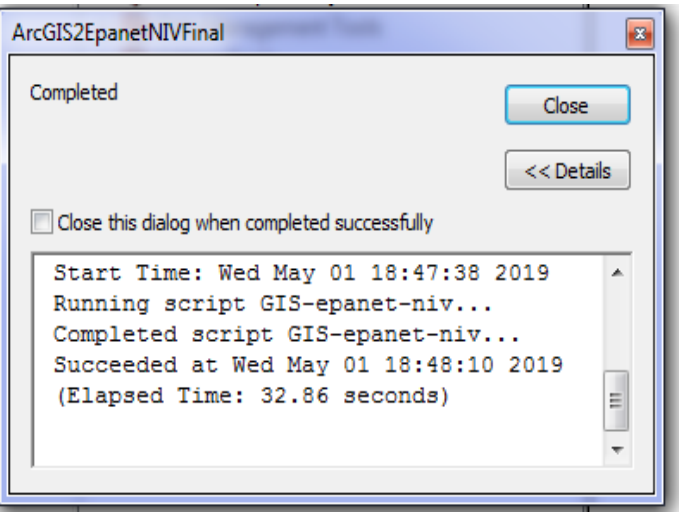

**Figure (III.15) :** Boite de dialogue de la réussite de l'opération

Si le message *Completed* est affiché cela veut dire que le passage d'ARC GIS vers EPANET est réussi. Sinon, on aura un autre message contenant la mention *Field* qui veut dire l'existence d'erreur dans le transfert.

Dans notre cas le message *Completed* est affiché.

## **III.5. Dimensionnement du réseau**

#### **III.5.1. Population et estimation des besoins en eau**

#### *III.5.1.1. Nombre d'habitant*

Il est obtenu par la formule suivante :  $P = N \times TOL$ 

P : nombre d'habitant.

N : nombre de logement.

TOL : Taux d'occupation par logement :

- $TOL = 5$  personne par logements type F3.
- $TOL = 6$  personne par logements type F4.

Le détail du calcul est représenté dans un tableau mis en annexe 1 (A1).

Le nombre d'habitant de **BABA HASSEN** est de 16500 habitants. Par rapport aux deux secteurs, elles se présentent comme suit :

| <b>Secteurs</b> | $N^{\circ}$ des Ilots           | N <sup>bre</sup> de logements | N <sup>bre</sup> d'habitants |
|-----------------|---------------------------------|-------------------------------|------------------------------|
| 01              | $01+02+03+04$<br>$+05+14+15$    | 1499                          | 8246                         |
| 02              | $06+07+08+09$<br>$+10+11+12+13$ | 1501                          | 8254                         |
| <b>Total</b>    | 15                              | 3000                          | 16500                        |

**Tableau(III.1) :** Estimation de la population pour les deux secteurs

#### *III.5.1.2. Evaluation des besoins en eau*

La zone d'étude est constituée d'habitations, de commerces et des différents équipements.

#### *III.5.1.2.1. Besoin moyen en eau journalier*

La consommation moyenne journalière est égale à la somme de la consommation moyenne journalière domestique et la consommation moyenne journalière des commerces et équipements.

## **Q moy**  $\mathbf{j} = \mathbf{O}_{\text{mov}}$  **j**  $\text{dom} + \mathbf{O}_{\text{mov}}$  **j**  $\text{com} + \mathbf{O}_{\text{mov}}$  **j**  $\text{equi}$

Q moy j dom : consommation moyenne journalière domestique.

Q moy j com : consommation moyenne journalière commerciale.

Q moy j equi : consommation moyenne journalière des équipements.

## *a. Besoins domestique*

La consommation moyenne journalière domestique est obtenue par la formule suivante :

$$
Q \text{ moyj dom} = \frac{D \times P}{1000} m^3 / j
$$

Q moyj dom: consommation moyenne journalière domestique

D : dotation journalière ( $D = 150$  l/j/hab)

P : Nombre d'habitant (hab)

| <b>L'abicau (111.4).</b> Desonts domestiques pour les deux zones |                              |     |                                              |  |  |
|------------------------------------------------------------------|------------------------------|-----|----------------------------------------------|--|--|
| <b>Secteurs</b>                                                  | N <sup>bre</sup> d'habitants |     | Dotation $(l/hab)$   Cons moy j dom $(m3/j)$ |  |  |
| 01                                                               | 8246                         | 150 | 1236.9                                       |  |  |
| 02                                                               | 8254                         | 150 | 1238.1                                       |  |  |
|                                                                  |                              |     |                                              |  |  |

**Tableau (III.2) :** Besoins domestiques pour les deux zones

#### *b. Besoins commerciaux*

Les besoins commerciaux sont estimés à 10% du débit domestique.

**Tableau(III.3)** : Besoins commerciaux pour les deux zones

**Total 16500 2475**

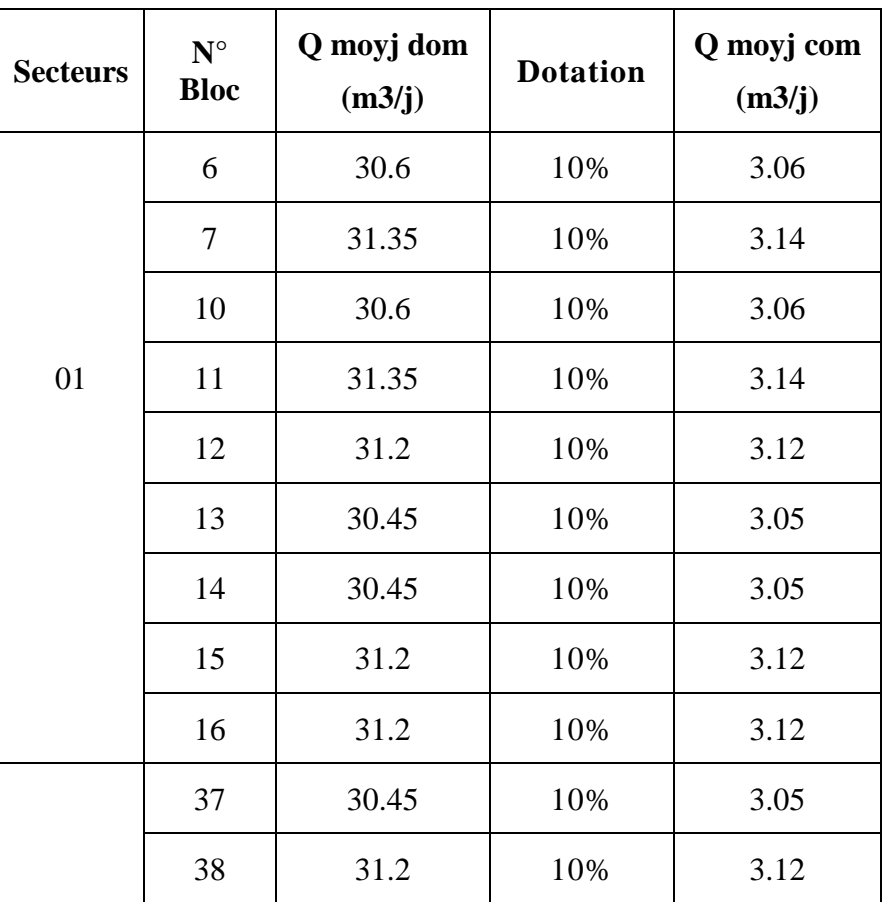

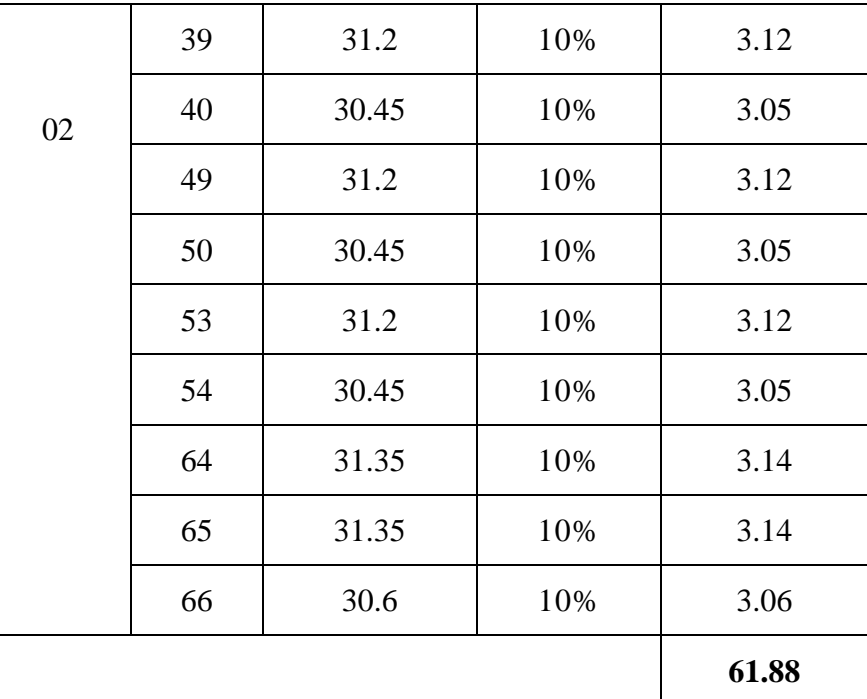

## *c. Besoins des équipements*

Le site est équipé par des écoles.

**Tableau(III.4)** : Besoin d'équipement

| Secteurs     | <b>Equipements</b> | <b>Surface</b><br>(m <sup>2</sup> ) | <b>Dotation</b><br>(l/j/m <sup>2</sup> ) | Q<br>(l/j) | Q<br>$(m^3/j)$ |
|--------------|--------------------|-------------------------------------|------------------------------------------|------------|----------------|
|              | Equipement         | 1800                                | 5                                        | 9000       | 9              |
| 01           | G.S <sub>1</sub>   | 5<br>4000                           |                                          | 20000      | 20             |
|              | G.S.2              | 4000                                | 5                                        | 20000      | 20.00          |
|              | CEM <sub>1</sub>   | 5<br>5966                           |                                          | 29830      | 29.83          |
| 02           | G.S.3              | 3698                                |                                          | 18490      | 18.49          |
|              | CEM <sub>2</sub>   | 5056                                | 5                                        | 25280      | 25.28          |
|              | Lycée              | 10105                               | 5                                        | 50525      | 50.53          |
| <b>Total</b> |                    | 34625                               |                                          | 173125     | 173.13         |

## *d. Besoins moyens journaliers*

Dans le tableau suivant, un récapitulatif détaillée des besoins sera donné afin de calculer le débit total nécessaire pour alimenter la zone d'étude.

| Type de      | Consommation moyenne journalière $(m^3/j)$ |                        |              |  |  |  |
|--------------|--------------------------------------------|------------------------|--------------|--|--|--|
| besoins      | Secteur $n^{\circ}$ 01                     | Secteur $n^{\circ}$ 02 | <b>Total</b> |  |  |  |
| Domestiques  | 1236.9                                     | 1238.1                 | 2475         |  |  |  |
| Commerciaux  | 27.86                                      | 34.02                  | 61.88        |  |  |  |
| Equipements  | 49.00                                      | 173.13<br>124.13       |              |  |  |  |
| <b>Total</b> | 1313.76                                    | 1396.25<br>2710.01     |              |  |  |  |

**Tableau(III.5)** : Calcul des débits moyens journaliers

## *III.5.2.2. Majoration de la consommation journalière (Q MOY J)*

Dans le but de compenser les fuites au niveau du réseau de distribution, nous optons pour une majoration de 10%. Donc, le débit moyen journalier devient :

## **Qmoy j maj= Kf \* Qmoy j**

Avec :

**Qmoy j maj :** Débit moyen journalier majoré (m3/j);

**Kf** : coefficient de fuite ;

**Qmoy j :** Débit moyen journalier (m3/j).

| <b>Secteurs</b> | Qmoy j<br>$(m^3/j)$ | Kf  | Qmoy j maj<br>$(m^3/j)$ |
|-----------------|---------------------|-----|-------------------------|
| 01              | 1313.76             | 1.1 | 1445.14                 |
| 02              | 1396.25             | 1.1 | 1535.88                 |
| <b>Total</b>    | 2710.01             | 1.1 | 2981.02                 |

**Tableau (III.6) :** Majoration de la consommation

## *III.5.2.3. Variation de la consommation journalière*

Avant tout projet d'alimentation en eau potable, il faut connaître le régime de consommation de l'agglomération. Il est utile pour le fonctionnement du système et le dimensionnement.

Au cours de la journée, la consommation en eau varie en présentant des maximums et des minimums, tel que :

$$
Q_{max\ j} = K_{max\ J} * Q_{mov}\ j
$$

 $Q_{\text{min}}$ **j** = **Kmin j**\* $Q$ **moy j** 

**Kmax j** : coefficient d'irrégularité maximal qui dépend de l'importance de la ville. Il est compris entre 1.1 et 1.3. On prend  $\bf Kmaxj = 1,20$ 

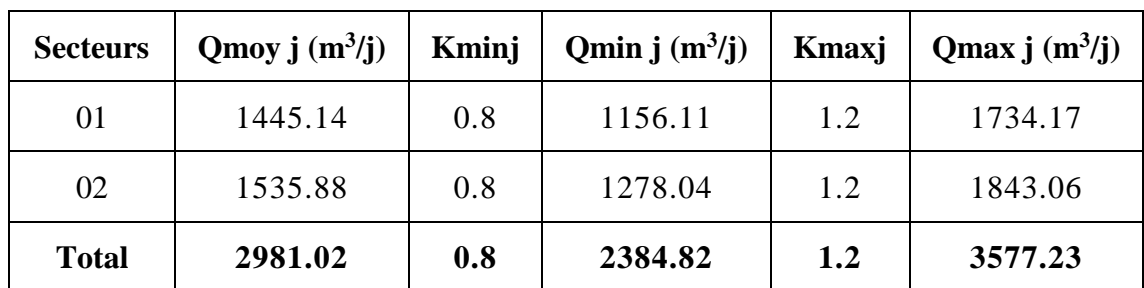

**Kminj :** coefficient d'irrégularité minimal qui varie entre 0.7 et 0.9. On prendra **Kminj = 0.8**

**Tableau (III.7):** Variation de la consommation journalière

## *III.5.2.4. Variation de la consommation horaire*

## *III.5.2.4.1. Coefficient d'irrégularité maximal horaire (Kmax h)*

Ce coefficient représente l'augmentation de la consommation horaire pour la journée. D'une manière générale, ce coefficient peut être décomposé en deux autres coefficients : α max et  $βmax$ ; tel que : **K**<sub>max,h</sub> = α<sub>max</sub>.  $βmax$ 

Avec :

αmax coefficient qui tient compte du confort des équipements de l'agglomération et du régime du travail. Il varie de 1,2 à 1,5 et dépend du niveau de développement local. Pour notre cas on prend  $\alpha_{\text{max}} = 1,30$ .

βmax coefficient étroitement lié à l'accroissement de la population. Le tableau suivant donne sa variation en fonction du nombre d'habitants.

| Habitant <1000 1500 2500 |  | 4000 | 6000 | 10000 20000                    | 50000 |
|--------------------------|--|------|------|--------------------------------|-------|
| $B_{\text{max}}$         |  |      |      | 2 1,8 1,6 1,5 1,4 1,3 1,2 1,15 |       |

**Tableau (III.8):** βmax en fonction du nombre d'habitants

Dans notre cas le nombre d'habitants est de 16500 hab. Donc βmax = 1,23.

D'après le tableau ci-dessus, après interpolation, on trouvera les valeurs de βmax et Kmaxh mentionnées au tableau suivant :

**Tableau (III.9**): valeurs du coefficient Kmax h pour les deux secteurs

| <b>Secteurs</b> | <b>Nombre d'habitants</b> | $\alpha_{\text{max}}$ | $B_{\text{max}}$ | K <sub>max</sub> h |
|-----------------|---------------------------|-----------------------|------------------|--------------------|
| 01              | 8246                      | 1,3                   | 1.34             | 1.742              |
| 02              | 8254                      | 1,3                   | 1.34             | 1.742              |
|                 |                           | 1,3                   | 1,23             | 1.6                |

Les valeurs de Kmax h permettent de choisir le régime de consommation de ces agglomérations.

## *III.5.2.4.2. Coefficient d'irrégularité minimale horaire (Kminh)*

Ce coefficient permet de déterminer le débit minimum horaire envisageant une sous consommation : **Kmin**  $h = \alpha m$ **in** . *finin* 

Avec :

**αmin** : coefficient qui tient compte du confort des équipements de l'agglomération et du régime de travail, varie de **0,4** à **0,6**. Pour notre cas on prend **αmin = 0,5.**

**βmin** : il dépend du nombre d'habitants et sera déterminé par interpolation à l'aide du tableau suivant :

| Nombre d'habitants *10 <sup>3</sup>   $\lt 1$ |  | 2.5 |         |      |     |     |
|-----------------------------------------------|--|-----|---------|------|-----|-----|
| $D_{\min}$                                    |  |     | $0.2\,$ | 0.25 | 0.4 | U.O |

**Tableau (III-10**): valeurs du coefficient βmin en fonction du nombre d'habitants

Pour notre cas le nombre d'habitants est de 16500hab, donc βmin= 0,46.

D'après le tableau ci-dessus, et après interpolation et calcul, on trouvera les valeurs de βmin et Kmin h mentionnées au tableau suivant :

**Tableau (III-11)** : Valeurs du coefficient Kminh pour les deux secteurs

| <b>Secteurs</b> | <b>Nombre d'habitants</b> | amin | $B_{min}$ | $K_{min h}$ |
|-----------------|---------------------------|------|-----------|-------------|
| 01              | 8246                      | 0.5  | 0.325     | 0.1625      |
| 02              | 8254                      | 0.5  | 0.325     | 0.1625      |
| <b>Total</b>    | 16500                     | 0.5  | 0.46      | 0.23        |

## *III.5.2.4.3. Evaluation de la consommation horaire*

Le débit horaire d'une agglomération est variable selon l'importance de cette dernière. Cette variation des débits horaires est exprimée en pourcentage (%) par rapport au débit maximal journalier de l'agglomération (tableau annexe).

**Kmax.h :** le débit horaire est obtenu par l'expression suivante : **Qh** =  $\frac{K\%}{4.28}$  $\frac{m}{100}$  (m3/h)

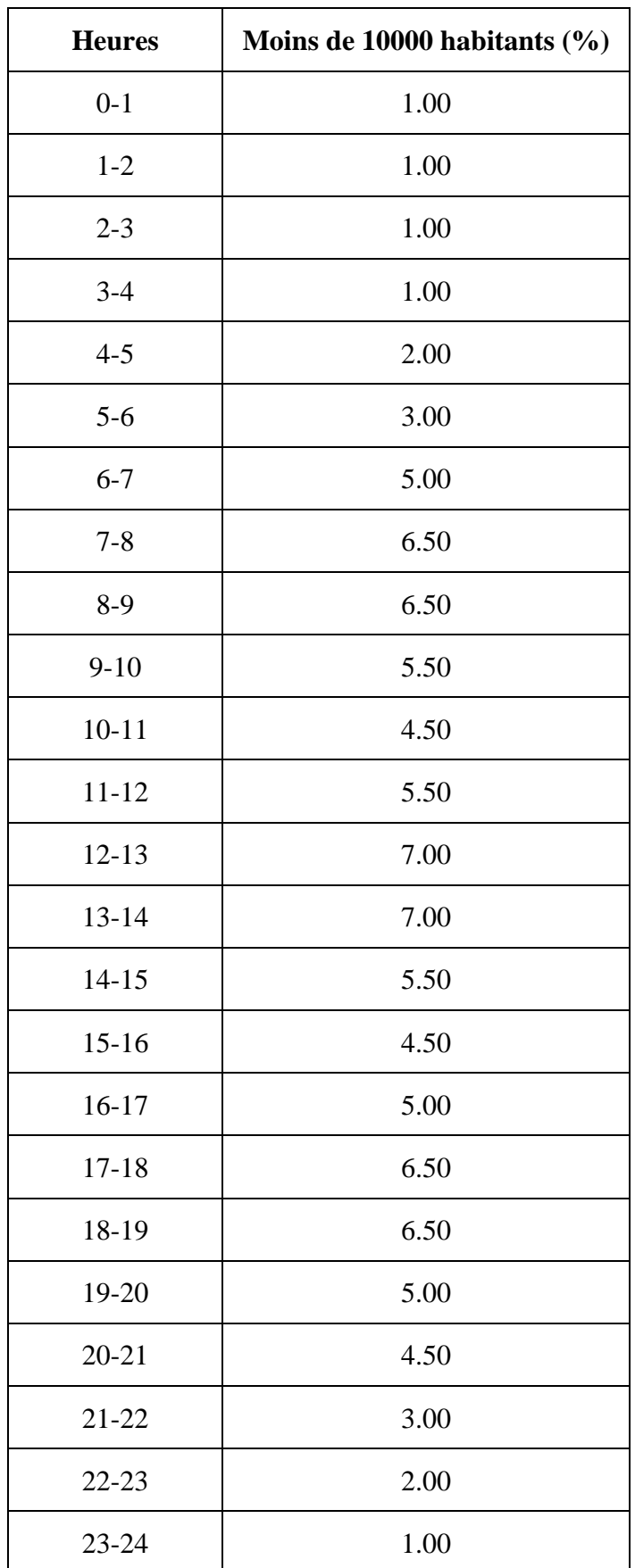

**Tableau (III.12)** : Répartition des débits horaires en fonction du nombre d'habitants.

- Pour notre cas on choisie la répartition moins de 10000 habitants pour **le secteur 01.**

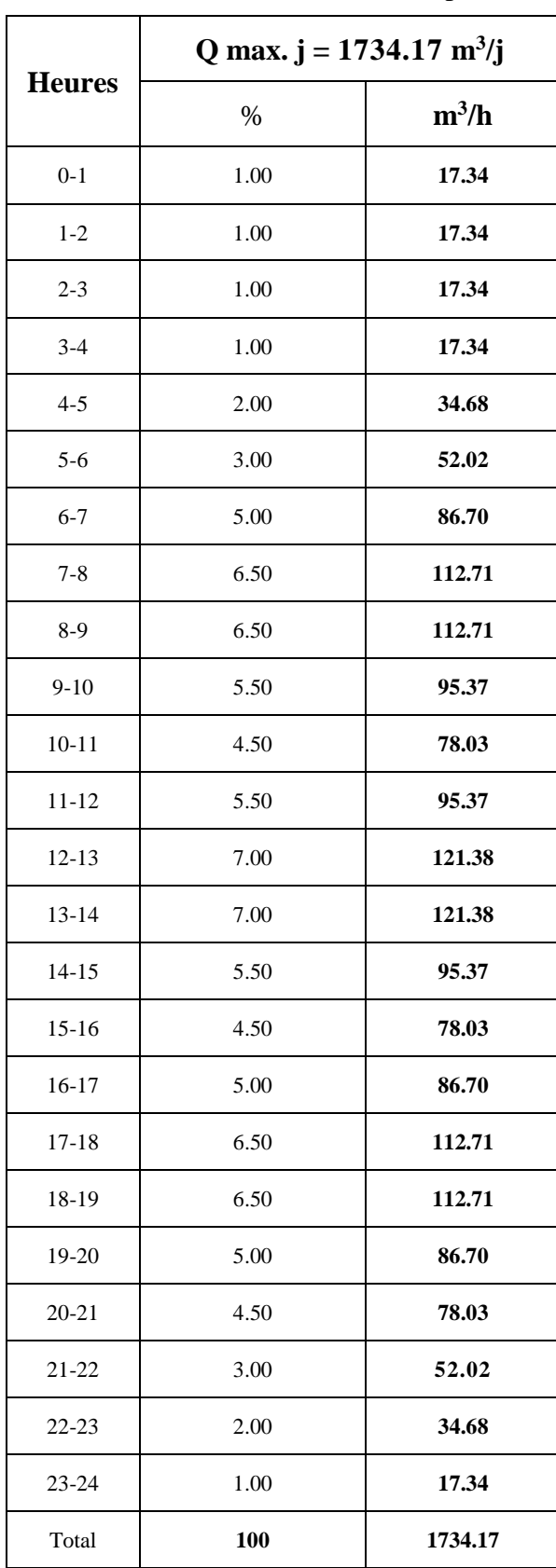

**Tableau (III.13):** Variation du débit horaire pour le secteur 01

Le débit maximum horaire de pointe pour **le secteur 01** est de **121.38 m<sup>3</sup> /h** et survient entre **12h à 14h.**

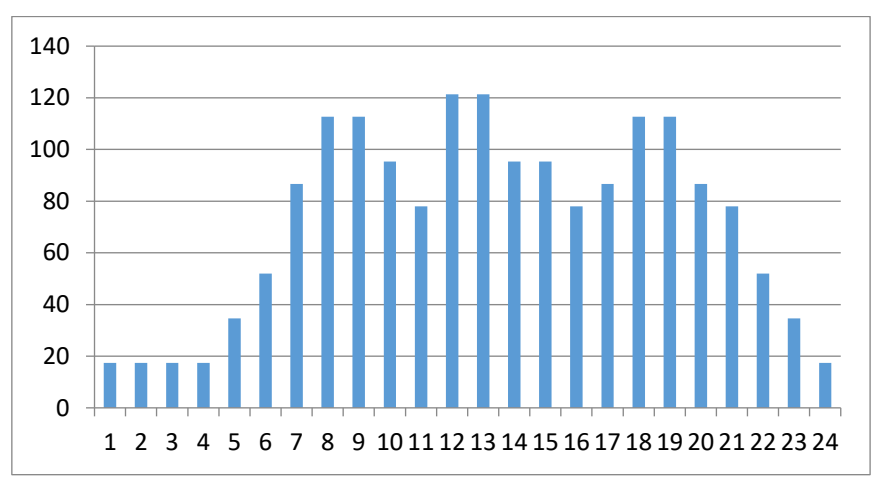

**Figure (III.16) :** Calcul des débits de consommation horaire pour le secteur 01.

- Pour notre cas on choisie la répartition moins de 10000 habitants pour **le secteur 02.**

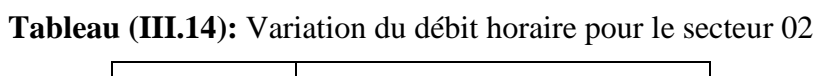

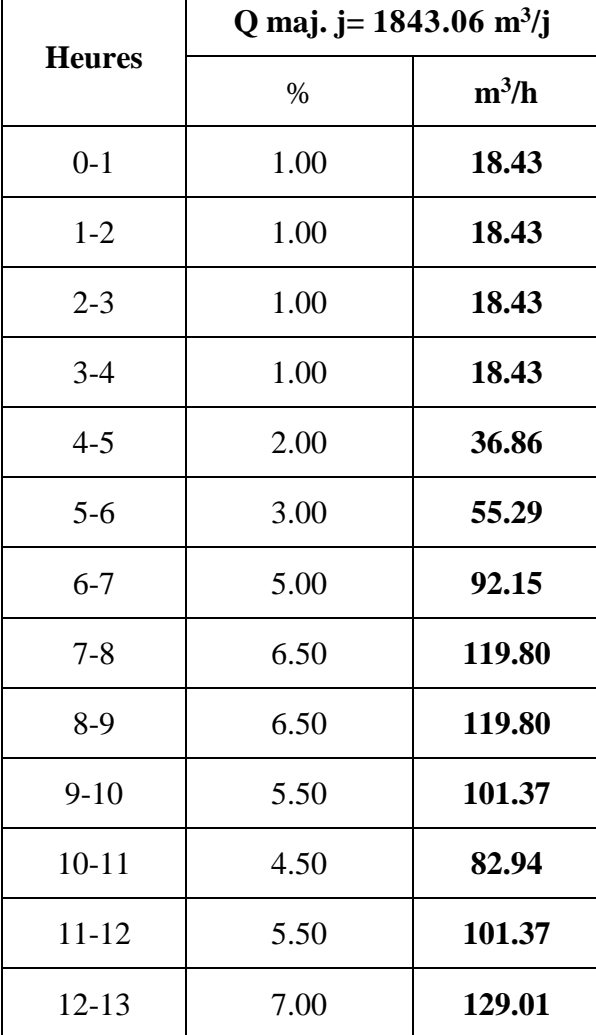

| 7.00<br>129.01 | 13-14     |
|----------------|-----------|
| 101.37<br>5.50 | $14 - 15$ |
| 4.50<br>82.94  | $15 - 16$ |
| 5.00<br>92.15  | 16-17     |
| 6.50<br>119.80 | $17 - 18$ |
| 6.50<br>119.80 | 18-19     |
| 5.00<br>92.15  | 19-20     |
| 4.50<br>82.94  | $20 - 21$ |
| 3.00<br>55.29  | 21-22     |
| 2.00<br>36.86  | $22 - 23$ |
| 1.00<br>18.43  | $23 - 24$ |
| 100<br>1843.06 | Total     |

Le débit maximum horaire de pointe pour **le secteur 02** est de **129.01 m<sup>3</sup> /h** et survient entre **12h à 14h.**

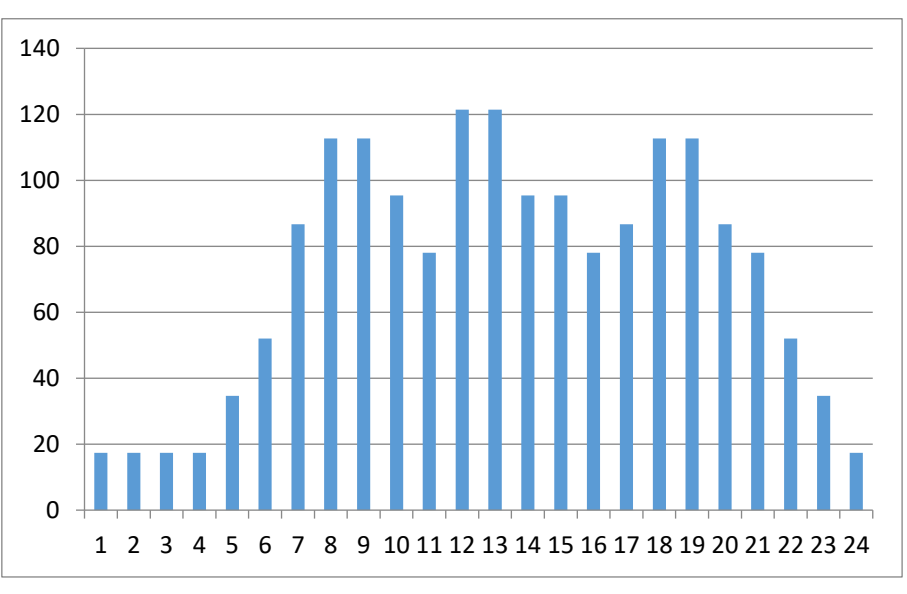

**Figure (III.17) :** Calcul des débits de consommation horaire pour le secteur 02. Donc le **Qp** pour les deux secteurs est comme suit :

 $Qp = 121.38 + 129.01$  $Qp = 250.39 \text{ m}^3/\text{h} = 69.55 \text{ l/s}$
#### **III.5.3. Détermination de la capacité du réservoir**

Pour déterminer la capacité des réservoirs de la zone **BABA HASSEN** on va recourir à la méthode analytique.

La capacité sera déduite à partir des résidus, entre le cumul d'apport et de départ d'eau pour chaque heure ceci pendant 24 heures. Les résultats sont mentionnés dans les tableaux (III.15 et III.16).

La capacité maximale du réservoir se détermine par la formule suivante **VT = Vinc + Vu.**

$$
VT = \text{Vinc} + \frac{P\% \ast Q\text{max} \cdot j}{100}
$$

Vinc : Volume pour incendie qui est égale à 60 m<sup>3</sup> par heure. La durée approximative d'extinction d'un sinistre moyen peut être évaluée à 2 heures. Donc la réserve minimale à prévoir est de  $120 \text{ m}^3$ .

**VT:** Volume total du réservoir.

**Vu**: Volume utile en  $(m^3)$  (maximal de stockage pour la consommation);

**P max :** Résidu maximal dans le réservoir en (%). **P max** = | R+ max| + | R- min|

**Q max.j:** Débit maximal journalier en (m3/j).

#### **III.5.3.1. Réservoir R1 qui alimente le secteur 01**

**Tableau (III-15)** : Calcul de la capacité du réservoir de secteur 01.

| Heures    |      | Distribution<br>Apport |      | Surplus | Déficit        | résidu         |       |
|-----------|------|------------------------|------|---------|----------------|----------------|-------|
|           | $\%$ | m3/h                   | $\%$ | m3/h    | $\%$           | $\%$           | $\%$  |
| $0 - 1$   | 4,16 | 72.26                  | 1.00 | 17.34   | 3,16           |                | 3.16  |
| $1 - 2$   | 4,16 | 72.26                  | 1.00 | 17.34   | 3,16           |                | 6.32  |
| $2 - 3$   | 4,16 | 72.26                  | 1.00 | 17.34   | 3,16           |                | 9.48  |
| $3-4$     | 4,16 | 72.26                  | 1.00 | 17.34   | 3,16           |                | 12.64 |
| $4 - 5$   | 4,16 | 72.26                  | 2.00 | 34.68   | 2,16           | $\blacksquare$ | 14.80 |
| $5 - 6$   | 4,16 | 72.26                  | 3.00 | 52.02   | 1,16           | $\blacksquare$ | 15.96 |
| $6 - 7$   | 4,16 | 72.26                  | 5.00 | 86.70   |                | $-0.84$        | 15.12 |
| $7 - 8$   | 4,16 | 72.26                  | 6.50 | 112.71  | $\blacksquare$ | $-2.34$        | 12.78 |
| $8-9$     | 4,17 | 72.26                  | 6.50 | 112.71  | $\blacksquare$ | $-2.33$        | 10.45 |
| $9-10$    | 4,17 | 72.26                  | 5.50 | 95.37   | $\blacksquare$ | $-1.33$        | 9.12  |
| $10 - 11$ | 4,17 | 72.26                  | 4.50 | 78.03   | $\blacksquare$ | $-0.33$        | 8.79  |

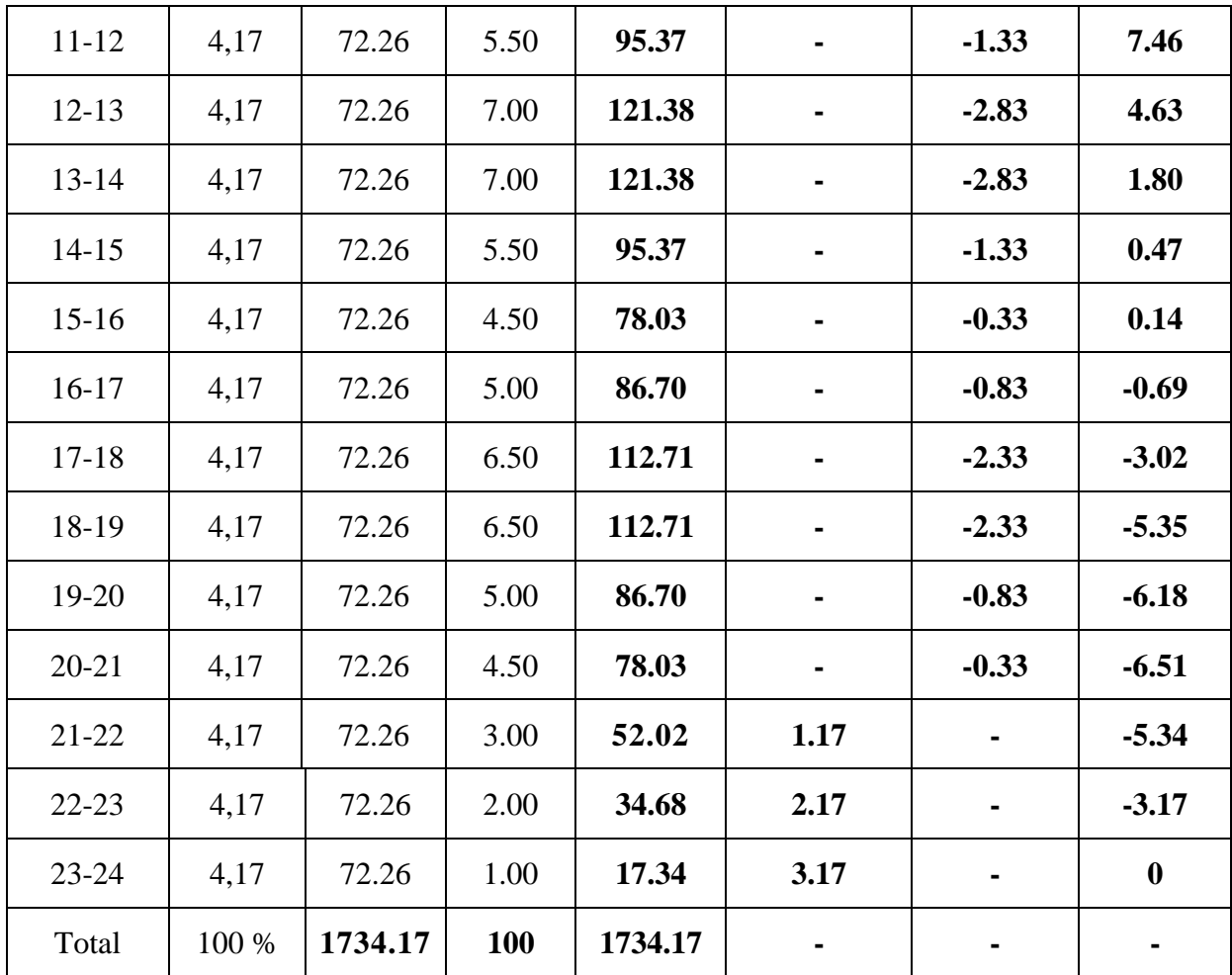

D'après le Tableau (III-15) la valeur de (P%) : **P max** =| 15.96|+|-6, 51 | = **22.47** %

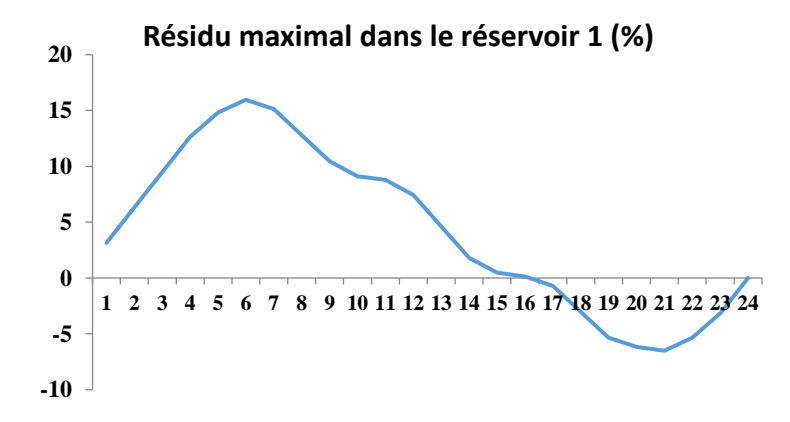

**Figure (III.18) :** Résidu maximal dans le réservoir 01 (%)

On a Q **max.j=** 1734.17 m3/j Alors  $Vu = \frac{22.47}{100} \times 1734.17 = 389.67$  m3 Et on sait que **VT = Vinc + Vu**

#### donc **VT =** 120 + 389.67

#### **VT= 509.67**m3

Soit un volume de **510 m<sup>3</sup>** pour le **Réservoir R1**

#### *III.5.3.2. Réservoir R2 qui alimente le secteur 02*

**Tableau (III-16)** : Calcul de la capacité du réservoir de secteur 02

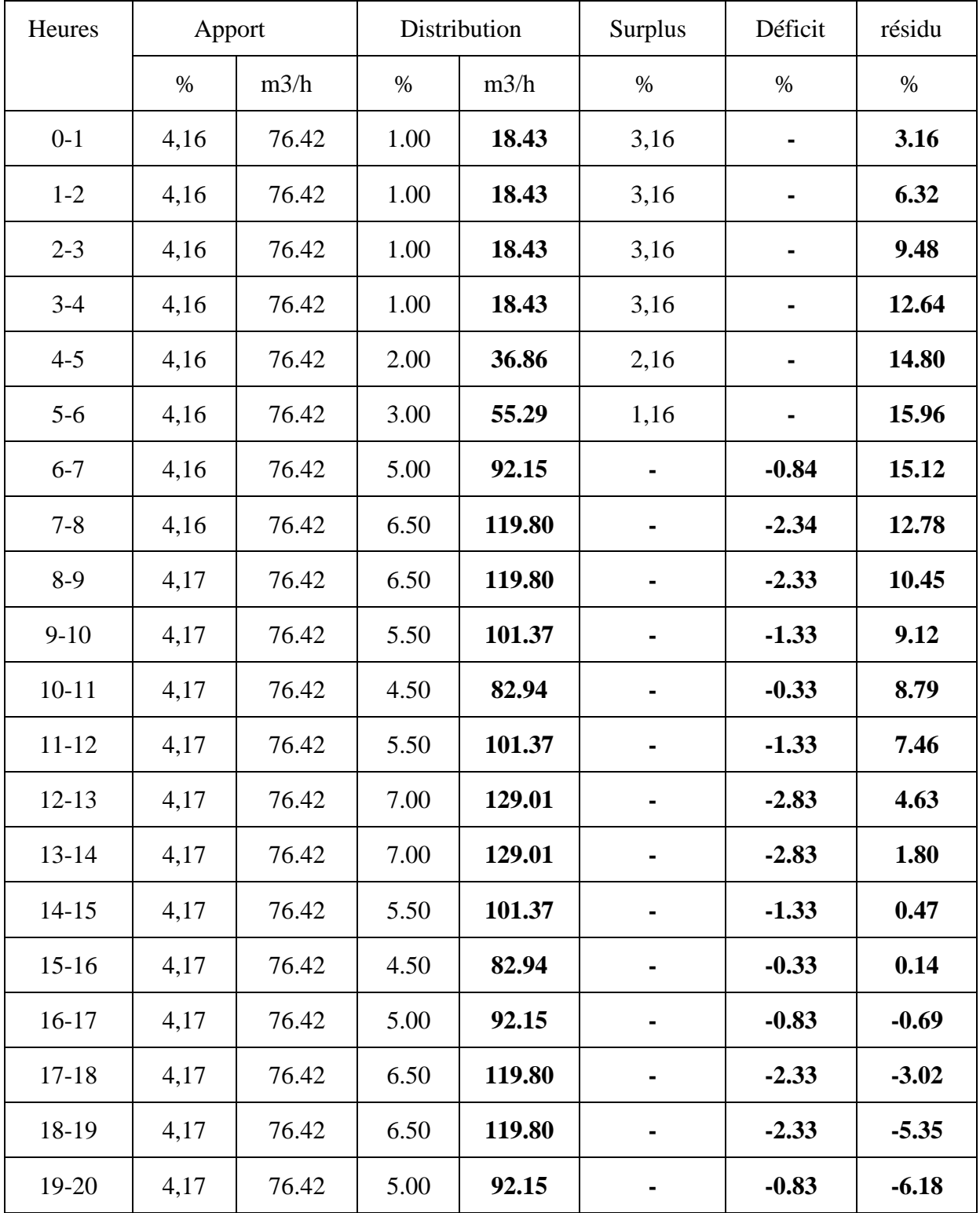

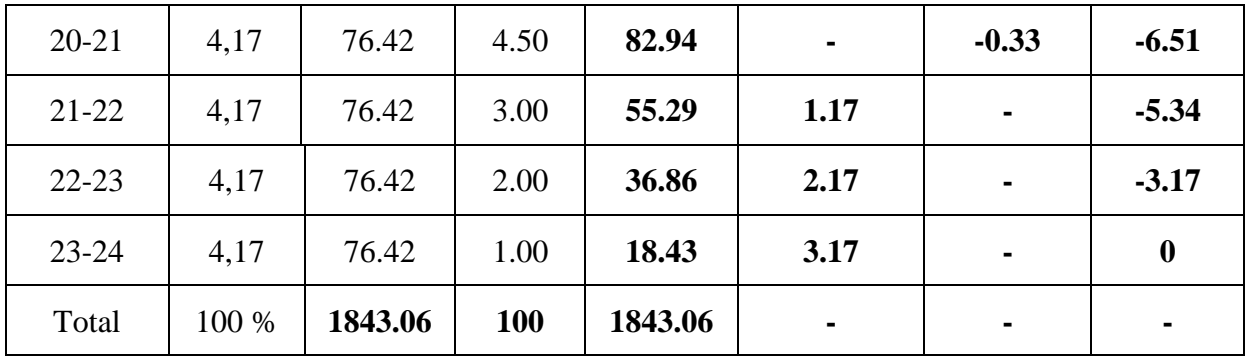

D'après le Tableau (III.16) la valeur de (P%) est :

**P max** =| 15.96|+|-6, 51 | = **22.47** %

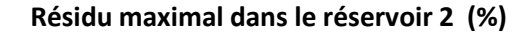

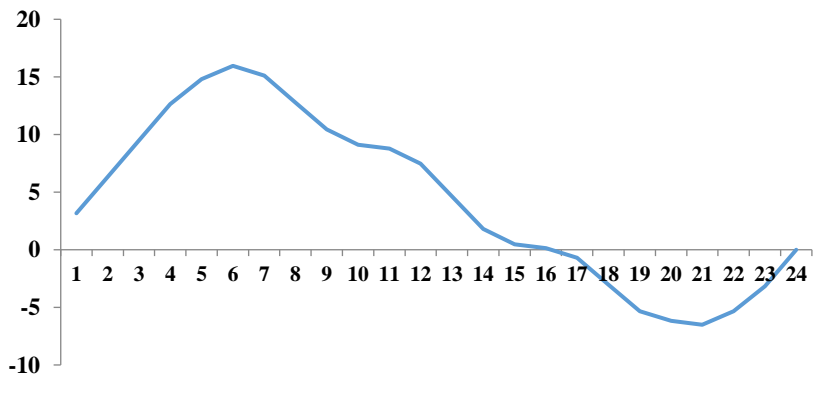

**Figure (III.19) :** Résidu maximal dans le réservoir 02 en %

On a Q **max,j** = 
$$
1843.06
$$
 m3/j

Alors Vu = 
$$
\frac{22.47}{100} \times 1843.06 = 414.13
$$
 m3

Et on sait que **VT = Vinc + Vu**

donc  $VT = 120 + 414.13$ 

**VT= 534.13** m3

Soit un volume de **540 m<sup>3</sup>** pour le **Réservoir R2**

#### **III.5.4. Dimensionnement du réservoir**

On prendra un réservoir circulaire, les dimensions principales seront déterminées à partir de la relation suivante :  $V = (\pi D^2 / 4)$ . H

$$
Donc : D = \sqrt{\frac{4.v}{\pi.h}}
$$

V : volume du réservoir  $(m^3)$ 

D : diamètre du réservoir (m)

H : hauteur d'eau dans le réservoir (hauteur de la cuve en m)

Pour la hauteur « H » peut être variée entre (3 et 6) m cette hauteur peut atteindre 7 à 8m dans les grands ouvrage.

Dans notre cas on peut prendre **H = 5m**

#### *III.5.4.1. Dimensionnement le réservoir de Secteur n° 01*

Soit un volume de **510 m<sup>3</sup>** pour le réservoir R1 Alors :

D= 
$$
\sqrt{\frac{4 \times 480}{3.14 \times 5}} = 11.40 \text{ m}
$$

Pour un diamètre normalisé on prend **: D =** *12 m*

#### *III.5.4.1. Dimensionnement le réservoir de Secteur n° 02*

Soit un volume de 540 m<sup>3</sup> pour le réservoir R2 Alors :  $D = \sqrt{\frac{4 \times 540}{3.4 \times 540}}$  $\frac{4 \times 340}{3.14 \times 5} = 11.73$  *m* 

Pour un diamètre normalisé on prend : **D =** *12 m*

#### **III.5.5. Calculs hydraulique du réseau de distribution**

#### *III.5.5.1. Débit de pointe*

C'est le débit par lequel se fait le dimensionnement du réseau de distribution. Dans notre cas, le débit de pointe est :

- **- Secteur 01 :**  $Qp = 121.38 \text{ (m}^3/\text{h)} = 33.72 \text{ (l/s)}$
- **- Secteur 02 :**  $Qp = 129.01$  $(m^3/h) = 35.84$  **(I/s)**

#### *III.5.5.2. Débit spécifique*

C'est le volume d'eau consommé à travers un mètre linéaire de canalisation pendant une seconde. Il est donné par la formule suivante : **qs=**  $\sum\!Li$ 

Avec :

 $Qp =$  débit de pointe  $(l/s)$ ;

 $\Sigma$  Li = somme des longueurs des tronçons du réseau.

Alors :

$$
q_{s1} = \frac{33.72}{2669.35869} = 0.01136 \text{ (l/s/m)}
$$
  
- 
$$
q_{s2} = \frac{35.84}{2786.96} = 0.01286 \text{ (l/s/m)}
$$

#### *III.5.5.3. Débit en route*

C'est le débit consommé d'une façon uniforme le long d'un tronçon. Il est donné par la formule suivante :  $Qr = qs * L_{i-i} (l/s)$ 

- Le débit en route pour le secteur 01 est développé dans l'annexe A2.
- Le débit en route pour le secteur 02 est développé dans l'annexe A3.

#### *III.5.5.4. Calcul des débits aux nœuds*

Le débit en chaque nœud est la moitié de la somme des débits en route autour du nœud en ajoutant les débits localisés en ce nœud. Il se calcule comme suit :  $Q_{\text{Noeuds}} =$ 2  $\frac{1}{2}$   $\sum$ q<sub>ri</sub> +  $\sum$  qıi

Où

 $\Sigma$  q<sub>ri</sub> : somme des débits en route autour du nœud i.

 $\sum q_{li}$ : somme des débits localisés au nœud i.

- Le calcul des débits aux nœuds du secteur 01 est en l'annexe A4*.*
- Le calcul des débits aux nœuds du secteur 02 est en l'annexe A5*.*

Ce qui nous a permis, de calculer les diamètres des conduites.

#### **III.5.6. Modélisation du réseau avec EPANET**

Afin de simuler le réseau de **BABA HASSEN** sur EPANET, on a exploité le réseau tracé sous ARC GIS. En effet le réseau est exporté vers EPANET. Par la suite, on va compléter les éléments qui constituent le réseau de **BABA HASSEN** (dans notre cas ajouter les réservoirs). Après on va introduire les données nécessaires pour les différents éléments qui composent le réseau d'AEP.

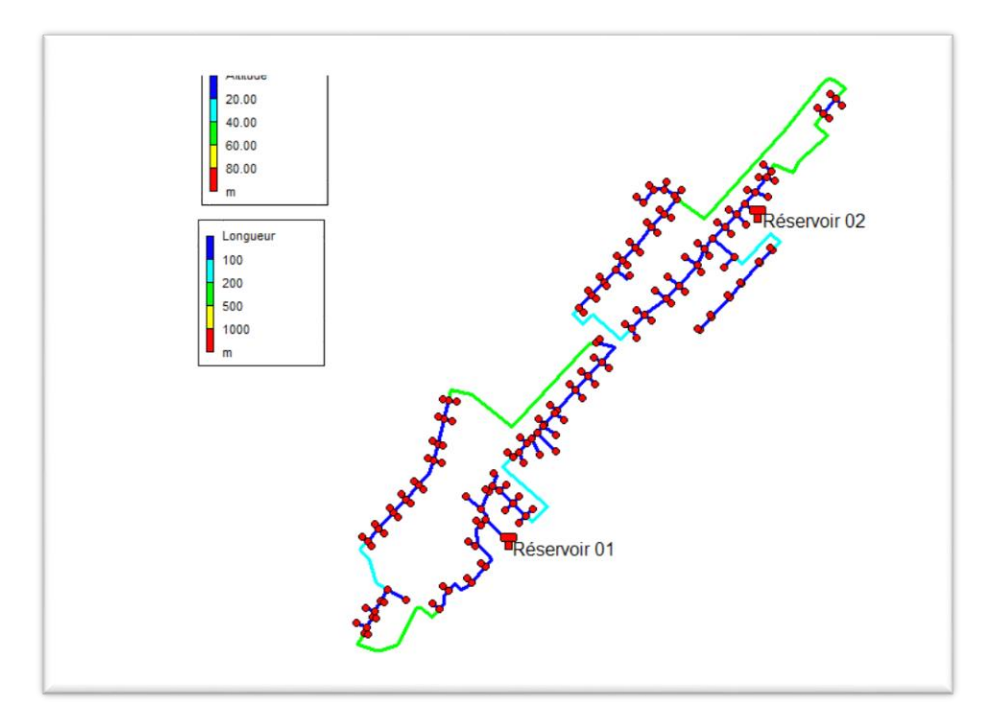

**Figure (III. 20)** *:* Réseau d'AEP de **BABA HASSEN** sur EPANET.

| ∜r État des Arcs du Réseau |               |           | N État des Noeuds du Réseau |
|----------------------------|---------------|-----------|-----------------------------|
| ID Arc                     | Longueur<br>m | ID Noeud  | Altitude<br>m               |
| Tuyau 3                    | 14.2947100023 | Noeud 018 | 145.0                       |
| Tuyau 4                    | 10.2045210947 | Noeud 029 | 145.0                       |
| Tuyau 5                    | 44.1483541933 | Noeud 015 | 146.0                       |
| Tuyau 6                    | 15.7675513953 | Noeud 022 | 145.0                       |
| Tuvau 7                    | 58.5874758779 | Noeud 017 | 146.0                       |
| Tuyau 8                    | 10.7921759918 | Noeud 027 | 145.0                       |
| Tuyau 9                    | 38 6216339638 | Noeud 016 | 146.0                       |
| Tuyau 10                   | 10.5487789732 | Noeud 028 | 145.0                       |
| Tuyau 11                   | 56.8717089106 | Noeud 019 | 146.0                       |
| Tuyau 12                   | 14 1370027974 | Noeud 033 | 146.0                       |
| Tuyau 13                   | 39.4347222293 | Noeud 021 | 147.0                       |
| Tuyau 14                   | 16.8992450097 | Noeud 020 | 147.0                       |
| Tuyau 15                   | 233.632510805 | Noeud 030 | 146.0                       |
| Tuvau 16                   | 7.39711164101 | Noeud 032 | 146.0                       |

**Figure (III. 21)** *:* Tableaux affichés par EPANET

#### *III.5.6.1. Fichier de données*

Sur la boite de dialogue qui est représentée sur la figure suivante, on sélectionne l'unité de débit qui est le LPS (l/s) et la formule qui calcul les pertes de charge linéaires.

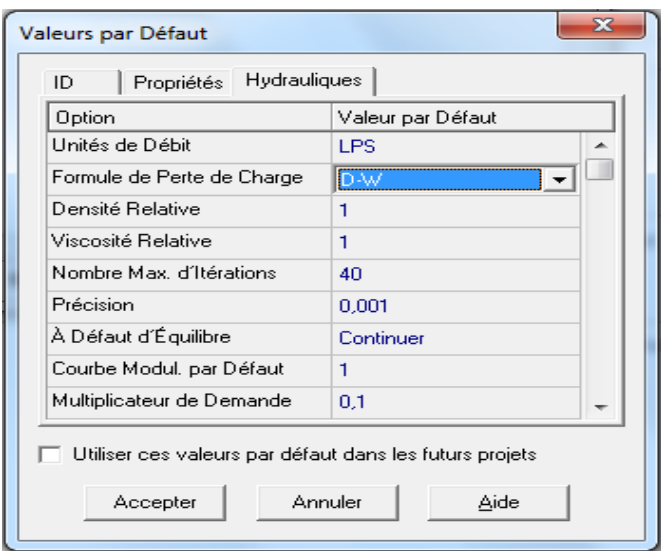

**Figure(III.22) :** Fiche des données

#### *III.5.6.2. Propriétés des nœuds de demande*

**Demande de base :** dans notre cas nous avons 181 nœuds. La première étape consiste à l'introduction de la demande d'eau pour le consommateur à tous les nœuds de demande.

| Noeud de Demande 3    | 53           |
|-----------------------|--------------|
| Propriété             | Valeur       |
| *ID Noeud             | з            |
| Coordonnée X          | 3238.19      |
| Coordonnée Y          | 1506.50      |
| Description           |              |
| Genre                 |              |
| *Altitude             | 155.0        |
| Demande de Base       | 0.389918284  |
| Courbe Modul, Demande |              |
| Catégories de Demande | $\mathbf{I}$ |
| Coeff, de l'Émetteur  |              |
| Qualité Initiale      |              |
| Qualité de Source     |              |
| Demande Actuelle      | 0.39         |
| Charge                | 201.88       |
| Pression              | 46.88        |
| Qualité               | 0.00         |
|                       |              |
|                       |              |
|                       |              |
|                       |              |

**Figure (III.23) :** Propriétés des nœuds de demande.

#### *III.5.6.3. Propriétés des tuyaux*

Dans notre cas nous avons 182 tuyaux. La première étape consiste à l'introduction de la rugosité des tuyaux. Le choix du PEHD PN 10 fait que la valeur de la rugosité est de 0.01.

| Propriété                  | Valeur        |
|----------------------------|---------------|
| *ID Tuyau                  | lз            |
| *Noeud Initial             | з             |
| *Noeud Final               | 5.            |
| Description                |               |
| Genre                      |               |
| *Longueur                  | 44.1483541933 |
| *Diamètre                  | 160           |
| *Rugosité                  | n nt          |
| Coeff. Pertes Singul.      | n             |
| État Initial               | <b>Ouvert</b> |
| Coef.Réact. dans la Massel |               |
| Coef Réact, aux Parois     |               |
| Débit                      | 16.20         |
| Vitesse                    | 0.81          |
| Perte Charge Unitaire      | 3.61          |
| Facteur de Friction        | 0.017         |
| Vitesse de Réaction.       | 0.00          |
| Qualité                    | 0.00          |
| État                       | <b>Quvert</b> |

**Figure (III.24) :** Propriétés des tuyaux

#### *III.5.6.4. Propriétés des réservoirs.*

Dans notre cas nous avons deux réservoirs de capacité  $R1 = 510$  m<sup>3</sup> et  $R2 = 540$  m<sup>3</sup>. On a introduit les altitudes du radier, niveau initial, niveau minimal, niveau maximale et les diamètres des réservoirs.

| Réservoir R1        |                                | 23 |
|---------------------|--------------------------------|----|
| Propriété           | Valeur<br>-------------------- |    |
| *ID Réservoir       | i R1                           |    |
| Coordonnée X        | 3289.53                        |    |
| Coordonnée Y        | 1476.01                        |    |
| Description         |                                |    |
| Genre               |                                |    |
| "Altitude du Badier | 200                            |    |
| *Niveau Initial     | 2                              |    |
| *Niveau Minimal     | n                              |    |
| *Niveau Maximal     | 4                              |    |
| *Diamètre           | 12                             |    |
| Volume Minimal      |                                |    |
| Courbe de Volume    |                                |    |
| Modèle de Mélange   | Parfait                        |    |
| Fraction de Mélange |                                |    |
| Coeff, de Réaction  |                                |    |
| Qualité Initiale    |                                |    |
| Qualité de Source   |                                |    |
| Débit Net d'Entrée  | $-33.26$                       |    |
| Altitude Surface    | 202.00                         |    |

**Figure (III.25) :** Propriétés des réservoirs.

#### *III.5.6.5. Résultats de la simulation*

Après simulation et le choix des paramètres à afficher, la simulation a réussi.

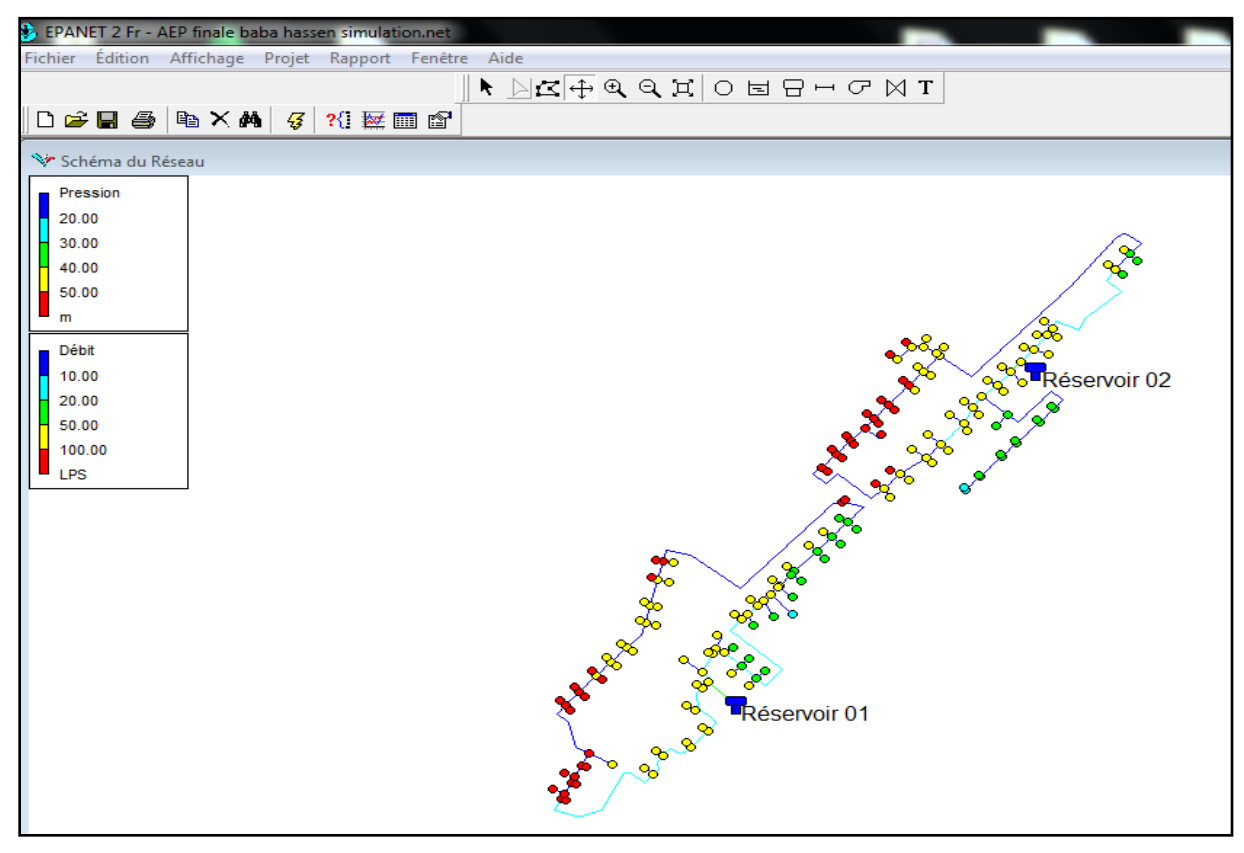

**Figure (III. 26) :** Réseau d'AEP de **BABA HASSEN** après la simulation.

#### *III.5.6.5.1. Résultats aux nœuds*

Dans le tableau suivant, un exemple de résultat donné par EPANET. Il s'agit de la pression et de la charge au niveau des nœuds du réseau d'AEP de **BABA HASSEN**.

| ID Noeud           | Altitude<br>m | Demande<br><b>LPS</b> | Charge<br>m | Pression<br>m |
|--------------------|---------------|-----------------------|-------------|---------------|
| Noeud <sub>2</sub> | 157.0         | 0.20                  | 201.93      | 44.93         |
| Noeud 3            | 155.0         | 0.39                  | 201.88      | 46.88         |
| Noeud 4            | 155.0         | 0.06                  | 201.84      | 46.84         |
| Noeud 5            | 153.0         | 0.67                  | 201.72      | 48.72         |
| Noeud 6            | 153.0         | 0.09                  | 201.60      | 48.60         |
| Noeud 7            | 157.0         | 0.61                  | 201.53      | 44.53         |
| Noeud 8            | 156.0         | 0.06                  | 201.48      | 45.48         |
| Noeud 9            | 158.0         | 0.60                  | 201.41      | 43.41         |
| Noeud 10           | 157.0         | 0.06                  | 201.37      | 44.37         |
| Noeud 11           | 157.0         | 0.63                  | 201.25      | 44.25         |
| Noeud 12           | 154.0         | 0.08                  | 201.16      | 47.16         |
| Noeud 13           | 159.0         | 1.65                  | 201.15      | 42.15         |
| Noeud 14           | 156.0         | 0.10                  | 201.00      | 45.00         |
| Noeud 15           | 146.0         | 1.43                  | 199.62      | 53.62         |
| Noeud 16           | 146.0         | 0.04                  | 199.61      | 53.61         |
| Noeud 17           | 0146.0        | 0.32                  | 199.52      | 53.52         |
| Noeud 18           | 145.0         | 0.12                  | 199.25      | 54.25         |
| Noeud 19           | 146.0         | 0.23                  | 199.32      | 53.32         |
| Noeud 20           | 147.0         | 0.04                  | 199.32      | 52.32         |
| Noeud 21           | 147.0         | 0.29                  | 199.23      | 52.23         |
| Noeud 22           | 145.0         | 0.10                  | 199.05      | 54.05         |
| Noeud 23           | 147.0         | 0.31                  | 199.06      | 52.06         |
| Noeud 24           | 1470          | 0.04                  | 199.05      | 52.05         |

**Figure(III.27) :** Résultats aux nœuds

Les résultats de la simulation de réseau d'AEP **BABA HASSEN** aux nœuds sont intégrer en annexe A6.

#### *III.5.6.5.2.Résultats aux tuyaux*

Concernant les tuyaux, EPANET offre des résultats de simulation. Un exemple est donné dans le tableau suivant.

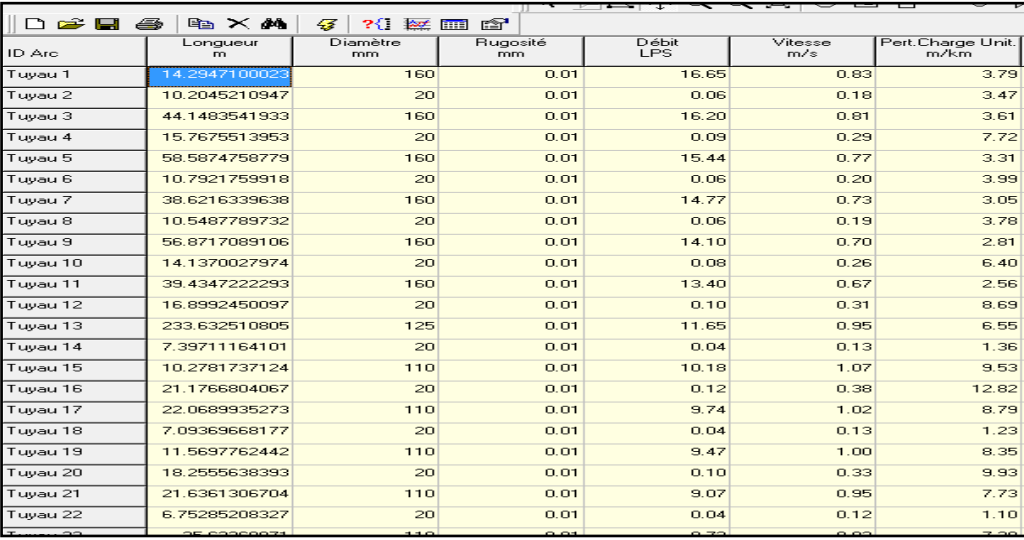

**Figure (III.28):** Résultats aux tuyaux.

Les résultats de simulation du réseau d'AEP **BABA HASSEN** aux tuyaux sont sont intégrer en annexe A7.

#### **III.6. Gestion du réseau d'AEP**

La première étape Pour la gestion de réseau d'AEP de la zone de **BABA HASSEN**, consiste a crée les différent bases de données sous ARC GIS pour assurer le bonne fonctionnement du réseau d'AEP.

#### **III.6.1. Création des bases des données**

#### *III.6.1.1. Base de données structurelle*

Cette base de données est réalisée par la création de tables attributaires des différents éléments du réseau d'AEP. Dans notre cas, nous allons crée trois tables : nœuds, tuyaux et réservoirs.

#### *II.6.1.1.1. Table attributaire pour les nœuds.*

Dans notre cas la table attributaire pour les nœuds de réseau **BABA HASSEN**, contient les différentes caractéristiques hydrauliques. Ces dernières sont : la demande, la pression et les altitudes des nœuds.

단 메**(김·대)**<br>대한민국의 dHeight DEMAND **HEAD** PRESSUR OBJECTID<sup>\*</sup> Shape<sup>\*</sup> **ID NUM Entity** Elevation  $Point 7M$ LWPolvlin  $\frac{1}{457}$  $\frac{0.2}{0.39}$ 201.93 44.91 Point ZM  $\frac{201.00}{201.88}$ LWPolyline  $155$ 46.88 4 Point ZM LWPolyline 155  $0.06$ 201.84 46.84 **LWPolyline**  $5$  Point ZM  $\frac{1}{462}$  $rac{1}{0.67}$  $\frac{201.0}{201.72}$  $\frac{10.0}{48.70}$ Ė 6 Point ZM 6 LWPolyline  $\frac{201.72}{201.6}$  $\frac{10}{48.6}$ 153  $0.09$ Point ZM I WPolyline 157  $0.61$ 201.53 44.53 8 Point ZM<br>9 Point ZM LWPolyline  $\frac{45.48}{43.41}$  $0.06$ 201.48 156 158  $\overline{0.6}$ 201.41 10 Point ZM 10 | WPolyline  $\frac{1}{157}$  $0.06$ 201.37  $44.37$ Point ZM<br>Point ZM  $\frac{201.37}{201.25}$ 11 LWPolyline  $rac{1}{0.63}$ 44.25  $\overline{12}$ 12 LWPolyline 154  $0.08$ 201.16 47.16 13 Point ZM<br>14 Point ZM 13 LWPolyline 140  $1.65$ 201.15 42.15  $\overline{0}$  1  $\frac{1}{53.62}$ 15 Point ZM 15 LWPolyline 146  $1.43$ 199.62 16 Point ZM<br>17 Point ZM LWPolyline  $\frac{16}{17}$  $\frac{1}{446}$  $0.04$  $199.6$  $\frac{1}{53}$  R<sup>2</sup>  $\frac{150.01}{199.52}$  $\frac{60.61}{53.52}$  $0.32$ 146 18 Point ZM<br>19 Point ZM<br>20 Point ZM 18 LWPolvline  $145$  $0.12$ 199.25 54 25 LWPolyline  $rac{1}{0.23}$ 199.3  $\frac{54.25}{53.32}$ 14  $147$ 20 LWPolyline  $0.04$ 199.32 21 LWPolyline 21 Point ZM  $147$  $0.29$ 100.23  $52.22$ 22 LWPolyline  $rac{1}{0.1}$ 199.05  $\frac{32.28}{54.05}$  $\frac{1}{45}$ 23 Point ZM 23 LWPolyline  $147$  $0.31$ 199.06 52.06 24 LWPolylin 24 Point ZM  $\frac{1}{447}$  $0.04$  $100005$  $5206$ Point ZM  $\frac{25}{25}$  $\frac{25}{25}$ LWPolyline  $\frac{1}{147}$  $\frac{0.01}{1.04}$ 198.88 51.88 26 Point ZM<br>27 Point ZM<br>28 Point ZM 26 LWPolyline 151  $0.23$ 197.29 46.29 27 LWPolyline  $\frac{1}{145}$  $0.97$  $\frac{1}{198.2}$ 53.24 53.18 28 LWPolyline 145  $0.07$ 198.18 29 Point ZM 29 LWPolylin 145  $0.06$ 198.2 **AR** 30 LWPolyline  $rac{0.00}{0.53}$ 197.92  $rac{100.6}{51.92}$ 31 Point ZM 31 LWPolyline 147  $0.07$ 197.86 50.86 32 Point ZM 32 LWPolvlin 146  $0.08$ 197.82 51.82 Point ZM 33 LWPolyline 148  $0.53$ 197  $\overline{\mathbf{3}}$ 49.6 34 Point ZM<br>35 Point ZM 34 | I WPolvline  $147$  $0.06$ 197.55 50.55 LWPolyline  $\frac{1}{447}$  $0.08$  $\frac{1}{197}$  $50.5$ 197.39 36 Point ZM 36 LWPolyline  $149$  $0.5$ 48.39 37 Point ZM 37 LWPolvlin 149  $0.06$ 197.34 48.34  $rac{64}{38}$ 38 LWPolyline  $\frac{101.01}{197.26}$ Point ZI  $148$  $0.09$ 49.26 39 Point ZI 39 LWPolyline 150  $0.62$ 196.99 46.99 40 Point ZM 40 LWPolyline 150  $0.06$ 196.94 46.94

La figure (III.29) représente la table attributaire des nœuds de réseau **BABA HASSEN**.

#### **Figure (III.29) :** Table attributaire pour les nœuds

La figure **(III.30)** représente l'identification des nœuds du réseau d'AEP de la zone **BABA HASSEN** après la création de base des données.

### **III. APPLICATION**

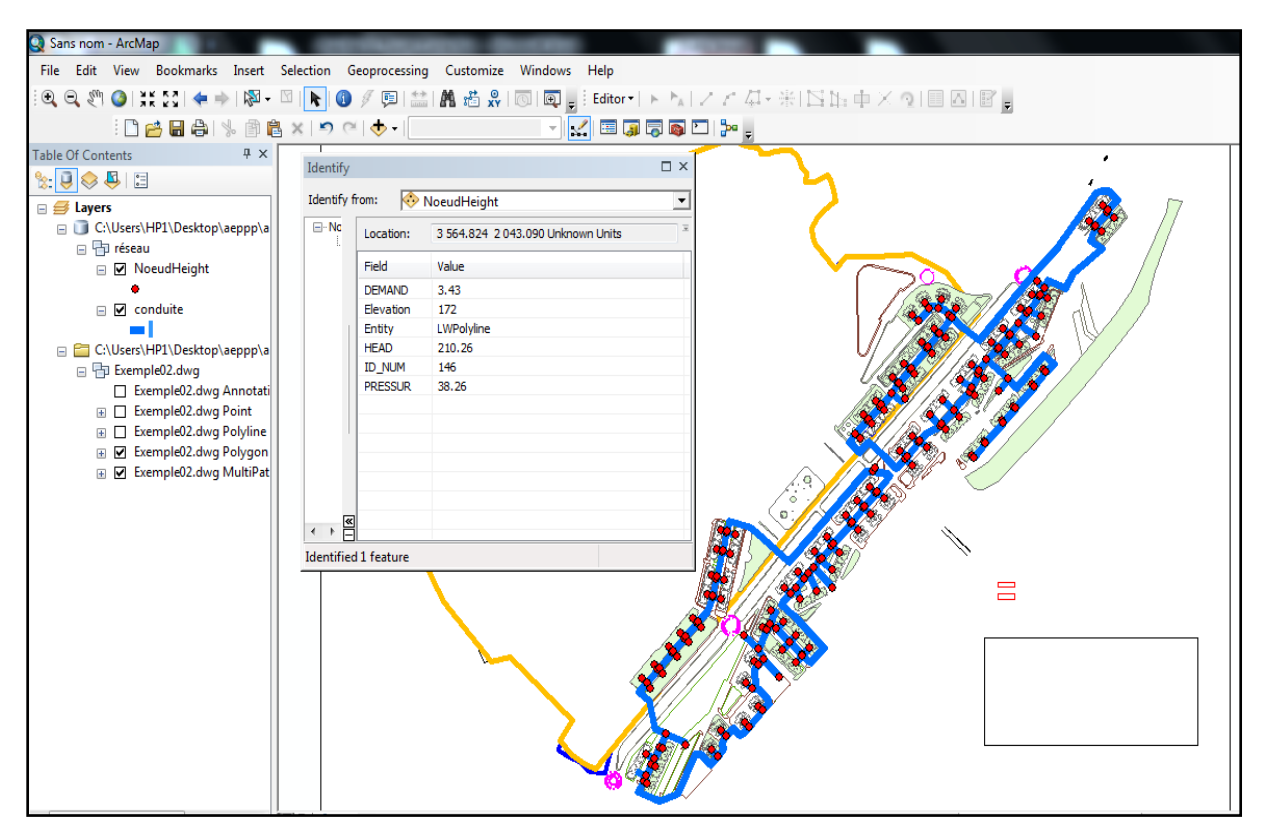

**Figure (III.30) :** Identification d'un nœud sous ARC GIS

#### *II.6.1.1.2. Table attributaire pour les tuyaux*

Dans notre cas, la table attributaire pour les tuyaux du réseau de **BABA HASSEN** crée sous ARC GIS, contient les différentes caractéristiques des tuyaux. Ces dernières sont :

- **-** Caractéristiques physiques : longueur, matériau de construction, diamètre interne et diamètre externe.
- **-** Caractéristique hydraulique : vitesse, rugosité et débit.

La figure **(III.31)** représente la table attributaire des tuyaux du réseau de **BABA HASSEN**.

|          | rabie            |                    |                         |                  |                             |                     |             |                 |                 |                         |
|----------|------------------|--------------------|-------------------------|------------------|-----------------------------|---------------------|-------------|-----------------|-----------------|-------------------------|
|          | 日-B-B-B-B-B-X    |                    |                         |                  |                             |                     |             |                 |                 |                         |
| :onduite |                  |                    |                         |                  |                             |                     |             |                 |                 |                         |
|          | <b>OBJECTID*</b> | SHAPE <sup>*</sup> | <b>Diametre_Externe</b> | Diametre_Interne | <b>Rugosite_Hydraulique</b> | <b>SHAPE_Length</b> | <b>FLOW</b> | <b>VELOCITY</b> | <b>MATERIAL</b> | ID                      |
|          |                  | 3 Polyline         | 160                     | 153.8            | 0.01                        | 14.29471            | 16.65       | 0.83            | PEDH            | $\mathbf{1}$            |
|          | 4                | Polyline           | 20                      | 18               | 0.01                        | 10.204521           | 0.06        | 0.18            | PEDH            | $\overline{2}$          |
|          | 5                | Polyline           | 160                     | 153.8            | 0.01                        | 44.148354           | 16.2        | 0.81            | PEDH            | 3                       |
|          | 6                | Polyline           | 20                      | 18               | 0.01                        | 15.767551           | 0.09        | 0.29            | PEDH            | 4                       |
|          | 7                | Polyline           | 160                     | 153.8            | 0.01                        | 58.587476           | 15.44       | 0.77            | PEDH            | $\overline{\mathbf{s}}$ |
|          | 8                | Polyline           | 20                      | 18               | 0.01                        | 10.792176           | 0.06        | 0.2             | PEDH            | $\overline{\mathbf{6}}$ |
|          | 9                | Polyline           | 160                     | 153.8            | 0.01                        | 38.621634           | 14.77       | 0.73            | PEDH            | $\overline{\mathbf{z}}$ |
|          |                  | 10 Polyline        | 20                      | 18               | 0.01                        | 10.548779           | 0.06        | 0.19            | PEDH            | 8                       |
|          | 11               | Polyline           | 160                     | 153.8            | 0.01                        | 56.871709           | 14.1        | 0.7             | PEDH            | $\overline{9}$          |
|          |                  | 12 Polyline        | 20                      | 18               | 0.01                        | 14.137003           | 0.08        | 0.26            | PEDH            | 10                      |
|          | 13               | Polyline           | 160                     | 153.8            | 0.01                        | 39.434722           | 13.4        | 0.67            | PEDH            | 11                      |
|          | 14               | Polyline           | 20                      | 18               | 0.01                        | 16.899245           | 0.1         | 0.31            | PEDH            | 12                      |
|          |                  | 15 Polyline        | 125                     | 120.2            | 0.01                        | 233.632511          | 11.65       | 0.95            | PEDH            | 13                      |
|          | 16               | Polyline           | 20                      | 18               | 0.01                        | 7.397112            | 0.04        | 0.13            | PEDH            | 14                      |
|          | 17               | Polyline           | 110                     | 105.8            | 0.01                        | 10.278174           | 10.18       | 1.07            | PEDH            | 15                      |
|          | 18               | Polyline           | 20                      | 18               | 0.01                        | 21.17668            | 0.12        | 0.38            | PEDH            | 16                      |
|          | 19               | Polyline           | 110                     | 105.8            | 0.01                        | 22.068994           | 9.74        | 1.02            | PEDH            | 17                      |
|          | 20               | Polyline           | 20                      | 18               | 0.01                        | 7.093697            | 0.04        | 0.13            | PEDH            | 18                      |
|          | 21               | Polyline           | 110                     | 105.8            | 0.01                        | 11.569776           | 9.47        | $\overline{1}$  | PEDH            | 19                      |
|          | 22               | Polyline           | 20                      | 18               | 0.01                        | 18.255564           | 0.1         | 0.33            | <b>PEDH</b>     | 20                      |
|          | 23               | Polyline           | 110                     | 105.8            | 0.01                        | 21.636131           | 9.07        | 0.95            | PEDH            | 21                      |
|          | 24               | Polyline           | 20                      | 18               | 0.01                        | 6.752852            | 0.04        | 0.12            | PEDH            | 22                      |
|          |                  | 26 Polyline        | 110                     | 105.8            | 0.01                        | 116.442688          | 7.46        | 0.79            | PEDH            | 25                      |
|          | 27               | Polyline           | 20                      | 18               | 0.01                        | 11.150837           | 0.06        | 0.2             | PEDH            | 27                      |
|          |                  | 28 Polyline        | 20                      | 18               | 0.01                        | 12.240366           | 0.07        | 0.22            | PEDH            | 26                      |
|          |                  | 29 Polyline        | 90                      | 86.5             | 0.01                        | 30.285903           | 6.36        | -1              | PEDH            | 28                      |
|          | 30               | Polyline           | 20                      | 18               | 0.01                        | 11.890457           | 0.07        | 0.21            | PEDH            | 29                      |
|          | 31               | Polyline           | 20                      | 18               | 0.01                        | 14.552584           | 0.08        | 0.26            | PEDH            | 30                      |
|          | 32               | Polyline           | 90                      | 86.5             | 0.01                        | 36.303441           | 5.69        | 0.89            | PEDH            | $\overline{31}$         |
|          | 33               | Polyline           | 20                      | 18               | 0.01                        | 11.246986           | 0.06        | 0.2             | PEDH            | 32                      |
|          | 34               | Polyline           | 20                      | 18               | 0.01                        | 14.836241           | 0.08        | 0.27            | PEDH            | 33                      |
|          | 35               | Polyline           | 90                      | 86.5             | 0.01                        | 30.087077           | 5.01        | 0.79            | PEDH            | 34                      |
|          | 36               | Polyline           | 20                      | 18               | 0.01                        | 11.054855           | 0.06        | 0.2             | PEDH            | 35                      |
|          | 37               | Polyline           | 20                      | 18               | 0.01                        | 16.285103           | 0.09        | 0.29            | PEDH            | 36                      |
|          | 38               | Polyline           | 75                      | 71.4             | 0.01                        | 30.991405           | 4.35        | 0.99            | PEDH            | $\overline{37}$         |
|          | 39               | Polyline           | 20                      | 18               | 0.01                        | 10.896118           | 0.06        | 0.2             | PEDH            | 38                      |
|          | 40               | Polyline           | 20                      | 18               | 0.01                        | 14.038444           | 0.08        | 0.25            | PEDH            | 39                      |
|          |                  | 41 Polyline        | 90                      | 86.5             | 0.01                        | 52.362487           | 3.6         | 0.57            | PEDH            | 40                      |
|          |                  | 42 Polyline        | 20                      | 18               | 0.01                        | 16.210648           | 0.09        | 0.29            | PEDH            | 41                      |

**Figure (III.31) :** Table attributaire pour les conduites

La figure **(III.32)** représente l'identification des tuyaux du réseau d'AEP de la zone de **BABA HASSEN** après la création de base des données.

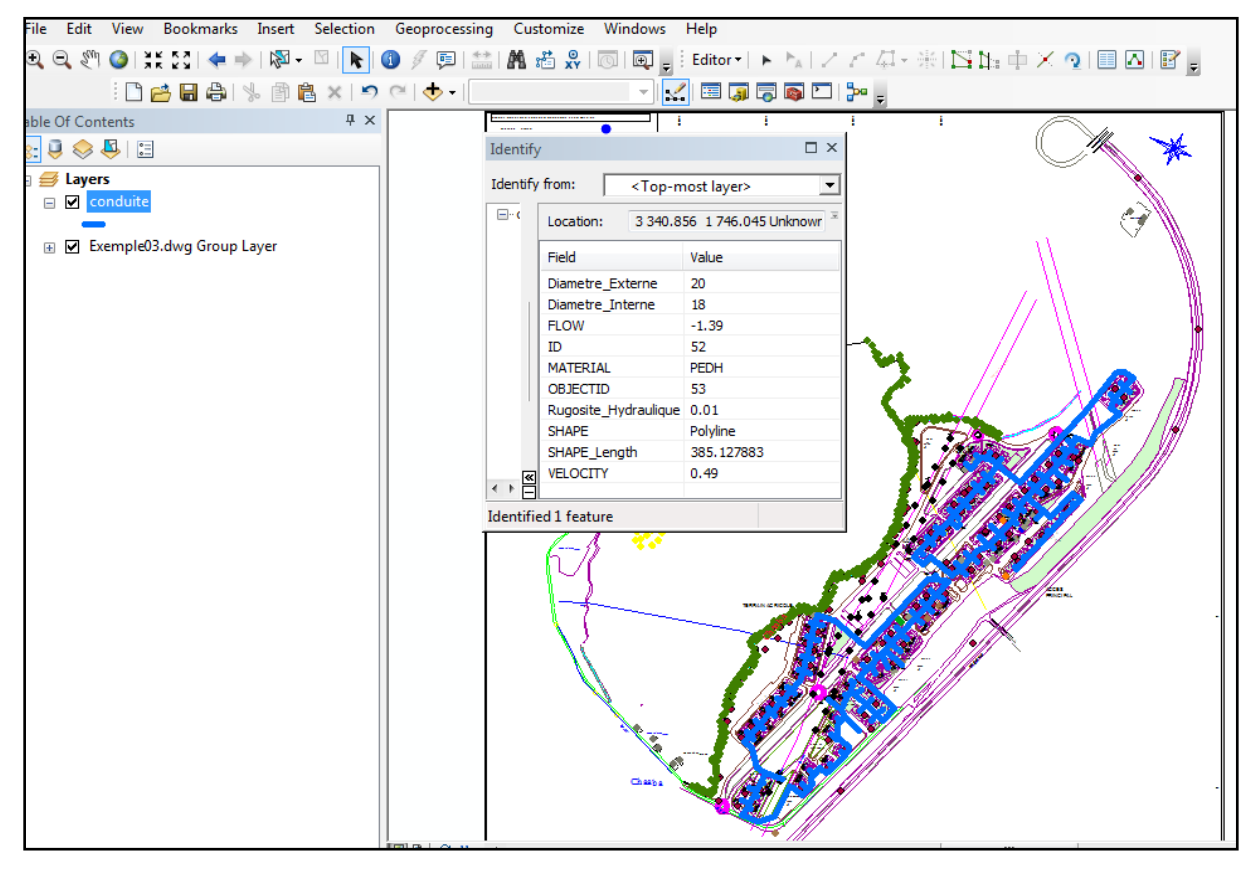

**Figure (III.32) :** Identification d'un tuyau sous ARC GIS

#### *II.6.1.1.3. Table attributaire pour les réservoirs*

La table attributaire pour les réservoirs due réseau **BABA HASSEN** crée sous ARC GIS contient les différentes caractéristiques des réservoirs. Ces dernières sont : altitude du radier, niveau initial, niveau minimal, niveau maximal, diamètre, débit et pression.

La figure **(III.33)** représente la table attributaire des réservoirs du réseau **BABA HASSEN**.

| Table        |                                                                                                    |      |          |           |          |          |               |                  |           |               | $\Box$ X |
|--------------|----------------------------------------------------------------------------------------------------|------|----------|-----------|----------|----------|---------------|------------------|-----------|---------------|----------|
|              | $[ \begin{array}{ccc} \multicolumn{3}{c} {\phantom{a}}{\phantom{a}}{\phantom{a$ |      |          |           |          |          |               |                  |           |               |          |
|              | reservoire                                                                                                    |      |          |           |          |          |               |                  |           |               | X        |
| $\mathsf{L}$ | id                                                                                                    | ELEV | INILEVEL | MINILEVEL | MAXLEVEL | DIAMETRE | <b>INFLOW</b> | <b>ELEVATION</b> | PRESSEURE | nom           |          |
| <br> -<br> - |                                                                                                    | 200  |          |           |          |          | 33.26         | 202              |           | 2 réservoir 1 |          |
|              |                                                                                                    | 210  |          |           |          | 12       | 34.97         | 212              |           | 2 réservoir 2 |          |
|              |                                                                                                    |      |          |           |          |          |               |                  |           |               |          |
|              |                                                                                                    |      |          |           |          |          |               |                  |           |               |          |
|              |                                                                                                    |      |          |           |          |          |               |                  |           |               |          |
|              |                                                                                                    |      |          |           |          |          |               |                  |           |               |          |

**Figure (III.33) :** Table attributaire pour les réservoirs

La figure **(III.34)** représente l'identification des réservoirs du réseau **BABA HASSEN** après la création de la base de données.

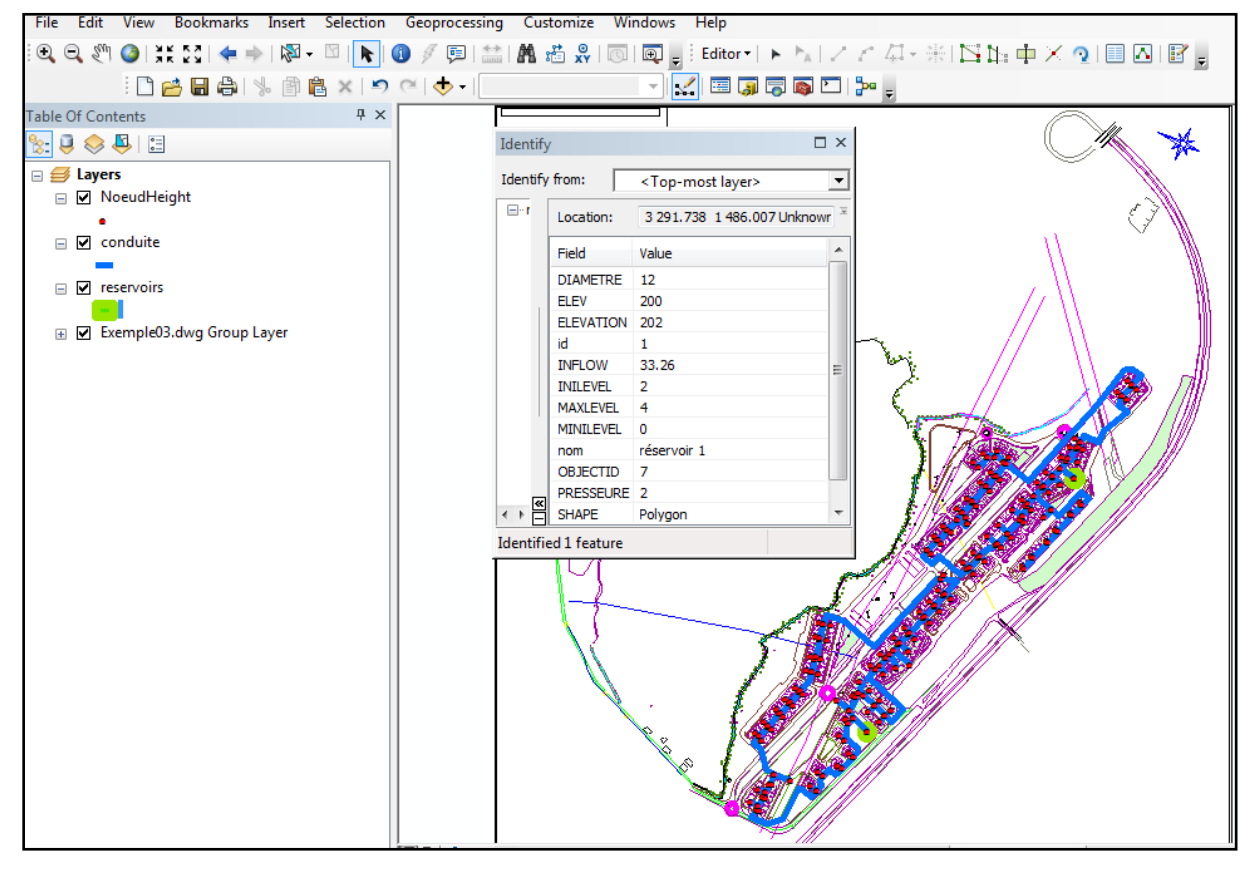

**Figure (III.34) :** Identification d'un réservoir sous ARC GIS

#### *III.6.1.1.4. Base de données de qualité de l'eau*

Cette base de données est réalisé par la création de table attributaire qui contient les caractéristiques physico-chimique de l'eau distribué. Les paramètres pris en considération sont les paramètres analysés par le laboratoire d'analyse de la qualité de l'eau. Il s'agit :

- **-** Minéralisation globale : turbidité, PH, température, chlore libre, chlorures, sulfate, magnésium, calcium, conductivité, résidu sec et titre alcalin complet.
- **-** Paramètre de pollution : nitrite, ammonium, phosphate et nitrate.
- **-** Paramètre indésirable : fer et manganèse.
- **-** Analyse sensorielle : couleur, odeur et le gout.

Les figures **(III.35)** représentent la table attributaire de la qualité de l'eau distribuée de **BABA HASSEN**.

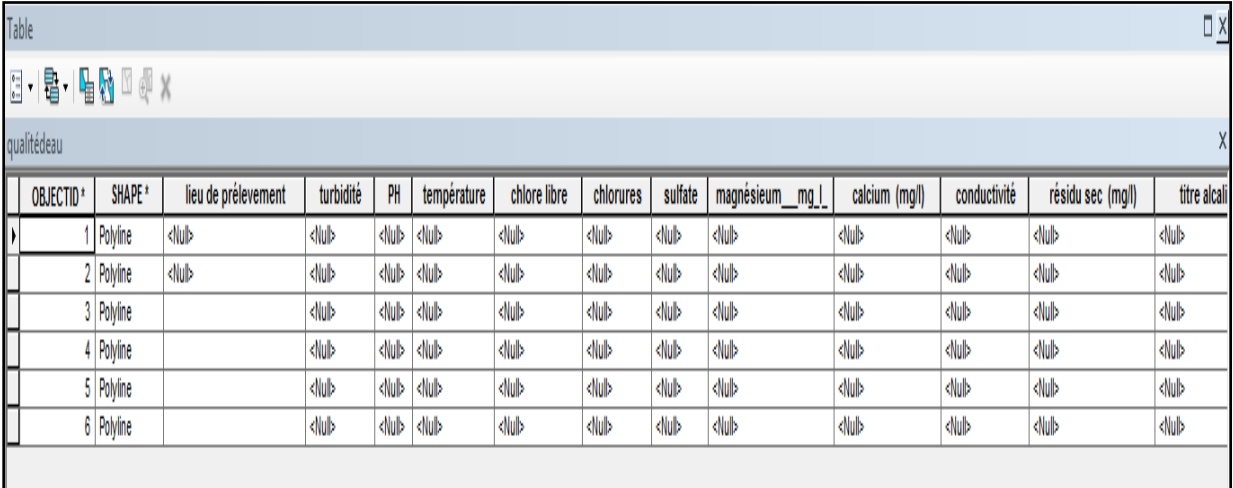

**Figure (III.35)** : Table attributaire de la qualité de l'eau

La figure **(III.36)** représente un exemple d'identification de la qualité de l'eau du réseau **BABA HASSEN**.

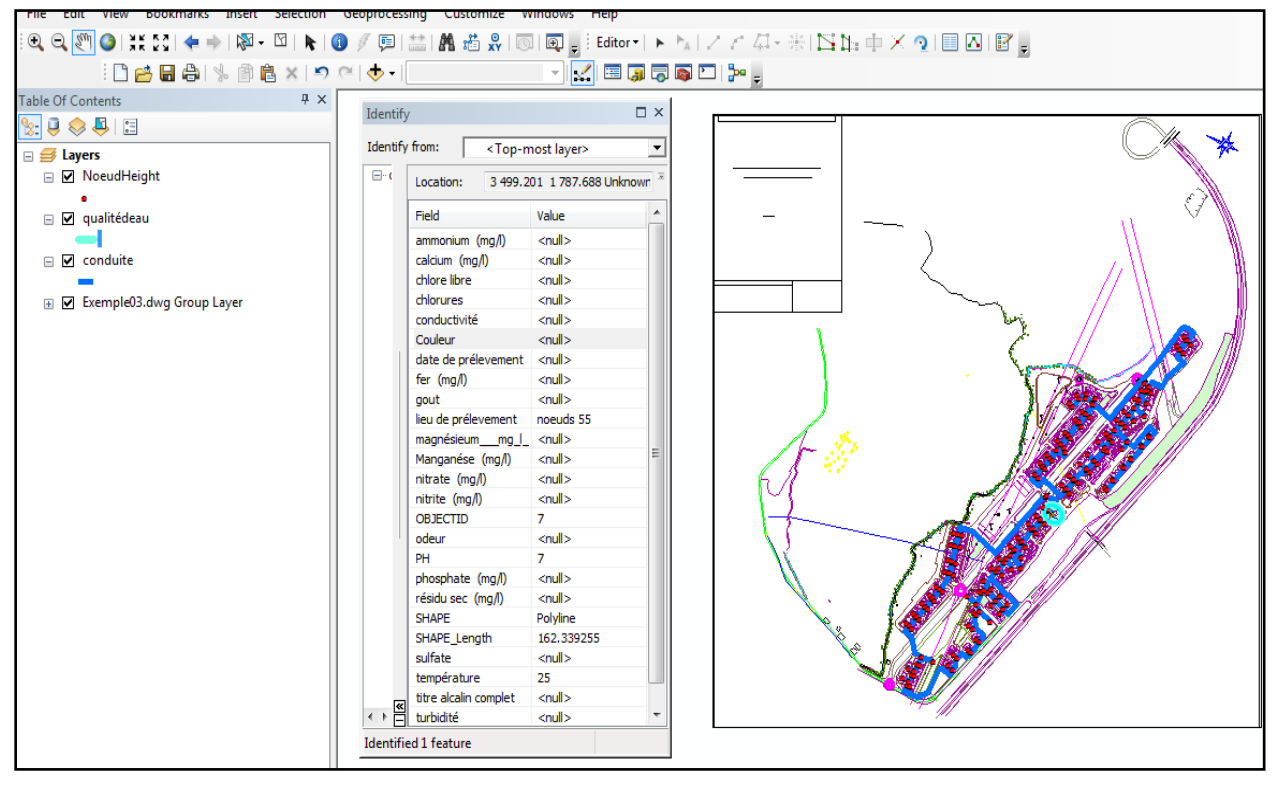

**Figure (III.36) :** Identification de la qualité de l'eau sous ARC GIS

Une fois les tables remplis, on peut effctué des bilans sur la qualité de l'eau.

#### *III.6.1.1.5. Base concernant les réclamations des clients*

Cette base de données est réalisée par la création de table attributaire qui contient le lieu, le nom de la personne qui dépose une réclamation, la date de réclamation et le type de la réclamation en relation avec le réseau d'AEP de **BABA HASSEN**. Ces réclamations sont en relation avec les factures, les branchements, les compteurs, la qualité de l'eau et les fuites.

La figure **(III.37)** représente la table attributaire des réclamations pour la zone **BABA HASSEN**.

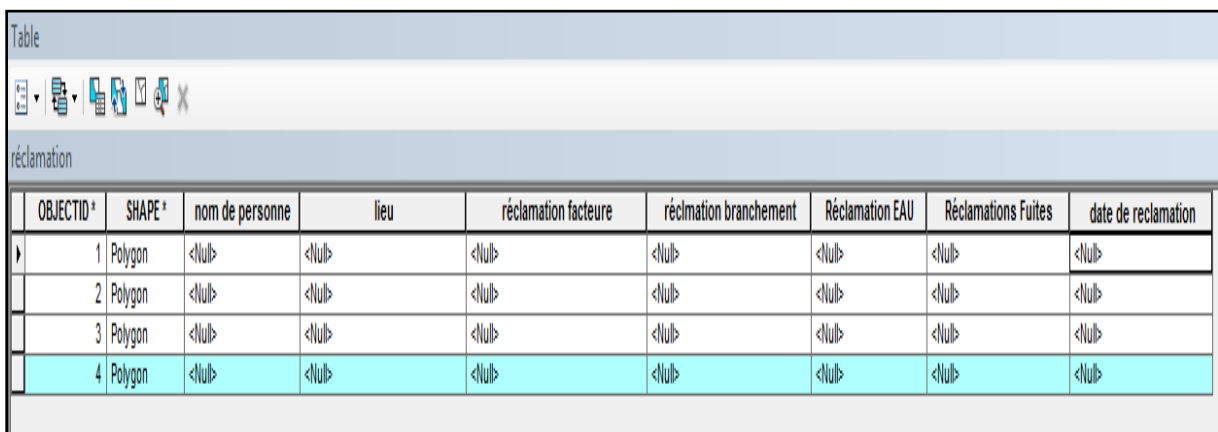

**Figure (III.37) :** Table attributaire des réclamations

La figure **(III.38)** représente un exemple d'identification d'une réclamation au réseau d'AEP de **BABA HASSEN**.

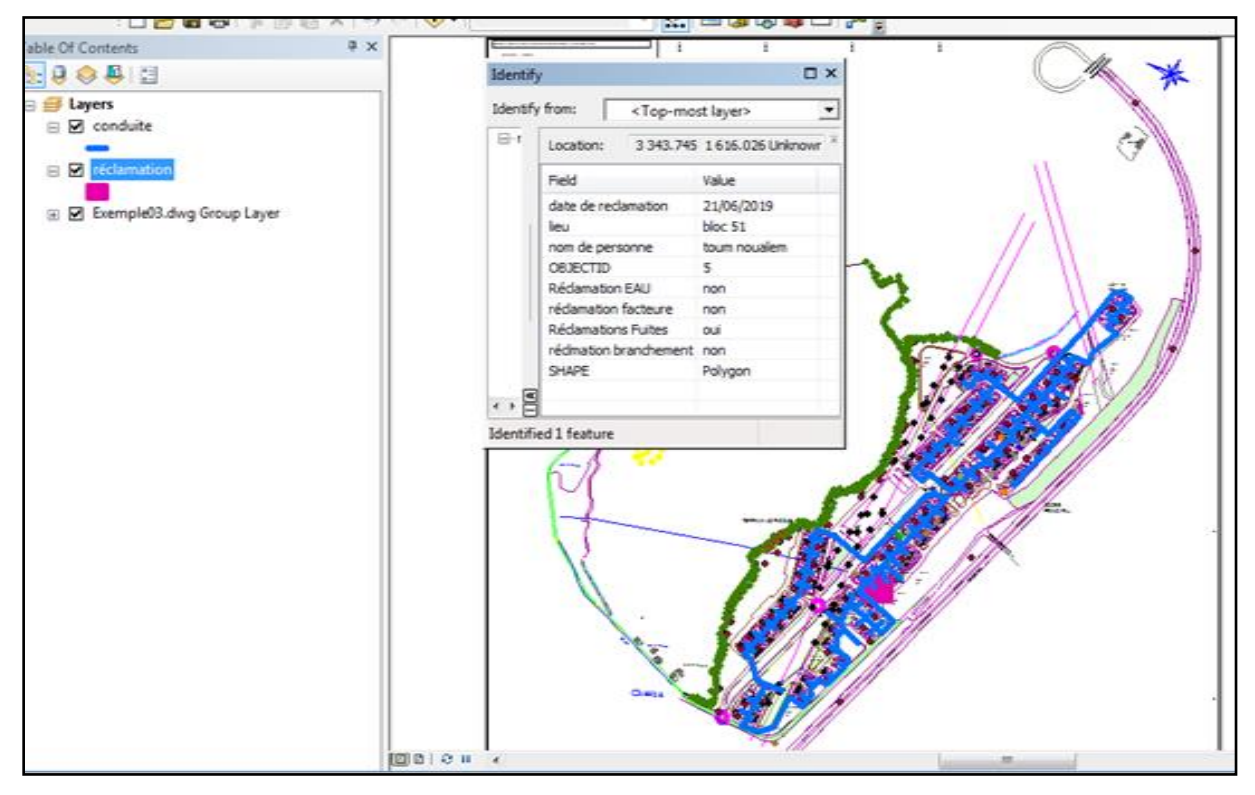

**Figure(38)** : Identification de réclamation sous ARC GIS

Une fois les tables remplis, on peut analyser le nombre de réclamation, leurs natures, la répétition des incidents dans un endroit, …etc.

#### **III.7. Conclusion**

Ce chapitre est consacré à un cas d'étude. En effet, ce chapitre a été entamé par une présentation de la zone d'étude qui est **BABA HASSEN**. Par la suite, nous avons présenté les outils de travails de base à savoir le plan topographique et le plan de masse. Ces plans ont été développés avec le logiciel COVADIS. Apres nous avons effectué la conception du réseau par le traçage du réseau de la zone d'étude sous ARC GIS. La vérification de règles topologique du réseau est nécessaire avant l'exportation du réseau vers EPANET.

Avant la simulation par EPANET on a calculé les besoins en eaux domestique, commerciaux et équipement de notre zone d'étude et le dimensionnement des réservoirs.

Ensuite nous avons calculé les débits aux nœuds et les diamètres des conduites pour les introduire dans EPANET. Une fois ce travail effectué, on peut lancer la simulation et afficher les résultats.

Enfin, nous avons effectué la dernière étape de notre cas d'étude qui est la gestion du réseau d'AEP. Cette gestion est réalisée avec le logiciel ARC GIS. Elle a nécessité la création de plusieurs tables attributaires nécessaire à la bonne gestion du réseau **BABA HASSEN**.

## Conclusion GÉNÉRALE

## **Conclusion générale**

Ce travail est consacré à la mise en place d'une méthodologie permettant le choix des outils informatique capable de concevoir, dimensionner et gérer un réseau d'AEP. Pour mener à bien ce travail, il a été divisé en trois parties.

Dans la première partie, partie bibliographie, nous avons exposé l'intérêt de l'outil informatique et les différents logiciels développés dans le cadre de l'AEP.

Dans la deuxième partie, nous avons exposé la méthodologie développé et proposé afin de prendre en charge les études en AEP. En effet nous avons proposé une méthodologie qui passe par quatre étapes à savoir le développement des outils de travail, la conception, le dimensionnement et la gestion. Dans chaque phase, nous avons proposé un logiciel. Il s'agit de COVADIS, ARC GIS et EPANET. La méthodologie a pour objectif la préparation des outils de travail afin d'aboutir à une modélisation du réseau. Par la suite la mise en place d'un Système d'Information Géographique, performant, offrant aux gestionnaires des bases de données pouvant être interrogées à tout moment. La méthodologie sera un outil d'aide à la décision permettant aux gestionnaires d'effectuer le diagnostic de son réseau, d'étudier les solutions aux problèmes rencontrés et de prévoir les situations futures.

Dans la troisième partie, nous avons effectué une application. Le cas d'étude est réalisé sur le Groupement urbain de Baba Hassen, Alger.

Dans la méthodologie nous avons effectué des choix pertinents sur les logiciels à prendre en considération.

COVADIS pour la préparation des outils de travail car il offre l'opportunité de transférer les données depuis l'appareil topographique vers le logiciel. Donc, en exploitant les outils de COVADIS on peut développer le plan de masse et le plan topographique. A cela s'ajoute la mise en page des plans sous le menu carroyage disponible dans COVADIS.

ARC GIS a été choisi pour deux raisons. Premièrement, dans la conception du réseau ARC GIS peut intégrer le plan topographique réalisé dans COVADIS par l'extension Shape FILE «SHP». Par conséquent, il identifie directement les altitudes des nœuds et les longueurs des conduites. Par la suite, il permet de transférer le réseau vers EPANET en exploitant l'application «*ARCGIS2Epanet\_NIV*» qui permet de créer les fichiers de type « *\*.INP* ». Deuxième raison, il permet la création des bases de données structurelles ou de gestion du réseau. ARC GIS est considéré comme étant la principale plateforme de développement et d'utilisation des Systèmes d'Informations Géographiques au monde.

EPANET a été choisi pour sa disponibilité et sa notoriété. Il répond parfaitement à nos objectifs car on cherche un logiciel performant et spécifique à l'AEP en même temps qui permet le passage vers d'autres logiciels comme ARC GIS.

Ce travail constitue un processus global dont le but est de choisir les outils d'aide à la décision en matière d'études et de gestions des réseaux d'AEP ceci au moyen de la modélisation et de la mise en place de Système d'Information Géographique.

Cette étude nous a permis de mettre en pratique les connaissances acquises durant notre formation universitaire en Hydraulique. Nous espérons que ce travail servira comme référence pour d'autres réflexions dans cette démarche.

# RÉFÉRENCE Bibliographique

## **REFERENCES BIBLIOGRAPHIQUES**

**[1]** Milman, A., Short, A., (2008). *Incorporating resilience into sustainability indicators: An example for the urban water sector*. Global Environnemental Change, vol.18, n°4, pp. 758- 767.

**[2]** Ministère de l'Aménagement du Territoire et de l'Environnement, (2002). *Plan National d'Actions pour l'Environnement et le Développement Durable (PNAE-DD).* 140 p.

**[3]** Abdelbaki Chérifa, Touaibia Bénina, Allal Mohamed Amine, Kara Slimane Fadila, (2012). *Applied Systemic Approach to Water Supply Network the Case of an Urban Cluster of Tlemcen – Algeria*. Revue : Procedia Engineering, vol.33, pp. 30 - 37.

**[4]** HAMCHAOUI Samir (2017). *Intégration de l'aléa pluviométrique dans le cadre d'une gestion durable du service de l'eau potable*. Thèse de doctorat. Batna 2, Algérie. 247 p.

**[5]** Bessedik Madani, (2007). *Vers une gestion durable de l'eau dans les villes algériennes*. In : Communication au 3ème Atelier régional sur l'eau et le développement durable en Méditerranée, Saragosse. 9 p.

**[6] BONNIN J. (1982),** Aide memoires d'hydraulique urbaine. Édition Eyrolles. France.

**[7**] Les différents types des canalisations. Consulter le site :

[http://www.wikitp.fr/distribution/les-types-de-canalisations,](http://www.wikitp.fr/distribution/les-types-de-canalisations) 06-2018.

**[8]**Les tuyaux en PEHD, consulter le site:

[http://www.plastechplus.ca/nouvelles/les-differences-entre-le-pvc-et-le-pehd-69.aspx,](http://www.plastechplus.ca/nouvelles/les-differences-entre-le-pvc-et-le-pehd-69.aspx) 05-2018.

**[9] DUPONT, A,** Hydraulique Urbaine Ouvrage de transport, élévation et distribution des eaux, Tom II, Edition EYROLLES, 1979.

**[10] BONVIN. J**, Hydraulique urbaine version, 2005.

[**11]MADOUNI .A**, Modélisation du réseau d'alimentation en eau potable de la ville de Maghnia avec le logiciel PORTEAU, mémoire, page(08), 03/07/ 2013.

**[12] André. D,** Hydraulique urbaine, Tome 2, Edition Eyrolles, 1979, 484 p.

**[13] Mohamed. B,** Gestion et exploitation de réseau d'eau potable, Formation Maroc, 2014.

**[14]** http://nte.mines-albi.fr/SystemiqueSudoku/co/p\_definitions\_termes\_reseaux.html

**[15]** SOCIETE DE CONSEILS, ETUDES ET REALISATIONS POUR LES COLLECTIVITES LOCALES (SCERCL CJ), 2012, Schéma directeur de l'alimentation en eau potable : Modélisation mathématique du fonctionnement hydraulique du réseau d'eau potable, SCERCL CJ/AV en mai 2012 - F-06-01 / Feissons sur Salins / SDAEP - Modélisation hydraulique

**[16] AZZI, L**. 2016, Modélisation d'un réseau d'AEP et contribution à sa gestion à l'aide d'un système d'information géographique. Étude de la rive gauche de la ville de SIDI AICHE. Mémoire de magister, université Mohamed khider-Biskra

**[17]** SIAEP DU VALILESBIR : Modélisation du réseau d'eau potable construction du modèle et calage.

**[18]**[http://www.memoireonline.com/10/09/2743/m\\_Modelisation-hydraulique-et-de-la](http://www.memoireonline.com/10/09/2743/m_Modelisation-hydraulique-et-de-la-qualitedeau-%20dans-les-reseaux-dadduction-deau-potable-par-EP2.html)qualitedeau- [dans-les-reseaux-dadduction-deau-potable-par-EP2.html](http://www.memoireonline.com/10/09/2743/m_Modelisation-hydraulique-et-de-la-qualitedeau-%20dans-les-reseaux-dadduction-deau-potable-par-EP2.html)

**[19] SYLVAIN.G, 2007,** Modélisation sur le logiciel EPANET du réseau d'eau potable de la Commune d'URRUGNE5 (064).

**[20] BELAIB. A,** Modélisation hydraulique d'un système de transfer d'eau potable ca du

Transfert du couloir CHLEF\_ TENES\_ GUELTA\_ à partir du barrage de SIDI YACOUB.

Thèse de magister Université Hassiba Benbouali, Chlef.

**[21]** Gide méthodologique pour le diagnostique de réseaux de distribution d'eau potable Mr LIRATNI Moufdi ingénieure d'état en hydraulique école national polytechnique d'Alger (enpa)

**[22]** [http://www.geo.media.com](http://www.geo.media.com/)

**[23]**<http://www.carrefour-eau.com/2012/co/publi-redactionnel-starapic-13-carrefour-gestions> eau. HTML.

**[24]** <http://www.bentley.com/fr-FR/Products/WaterCAD/Features-List.htm>

**[25]**(http://www.ex.ac.uk/optimalsolutions)

**[26]** Resource.arcgis.com.

**[27] Schwaar.Ch**, section distribution de l'eau, livre, page (2, 3), (13 mars 2014).

**[28] LEWIS.A,** simulation hydraulique ET qualité pour les réseaux d'eau sous pression, livre, page (15), (1 September 2003).

**[29]** journal official de la république Algérienne du 19/12/1984, page 1571, delimitation du territoire de la commune de BABA HASSEN**.**

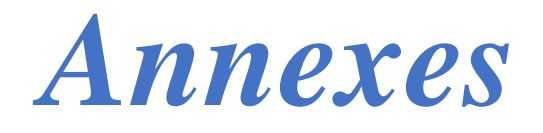

| <b>Ilots</b> | $\mathbf{N}^\circ$<br><b>Bloc</b> | Catégorie                                 | N <sub>bre</sub><br>Logts<br>F3 | <b>N</b> bre<br>Logts<br>${\bf F4}$ | <b>N</b> bre<br>d'habitants<br>pour F3 | N <sub>bre</sub><br>d'habitants<br>pour F4 | <b>N</b> bre<br>d'habitants<br>total | <b>Total</b> |
|--------------|-----------------------------------|-------------------------------------------|---------------------------------|-------------------------------------|----------------------------------------|--------------------------------------------|--------------------------------------|--------------|
|              | $\mathbf{1}$                      | Logements                                 | 12                              | 12                                  | 60                                     | 72                                         | 132                                  |              |
|              | $\overline{2}$                    | Logements                                 | 12                              | 12                                  | 60                                     | 72                                         | 132                                  |              |
| 01           | 3                                 | Logements                                 | 19                              | 20                                  | 95                                     | 120                                        | 215                                  | 914          |
|              | $\overline{4}$                    | Logements                                 | 20                              | 20                                  | 100                                    | 120                                        | 220                                  |              |
|              | 5                                 | Logements                                 | 19                              | 20                                  | 95                                     | 120                                        | 215                                  |              |
|              | 6                                 | logements<br>$\! +$<br>commerce           | 18                              | 19                                  | 90                                     | 114                                        | 204                                  |              |
|              | $\overline{7}$                    | logements<br>$^{+}$<br>commerce           | 19                              | 19                                  | 95                                     | 114                                        | 209                                  |              |
| 02           | 8                                 | Logements                                 | 19                              | 20                                  | 95                                     | 120                                        | 215                                  | 1261         |
|              | 9                                 | Logements                                 | 20                              | 20                                  | 100                                    | 120                                        | 220                                  |              |
|              | 10                                | logements<br>$^{+}$<br>commerce           | 18                              | 19                                  | 90                                     | 114                                        | 204                                  |              |
|              | 11                                | logements<br>$\ddot{}$<br>commerce        | 19                              | 19                                  | 95                                     | 114                                        | 209                                  |              |
|              | 12                                | logements<br>$+$<br>commerce              | 20                              | 18                                  | 100                                    | 108                                        | 208                                  |              |
| 03           | 13                                | logements<br>$^{+}$<br>commerce           | 19                              | 18                                  | 95                                     | 108                                        | 203                                  | 1294         |
|              | 14                                | logements<br>$\boldsymbol{+}$<br>commerce | 19                              | 18                                  | 95                                     | 108                                        | 203                                  |              |
|              | 15                                | logements<br>$\boldsymbol{+}$             | 20                              | 18                                  | 100                                    | 108                                        | 208                                  |              |

**Annexe 1** : Nombre d'habitants de la zone de BABA HASSEN.

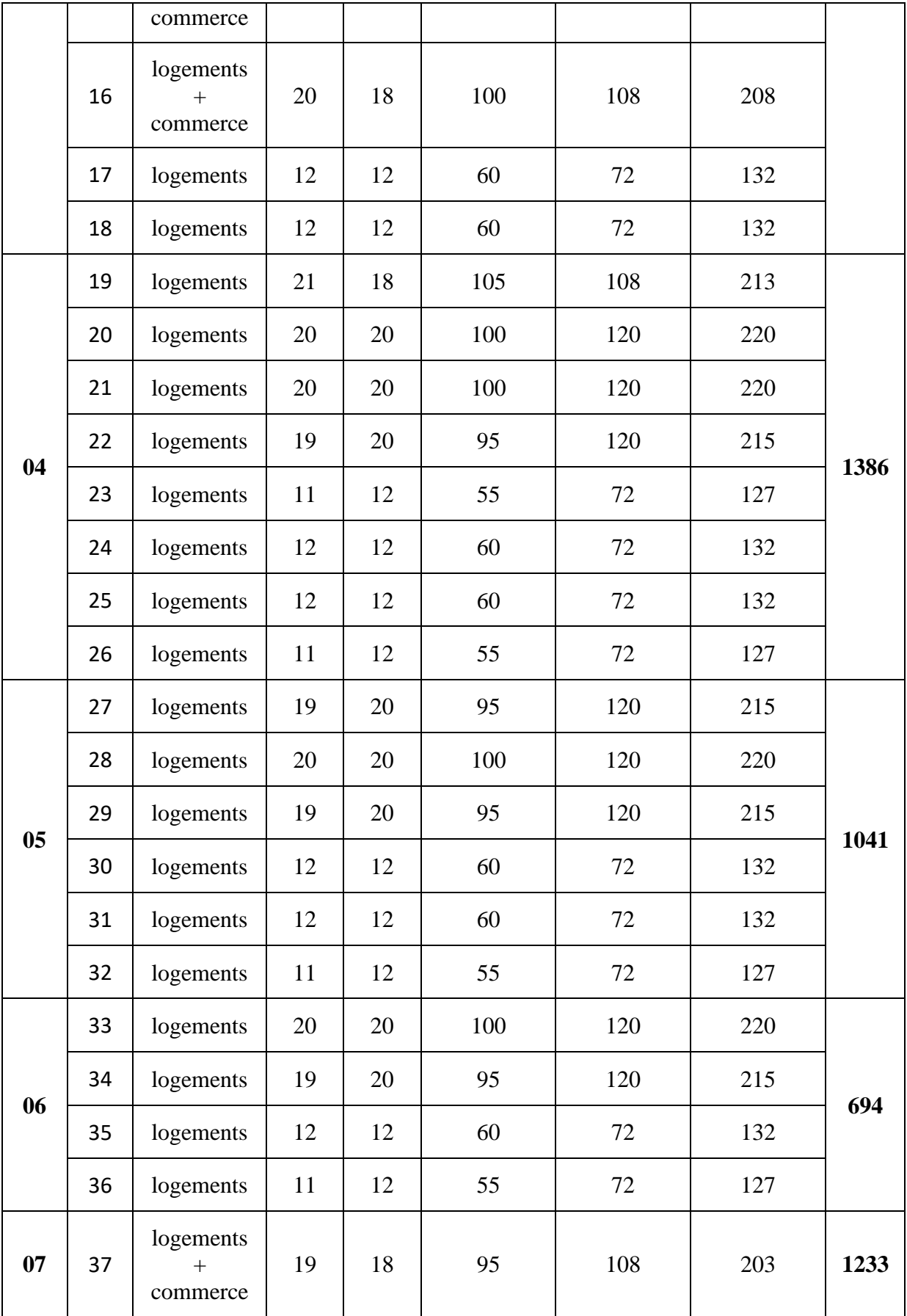

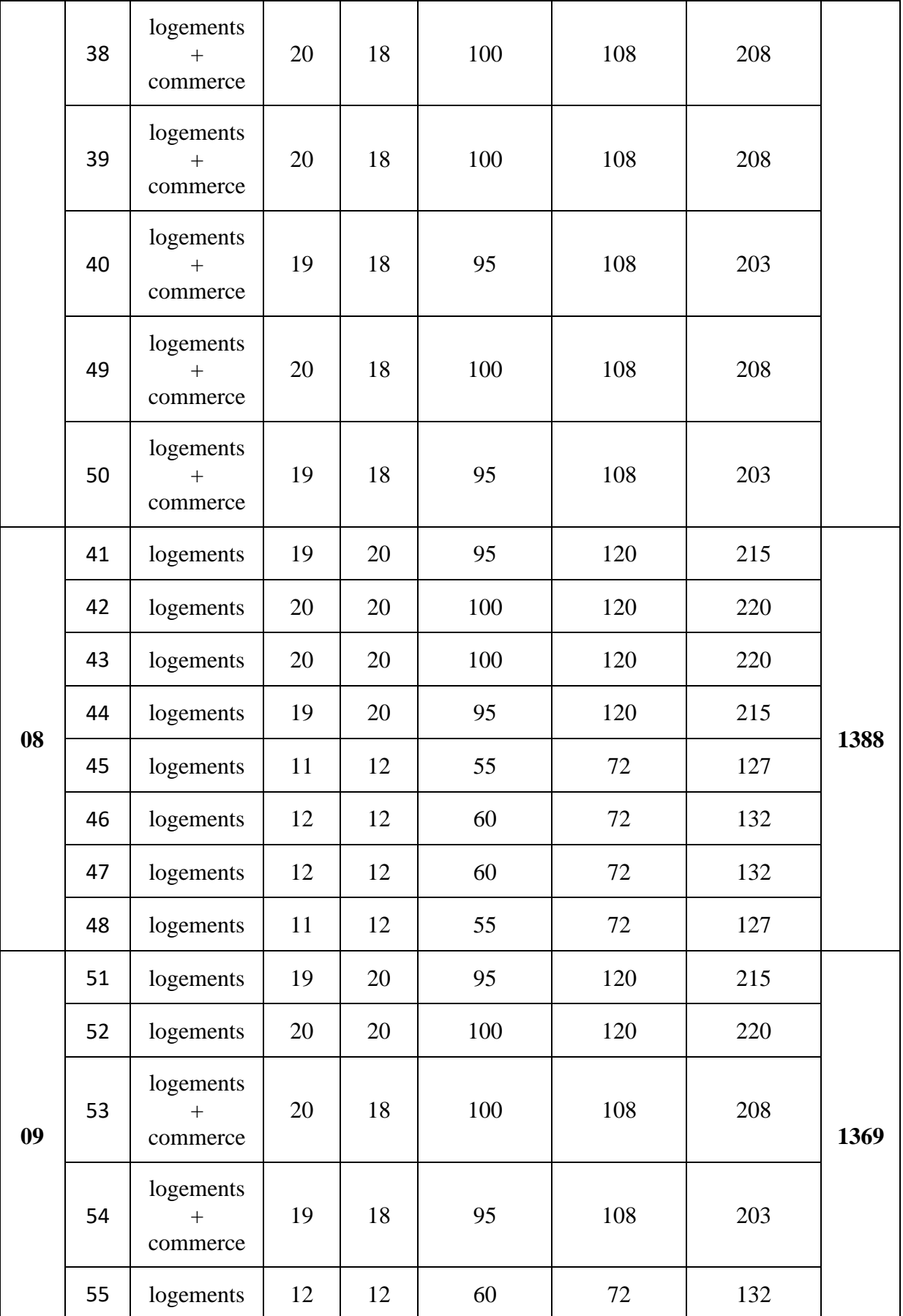

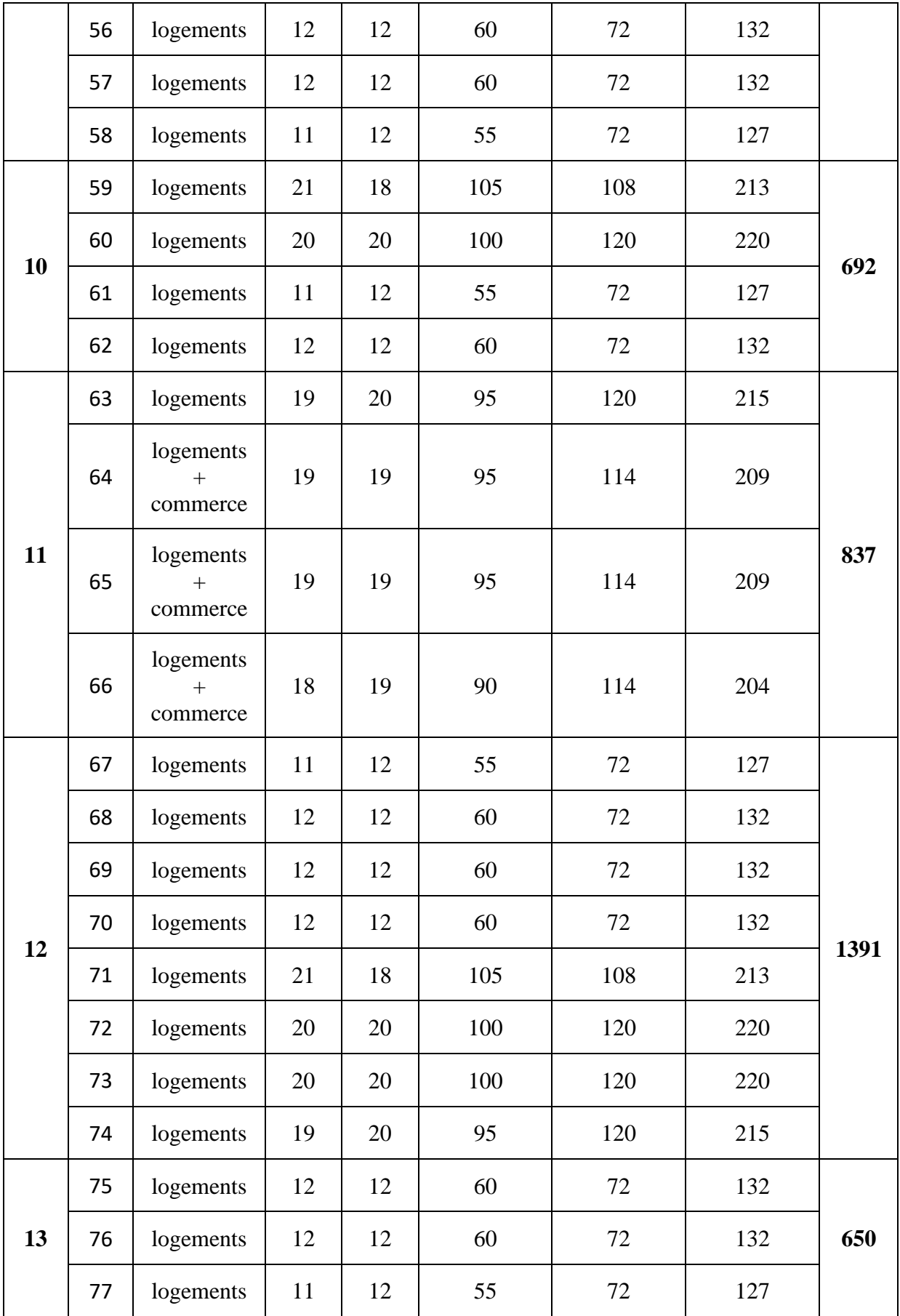

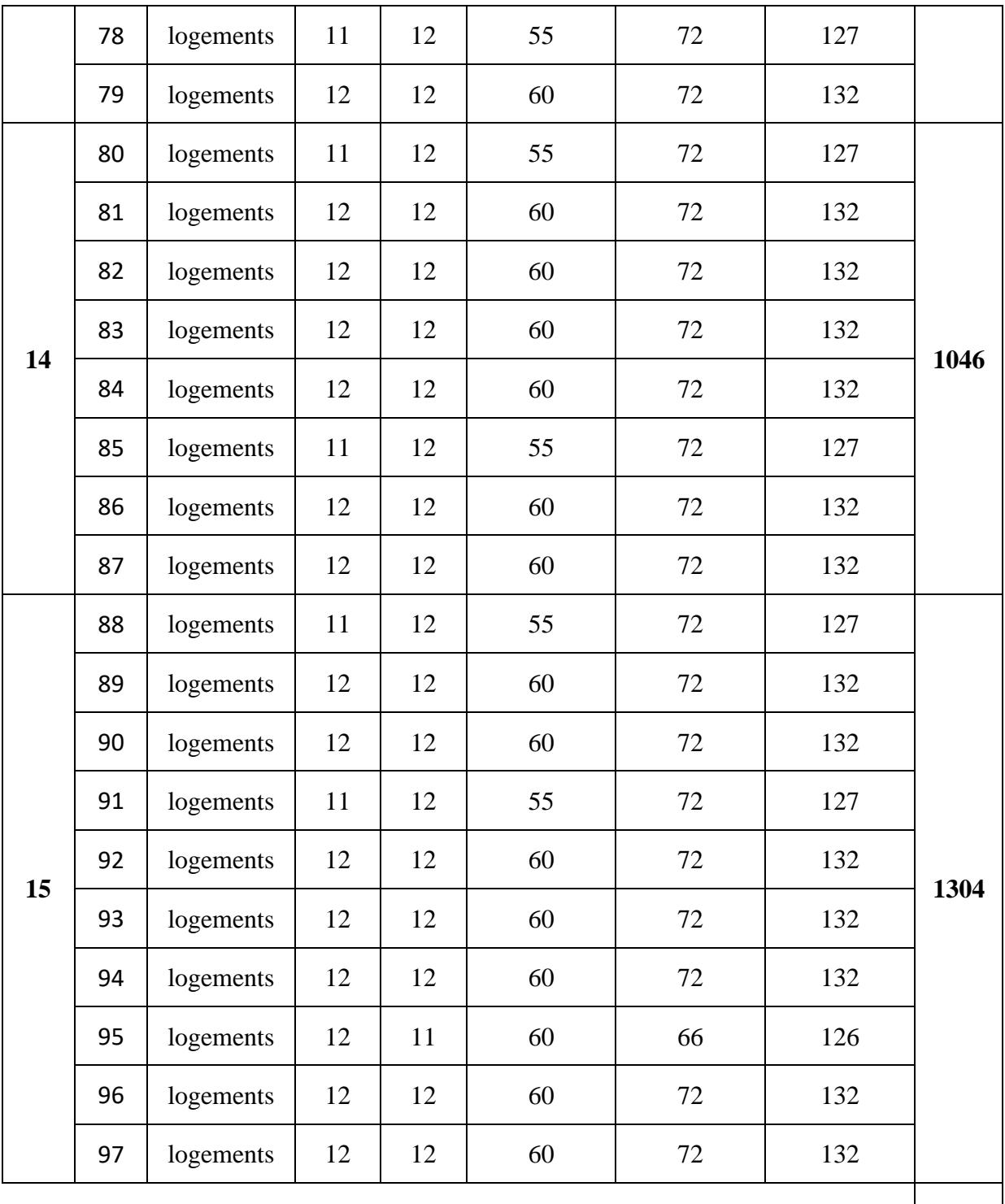

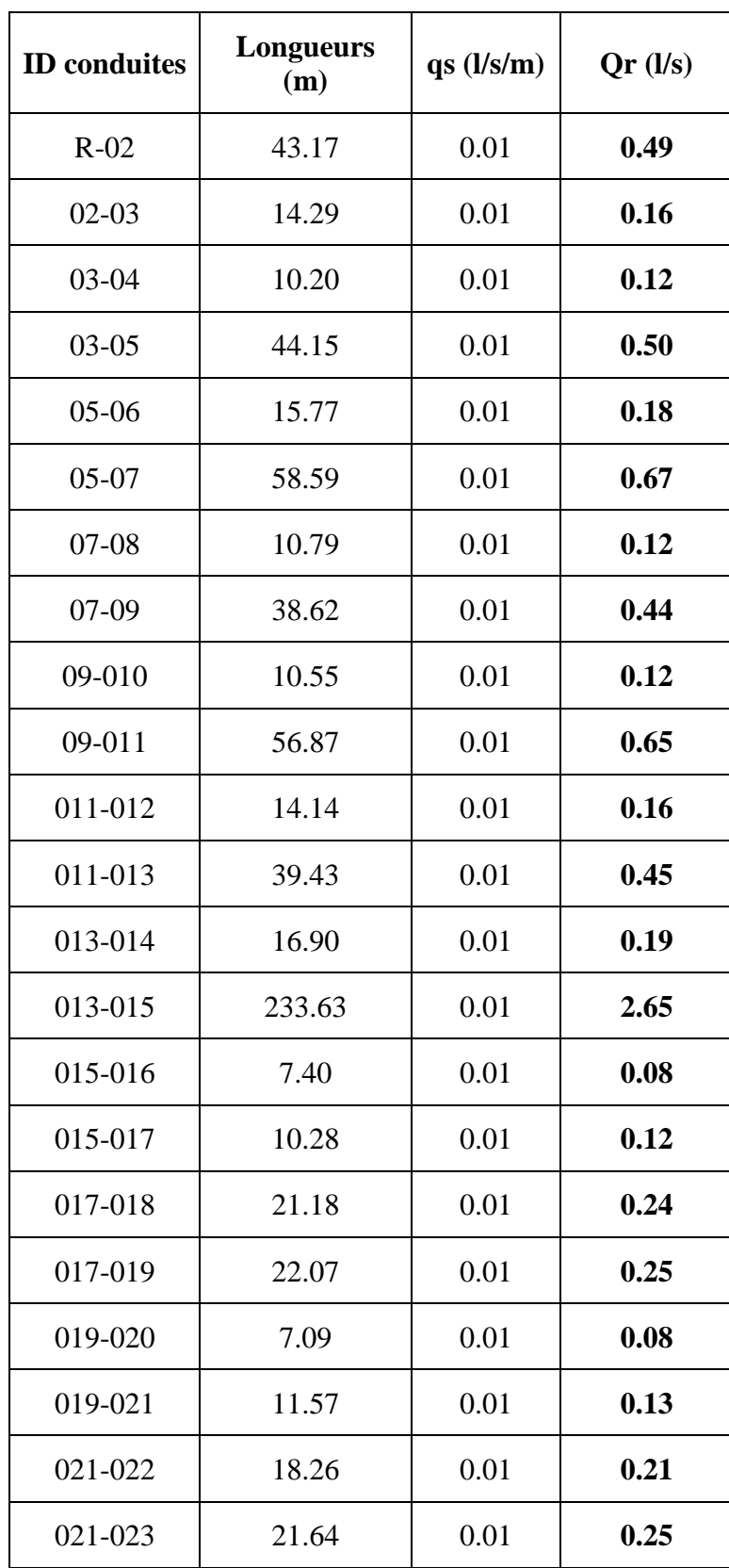

**Annexe 2** : Débit en route dans chaque tronçon pour le secteur 01.

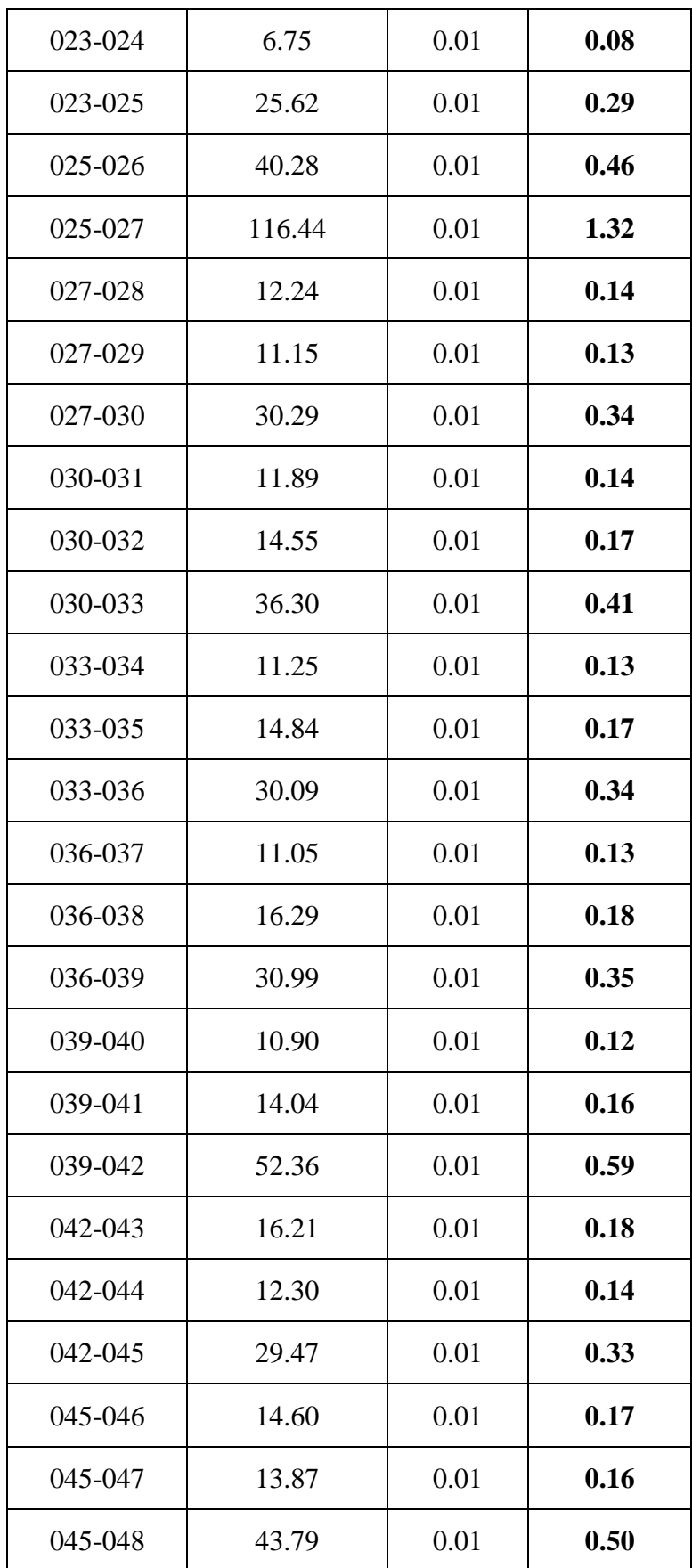

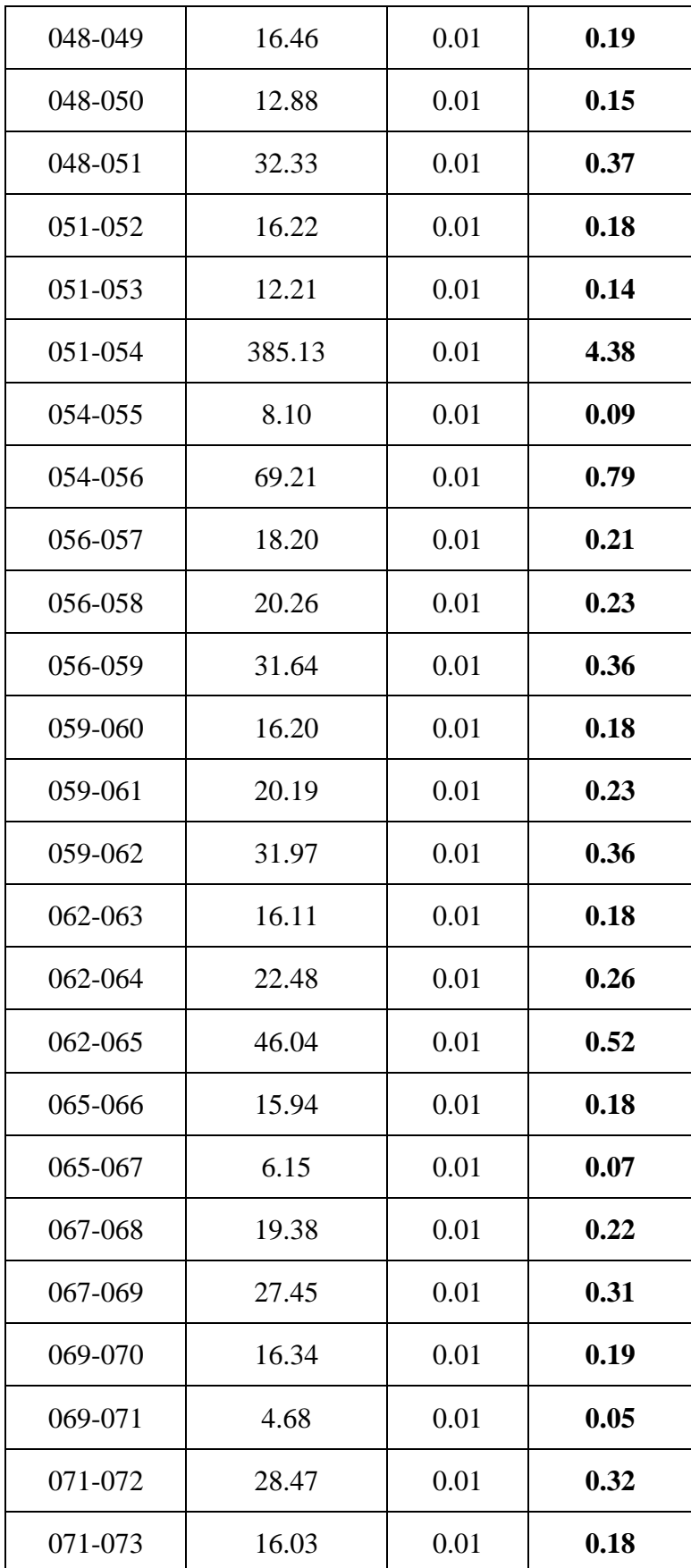

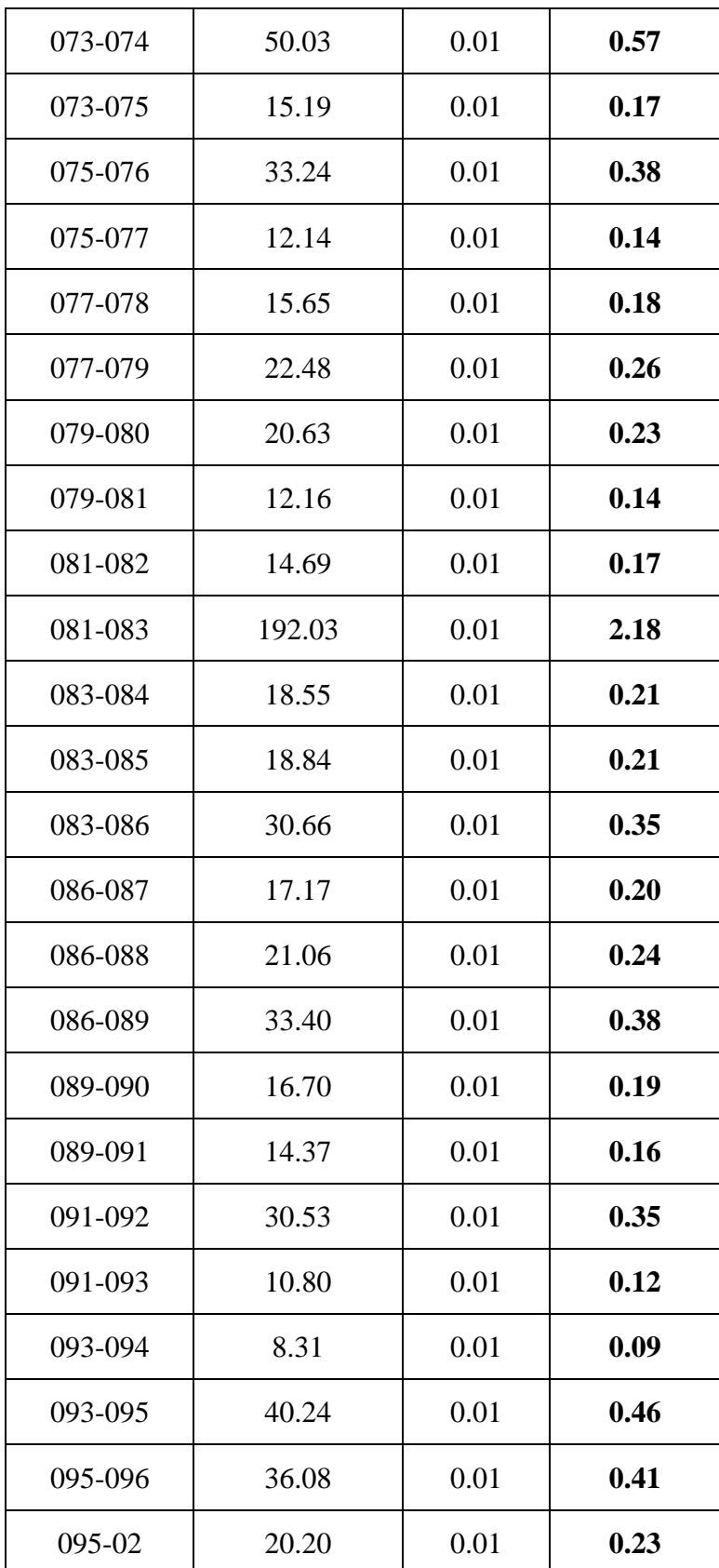

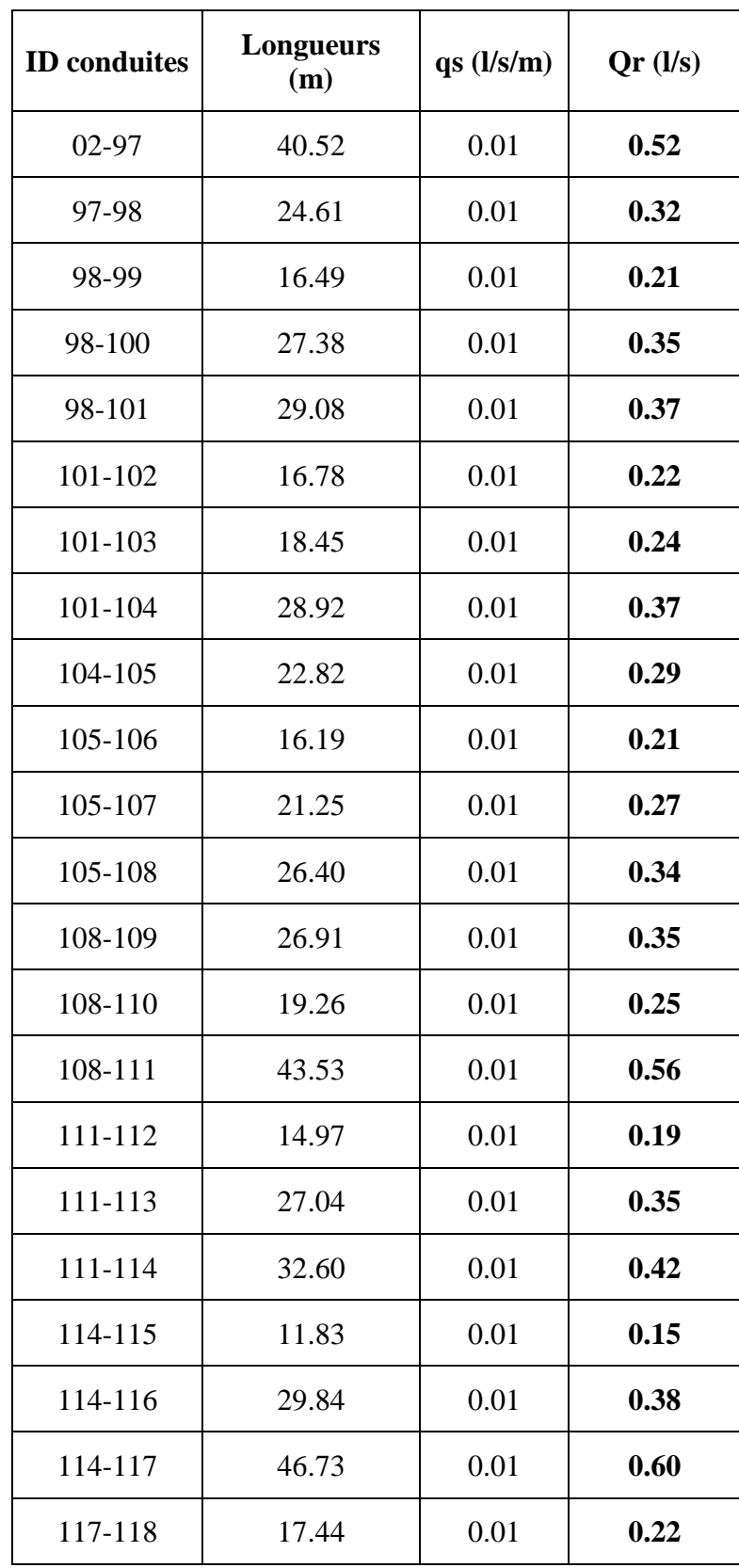

**Annexe 3 :** Débit en route dans chaque tronçon pour le Secteur 02

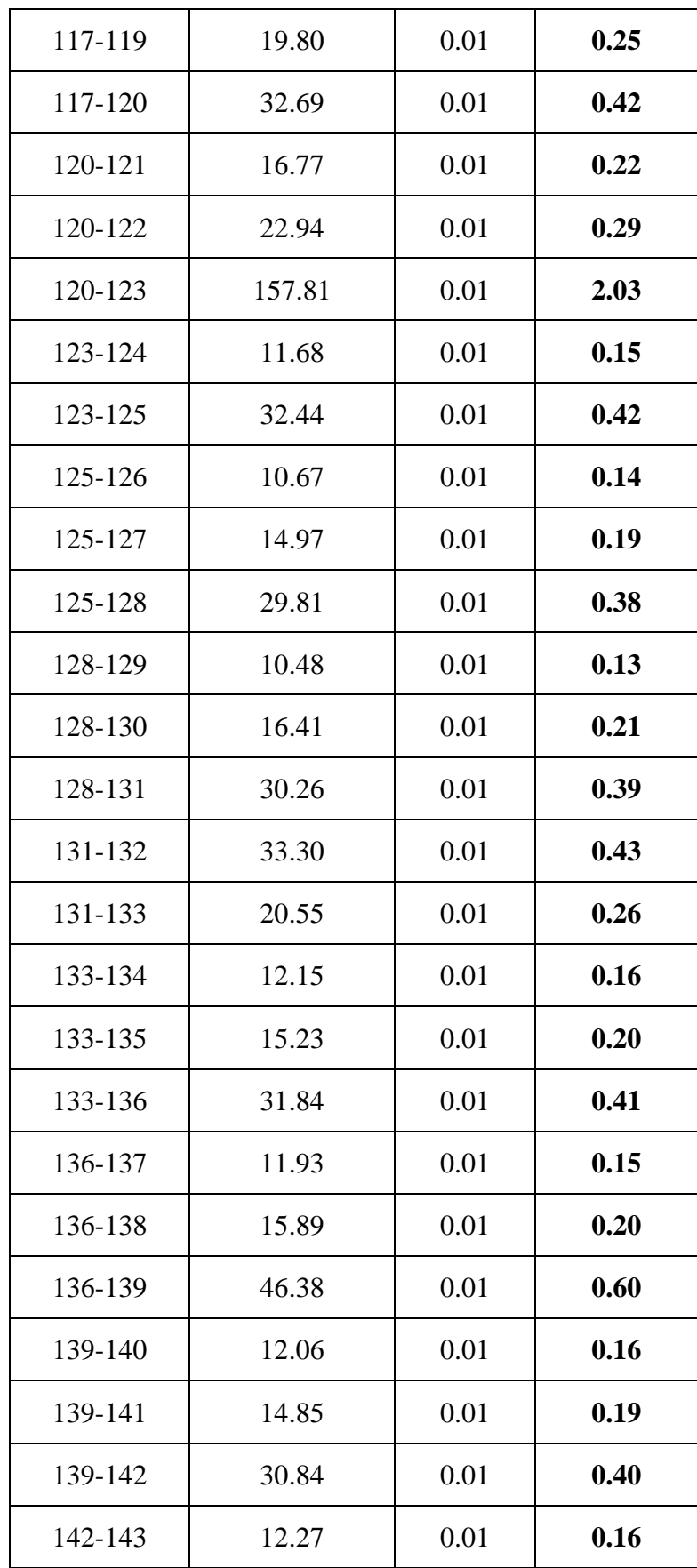

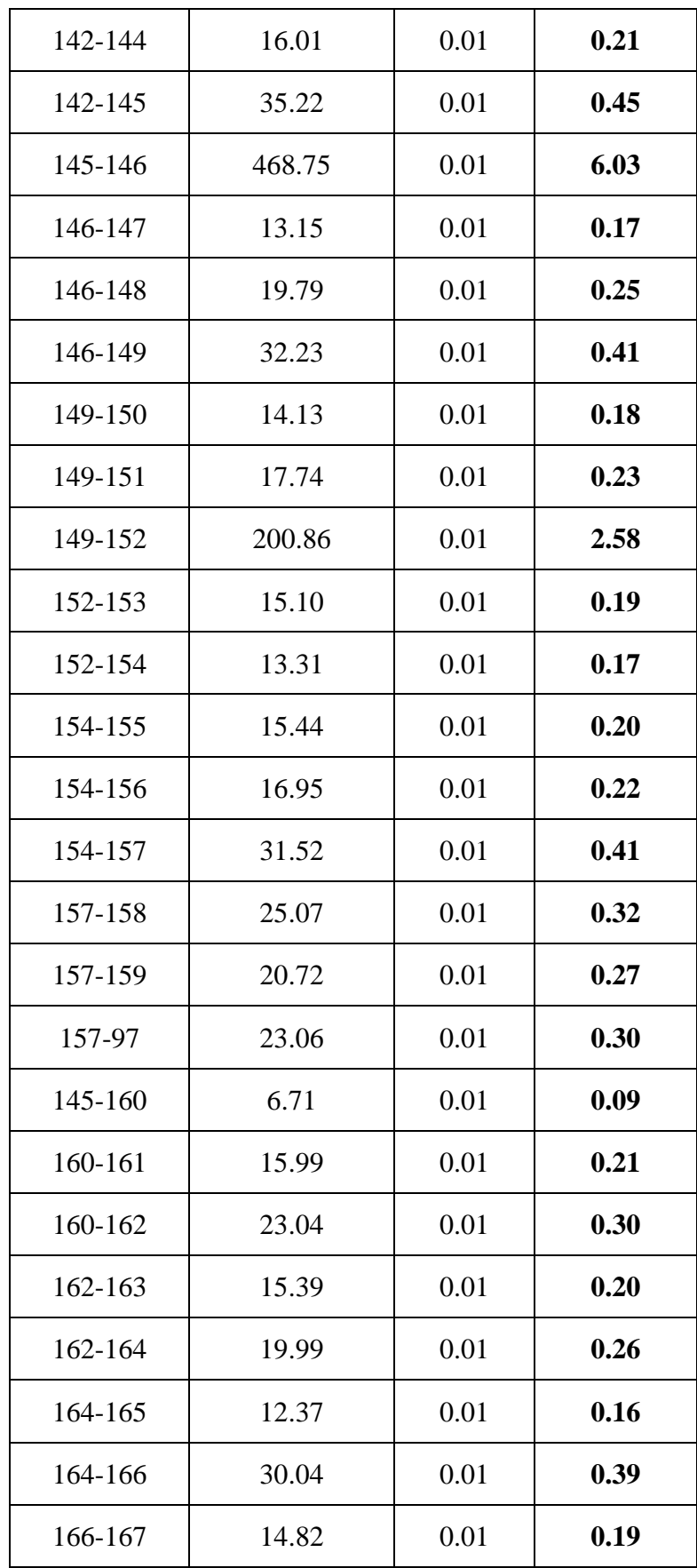

| 104-168 | 54.78  | 0.01 | 0.70 |
|---------|--------|------|------|
| 168-169 | 24.20  | 0.01 | 0.31 |
| 168-170 | 140.74 | 0.01 | 1.81 |
| 170-171 | 5.23   | 0.01 | 0.07 |
| 170-172 | 33.18  | 0.01 | 0.43 |
| 172-173 | 4.18   | 0.01 | 0.05 |
| 172-174 | 50.96  | 0.01 | 0.66 |
| 174-175 | 4.69   | 0.01 | 0.06 |
| 174-176 | 33.28  | 0.01 | 0.43 |
| 176-177 | 4.16   | 0.01 | 0.05 |
| 176-178 | 48.41  | 0.01 | 0.62 |
| 178-179 | 4.35   | 0.01 | 0.06 |
| 178-180 | 33.33  | 0.01 | 0.43 |
| 180-181 | 4.99   | 0.01 | 0.06 |

**Annexe 4 :** Détermination des débits nœuds du secteur 01.

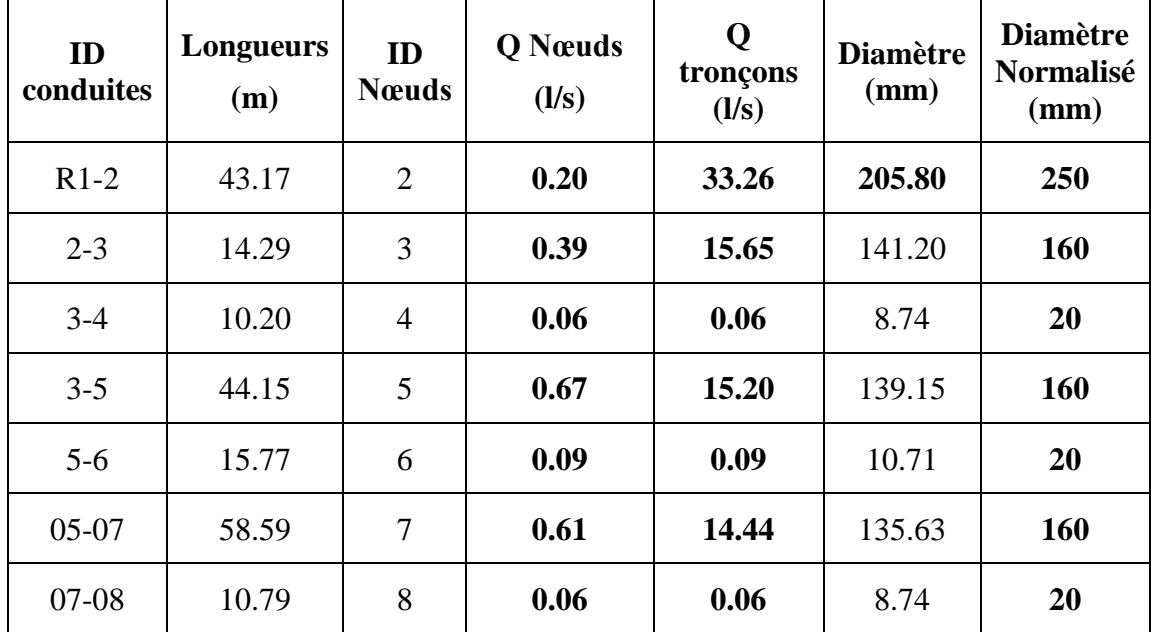
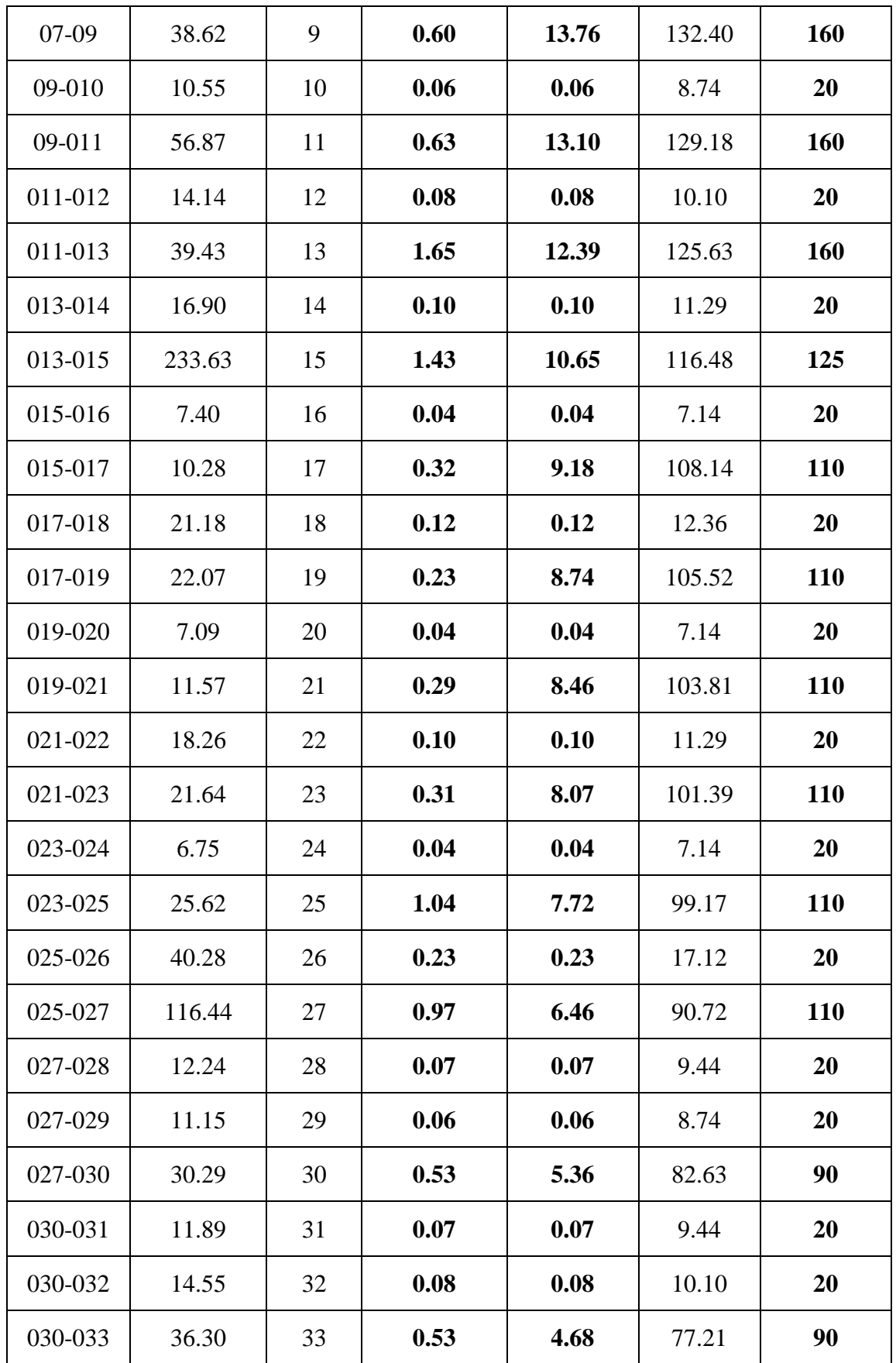

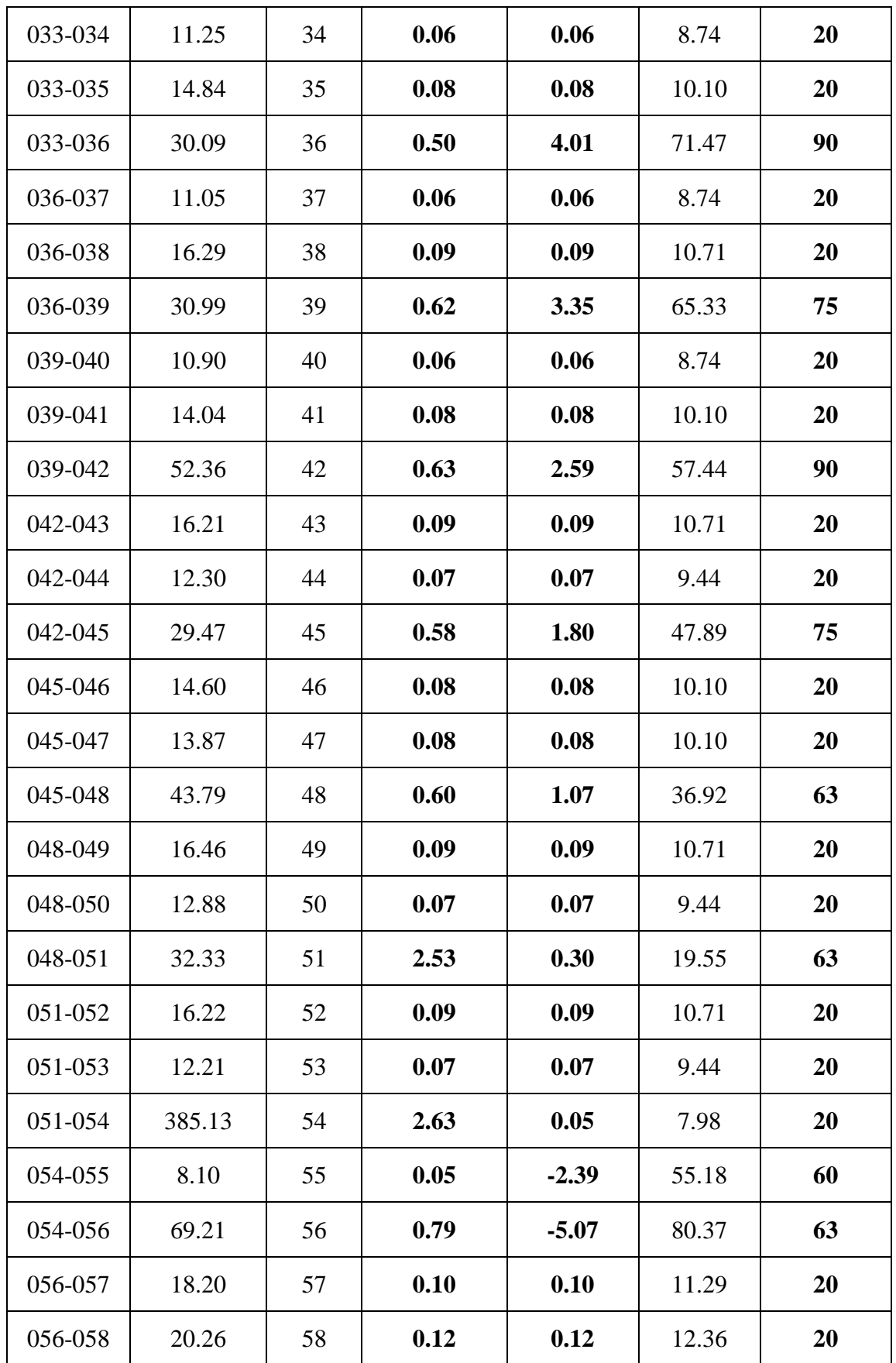

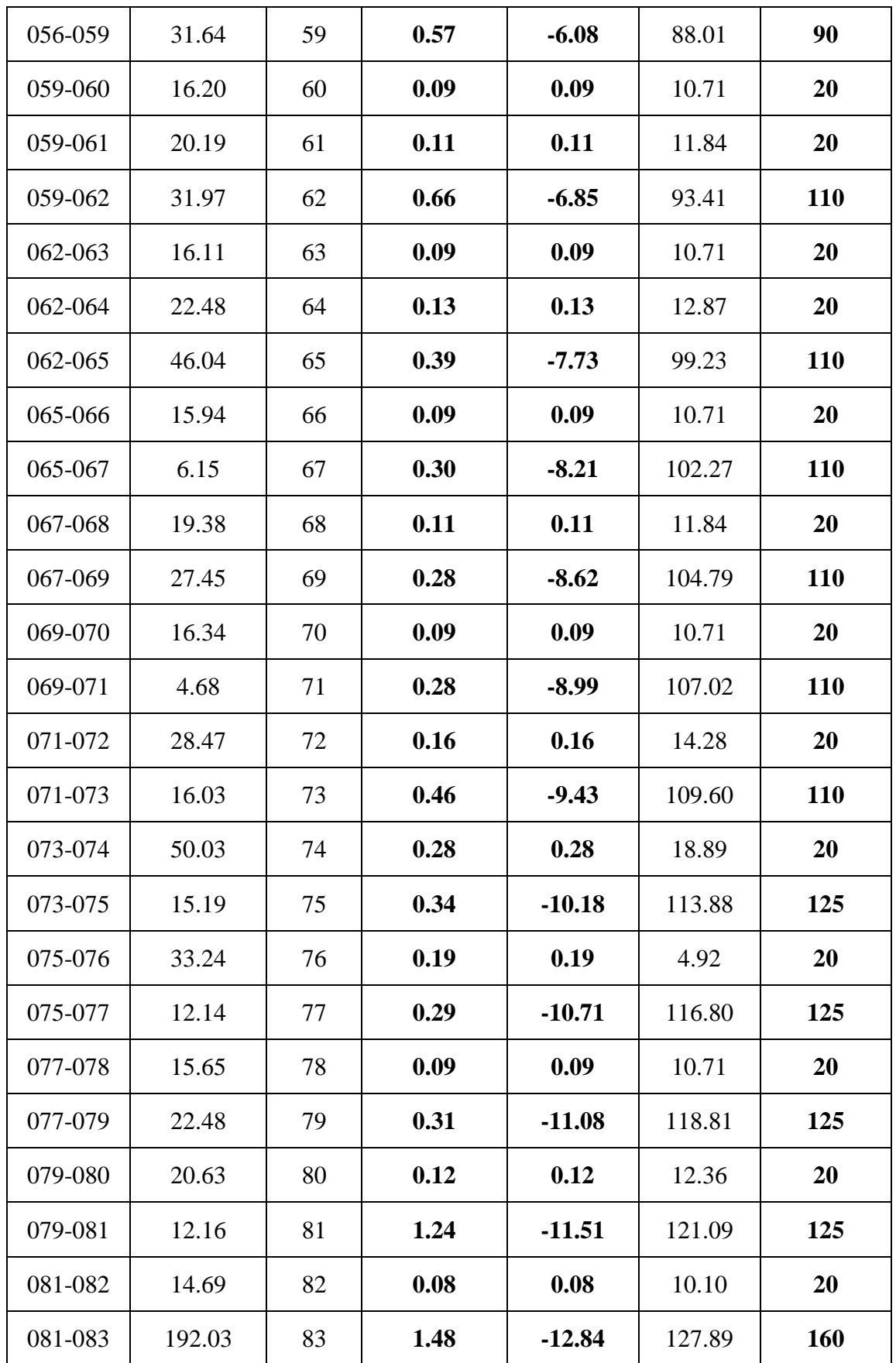

| 083-084 | 18.55 | 84 | 0.11 | 0.11     | 11.84  | 20  |
|---------|-------|----|------|----------|--------|-----|
| 083-085 | 18.84 | 85 | 0.11 | 0.11     | 11.84  | 20  |
| 083-086 | 30.66 | 86 | 0.58 | $-14.53$ | 136.05 | 160 |
| 086-087 | 17.17 | 87 | 0.10 | 0.10     | 11.29  | 20  |
| 086-088 | 21.06 | 88 | 0.12 | 0.12     | 12.36  | 20  |
| 086-089 | 33.40 | 89 | 0.37 | $-15.33$ | 139.74 | 160 |
| 089-090 | 16.70 | 90 | 0.09 | 0.09     | 10.71  | 20  |
| 089-091 | 14.37 | 91 | 0.32 | $-15.79$ | 141.83 | 160 |
| 091-092 | 30.53 | 92 | 0.17 | 0.17     | 14.72  | 20  |
| 091-093 | 10.80 | 93 | 0.34 | $-16.28$ | 144.01 | 160 |
| 093-094 | 8.31  | 94 | 0.05 | 0.05     | 7.98   | 20  |
| 093-095 | 40.24 | 95 | 0.55 | $-16.66$ | 145.68 | 160 |
| 095-096 | 36.08 | 96 | 0.20 | 0.20     | 15.96  | 20  |
| 095-02  | 20.20 |    |      | $-17.42$ | 148.97 | 160 |

**Annexe 5 :** Détermination des débits nœuds du secteur 02.

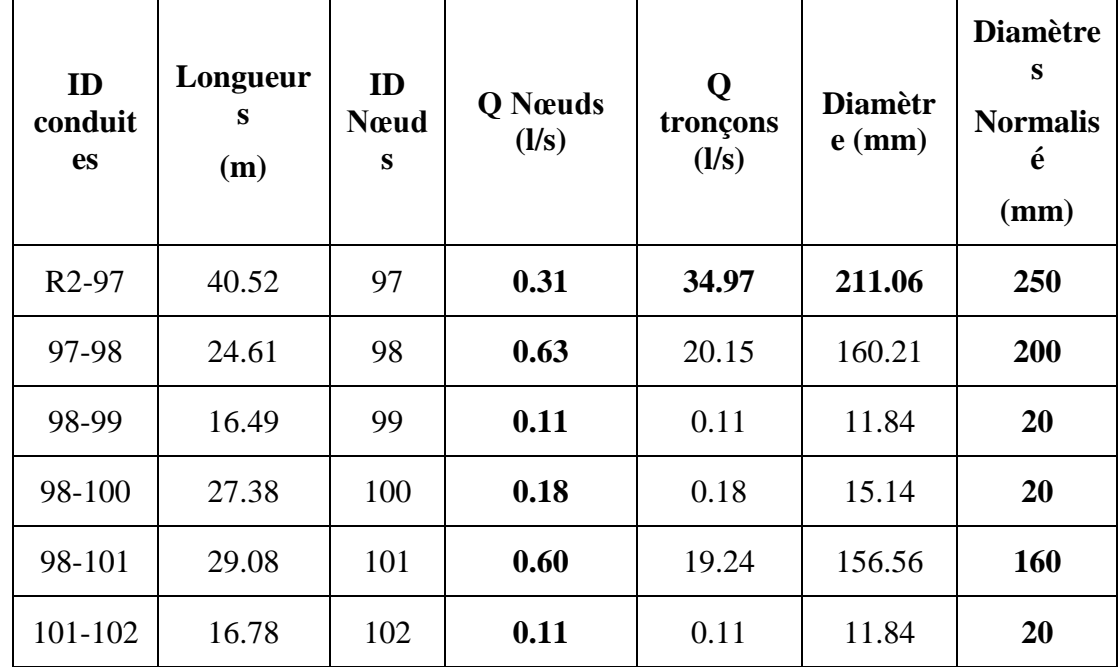

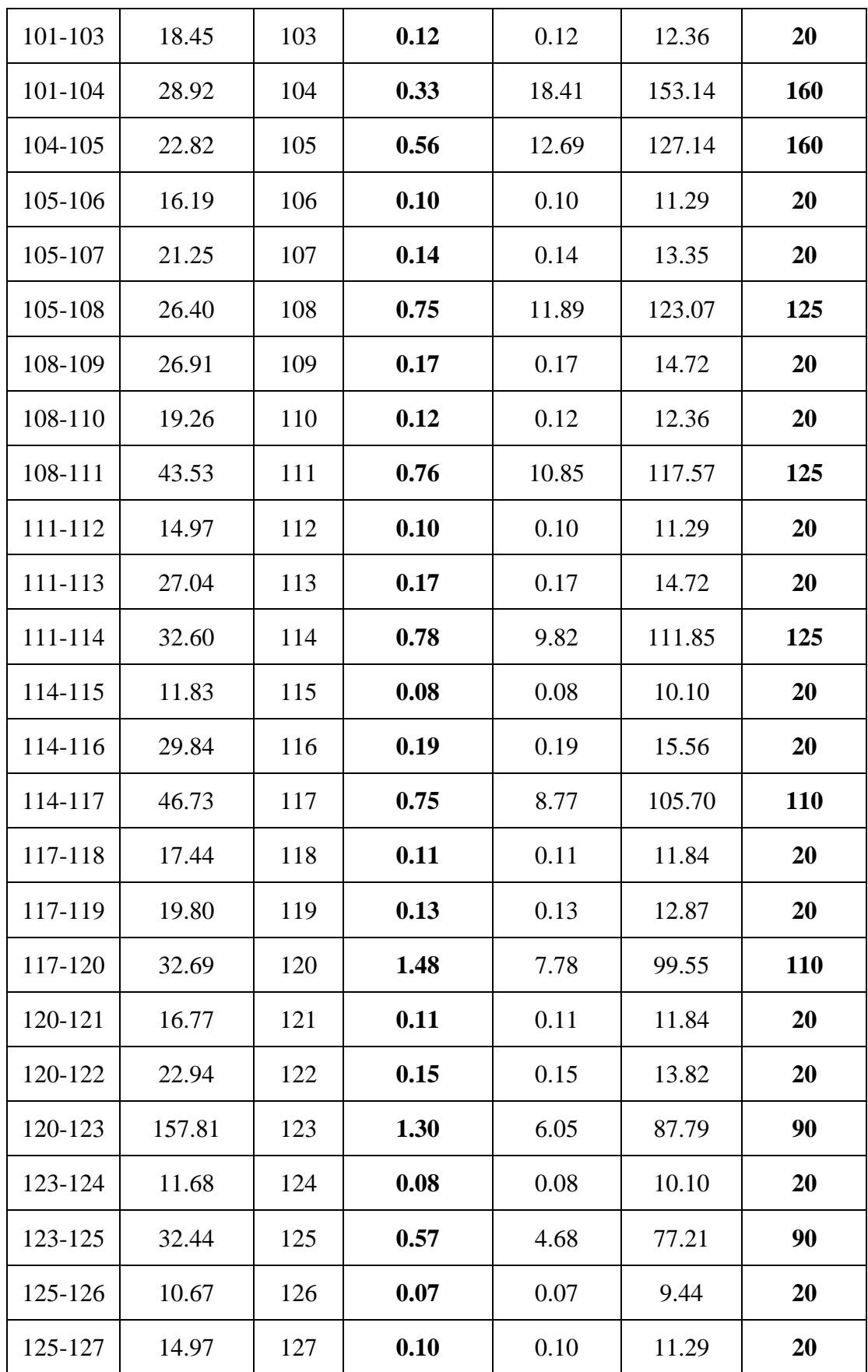

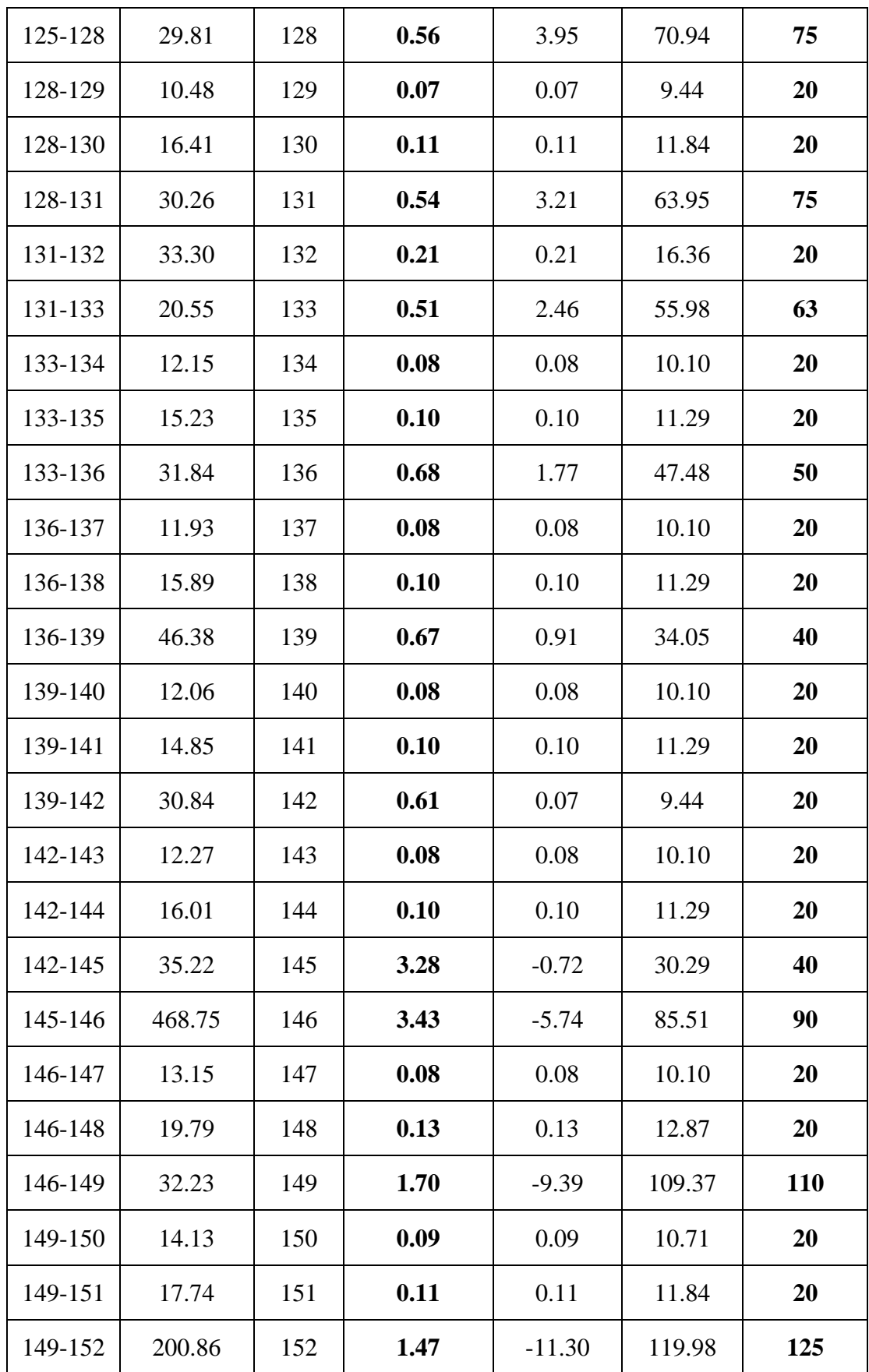

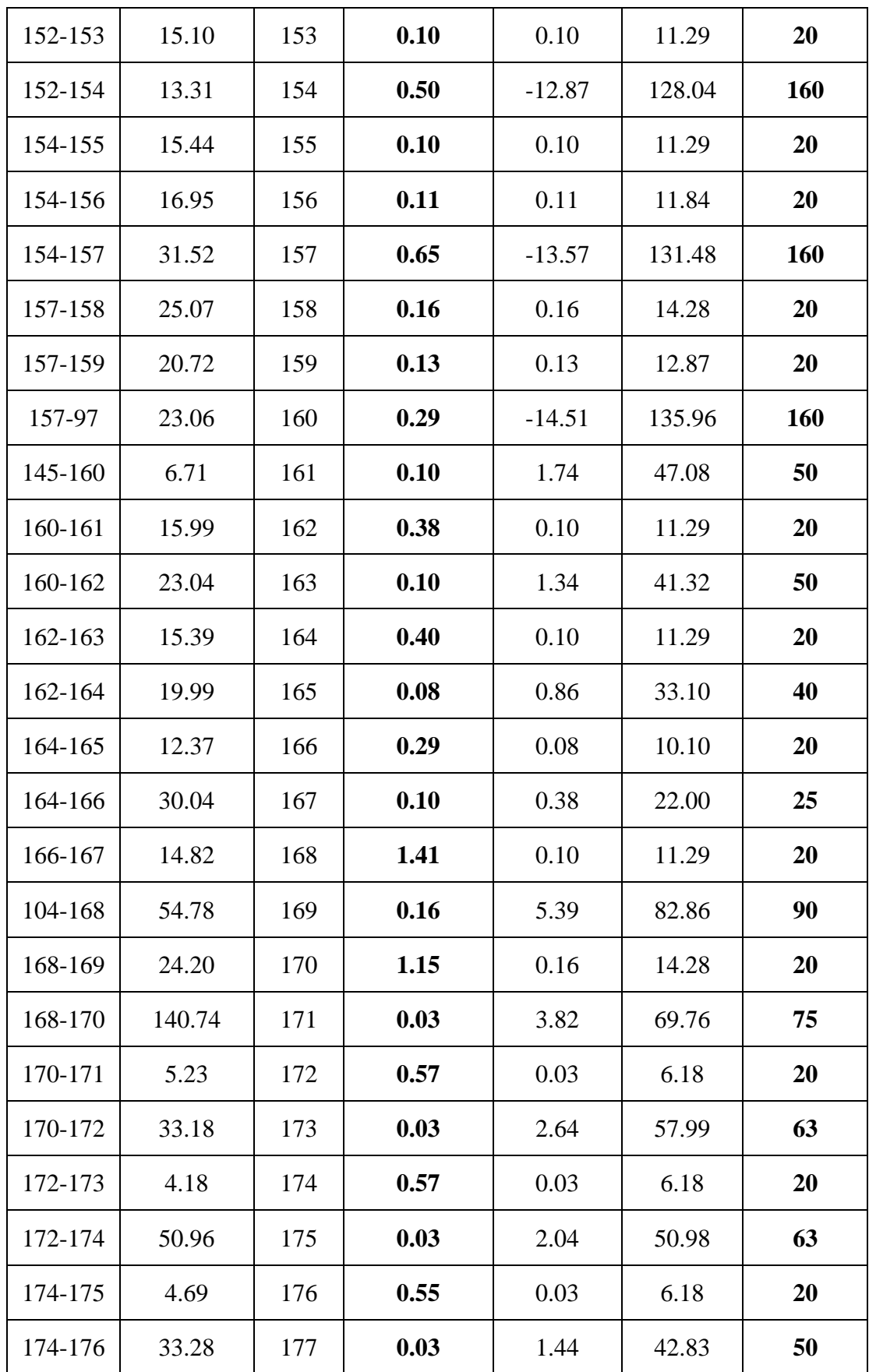

| 176-177 | 4.16  | 178 | 0.55 | 0.03 | 6.18  | 20 |
|---------|-------|-----|------|------|-------|----|
| 176-178 | 48.41 | 179 | 0.03 | 0.86 | 33.10 | 40 |
| 178-179 | 4.35  | 180 | 0.25 | 0.03 | 6.18  | 20 |
| 178-180 | 33.33 | 181 | 0.03 | 0.28 | 18.89 | 20 |
| 180-181 | 4.99  |     |      | 0.03 | 6.18  | 20 |

**Annexe 6** : les résultats de la simulation du réseau d'AEP aux nœuds.

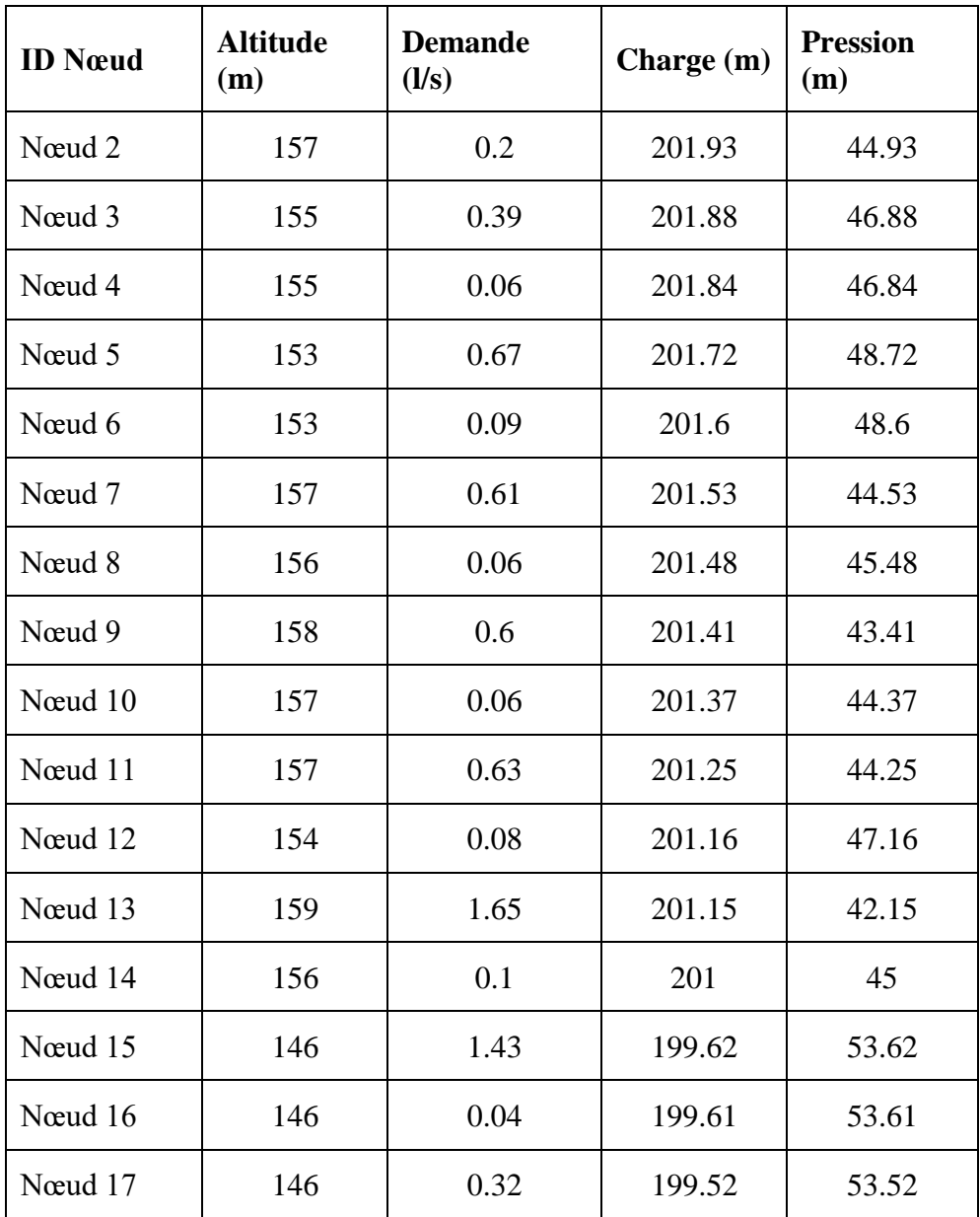

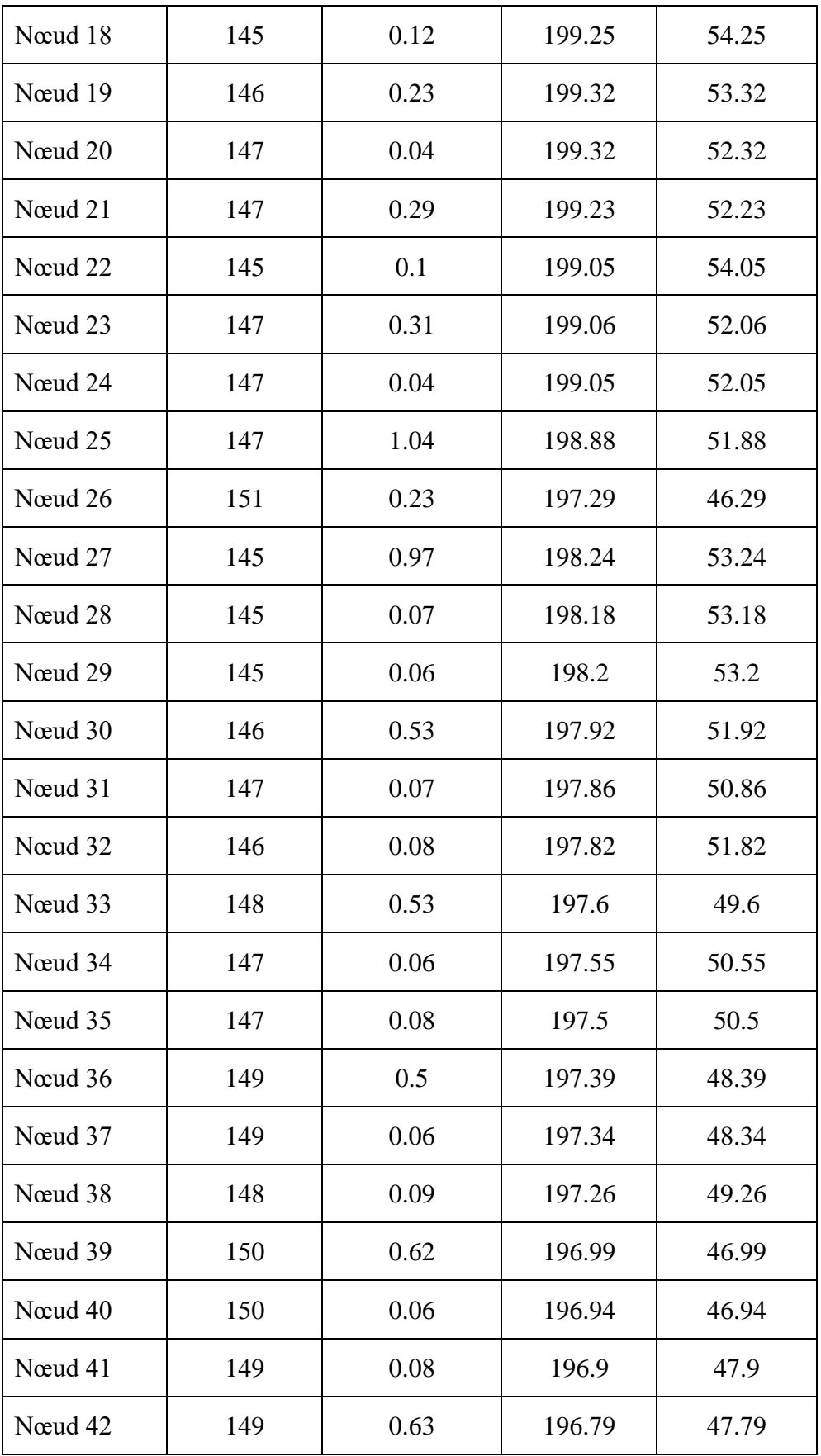

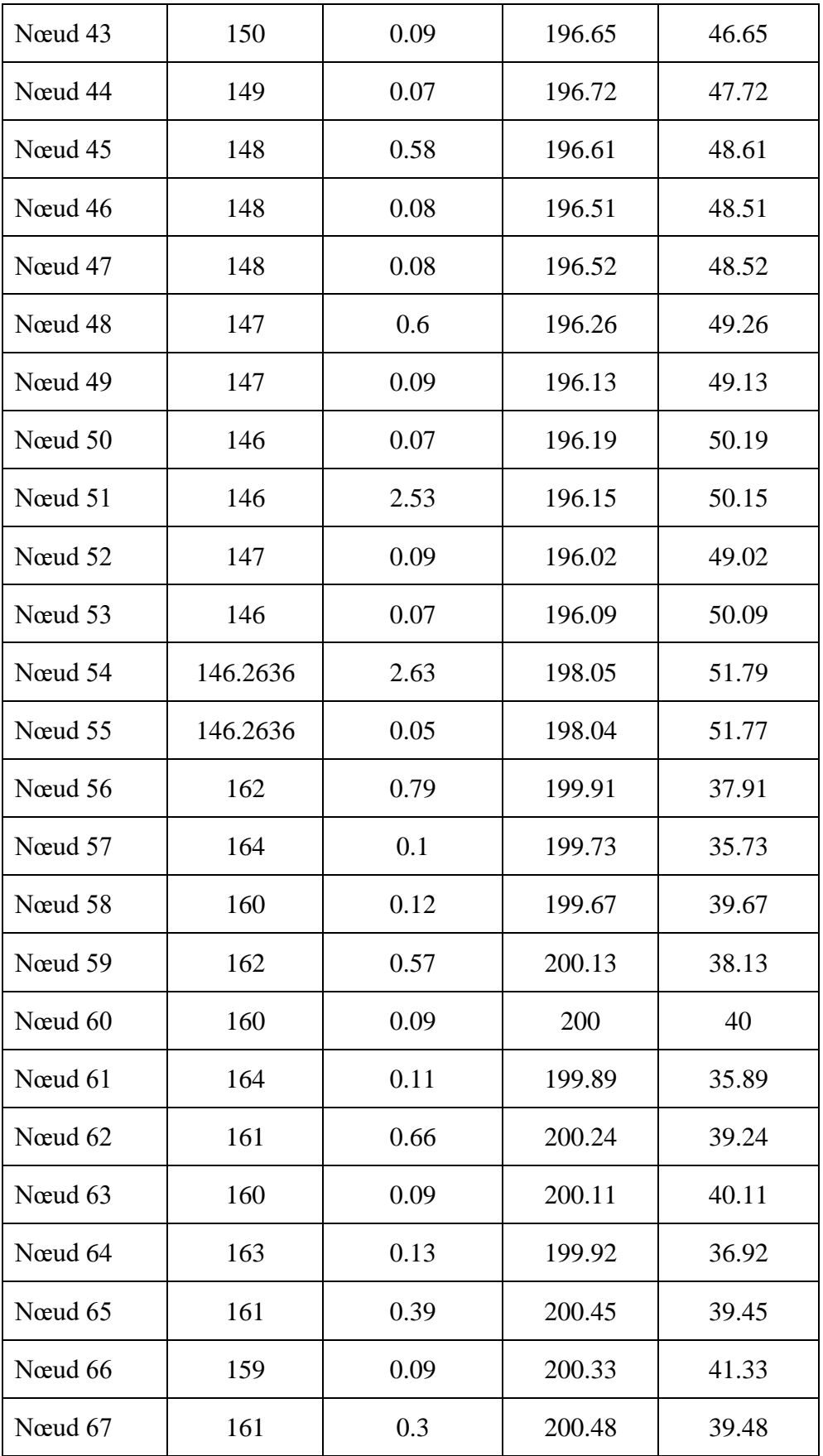

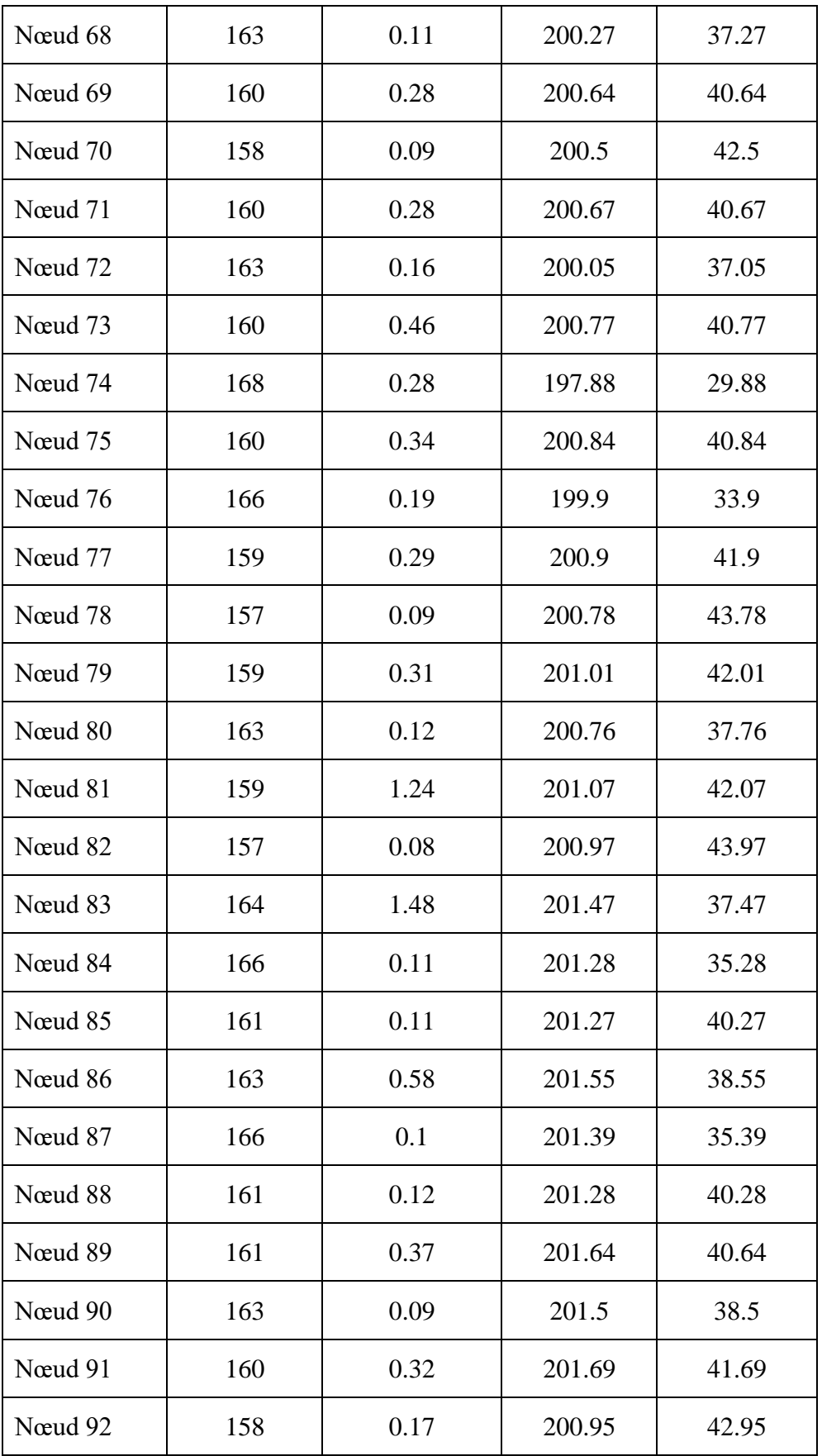

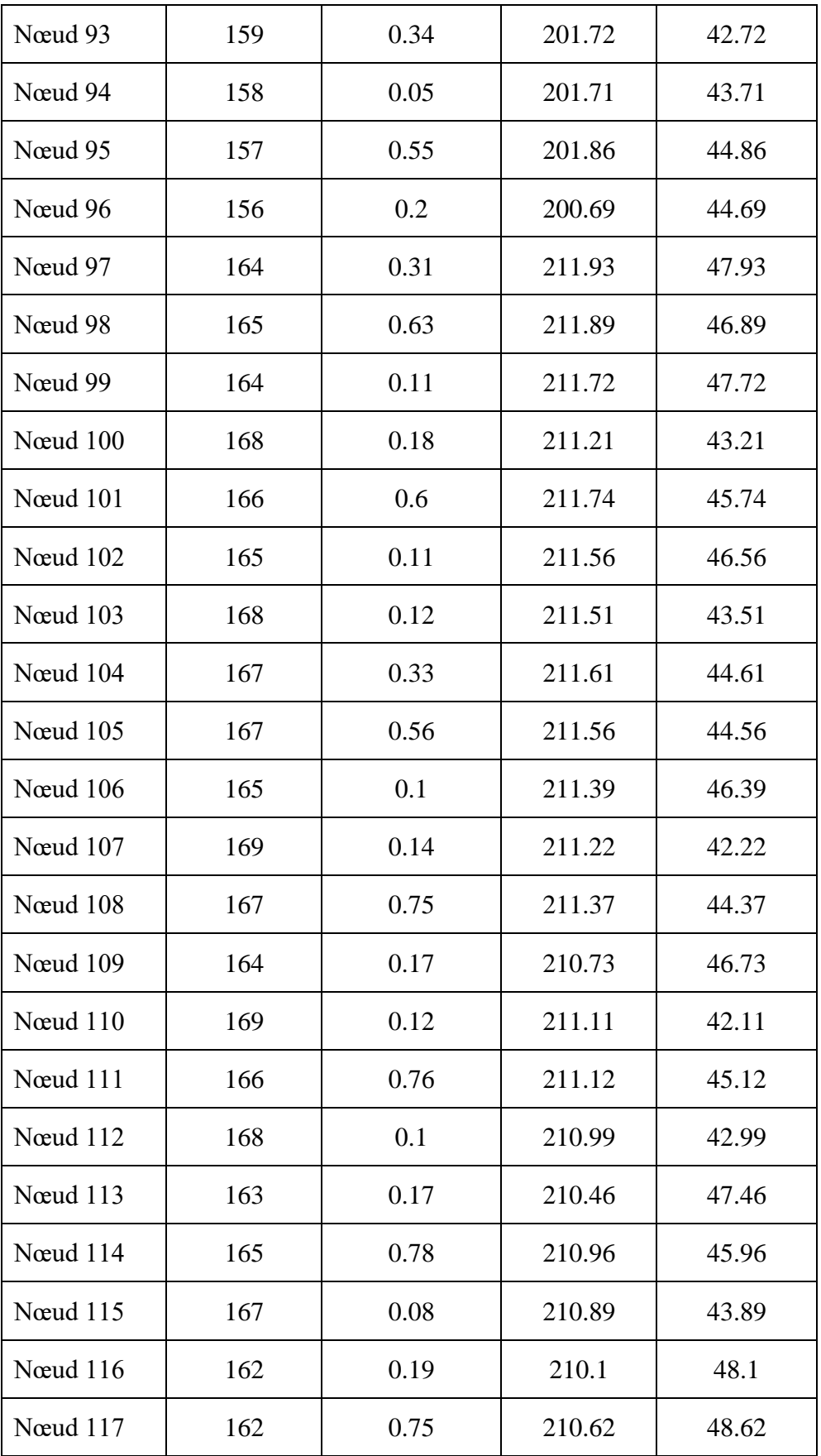

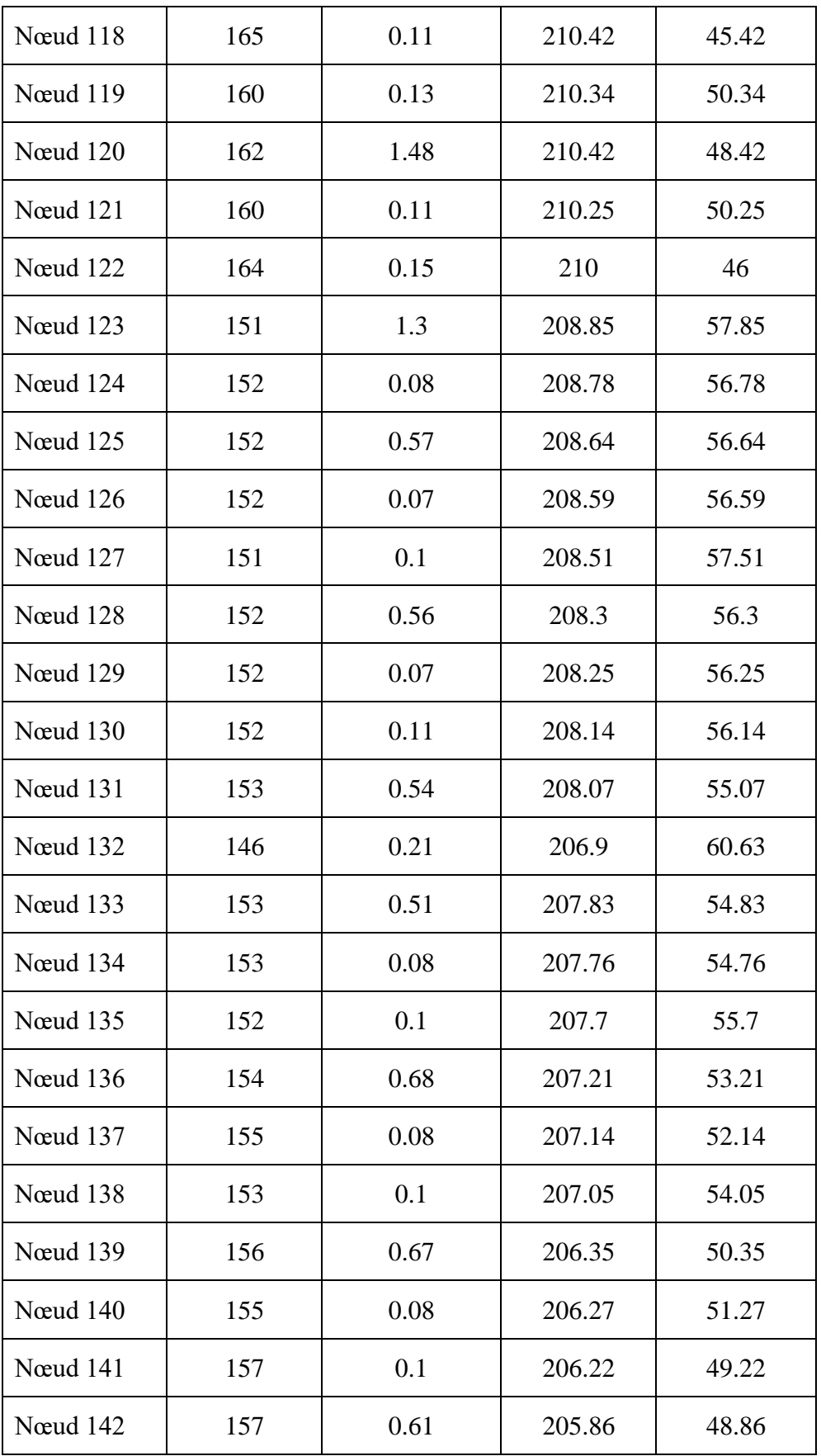

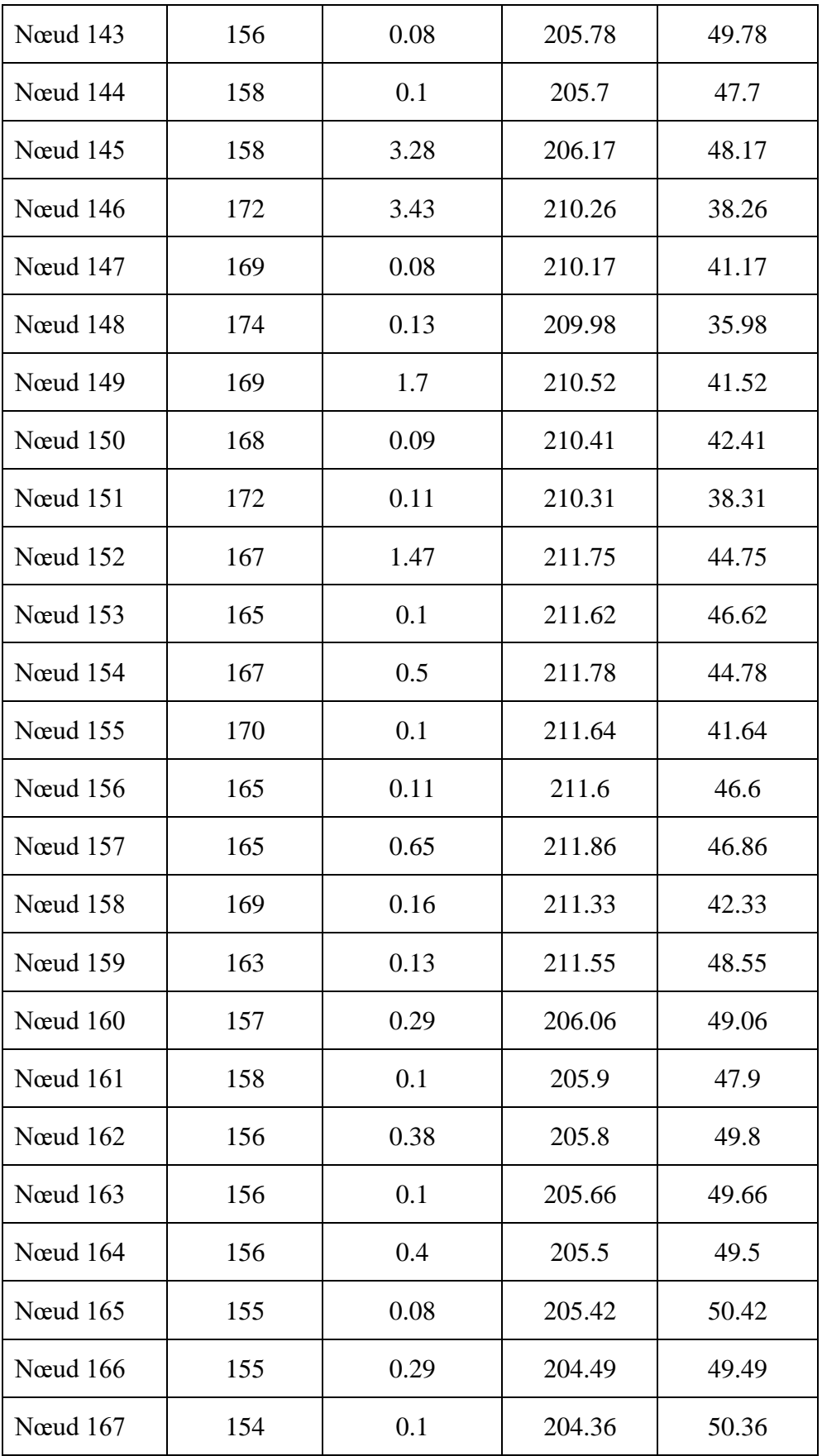

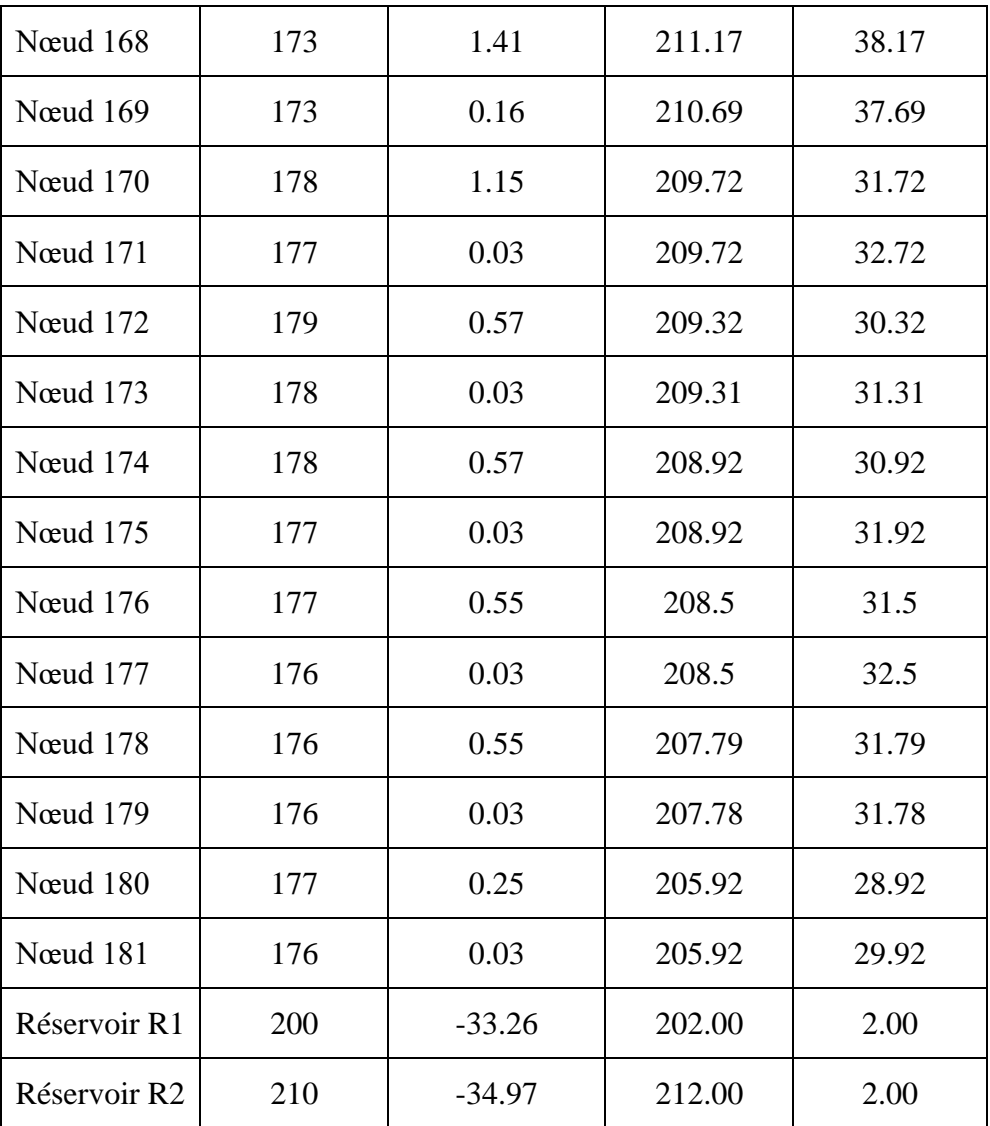

| Ti          | Longueur<br>(m) | <b>Diamètres</b><br>(mm) | <b>Débits</b><br>(LPS) | <b>Vitesse</b><br>(m/s) | Pert.charge<br>(m/km) |
|-------------|-----------------|--------------------------|------------------------|-------------------------|-----------------------|
| Tuyau 1     | 14.29471        | 160                      | 16.65                  | 0.83                    | 3.79                  |
| Tuyau 2     | 10.2045211      | 20                       | 0.06                   | 0.18                    | 3.47                  |
| Tuyau 3     | 44.1483542      | 160                      | 16.2                   | 0.81                    | 3.61                  |
| Tuyau 4     | 15.7675514      | 20                       | 0.09                   | 0.29                    | 7.72                  |
| Tuyau 5     | 58.5874759      | 160                      | 15.44                  | 0.77                    | 3.31                  |
| Tuyau 6     | 10.792176       | 20                       | 0.06                   | 0.20                    | 3.99                  |
| Tuyau 7     | 38.621634       | 160                      | 14.77                  | 0.73                    | 3.05                  |
| Tuyau 8     | 10.548779       | 20                       | 0.06                   | 0.19                    | 3.78                  |
| Tuyau 9     | 56.8717089      | 160                      | 14.1                   | 0.70                    | 2.81                  |
| Tuyau<br>10 | 14.1370028      | 20                       | 0.08                   | 0.26                    | 6.4                   |
| Tuyau<br>11 | 39.4347222      | 160                      | 13.4                   | 0.67                    | 2.56                  |
| Tuyau<br>12 | 16.899245       | 20                       | 0.1                    | 0.31                    | 8.69                  |
| Tuyau<br>13 | 233.632511      | 125                      | 11.65                  | 0.95                    | 6.55                  |
| Tuyau<br>14 | 7.39711164      | 20                       | 0.04                   | 0.13                    | 1.36                  |
| Tuyau<br>15 | 10.2781737      | 110                      | 10.18                  | 1.07                    | 9.53                  |
| Tuyau<br>16 | 21.1766804      | 20                       | 0.12                   | 0.38                    | 12.82                 |
| Tuyau<br>17 | 22.0689935      | 110                      | 9.74                   | 1.02                    | 8.79                  |
| Tuyau       | 7.09369668      | 20                       | 0.04                   | 0.13                    | 1.23                  |

**Annexe 7** : les résultats de la simulation du réseau d'AEP aux tuyaux.

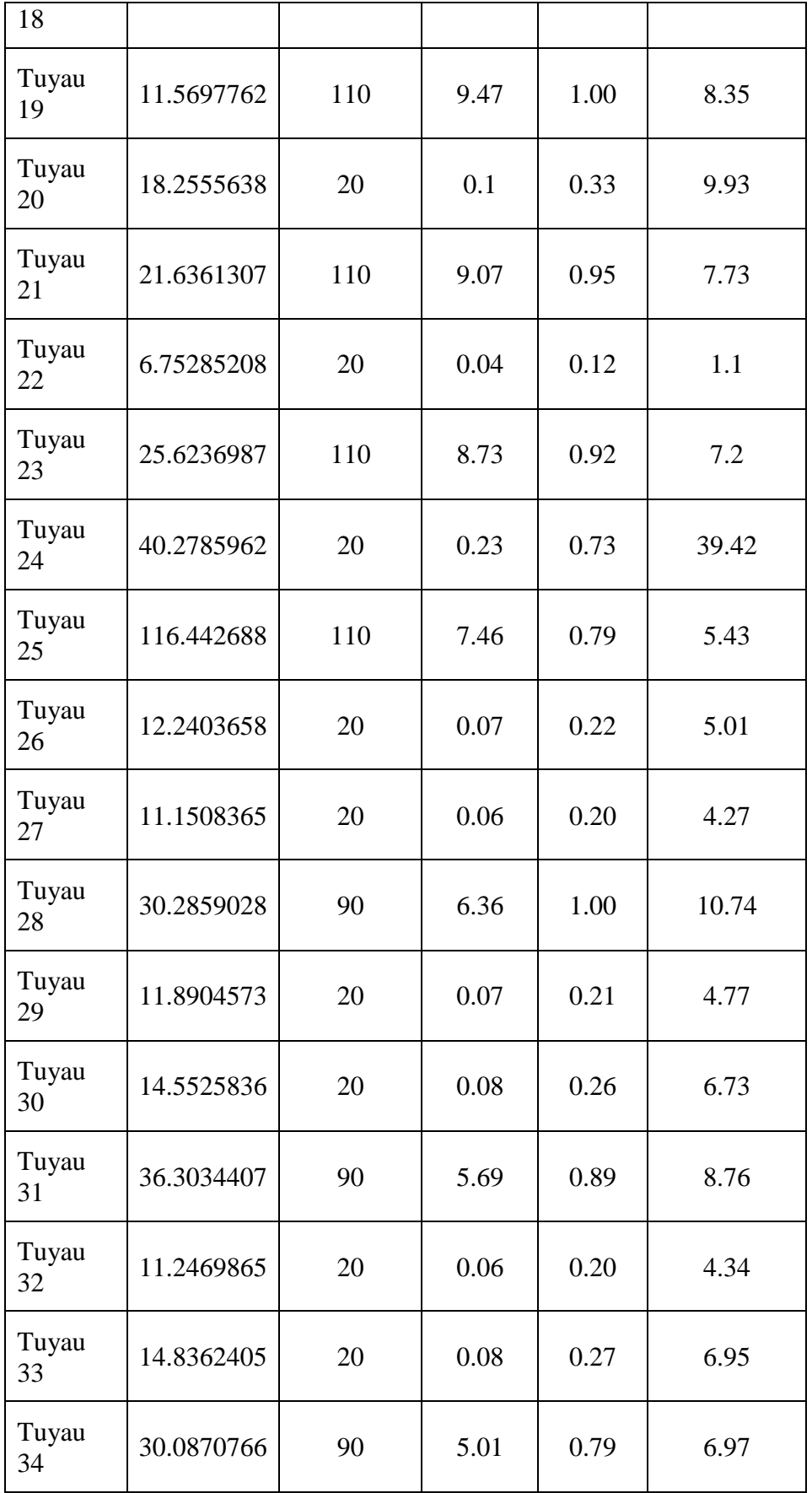

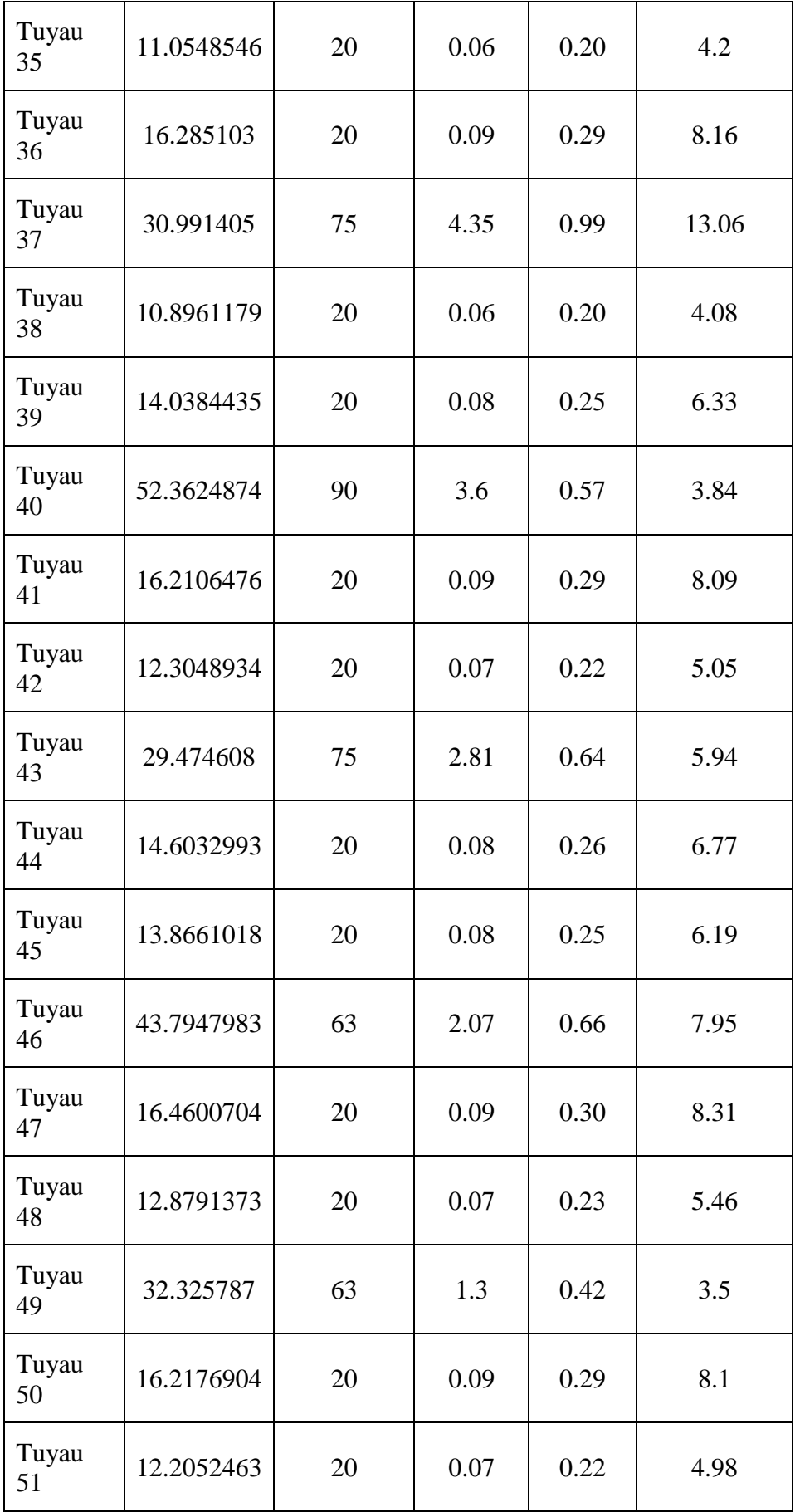

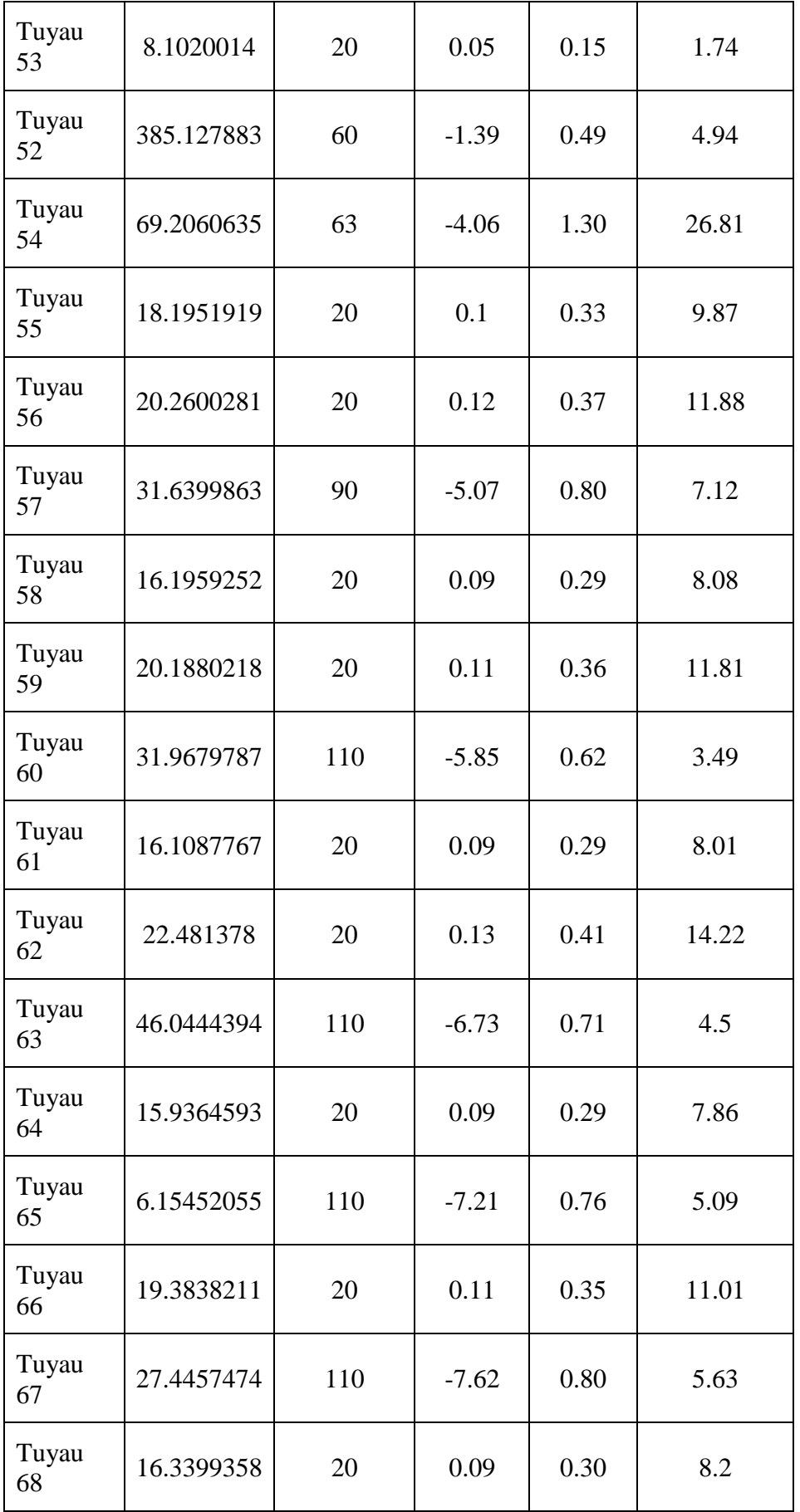

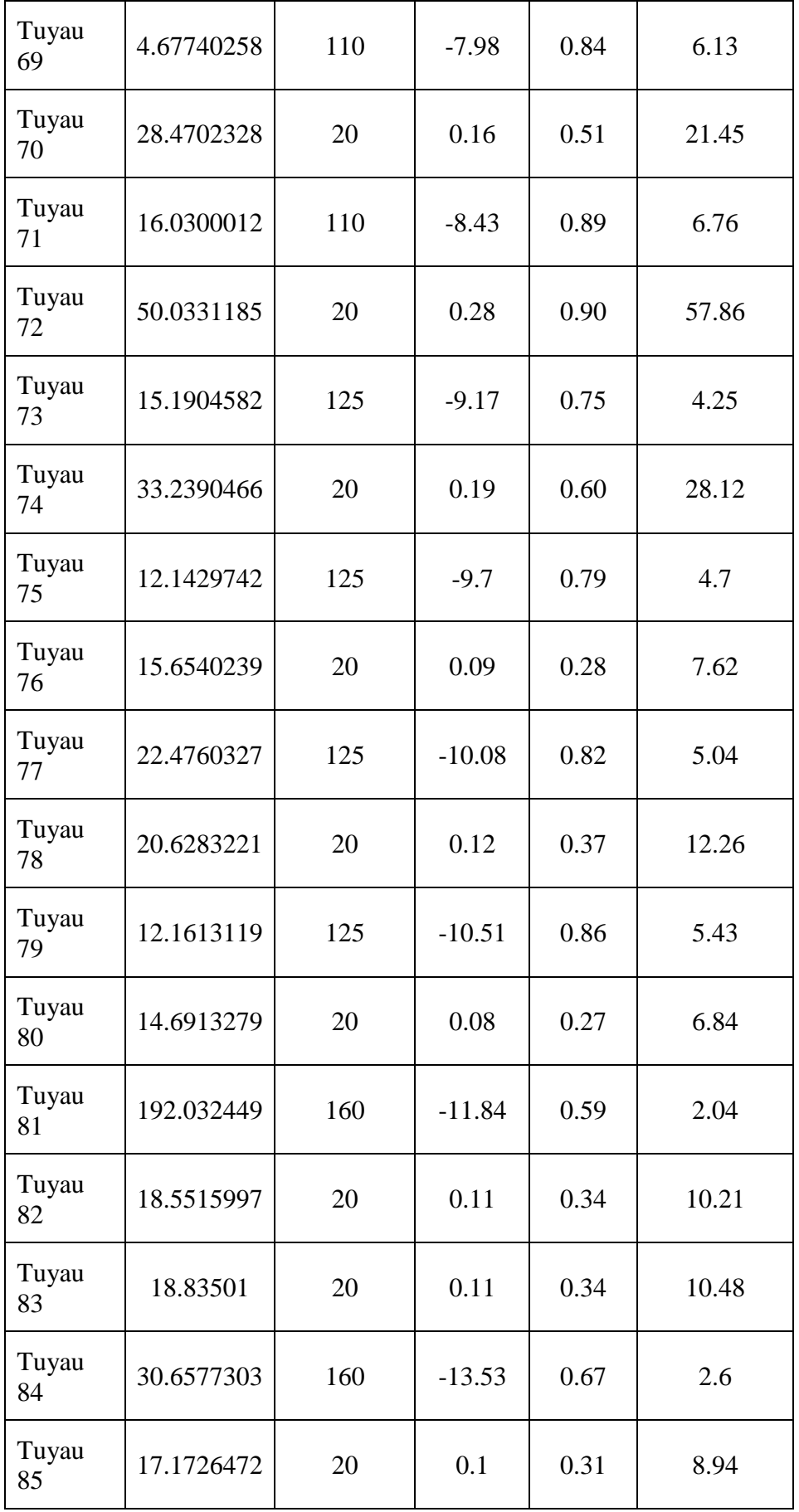

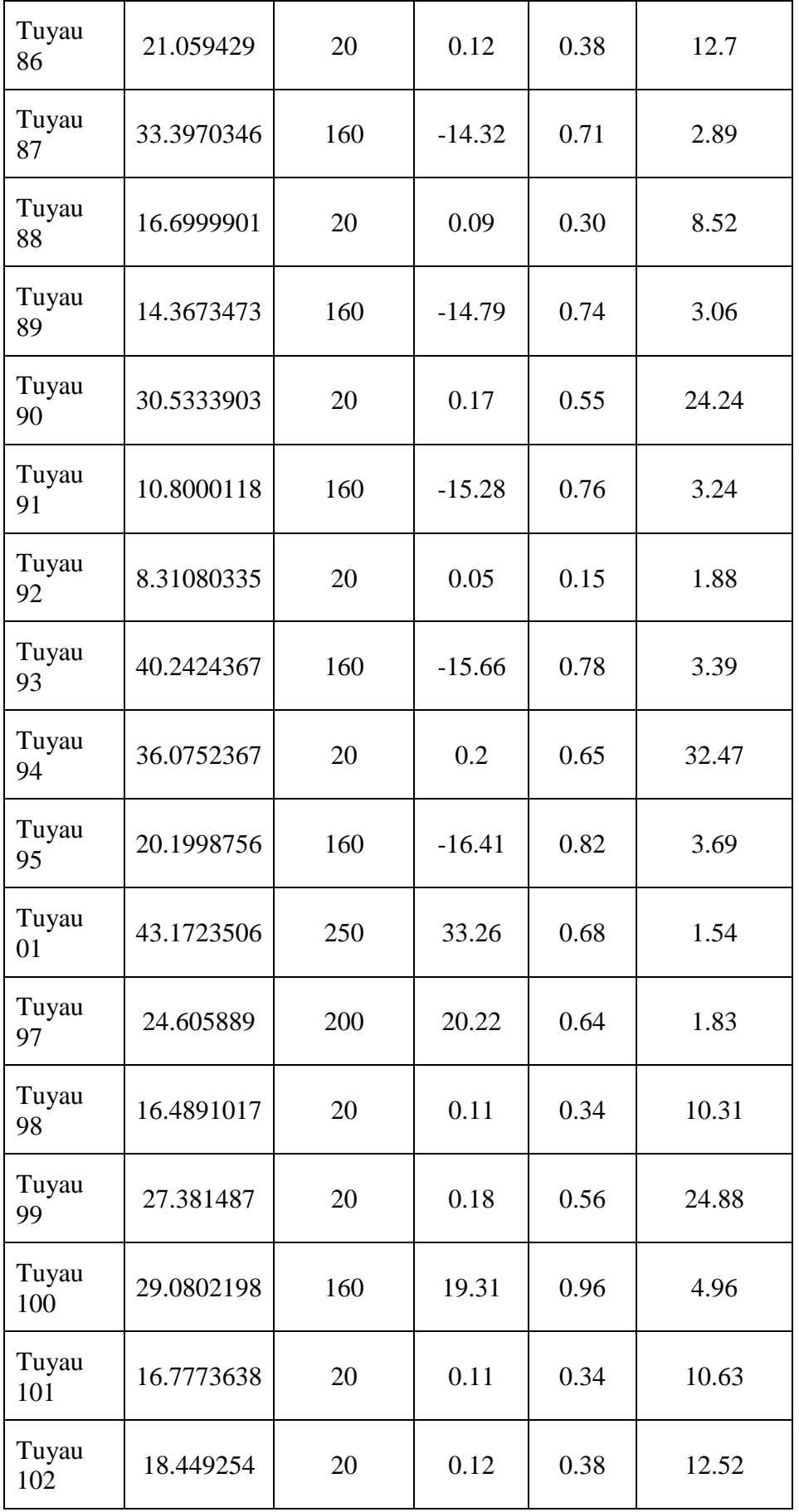

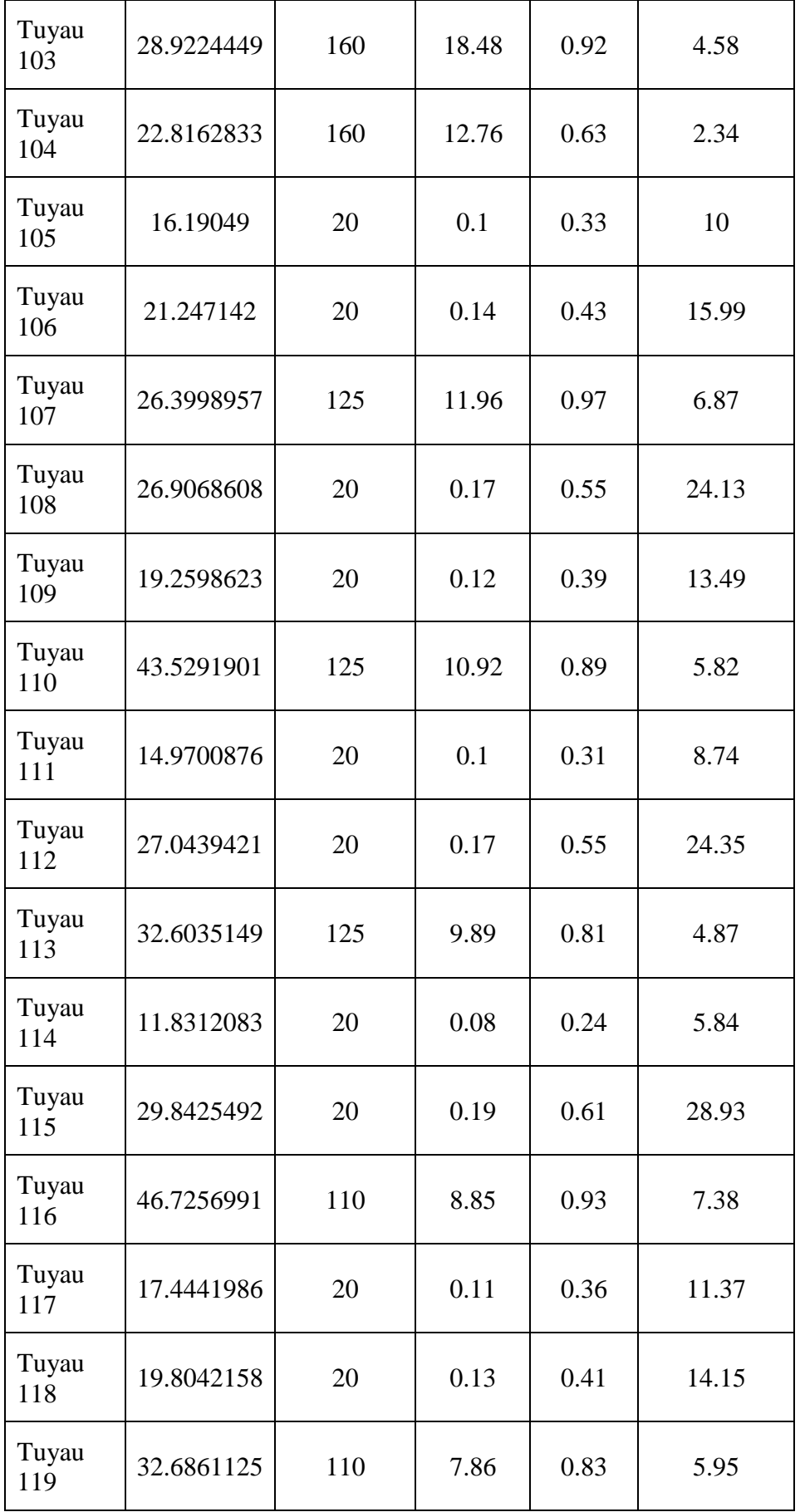

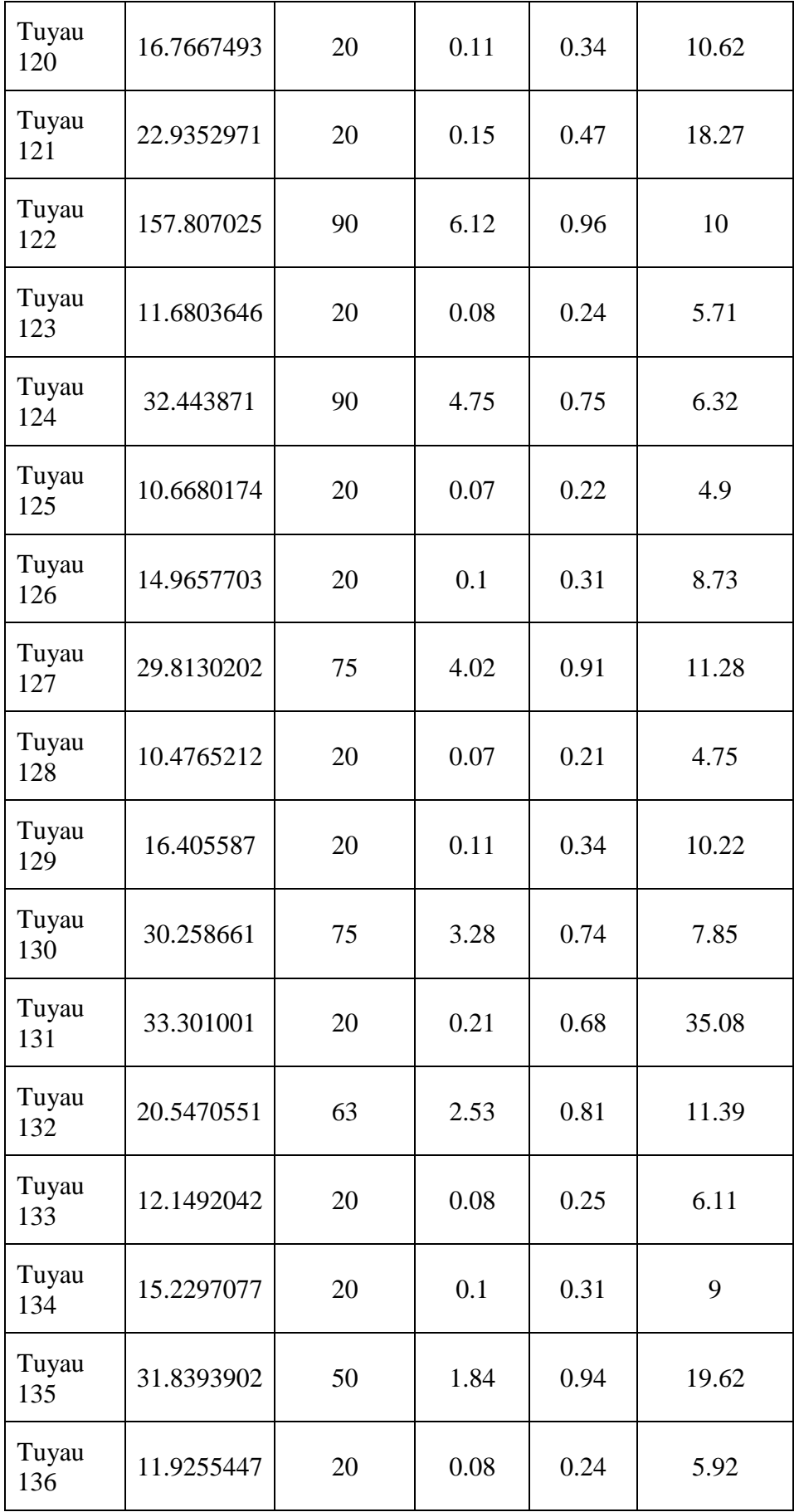

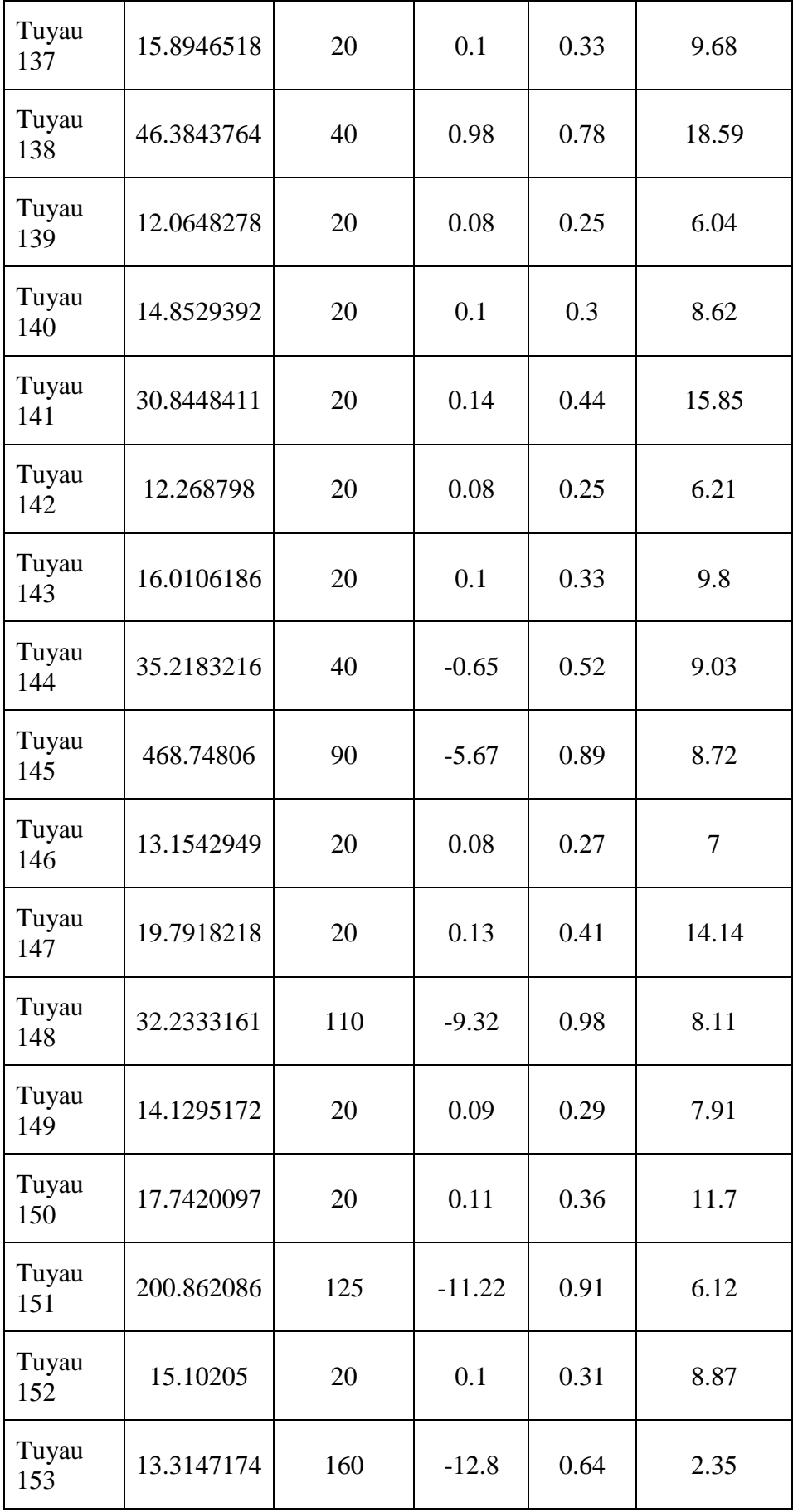

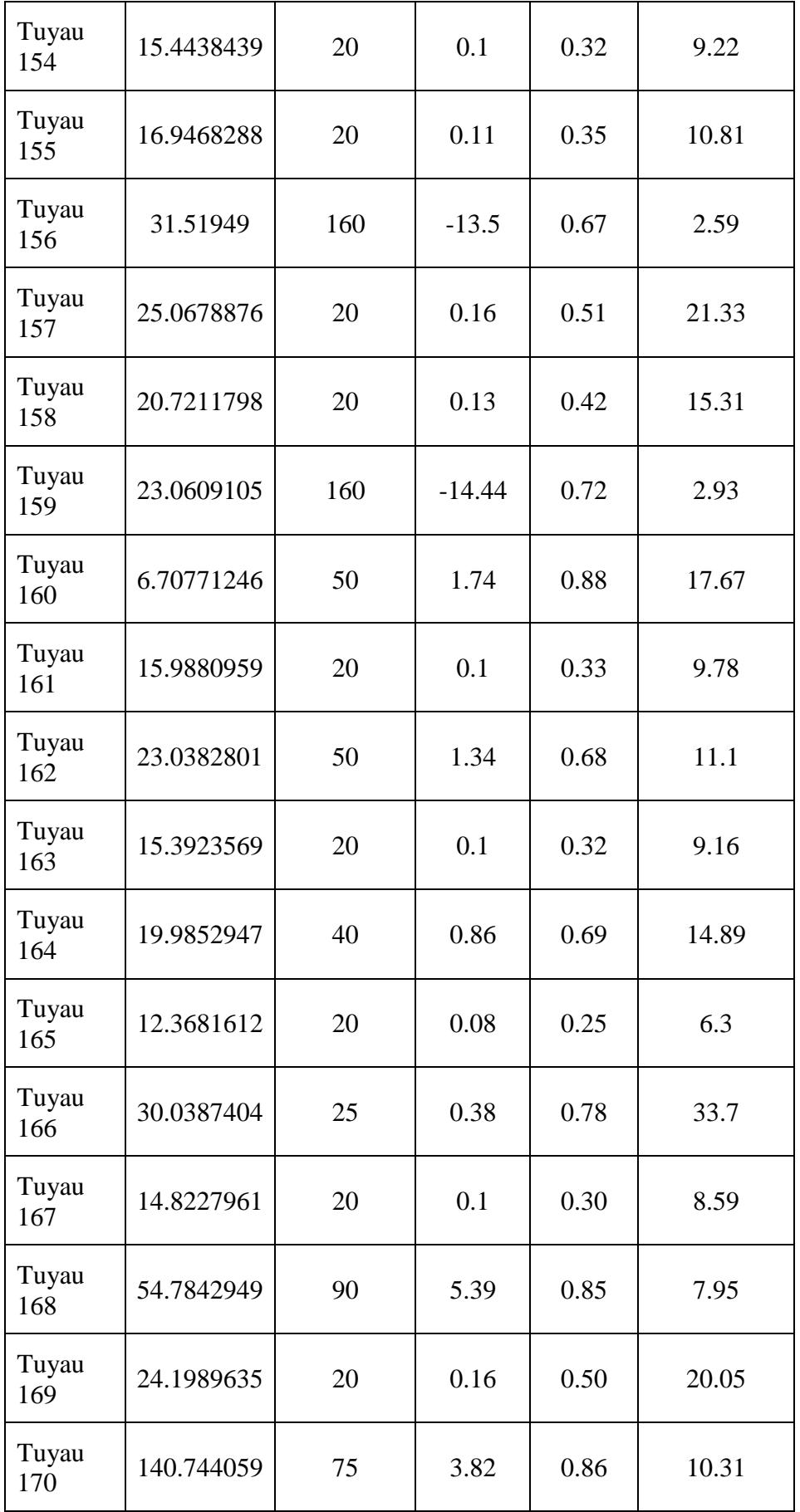

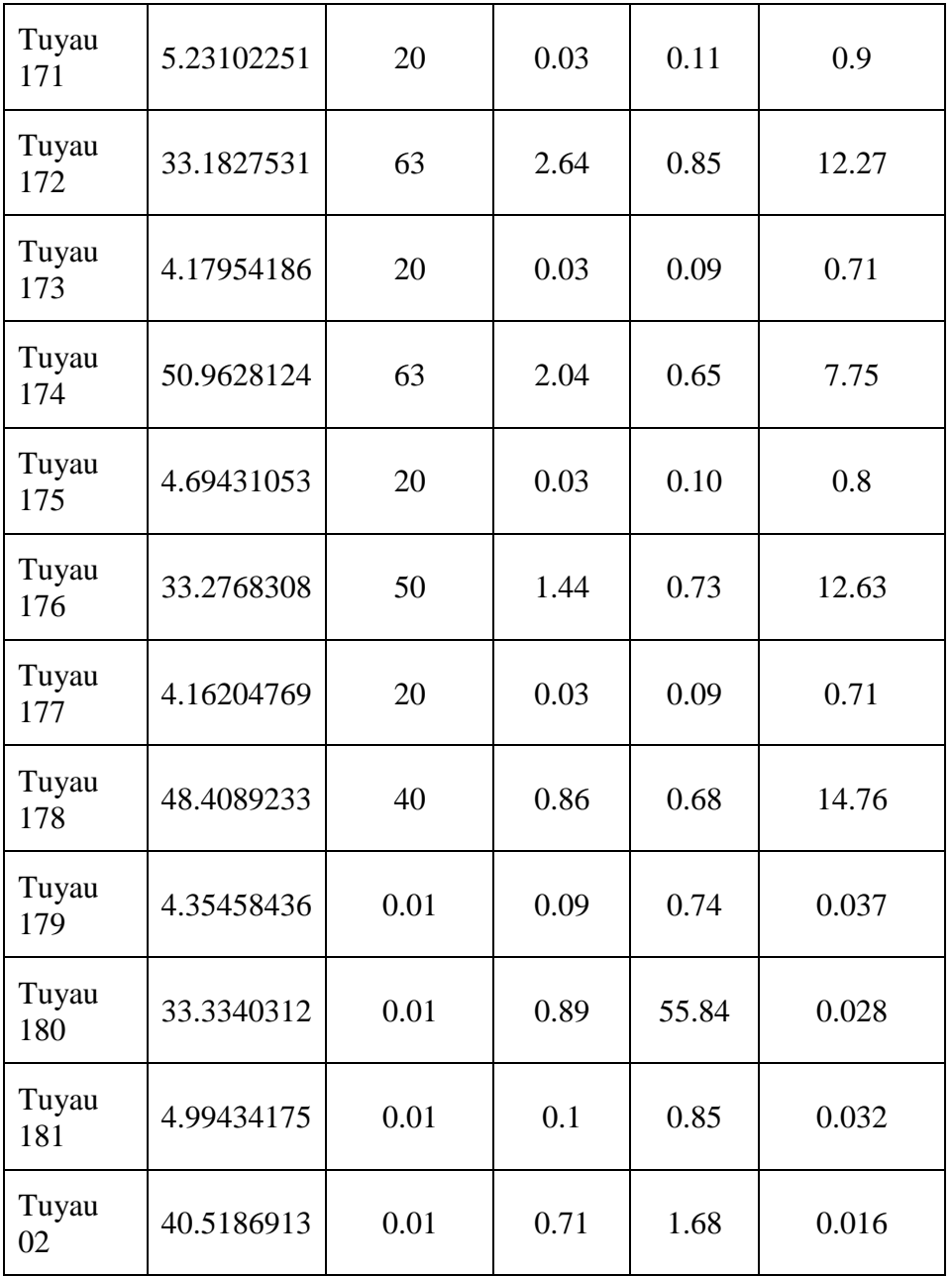

## **Résumé** :

Ce travail a pour objectif le développement d'une méthodologie qui permet la prise en charge des études en Alimentation Eau Potable ceci en exploitants des logiciels adéquats. Cette étude a été menée en trois parties. La première partie est consacrée à une synthèse bibliographique concernant les logiciels existants que l'on peut exploiter dans le cadre de notre étude. Dans la deuxième partie, un exposé a été étalé sur la méthodologie proposée. En effet, elle est composée de quatre phases. La première a pour but la préparation des outils travail de la zone d'étude. La deuxième a pour but la conception du réseau d'AEP. La troisième a pour but le dimensionnement du réseau d'AEP. La quatrième a pour but la gestion du réseau d'AEP. Dans chacune des phases un choix judicieux de logiciel est effectué. Il s'agit de COVADIS pour la première phase, ARC GIS pour la deuxième et quatrième phases et EPANET pour la troisième phase. La troisième partie est consacrée à une application sur un cas d'étude. La localité prise comme exemple est la localité BABA HASSEN, Alger.

**Mots clés :** Méthodologie, AEP, COVADIS, EPANET, ARC GIS.

## **Abstract:**

The objective of this work is to develop a methodology which permits taking charge of studies in Drinking Water Supply, using adequate software.

This study consists of three parts. The first part is a review of literature concerning the existing software which can be exploited in the framework of our study. The second part is a presentation of the suggested methodology. In fact, it is composed of four phases: the first phase is for the preparation of working tools of the studied zone. The second phase is for the conceptualization of an AEP Network. The third phase is for the measuring of the AEP Network. The fourth phase is for the management of the AEP Network.

In every phase, a judicious choice of software had been made, COVADIS for the first phase, ARC GIS for the second and fourth phase, and EPANET for the third phase. The third phase consists of an application on a case study. The area taken as an example is the area of BABA HASSEN, Algiers.

**Key Words:** Methodological approach, AEP, COVADIS, EPANET, ARC GIS.

## **ملخص:**

یھدف ھذا العمل الى تطویر منھجیة تسییر التي تسمح بدراسة شبكة توزیع المیاه الصالحة للشرب وھذا باستغلال برامج مختصة. ھذه الدراسة تحتوي على ثلاثة أقسام. القسم لأول عبارة عن دراسة حول البرامج المتواجدة و التي یمكن استغلالھا في أطار دراستنا. في القسم الثاني، تم عرض المنھجیة المقترحة،و بالمناسبة ھي أیضا تنقسم الى أربعة مراحل. الأولى تھدف الى تحضیر أدوات العمل للمنطقة المدروسة. الثانیة تھدف الى إنشاء شبكة التزوید بالمیاه الصالحة للشرب. الثالثة تھدف الى تحجیم شبكة التزوید بالمیاه الصالحة للشرب. الرابعة تھدف الى تسییر شبكة التزوید بالمیاه الصالحة للشرب. في كل مرحلة یتم اختیار البرنامج المستعمل.بالنسبة للمرحلة الأولى نستعمل كوفادیس. بالنسبة للمرحلة الثانیة و الرابعة نستعمل اركجیس و نستعمل ابانت المرحلة الثالثة. القسم الثالث عبارة عب تطبیق عن حالة دراسة. المثال المدروس ھو مجمع بابا حسن في الجزائر العاصمة.

**الكلمات المفتاحیة:** منھجیة تسییر،شبكة التزوید بالمیاه الصالحة للشرب، النمذجة.